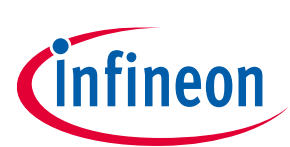

## ModusToolbox™

### <span id="page-0-0"></span>**About this document**

#### **Scope and purpose**

This document provides information on the HCI UART Control Protocol, which is an implementation example of how a host MCU can communicate with an AIROC™ device via HCI UART.

#### **Intended audience**

This document is intended for application developers using a ModusToolbox™ Bluetooth® software development kit (BTSDK) to create and test designs based on AIROC™ Bluetooth® devices.

<span id="page-0-1"></span>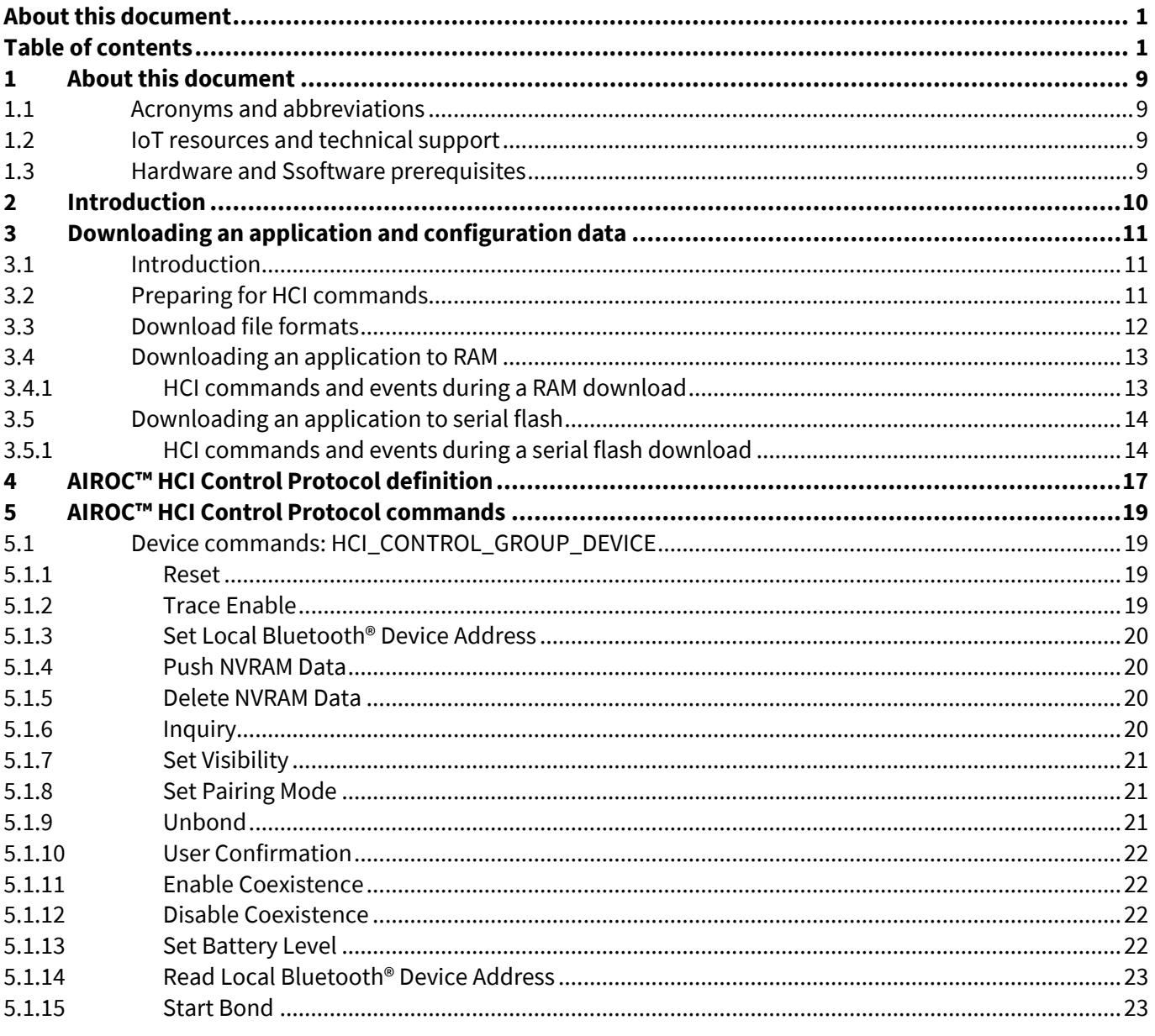

ModusToolbox™

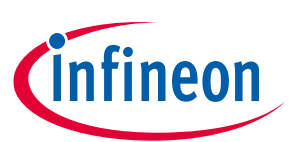

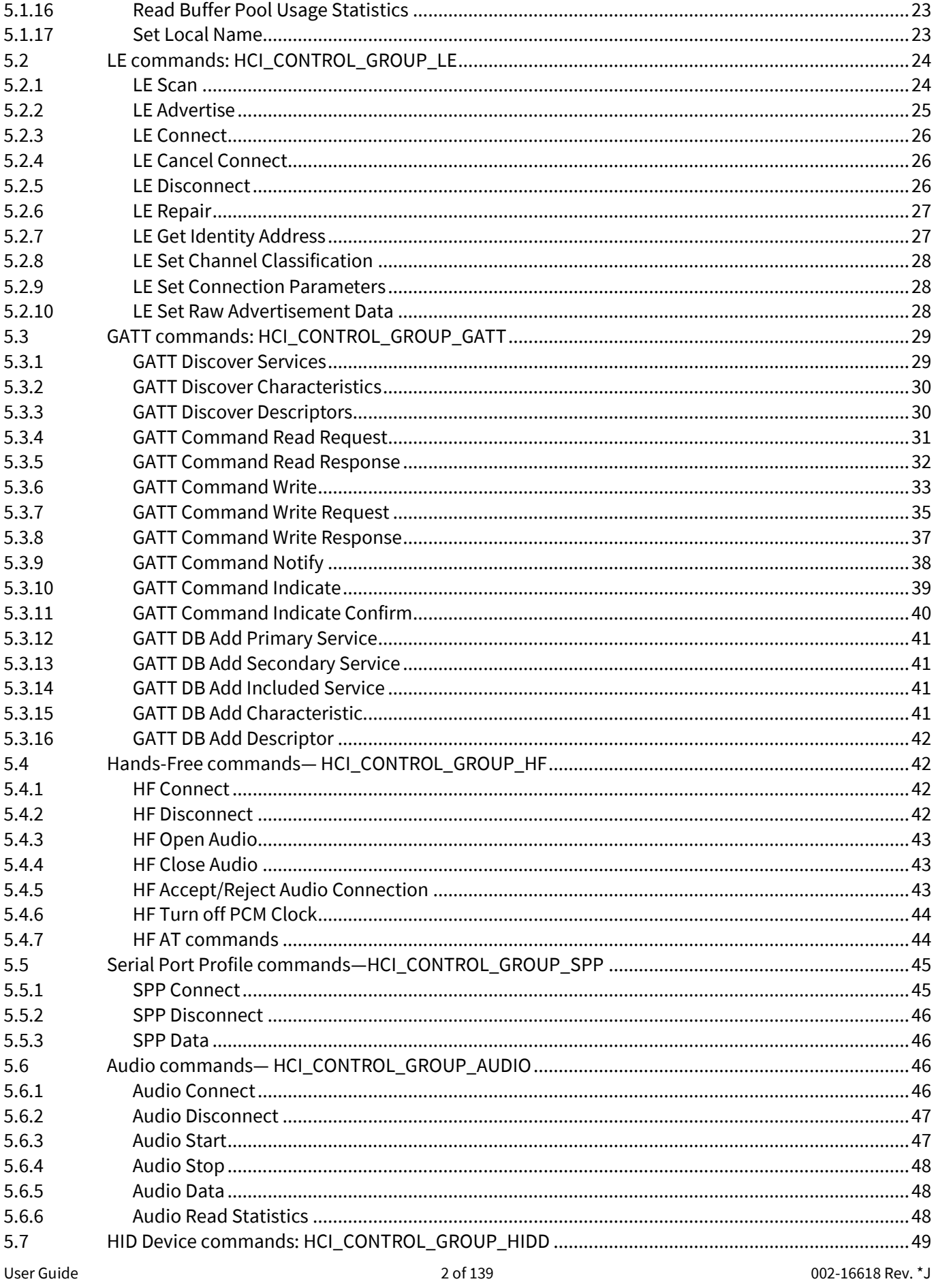

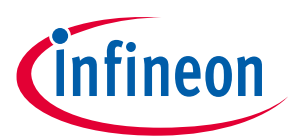

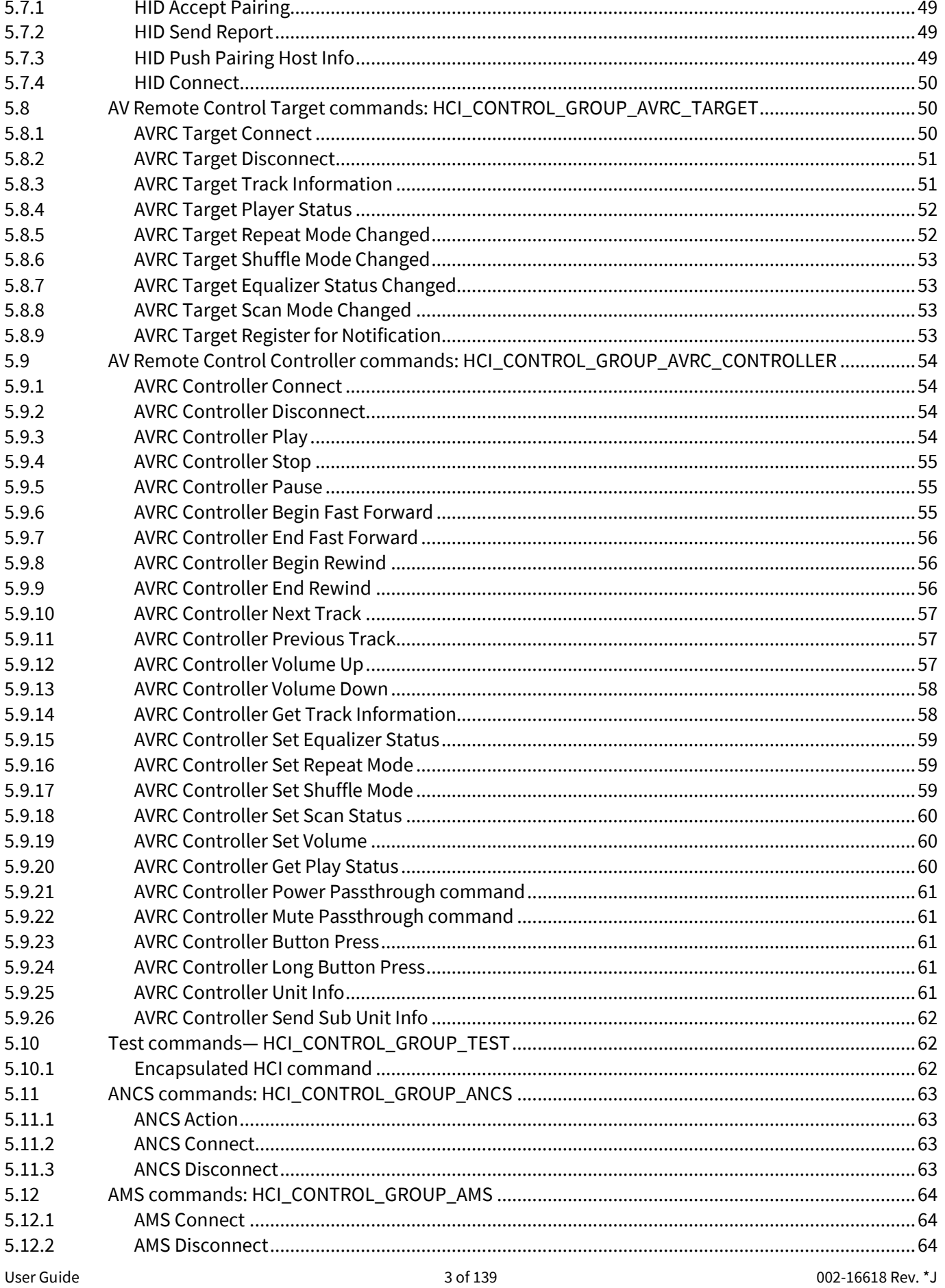

### AIROC™ HCI UART Control Protocol ModusToolbox™

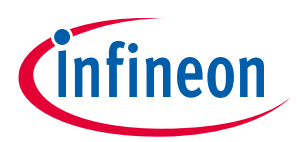

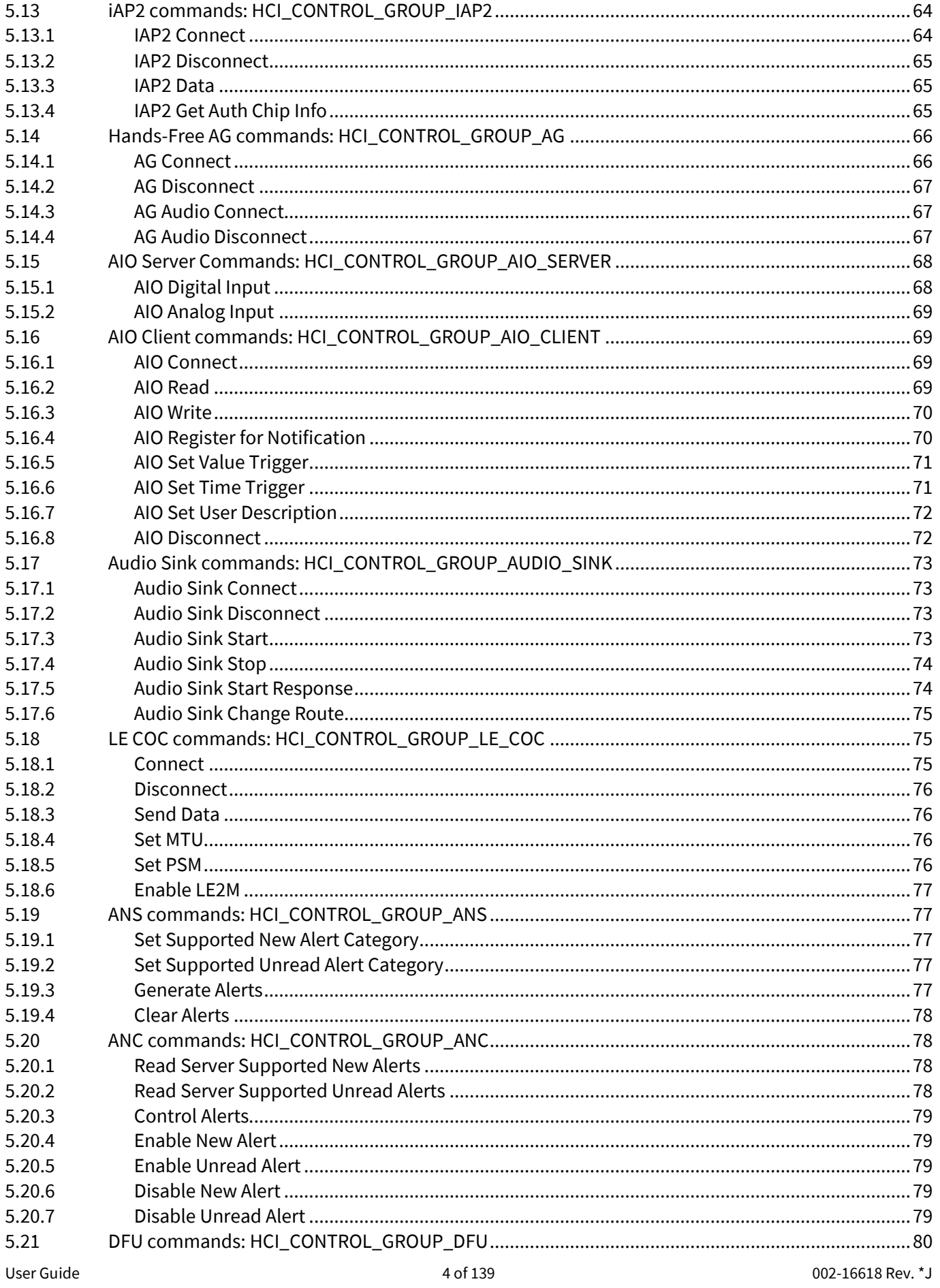

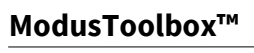

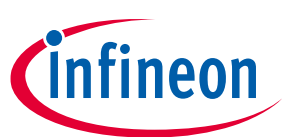

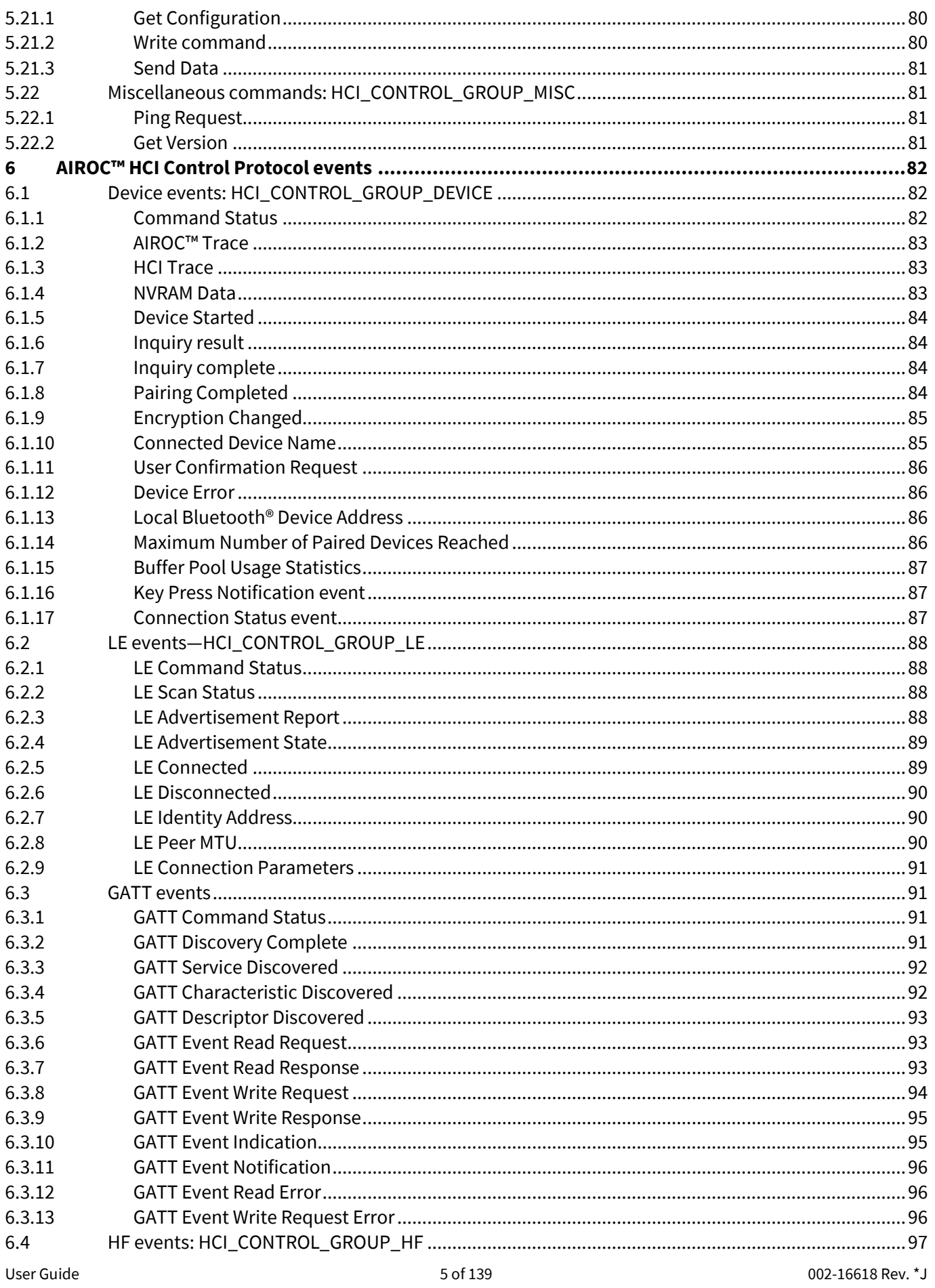

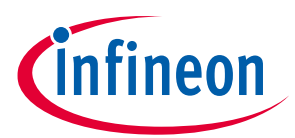

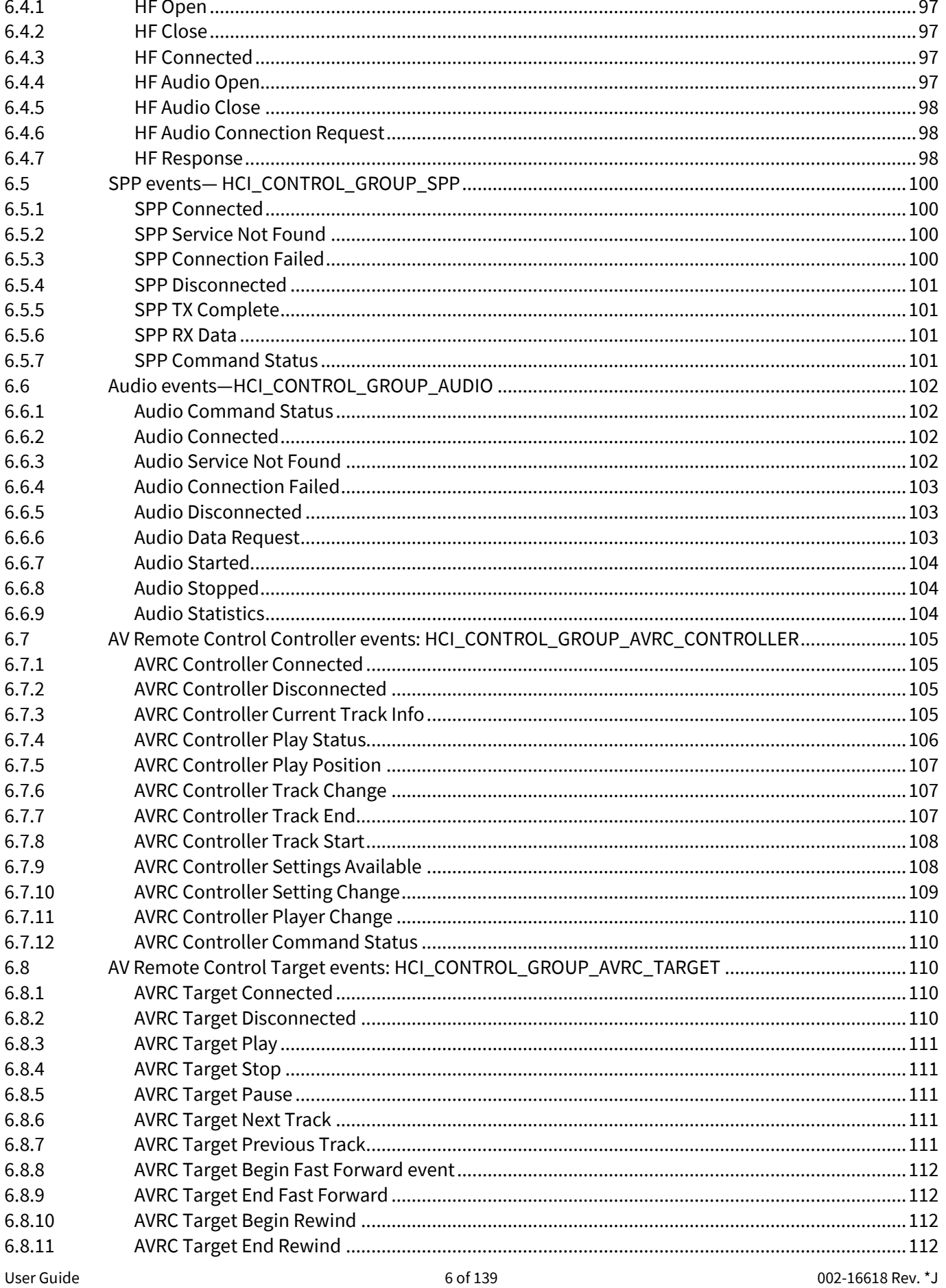

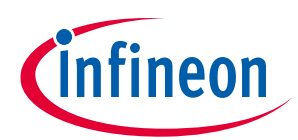

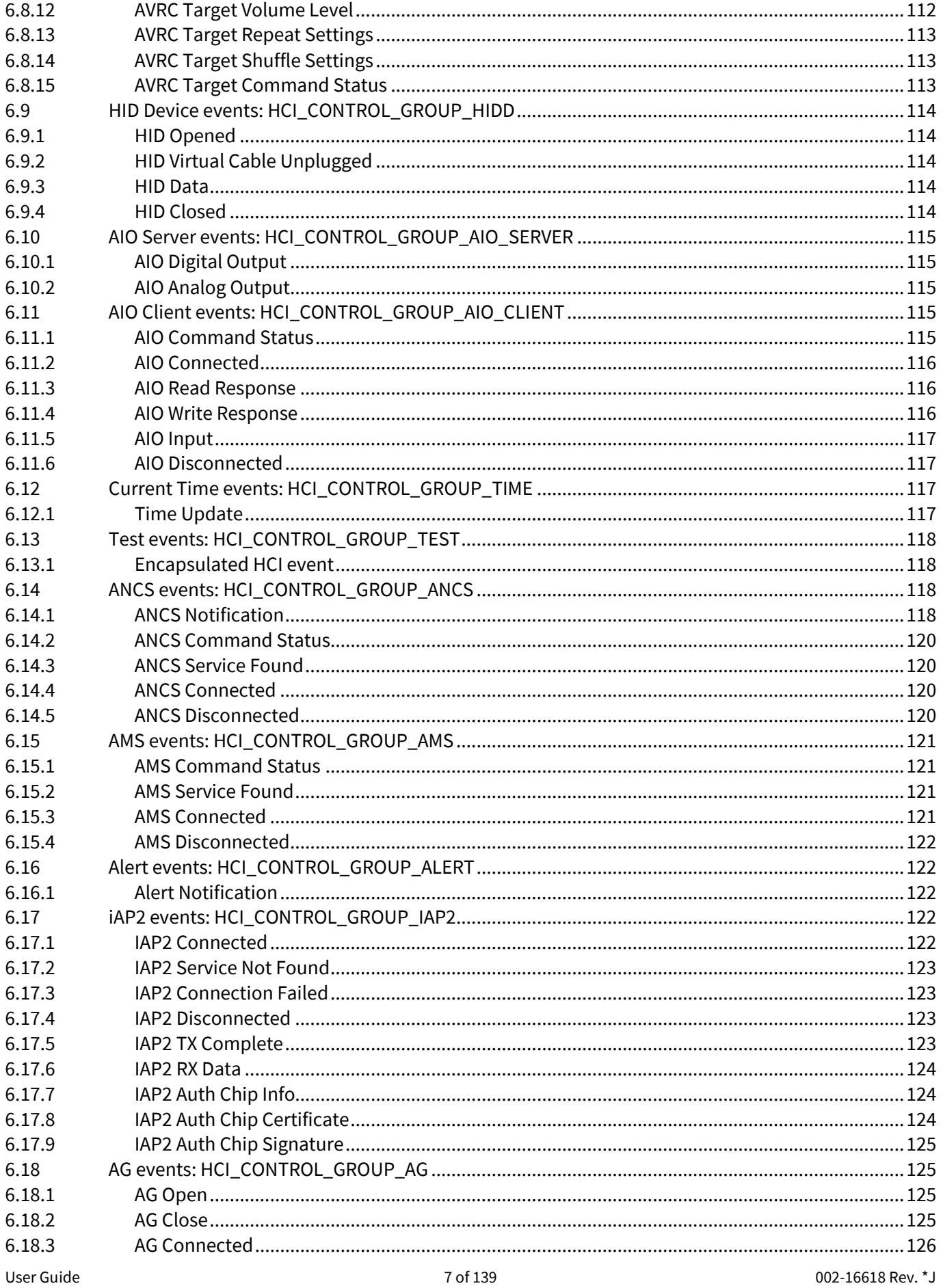

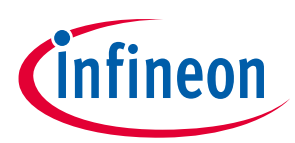

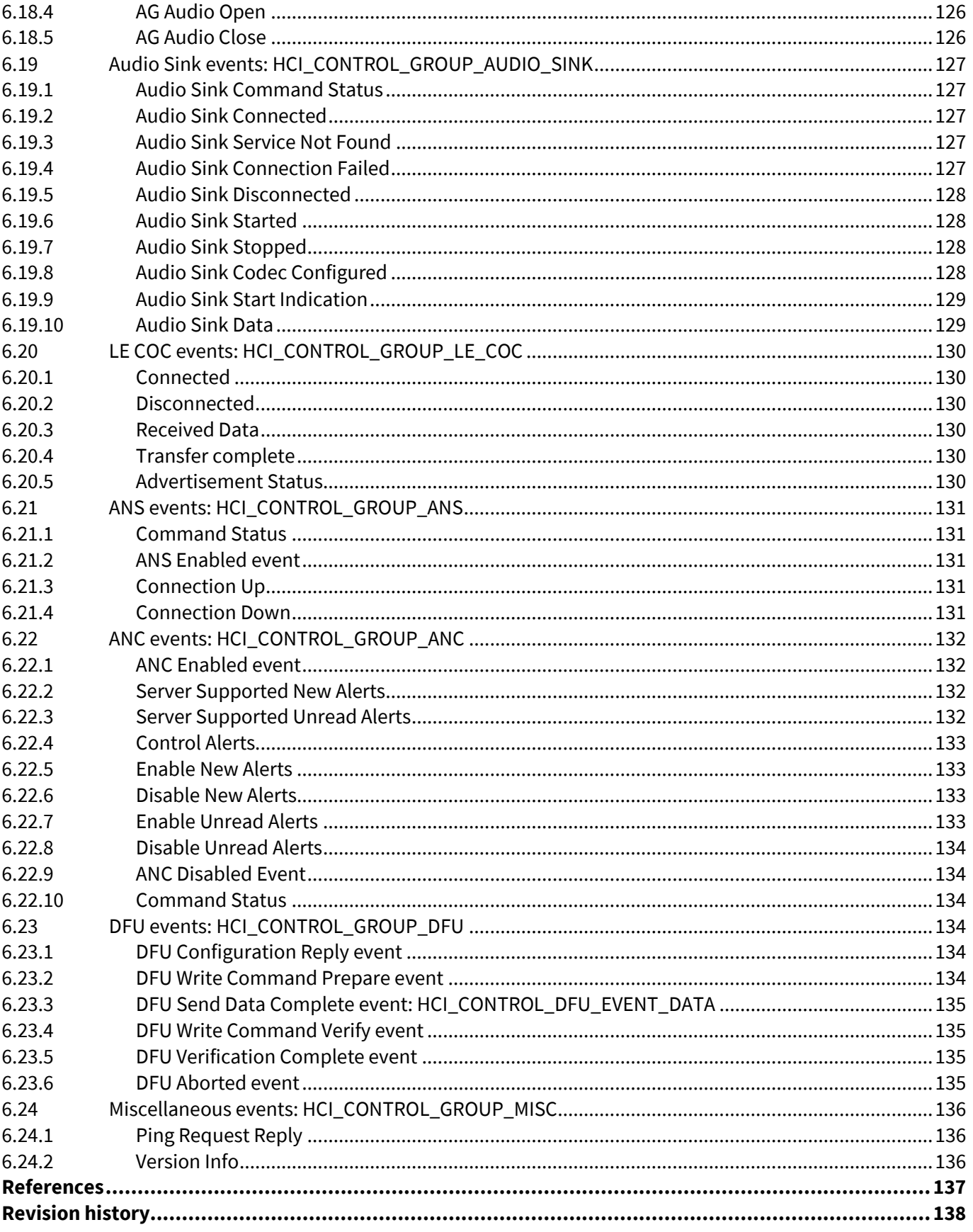

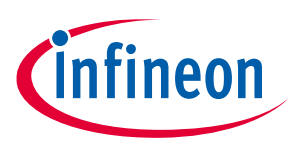

## <span id="page-8-0"></span>**1 About this document**

Several paragraphs in the document refer the reader to variables and data structures that are not described in this document. For information on the variables and data structures mentioned in this document, see the AIROC™ API reference guide for the Bluetooth® device you are using, available from the "AIROC™ Bluetooth® SDK Documentation" link in the ModusToolbox™ Quick Panel documentation section.

### <span id="page-8-1"></span>**1.1 Acronyms and abbreviations**

In most cases, acronyms and abbreviations are defined on first use. For a comprehensive list of acronyms and other terms used in the documents, go to the **[Glossary](http://www.cypress.com/glossary)**.

### <span id="page-8-2"></span>**1.2 IoT resources and technical support**

The wealth of data available **[here](http://www.cypress.com/internet-things-iot)** will help you to select the right IoT device for your design, and quickly and effectively integrate the device into your design. You can access a wide range of information, including technical documentation, schematic diagrams, product bill of materials, PCB layout information, and software updates. You can acquire technical documentation and software from the **[Support Community website](http://community.cypress.com/)**.

### <span id="page-8-3"></span>**1.3 Hardware and software prerequisites**

To fully use the content provided in this document, readers will need the following items:

- One AIROC™ Bluetooth® System-on-Chip (SoC) device (CYW20706, CYW20719, CYW20721, CYW20735, CYW20819, CYW20820, CYW20835, or CYW43012 chip families, referred to as CYWxxxxx device in this document) and a second Bluetooth® device, which can also be based on a similar CYWxxxxx device.
- Version 1.1 or greater of ModusToolbox™, which includes several applications that use the HCI control protocol defined in this document.
- A PC running Windows 7 or higher, Mac OS X 10.10 or higher, Ubuntu Linux 16 or higher, or Fedora Linux 23 or higher.

To prepare a CYWxxxxx-based Bluetooth® device, build an application from ModusToolbox™ that uses the HCI control protocol defined in this document. For help doing such a build, see the AIROC™ kit guide for the CYWxxxxx device you are using, for example the CYW920819EVB-02 evaluation kit user guide **[\[1\]](#page-136-1)**.

*Note: Throughout the document, references to the 'watch' application are applicable to any application running on the CYWxxxxx that supports the HCI control protocol defined in this document. Any sample application that calls the wiced\_transport\_init() API with a valid callback in the wiced\_transport\_data\_handler\_t member of the parameter struct supports the HCI Control Protocol defined in this document.*

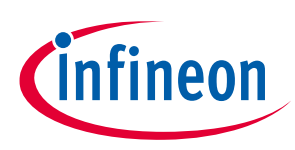

## <span id="page-9-0"></span>**2 Introduction**

The ModusToolbox™ BSDK includes sample applications that can be executed on AIROC™ CYWxxxxx Bluetooth® devices.

A real Bluetooth® product could have an onboard MCU that uses CYWxxxxx device to provide Bluetooth® functionality. For such a product, MCU software would likely be used to control the device through a UART or SPI interface via a protocol that allows the MCU to send and receive commands, events, and data. This document describes a sample protocol for communication between an MCU and a CYWxxxxx device.

The CYWxxxxx devices support two operating modes: the Bluetooth® Host Controller Interface (HCI) mode and the application mode. In the Bluetooth® HCI mode, the embedded stack in the device is not exercised and the device behaves as a standard Bluetooth® HCI controller. A standard Bluetooth® HCI controller supports the Bluetooth® HCI interface as defined in the Bluetooth® core specification **[\[2\]](#page-136-2)**. In the Application mode, the embedded stack in the CYWxxxxx device is used and the device does not behave as a standard Bluetooth® controller.

**[Figure 1](#page-9-1)** shows the Bluetooth® HCI mode and application mode logical interfaces. In the Bluetooth® HCI mode, the MCU communicates to the CYWxxxxx device using the standard Bluetooth® HCI protocol. In the application mode, the MCU uses the AIROC™ HCI protocol defined in this document.

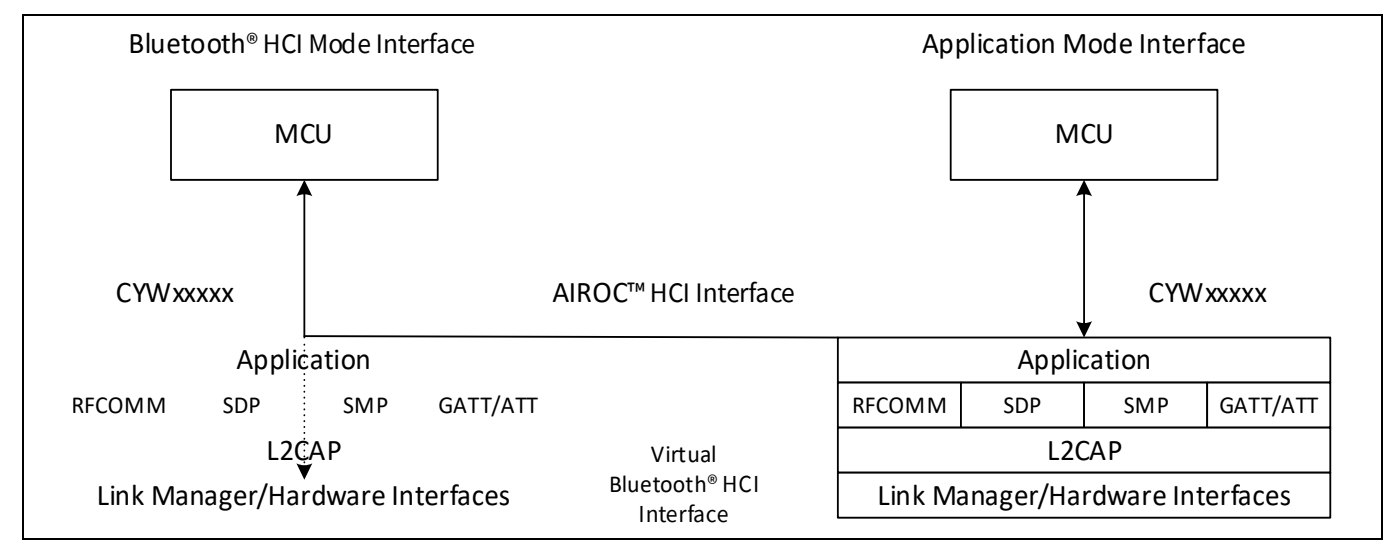

<span id="page-9-1"></span>**Figure 1 CYWxxxxx MCU interfaces in the Bluetooth® HCI and application modes**

This document provides a sample protocol, referred to as the AIROC™ HCI Control Protocol, which can be used in the application mode to support communication between the MCU (host) and an application running on the CYWxxxxx device (controller).

When the CYWxxxxx device powers on, boot logic determines whether a serial flash is connected and, if so, it contains a valid application image. If there is a valid application, the CYWxxxxx device loads and executes the application. If there is no serial flash, then the CYWxxxxx device boots into and stays in the Bluetooth® HCI mode where it waits for the MCU (host) commands. While in Bluetooth® HCI mode, the standard Bluetooth® HCI protocol is used to download an application to the CYWxxxxx device and change the device mode to an application mode. Note that the application may be downloaded and then executed from RAM, or may be downloaded to the serial flash and then executed on the subsequent device reboot.

The AIROC™ HCI Control Protocol is defined in **AIROC™ [HCI Control Protocol definition](#page-16-0)**.

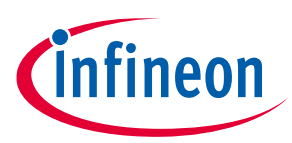

**Downloading an application and configuration data**

## <span id="page-10-0"></span>**3 Downloading an application and configuration data**

### <span id="page-10-1"></span>**3.1 Introduction**

This section describes the process of downloading an application to a CYWxxxxx device. The first scenario describes the the process to download an embedded application and its associated configuration data to RAM in a CYWxxxxx device. The second scenario describes the similar serial flash download process, which writes application and configuration data to serial flash before restarting the CYWxxxxx device. These processes can be used by an external MCU to perform the download in place of the ModusToolbox™ build system.

Downloading to RAM (the first scenario) is not supported by CYWxxxxx devices that have On-Chip-Flash (OCF). These devices include CYW20719, CYW20721, CYW20819, and CYW20820. OCF devices only support downloading to serial flash (the second scenario). Se[e Downloading an application to RAM](#page-12-0) an[d Downloading an](#page-13-0)  [application to serial flash](#page-13-0) for details on each scenario.

*Note: The code present in the ROM is in most cases is sufficient to perform the download. In some cases, the MCU needs to load the minidriver which is used during the remainder of the download process. The minidriver is a set of code and data that replaces the download code in the ROM of the CYWxxxxx device. The minidriver download, provides a way to adapt the download process to handle scenarios that the ROM code does not. For example, a design using the CYWxxxxx may require downloading to a serial flash that requires a different protocol than the ROM can supply. Downloading a minidriver that supports this protocol prior to downloading the application would solve this situation. Minidrivers are not required and are not supplied for some platforms. Minidrivers are optional and specific to each platform and when they are supplied can be found in the 'platforms' subdirectories of the wiced\_btsdk project (created when creating any AIROC™ board application with ModusToolbox™). For example, the CYW20819 minidriver can be found here:*

> *<USER\_HOME>\mtw\mtb\_shared\wiced\_btsdk\dev-kit\20819A1\<gitbranch>\platforms\minidriver-20819A1-uart-patchram.hex*

Note that the vendor-specific HCI commands described in this section have address and length fields in littleendian byte order.

### <span id="page-10-2"></span>**3.2 Preparing for HCI commands**

When the device is initially powered on the boot code will attempt to identify the hardware interface to be used for HCI communication. For UART, the device behavior depends on the state of CTS when RST\_N is de-asserted. If CTS is low at this time, the device enters the autobaud state (download mode). If CTS is high after the reset, the device will check NVRAM and apply any stored configuration, typically ending in a mode ready to accept all the HCI commands at a default baud rate. If no configuration is available, the device will also enter autobaud mode.

The autobaud mode will attempt to detect the UART baud rate by checking the RX line for the bit pattern of an HCI\_RESET command. When detected, the HCI\_RESET response is given at the same baud rate. In this mode, most HCI commands will have no response. The HCI\_DOWNLOAD\_MINIDRIVER command, described in point **[4](#page-12-2)** in **[HCI commands and events during a](#page-12-1) RAM download**, will also have no response when the device is in autobaud mode. To download to the device in this mode, ignore the "no response" to HCI\_DOWNLOAD\_MINIDRIVER and proceed with the download procedures as described in **[Downloading an](#page-12-0)  [application to RAM](#page-12-0)** through **[HCI commands and events during a](#page-13-1) serial flash download**.

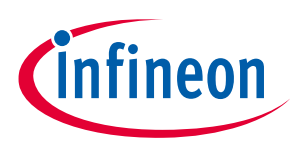

#### **Downloading an application and configuration data**

### <span id="page-11-0"></span>**3.3 Download file formats**

Download images are kept in *\*.hcd* or *\*.hex* files. The *\*.hcd* is more typically used for RAM downloads and the *\*.hex* format is typically used for flash downloads. Each file format must be parsed and converted to HCI commands to successfully transfer the image to the device. During download operations to reference boards controlled by ModusToolbox™, the ChipLoad application performs these operations.

The *\*.hcd* format consists of binary records that can be parsed and interpreted directly as HCI commands:

- 1. The first two binary bytes are the command identifier, for example, the HCI\_WRITE command, described in point **[5](#page-12-3)** in **[HCI commands and events during a](#page-12-1) RAM download**, 12 is represented by binary bytes 0x4c, 0xfc.
- 2. The following byte is the command payload length. For example, a binary 0x6 indicates that six more bytes to follow will complete the command.
- 3. The command payload follows, in binary bytes.

To convert the file successfully to HCI commands, only the transport indication needs to be added. For example, when using UART transport, the hex byte 0x1 should precede any HCI command to indicate that it is a command rather than an event. The detailed specifications for HCI transport are publicly available.

The *\*.hex* format follows the Intel I32HEX conventions that are widely documented and can be found on Wikipedia, for example. The format consists of records delimited by ASCII carriage return and line feed (0xd, 0xa), but each record also has a start indicator, as described below:

- 1. Start code ":", ASCII 0x3a.
- 2. Byte count in record payload as two hexadecimal digits, for example 'FF' is a count of 255.
- 3. Address as four hexadecimal digits, for example '1000' would represent 0x1000 or 4096.
- 4. Record type as two hexadecimal digits. The record types used for download images are:
	- a) '00' for data record, where address field represents low 16-bits of image destination
	- b) '01' for end of file (last record), the payload is zero bytes in length and the address field is not used and set as '0000'
	- c) '04' for extended address (high 16 bits of subsequent data record addresses)
	- d) '05' for a 32-bit address. The record address field is left at '0000', the length is '04' bytes, and the eight hexadecimal data digits are interpreted as a 32-bit address. For example, '00220001' would be the address 0x220001. This record is often used to indicate a LAUNCH RAM destination described below.
- 5. Record payload data represented as hexadecimal ASCII digits, two digits per byte and extending for the number of bytes indicated by the record's byte count.
- 6. Checksum of the entire preceding record data represented as two hexadecimal ASCII digits.

When the *\*.hex* file is parsed, the data record payloads will resolve into one or more blocks of continuous data. When more than one block of data is present, there will be a discontinuity in the record addresses. The address gap may be described by a '04' record, used to reset the upper 16-bits of address, followed by '00' type data records forming the next block of data. Contiguous data blocks should be collected and segmented to form HCI WRITE\_RAM download command payloads as described in point **[5](#page-12-3)** in **[HCI commands and events during a](#page-12-1) RAM [download](#page-12-1)**.

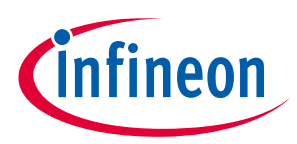

**Downloading an application and configuration data**

## <span id="page-12-0"></span>**3.4 Downloading an application to RAM**

The ModusToolbox™ BTSDK build system automatically downloads the application to either RAM or serial flash depending on which method the board supports, either via command line with the 'make program' command, or through the IDE with the 'Program' launch in the ModusToolbox™ Quick Panel. This section describes the operation of the RAM download process that may be used by an external MCU to perform the same operation using the .hcd file produced by the build process. For example:

*<USER\_HOME>\mtw\Audio\_Watch\build\<board>\Debug\Watch\_download.hcd*

### <span id="page-12-1"></span>**3.4.1 HCI commands and events during a RAM download**

After a download is initiated, host and controller messages are exchanged in the following sequence:

1. The PC (MCU) host issues the following standard Bluetooth<sup>®</sup> HCI\_RESET command: 01 03 0C 00

```
The following response is expected from the CYWxxxxx device within 100 ms:
04 0E 04 01 03 0C 00
```
2. To speed up application downloading, the MCU host commands the CYWxxxxx device to communicate at a new, higher rate by issuing the following vendor-specific UPDATE\_BAUDRATE\_command:

01 18 FC 06 00 00 xx xx xx

In the above command, the xx xx xx xx bytes specify the 32-bit little-endian value of the new rate in bits per second. For example, 115200 is represented as 00 C2 01 00.

The following response to the UPDATE\_BAUDRATE\_command is expected within 100 ms: 04 0E 04 01 18 FC 00

- 3. The host switches to the new baud rate after receiving the response at the old baud rate.
- <span id="page-12-2"></span>4. If successful, the host issues the following DOWNLOAD MINIDRIVER vendor-specific command: 01 2E FC 00

The following response is expected from the CYWxxxxx device within 100 ms:

04 0E 04 01 2E FC 00

If there is not response to the DOWNLOAD\_MINIDRIVER command, the device may be in autobaud mode (see **[Preparing for HCI commands](#page-10-2)**). While it is required to send the DOWNLOAD\_MINIDRIVER command, it is optional to download a minidriver itself. The ROM download code behavior is sufficient to perform the download for most cases. For these cases, the download process continues directly to **step 5** to download the application image.

If needed, the minidriver is loaded using WRITE\_RAM vendor-specific commands, as described in **step 5**. The hex file format indicates the RAM address for each data chunk in the file. Data chunks from the file can be grouped up to the payload size of the WRITE\_RAM command. To start the minidriver, use a LAUNCH\_RAM command, as described in **ste[p 6](#page-13-2)**, to begin minidriver execution at the first address of the minidriver image. For example, if the minidriver download starts at 0x220000, then the LAUNCH RAM command should use 0x220000 as the launch address. After launching the minidriver, continue the application download process with **step 5**.

<span id="page-12-3"></span>5. After downloading the minidriver (optional), the host writes application code and configuration data to the CYWxxxxx device by sending WRITE\_RAM vendor-specific commands. Since the writes are destined for the CYWxxxxx device's RAM, the destination addresses in the WRITE\_RAM commands are absolute RAM locations.

The following WRITE\_RAM command is an example:

01 4C FC nn xx xx xx xx yy yy yy …

In the above WRITE\_RAM command:

− nn is 4 + N, which represents 4 address bytes plus N payload bytes.

#### **ModusToolbox™**

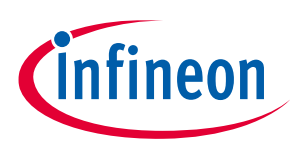

#### **Downloading an application and configuration data**

- − xx xx xx xx is the 4-byte, absolute RAM address.
- − yy yy yy … are the N payload bytes to be loaded into the addressed RAM location.
- <span id="page-13-2"></span>6. The following response to each WRITE\_RAM command is expected within 200 ms:
	- 04 0E 04 01 4C FC 00
- 7. After the host has written all application and configuration data to RAM, it sends a LAUNCH\_RAM command with the address stored in the last record of the hardware configuration data (HCD) file.

An example LAUNCH RAM command is shown here:

01 4E FC 04 xx xx xx xx

In the above LAUNCH, RAM command,  $xx$   $xx$   $xx$   $xx$  is the 4-byte absolute RAM address of the last HCD record. Typically, the last address is 0xFFFFFFFF.

The following response to the LAUNCH\_RAM command is expected within 200 ms:

04 0E 04 01 4E FC 00

*Note: Following a successful LAUNCH\_RAM command, the device is in the application mode and the application is running.*

> *In the application mode, the UART configuration depends on the application. If the application sets the baud rate to 3 Mbps at start-up then the MCU must also configure the UART for 3 Mbps operation to successfully communicate with the CYWxxxxx device. The application sets the baud rate using the following command: uart\_SetBaudrate(0, 0, 3000000). The default application baud rate is configured in the call to wiced\_transport\_init().*

### <span id="page-13-0"></span>**3.5 Downloading an application to serial flash**

The ModusToolbox™ BTSDK build system automatically downloads the application to either RAM or serial flash depending on which method the board supports, either via command line with the 'make program' command, or through the IDE with the 'Program' launch in the ModusToolbox™ Quick Panel. This section describes the operation of the serial flash download process that may be used by an external MCU to perform the same operation using the .hex file produced by the build process. For example:

*<USER\_HOME>\mtw\Audio\_Watch\build\<board>\Debug\Watch\_download.hex*

Note that the hex file format consists of records that include data and address information. For serial flash download hex files, the addresses used map to offsets in the flash device. For example, CYW20706 and CYW20735 hex records map the address 0xFF000000 to the base, or 0, offset in the attached serial flash device. Similarly, the CYW20719 and CYW20819 use 0x00500000 as the base address for the on-chip flash. Note that the vendor-specific HCI commands READ\_RAM, WRITE\_RAM, and LAUNCH\_RAM are not limited to actual RAM address ranges. The same commands are used to write to non-volatile storage like serial flash by using mapped addresses that correspond to offsets within these devices.

### <span id="page-13-1"></span>**3.5.1 HCI commands and events during a serial flash download**

This section describes the protocol for the download process described above for the situations when an MCU needs to load the image to the serial flash attached to the CYWxxxxx device.

During the download process, the host and controller exchange messages in the following sequence:

1. The PC (MCU) host issues the following standard Bluetooth® HCI\_RESET\_command:

01 03 0C 00

The following response is expected from the CYWxxxxx device within 100 ms:

04 0E 04 01 03 0C 00

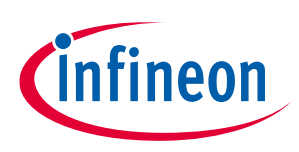

#### **ModusToolbox™**

#### **Downloading an application and configuration data**

2. To speed up application downloading, the MCU host commands the CYWxxxxx device to communicate at a new, higher rate by issuing the following vendor-specific UPDATE\_BAUDRATE\_command: 01 18 FC 06 00 00 xx xx xx xx

In the above command, the xx xx xx xx bytes specify the 32-bit value of the new rate in bits per second. For example, 115200 is represented as 00 C2 01 00.

The following response to the UPDATE BAUDRATE command is expected within 100 ms: 04 0E 04 01 18 FC 00

3. The host switches to the new baud rate after receiving the response at the old baud rate.

4. If successful, the host issues the following DOWNLOAD\_MINIDRIVER command: 01 2E FC 00

The following response is expected from the CYWxxxxx device within 100 ms:

04 0E 04 01 2E FC 00

If there is not response to the DOWNLOAD\_MINIDRIVER command, the device may be in autobaud mode (see **[Preparing for HCI commands](#page-10-2)**). While it is required to send the DOWNLOAD\_MINIDRIVER command, it is optional to download a minidriver itself. The ROM download code behavior is sufficient to perform the download for some cases. For these cases, the download process continues directly to **ste[p 5](#page-14-0)** to download the application image.

If needed, the minidriver is loaded using WRITE\_RAM vendor-specific commands, as described in **ste[p 5](#page-14-0)**. The hex file format indicates the RAM address for each data chunk in the file. Data chunks from the file can be grouped up to the payload size of the WRITE\_RAM command. To start the minidriver, use a LAUNCH\_RAM command, as described in **ste[p 8](#page-15-0)**, to begin minidriver execution at the first address of the minidriver image. For example, if the minidriver download starts at 0x220000, then the LAUNCH\_RAM command should use 0x220000 as the launch address. After launching the minidriver, continue the application download process with **step [5](#page-14-0)**.

- <span id="page-14-0"></span>5. After downloading the minidriver, the CHIP\_ERASE command is sent. If it is desirable to preserve some data in flash and only erase sectors that will be written, this step may be skipped.
- *Note: A SECTOR\_ERASE command is also available for scenarios where only certain targeted sectors need to be erased, though that is not part of the download procedure. Contact [Infineon](https://www.infineon.com/cms/en/about-infineon/company/contacts/support) support for information if that advanced functionality is needed.*

The following CHIP\_ERASE command is an example:

01 CE FF 04 xx xx xx xx

In the above CHIP\_ERASE command,  $xx$   $xx$   $xx$   $xx$  is the 4-byte address indicating the range of the non-volatile memory to be erased. A special value of  $EF$   $EF$   $BE$   $FC$  (0xFCBEEEEF) is used to signal "use the lowest valid non-volatile memory range". Otherwise, the device to be erased is determined from the value when compared to valid ranges, where 0x500000 would be the start of on-chip flash when supported and 0xFF000000 would be the start of off-chip flash.

6. After downloading the mini-driver(optional), perform CHIP\_ERASE, the host writes application code and configuration data to the CYWxxxxx device by sending WRITE\_RAM commands.

The following WRITE\_RAM command is an example:

01 4C FC nn xx xx xx xx yy yy yy …

In the above WRITE\_RAM\_command:

- a) nn is 4 + N, which represents 4 address bytes plus N payload bytes.
- b)  $xx$   $xx$   $xx$   $xx$  is the 4-byte, mapped address for serial flash offset.
- c)  $yy yy yy x$  are the N payload bytes to be loaded into the mapped address. The following response to each WRITE\_RAM command is expected within 200 ms:

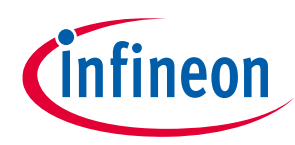

#### **ModusToolbox™**

#### **Downloading an application and configuration data**

04 0E 04 01 4C FC 00

- 7. After the host has written application and configuration data to flash, it can be validated with a CRC check command. Also, any block can be read back using the READ\_RAM command.
	- a) CRC method: returns the CRC-32 calculated by reading the data range indicated in the command. The following CRC validation command is an example:

01 CC FC 08 xx xx xx xx yy yy yy yy

In the above command, the  $xx$   $xx$   $xx$   $xx$  bytes specify the 32-bit value of the mapped address for the serial flash offset and the  $yy$   $yy$   $yy$   $yy$  bytes specify the 32-bit value of the number of bytes to be read from the serial flash for the CRC calculation.

The following response is expected after the READ RAM command:

04 OE 08 01 CC FC 00 xx xx xx xx

In the above response, the xx bytes are the 32-bit CRC-32 value calculated by reading the data bytes from flash starting at the virtual address given in the CRC command and continuing for the number of bytes provided in the CRC command.

b) The following READ RAM command is an example:

01 4D FC 05 xx xx xx xx yy

In the above command, the  $xx$   $xx$   $xx$   $xx$  bytes specify the value of the serial flash offset's mapped address and the yy byte specifies the length of data to be read.

The following response is expected within 100 milliseconds of the READ\_RAM command:

```
04 0E xx 01 4D FC 00 yy yy yy …
```
In the above response, the  $xx$  byte represents N+4, where N is the number of data bytes read from the flash. The  $_{\rm YY}$  bytes are the actual data read back from the mapped offset.

<span id="page-15-0"></span>8. After the host has written and validated all application and configuration data to RAM, it sends a LAUNCH RAM command with the special destination address specifying reboot for the device, typically 0xFFFFFFFF.

An example LAUNCH\_RAM command is shown here:

01 4E FC 04 xx xx xx xx

In the above command, the  $xx$   $xx$   $xx$   $xx$  bytes represent the destination address for the CPU branch. The following response to the LAUNCH RAM command is expected within 200 ms:

04 0E 04 01 4E FC 00

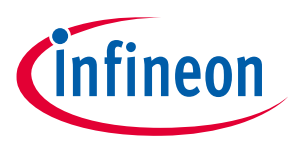

**AIROC™ HCI Control Protocol definition**

## <span id="page-16-0"></span>**4 AIROC™ HCI Control Protocol definition**

The CYWxxxxx uses the following 5-byte packet header for command/event exchanges with the host MCU.

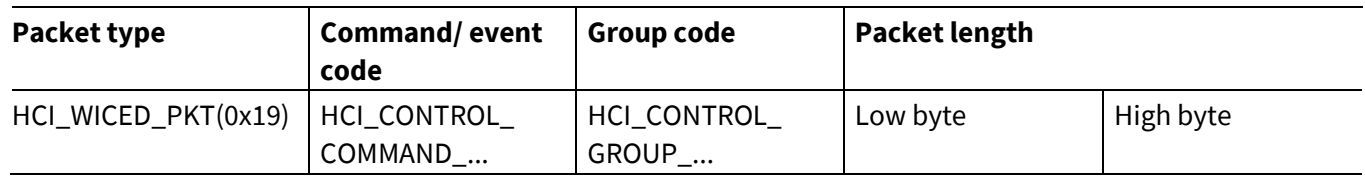

The protocol follows the standard Bluetooth® HCI rules for parameter byte ordering. For example, the attribute handle 0x210 is sent in two bytes, 0x10 followed by 0x02.

All commands and events are split into groups. **[Table 1](#page-16-1)** shows the groups defined by the AIROC™ HCI Control Protocol.

#### <span id="page-16-1"></span>**Table 1 AIROC™ HCI Control Protocol command and event groups**

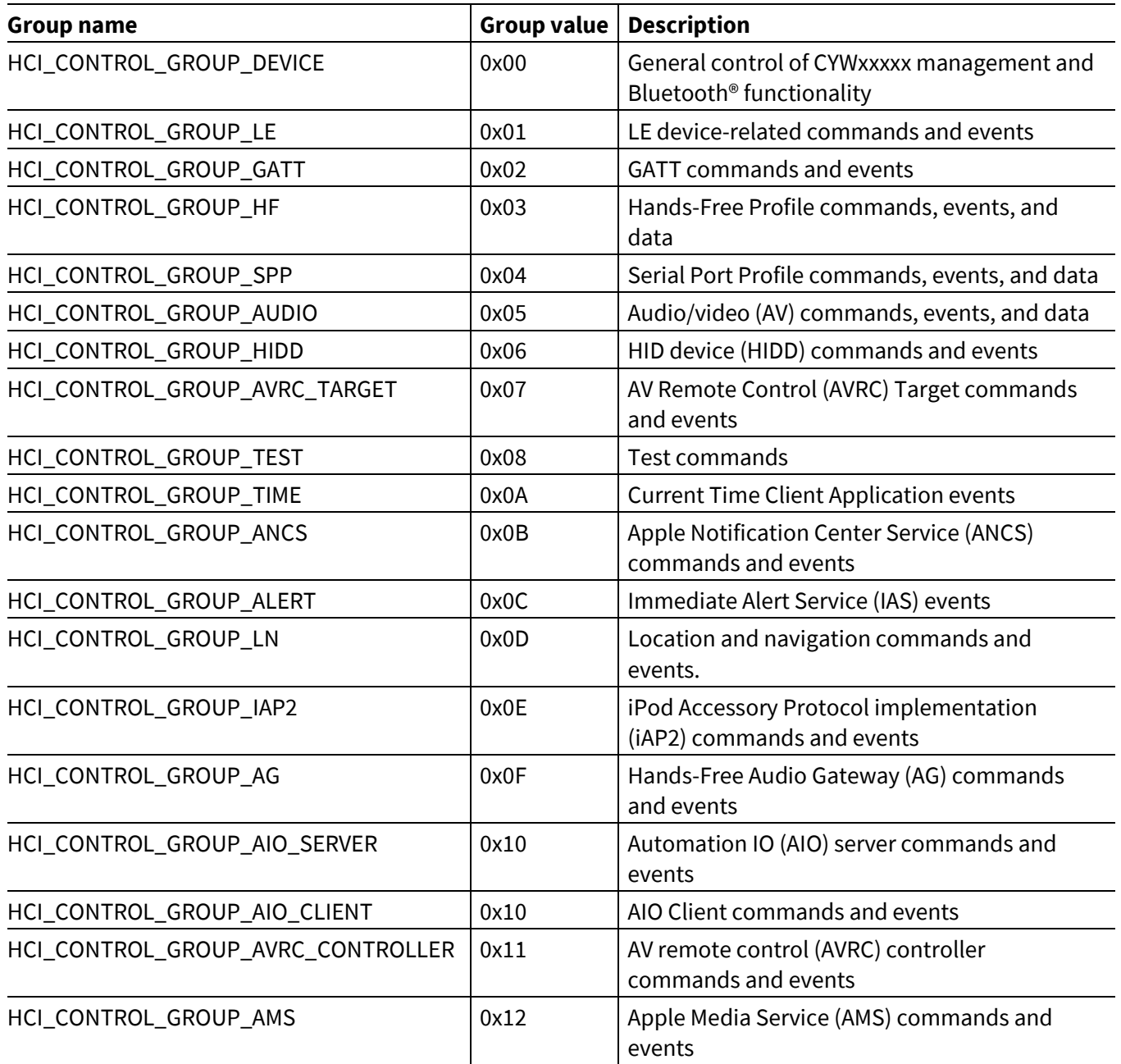

### **ModusToolbox™**

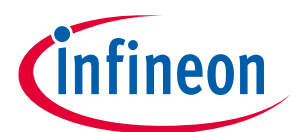

#### **AIROC™ HCI Control Protocol definition**

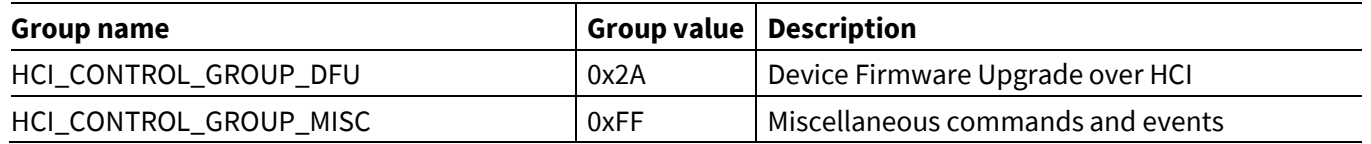

See **AIROC™ [HCI Control Protocol commands](#page-18-0)** for information on the AIROC™ HCI Control Protocol commands.

See **AIROC™ [HCI Control Protocol events](#page-81-0)** for information on the AIROC™ HCI Control Protocol events.

**ModusToolbox™**

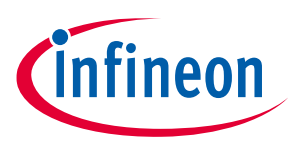

**AIROC™ HCI Control Protocol commands**

## <span id="page-18-0"></span>**5 AIROC™ HCI Control Protocol commands**

### <span id="page-18-1"></span>**5.1 Device commands: HCI\_CONTROL\_GROUP\_DEVICE**

The device commands allow the host to manage the behavior of the CYWxxxxx.

#### <span id="page-18-2"></span>**5.1.1 Reset**

The Reset command causes the CYWxxxxx to restart. After initialization completes, the CYWxxxxx sends a Device Started event (see **Device [Started](#page-83-0)**).

#### **Table 2 Reset Command**

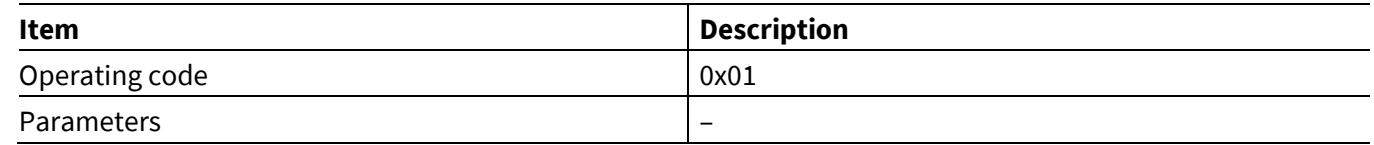

### <span id="page-18-3"></span>**5.1.2 Trace Enable**

The Trace Enable command instructs the CYWxxxxx to start or stop forwarding the AIROC™ logs and virtual HCI traces.

The CYWxxxxx provides the following two trace types:

- An output of the WICED\_BT\_TRACE statements.
- A binary dump of the virtual HCI commands, events, and data packets between the embedded host stack and the CYWxxxxx controller.

The WICED\_BT\_TRACE output is forwarded in the HCI\_CONTROL\_EVENT\_WICED\_TRACE when a corresponding trace is enabled.

The virtual HCI traces are sent over UART using HCI\_CONTROL\_EVENT\_HCI\_DATA.

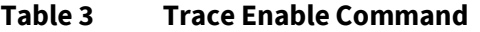

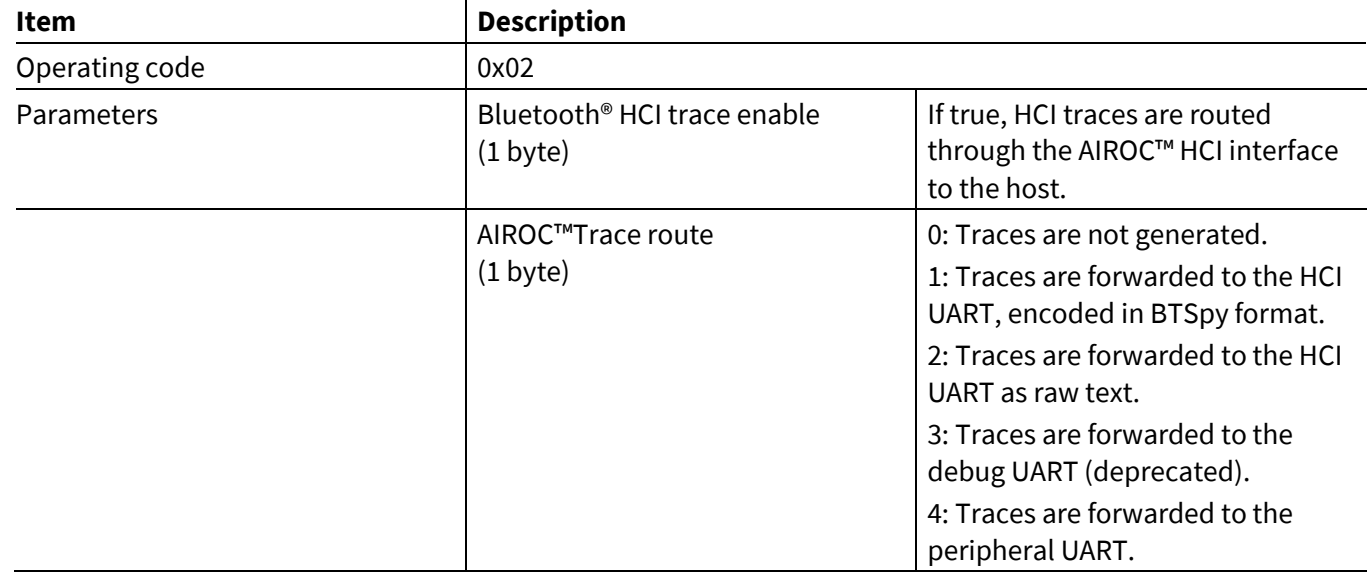

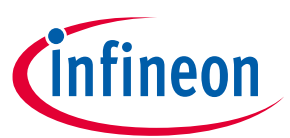

**AIROC™ HCI Control Protocol commands**

### <span id="page-19-0"></span>**5.1.3 Set Local Bluetooth® Device Address**

The Set Local Bluetooth<sup>®</sup> Device Address command configures the CYWxxxxx to use a new Bluetooth<sup>®</sup> device address. The MCU host typically sends this command during a start-up operation. The address is passed as a parameter in little-endian format.

#### **Table 4 Set Local Bluetooth® Device Address command**

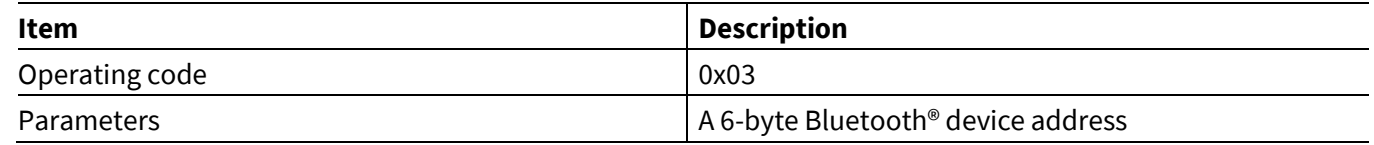

### <span id="page-19-1"></span>**5.1.4 Push NVRAM Data**

If a CYWxxxxx does not have an embedded NVRAM, it relies on the MCU to save application-specific NVRAM data, which the CYWxxxxx can provide in NVRAM Data events (see **[NVRAM](#page-82-2) Data**). At start-up, the MCU host should push all saved NVRAM information to the CYWxxxxx before the CYWxxxxx establishes any Bluetooth® connections.

#### **Table 5 Push NVRAM Data command**

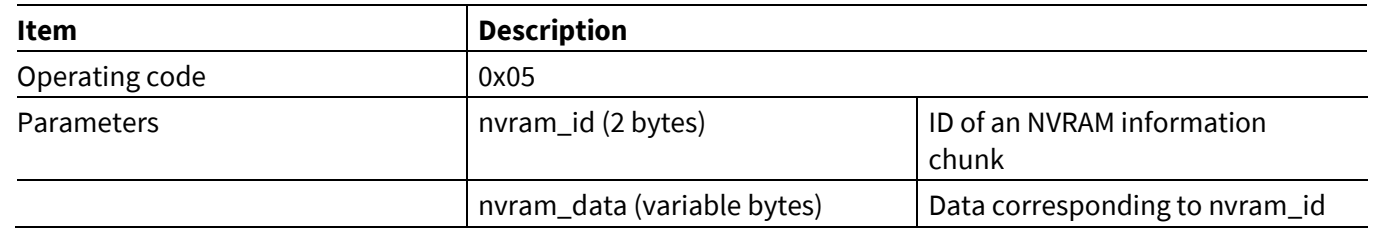

### <span id="page-19-2"></span>**5.1.5 Delete NVRAM Data**

An application running on the MCU host may request the CYWxxxxx to delete NVRAM information for a specific nvram\_id.

#### **Table 6 Delete NVRAM Data command**

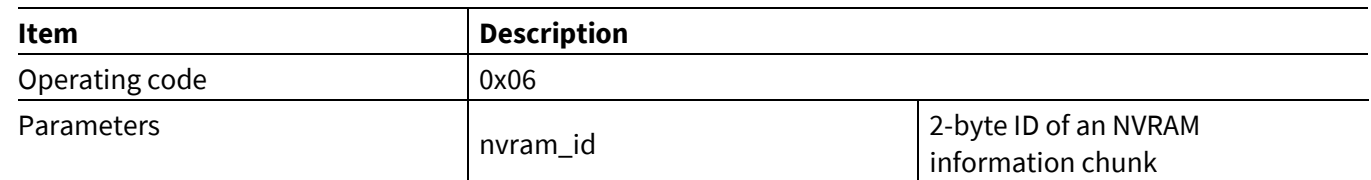

### <span id="page-19-3"></span>**5.1.6 Inquiry**

The Inquiry command lets an application cancel or start a Bluetooth<sup>®</sup> inquiry procedure.

If a device is found during an inquiry, the CYWxxxxx sends an Inquiry Result event (see **[Inquiry](#page-83-1) result**).

When an inquiry procedure completes, the CYWxxxxx sends an Inquiry Complete event (see **Inquiry [complete](#page-83-2)**).

#### **Table 7 Inquiry command**

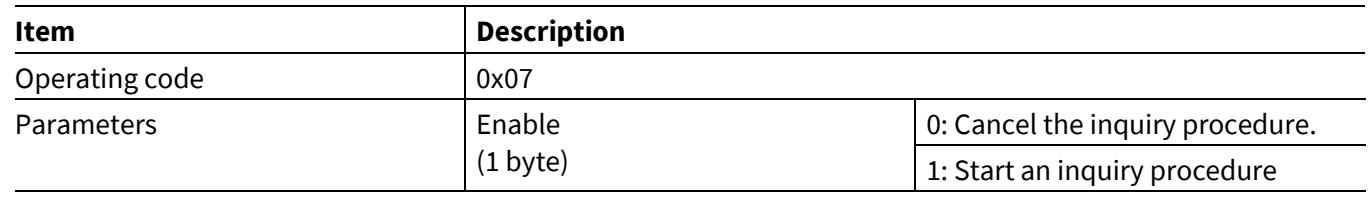

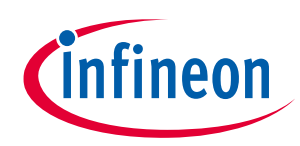

**ModusToolbox™**

**AIROC™ HCI Control Protocol commands**

### <span id="page-20-0"></span>**5.1.7 Set Visibility**

The Set Visibility command allows the host to turn discoverability and connectability ON and OFF. After a CYWxxxxx restart, it is not discoverable (non-discoverable) and not connectable (non-connectable).

*Note: Attempts to make the CYWxxxxx discoverable and non-connectable will be rejected because, according to the Bluetooth® specifications, a discoverable device should also be connectable.*

After the CYWxxxxx receives this command, it reports command success or failure in the Command Status event (see **[Command Status](#page-81-2)**).

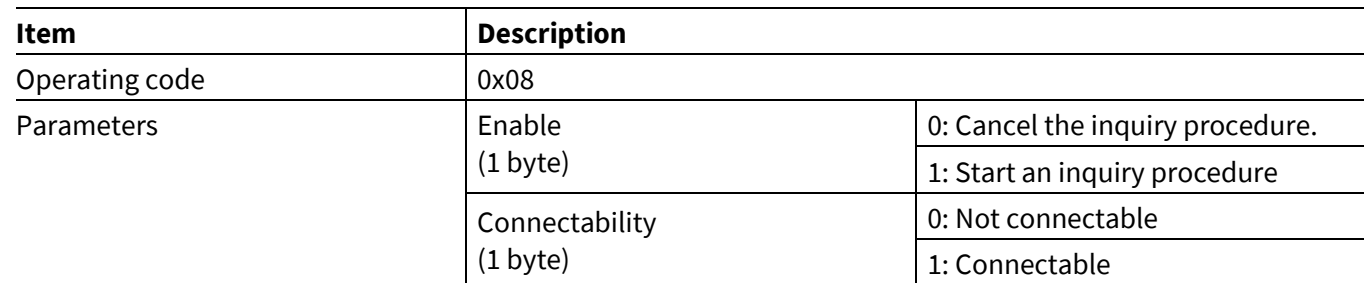

#### **Table 8 Set Visibility command**

### <span id="page-20-1"></span>**5.1.8 Set Pairing Mode**

The MCU can set the CYWxxxxx to be pairable or not pairable using this command. A BR/EDR connection will be rejected if a device is not pairable and there is no link key to secure the connection. Similarly, while a device is not pairable, access to LE characteristics requiring security will fail. While pairable, a pairing attempt from a peer device will be accepted.

After the CYWxxxxx receives this command, it reports command success or failure in the Command Status event (see **[Command Status](#page-81-2)**).

#### **Table 9 Set Pairing Mode command**

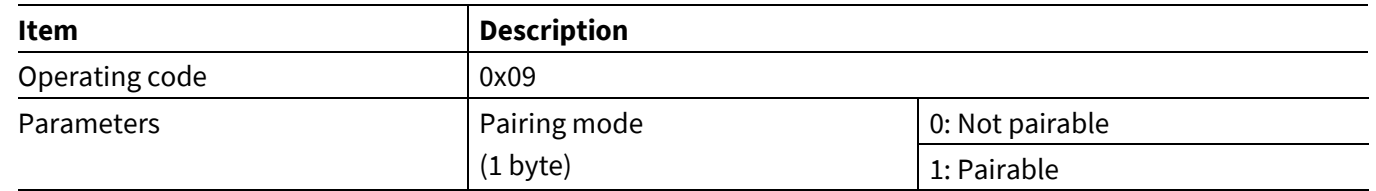

### <span id="page-20-2"></span>**5.1.9 Unbond**

The MCU can use this command to instruct the CYWxxxxx to remove bonding information (that is, security keys) for the device whose Bluetooth® device address is passed as a parameter.

After the CYWxxxxx receives this command, it reports command success or failure in the Command Status event (see **[Command Status](#page-81-2)**).

#### **Table 10 Unbond command**

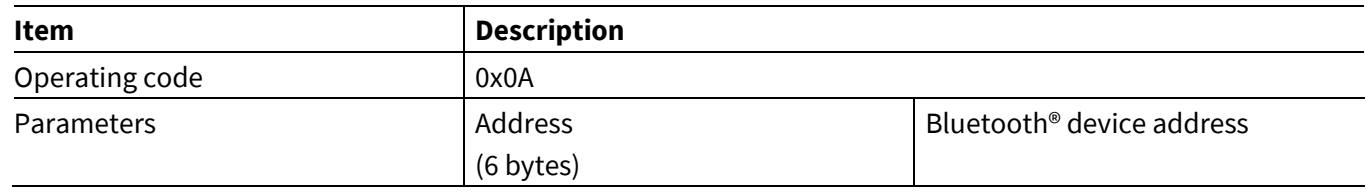

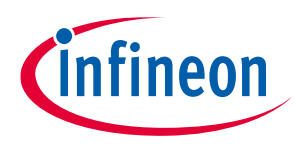

**ModusToolbox™ AIROC™ HCI Control Protocol commands**

### <span id="page-21-0"></span>**5.1.10 User Confirmation**

The MCU should send this command after it receives a User Confirmation Request event (see **[User](#page-85-0)  [Confirmation](#page-85-0) Request**) from the CYWxxxxx to accept or reject pairing. It is assumed that an MCU will display the numeric comparison code provided in the User Confirmation Request event and a user will provide the yes/no input that will be passed to the CYWxxxxx as the User Confirmation command.

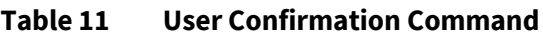

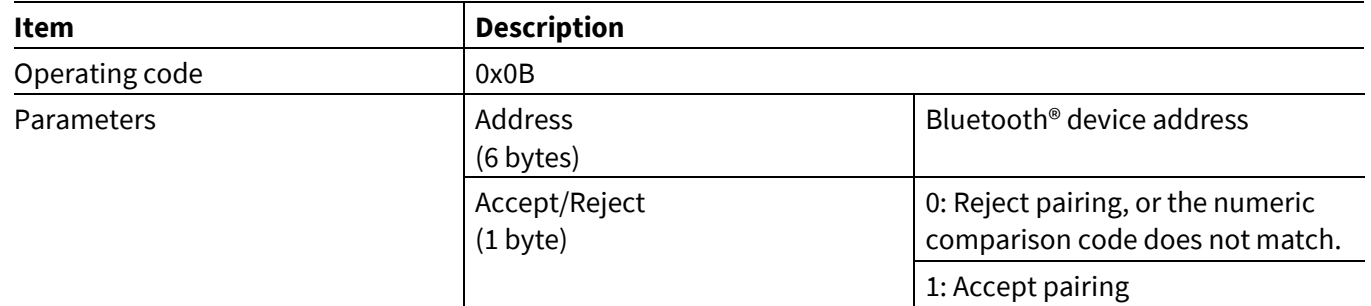

### <span id="page-21-1"></span>**5.1.11 Enable Coexistence**

This command allows the MCU to enable the coexistence functionality in designs that include Bluetooth®/Bluetooth® LE and Wi-Fi applications.

#### **Table 12 Enable Coexistence command**

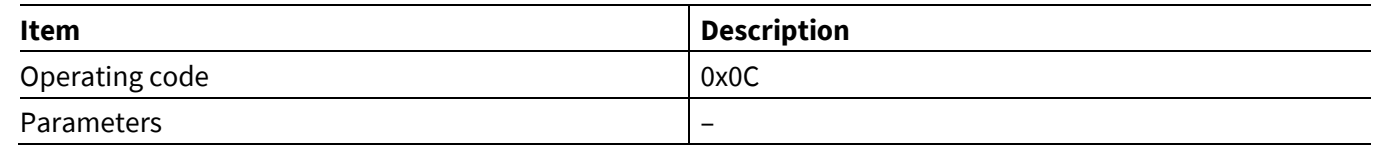

### <span id="page-21-2"></span>**5.1.12 Disable Coexistence**

This command allows the MCU to disable the coexistence functionality in designs that include Bluetooth®/Bluetooth® LE and Wi-Fi applications.

#### **Table 13 Disable Coexistence command**

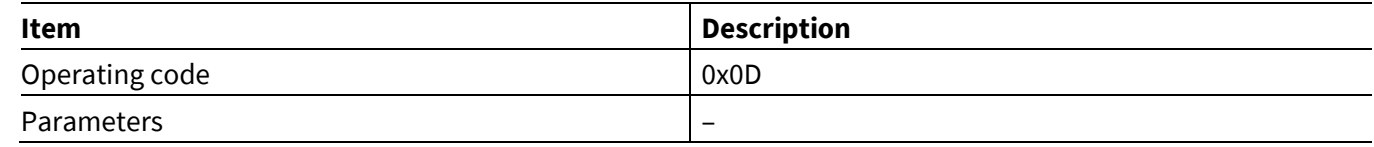

### <span id="page-21-3"></span>**5.1.13 Set Battery Level**

This miscellaneous command allows the MCU to set the battery level in the GATT database of the CYWxxxxx. A connected peer device can read the battery level using a standard GATT read operation.

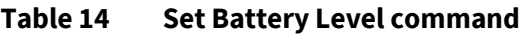

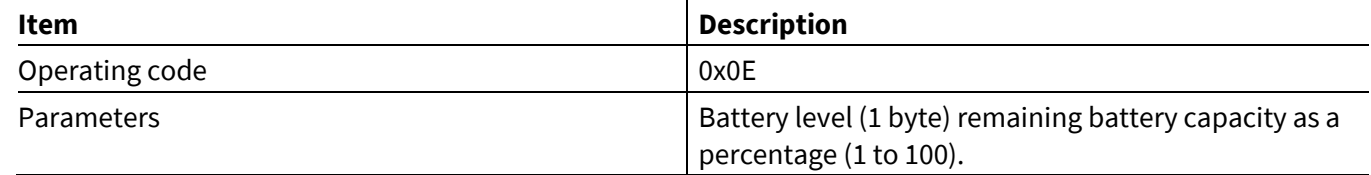

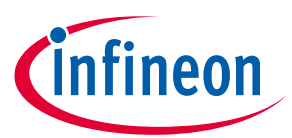

**AIROC™ HCI Control Protocol commands**

### <span id="page-22-0"></span>**5.1.14 Read Local Bluetooth® Device Address**

The MCU can send this command to read the local Bluetooth® Device Address of the CYWxxxxx. When the CYWxxxxx receives this command, it responds with the Read Local BDA event message containing the Bluetooth® device address.

#### **Table 15 Read Local Bluetooth® Device Address command**

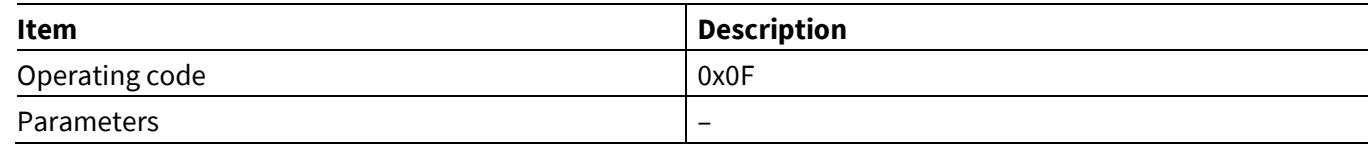

### <span id="page-22-1"></span>**5.1.15 Start Bond**

The MCU can send this command to initiate bonding with an unbonded device.

#### **Table 16 Start Bond command**

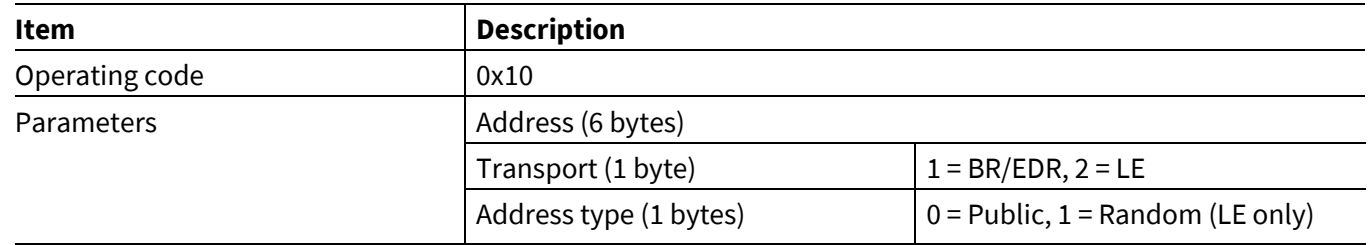

### <span id="page-22-2"></span>**5.1.16 Read Buffer Pool Usage Statistics**

The MCU can send this command to read the buffer pool usage statistics to understand the buffer pool usage by the application running on the CYWxxxxx, and to identify if there is a possibility of buffers running out for a given application use case. The Buffer Pool Usage Statistics event will be sent from the CYWxxxxx to the MCU which includes the Buffer Pool Usage Statistics.

#### **Table 17 Read Buffer Pool Usage Statistics command**

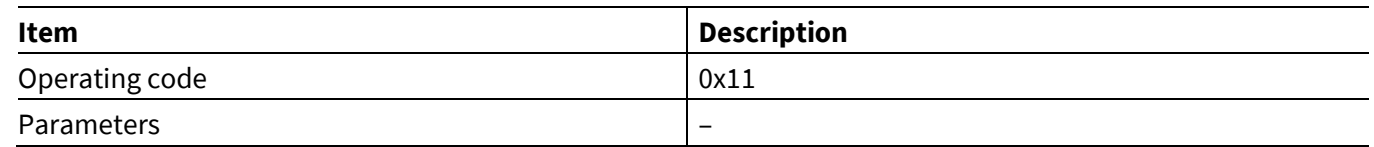

### <span id="page-22-3"></span>**5.1.17 Set Local Name**

This command configures the CYWxxxxx to use a new user-friendly name. The MCU host typically sends this command during a start-up. The name is a UTF-8 encoded user-friendly descriptive name for the device.

After the CYWxxxxx receives this command, it reports command success or failure in the Command Status event (see **[Command Status](#page-81-2)**)

#### **Table 18 Set Local Name command**

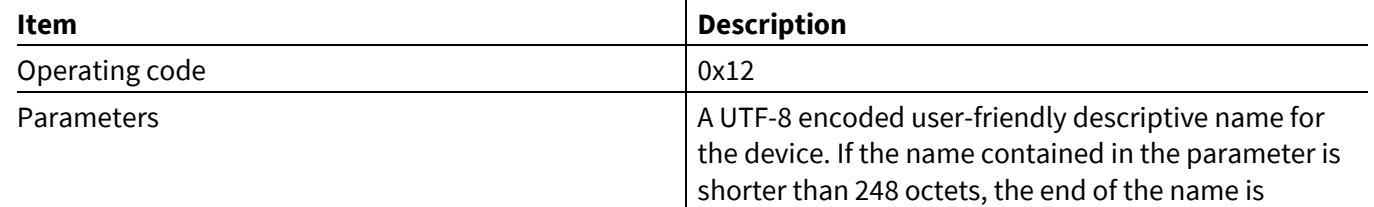

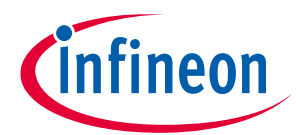

#### **AIROC™ HCI Control Protocol commands**

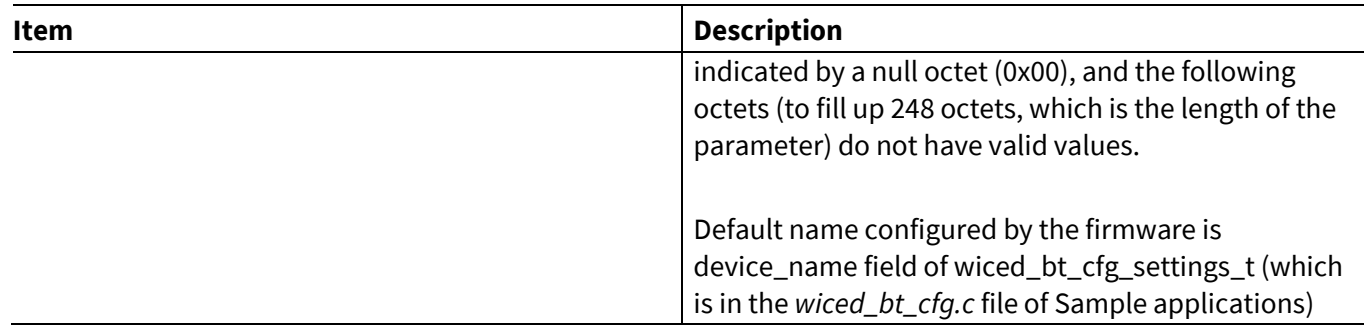

### <span id="page-23-0"></span>**5.2 LE commands: HCI\_CONTROL\_GROUP\_LE**

The LE commands let the MCU perform various LE Generic Access Profile (GAP) procedures using the CYWxxxxx.

### <span id="page-23-1"></span>**5.2.1 LE Scan**

The LE scan command instructs the CYWxxxxx to start or stop device discovery. The scan mode, window, interval, and duration are configured locally in the application running on the CYWxxxxx (see the *wiced\_bt\_cfg.c* file in ModusToolbox™). When the device starts scanning, it executes a high- duty-cycle scan where it listens for advertisements during programmed windows occurring at programmed intervals for a programmed duration. Unless canceled by the application, the device then automatically switches to a low-duty-cycle scan. The device stops scanning after the low-duty-cycle scan duration.

**[Figure 2](#page-23-2)** shows an advertisement scanning cycle.

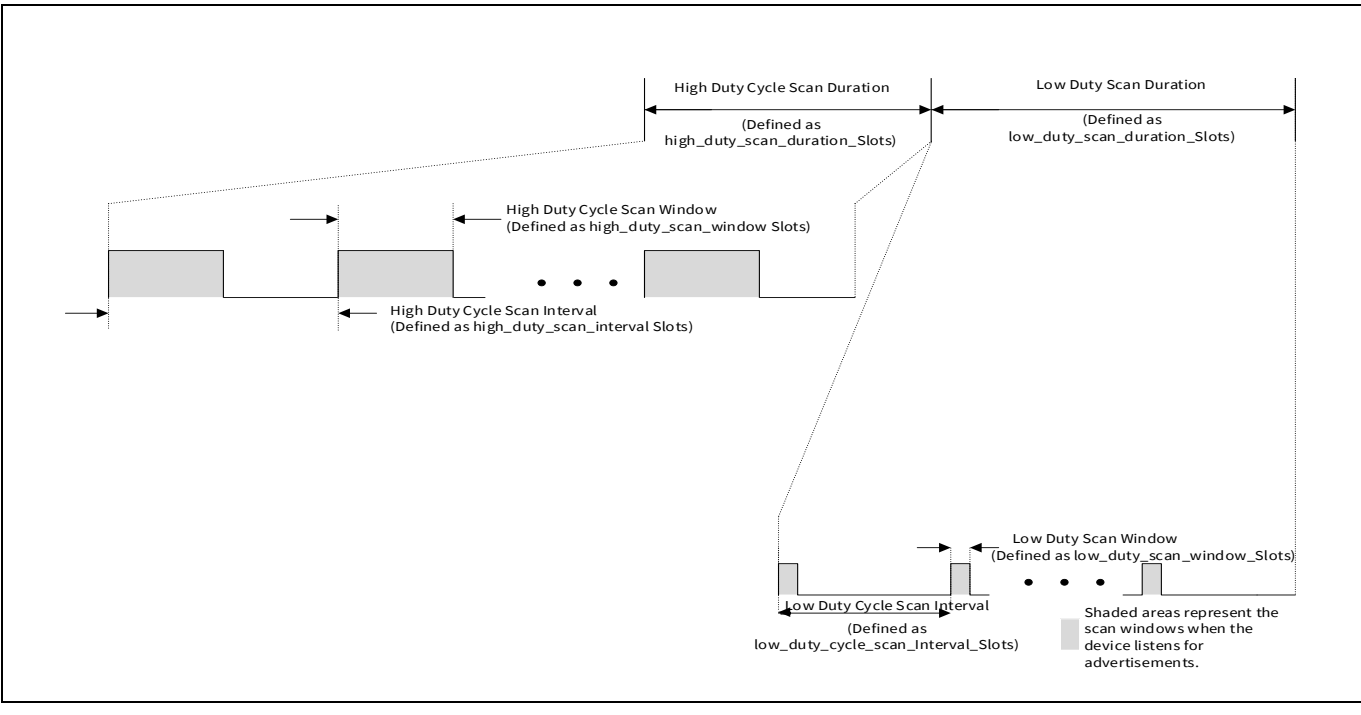

#### <span id="page-23-2"></span>**Figure 2 Advertisement scanning**

When the CYWxxxxx receives and processes this command, it reports the scan state change in the Scan Status event (see **[LE Scan](#page-87-2) Status**). Scan Status events are also sent when the CYWxxxxx switches from a high-dutycycle scan to a low-duty-cycle scan and from a low-duty-cycle scan to not scanning.

#### **ModusToolbox™**

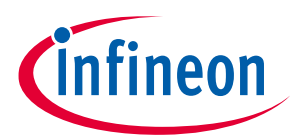

#### **AIROC™ HCI Control Protocol commands**

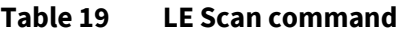

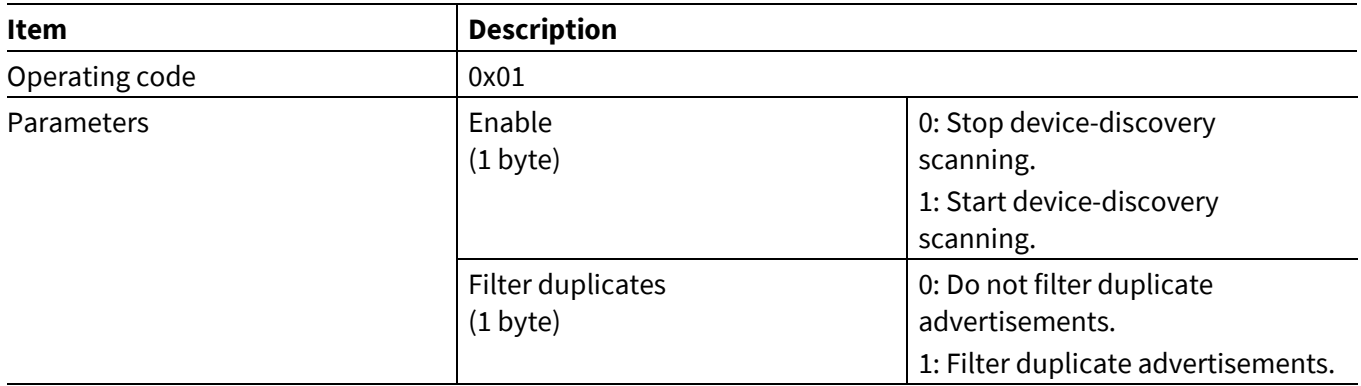

### <span id="page-24-0"></span>**5.2.2 LE Advertise**

The LE Advertise command instructs the CYWxxxxx to stop or start sending advertisements. Typically, advertisements are sent so that a central device peer can discover and optionally connect to a peripheral device peer. When a CYWxxxxx receives this command, it sends advertisements based on parameters configured in the *wiced\_bt\_cfg\_ble\_advert\_settings\_t* structure of the *wiced\_bt\_cfg\_settings\_t* structure (which is in the *wiced\_bt\_cfg.c* file of ModusToolbox™).

Initially, advertisements are sent out using a programmed high-duty-cycle advertisement profile. After the high- duty-cycle duration (for example, high duty duration) expires, advertisements are sent out in accordance with a programmed low-duty-cycle advertisement profile, which also has a duration (for example, low\_duty\_duration). After the low\_duty\_duration, the CYWxxxxx stops sending advertisements.

**[Figure 3](#page-24-1)** shows the high-duty-cycle and low-duty-cycle advertisement-sending profiles.

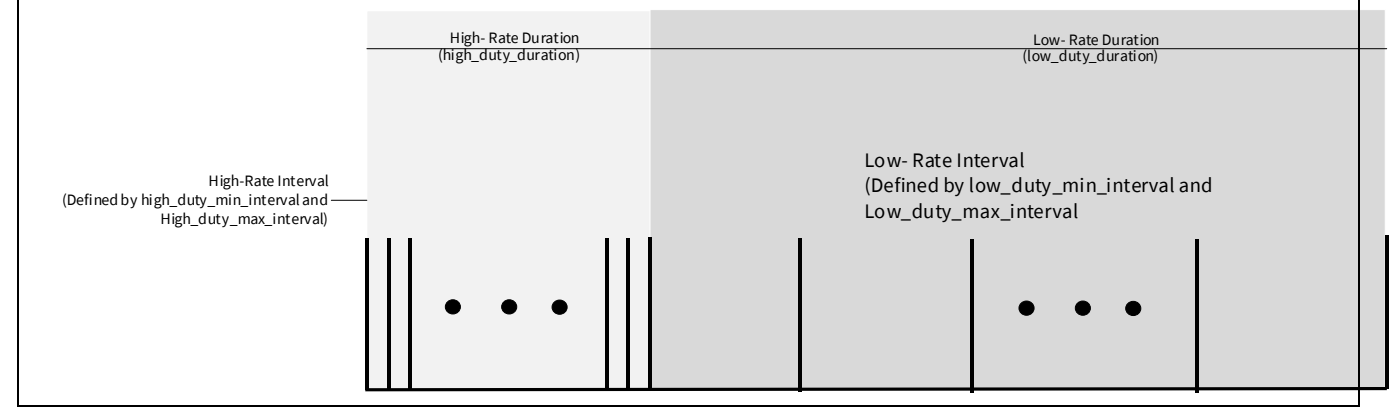

<span id="page-24-1"></span>**Figure 3 Advertisement-sending profile**

When the CYWxxxxx receives and processes this command, it reports advertisement state changes in the Advertisement State event (see **[LE Advertisement](#page-88-0) State**). Advertisement State events are also sent when the CYWxxxxx controller switches from the high-duty-cycle advertisements to low-duty-cycle advertisements and from low-duty-cycle advertisements to no advertisements.

**ModusToolbox™**

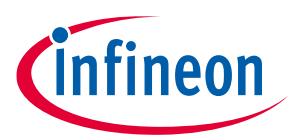

**AIROC™ HCI Control Protocol commands**

#### **Table 20 LE Advertise command**

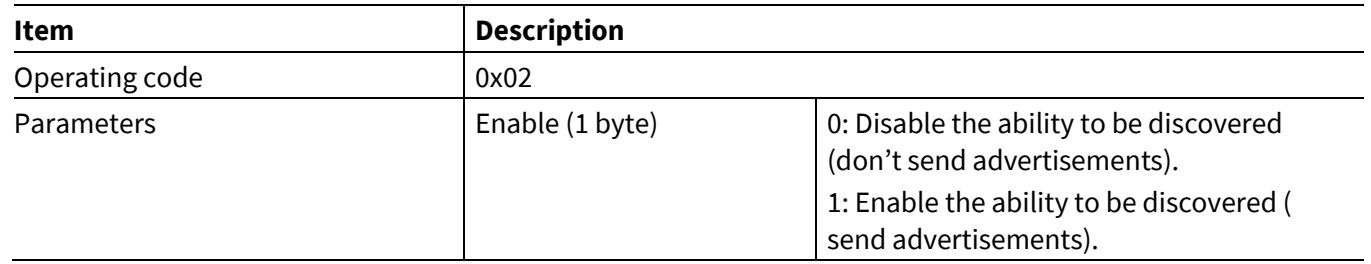

### <span id="page-25-0"></span>**5.2.3 LE Connect**

The LE Connect command instructs the CYWxxxxx to establish a connection to a specified peer device.

When the CYWxxxxx receives and processes this command, it reports the status to the Command Status event (see **[Command Status](#page-81-2)**).

When a connection is established, the CYWxxxxx sends the LE Connected event (see **LE [Connected](#page-88-1)**).

#### **Table 21 LE Connect command**

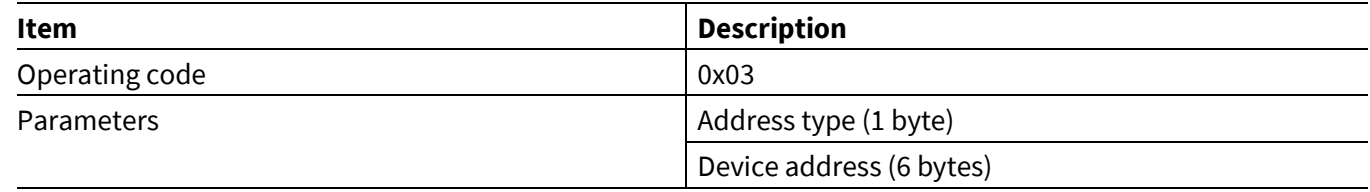

### <span id="page-25-1"></span>**5.2.4 LE Cancel Connect**

The LE Cancel Connect command instructs the CYWxxxxx to stop a connection-establishment attempt.

When the CYWxxxxx receives and processes this command, it reports the status via the Command Status event (see **[Command Status](#page-81-2)**).

#### **Table 22 LE Cancel Connect command**

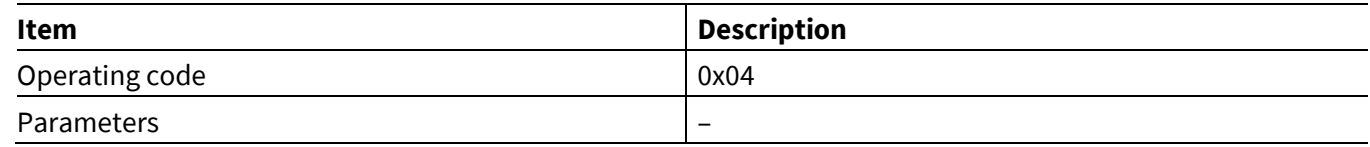

### <span id="page-25-2"></span>**5.2.5 LE Disconnect**

The LE Disconnect command terminates a previously established Bluetooth® LE connection. The connection handle is a two-byte value reported in the LE Connected event (see **LE [Connected](#page-88-1)**), sent by the CYWxxxxx upon a successful connection.

When the CYWxxxxx receives and processes this command, it takes one of the following actions:

- If the connection does not exist, it reports not connected in the Command Status event (see **[Command](#page-81-2)  [Status](#page-81-2)**).
- If the connections exist:
	- − It reports success in the Command Status event.
	- − It starts the disconnection process.
	- − It reports the LE Disconnected event when the disconnection process finishes.

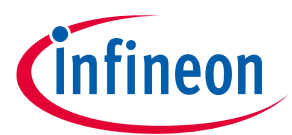

**AIROC™ HCI Control Protocol commands**

#### **Table 23 LE Disconnect command**

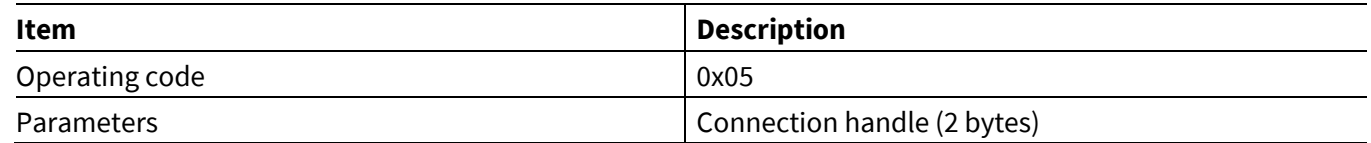

### <span id="page-26-0"></span>**5.2.6 LE Repair**

This command instructs the CYWxxxxx to delete link keys associated with a previously paired device and reinitiate a pairing sequence with the same device.

The NVRAM ID parameter should match the value reported to the MCU after the successful pairing in the NVRAM Data event (see **[NVRAM](#page-82-2) Data**).

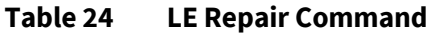

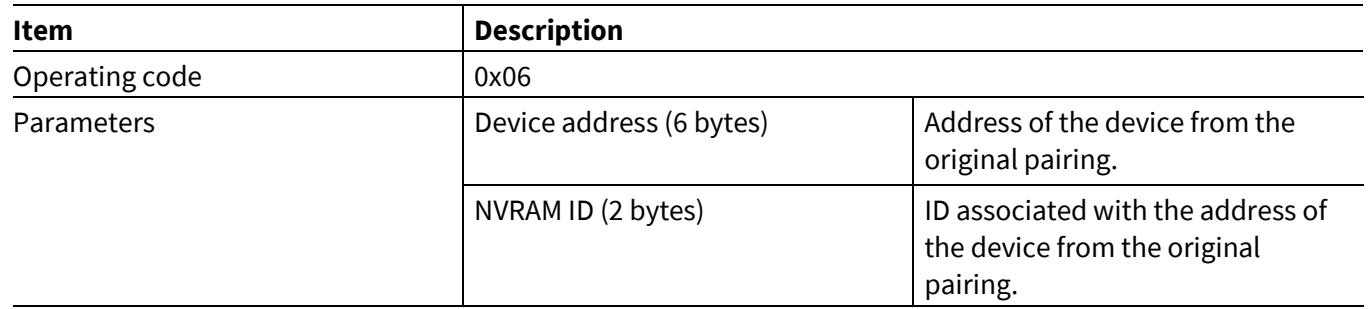

### <span id="page-26-1"></span>**5.2.7 LE Get Identity Address**

When an initial connection with a peer is established, the MCU will receive a private random address (if a private random address is used) of the device in the LE Connection Up event message. The LE Get Identity Address command can be used by the MCU to retrieve the identity address, which is a public or a static random address of the peer device.

If the MCU attempts to retrieve the resolved identity address of the peer, then this command can be used. The resolved identity address of the peer will be returned in the LE Identity Address event message (see **[LE Identity](#page-89-0) [Address](#page-89-0)**).

#### **Table 25 LE Get Identity Address command**

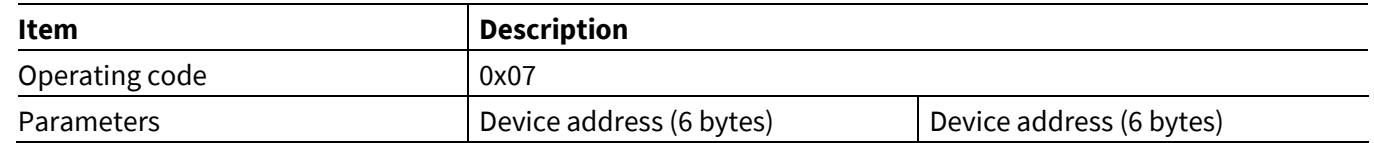

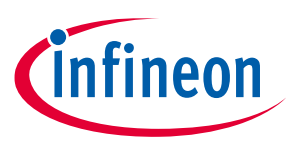

**AIROC™ HCI Control Protocol commands**

### <span id="page-27-0"></span>**5.2.8 LE Set Channel Classification**

The MCU can send this command to the CYWxxxxx and set the channel classification for data channels. This channel classification is only applicable to connections where the CYWxxxxx is the central. This command contains 37 1-bit fields which correlate to the value for the link layer channel index 0 - 36.

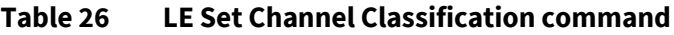

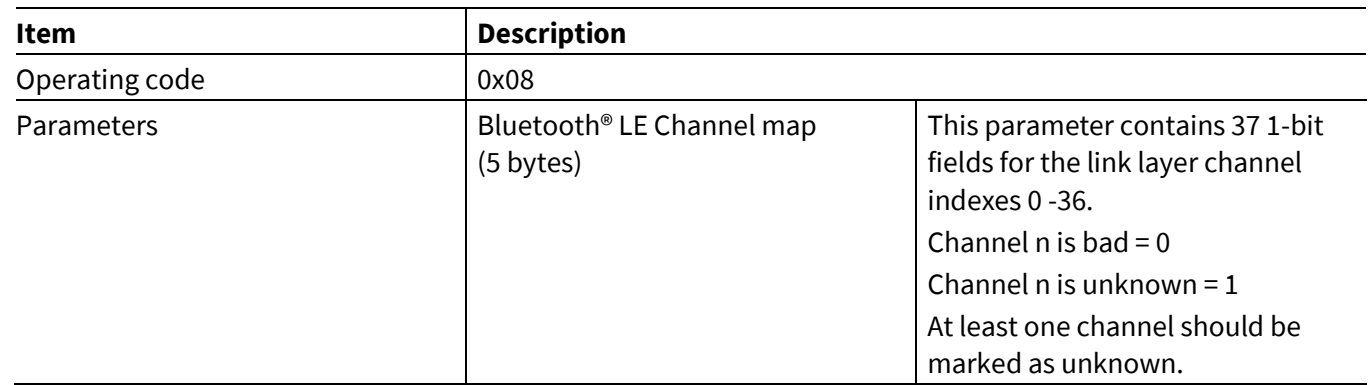

### <span id="page-27-1"></span>**5.2.9 LE Set Connection Parameters**

The MCU can send this command to the CYWxxxxx and change the connection parameters (interval min/max, latency and timeout) of the LE link.

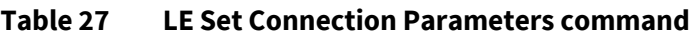

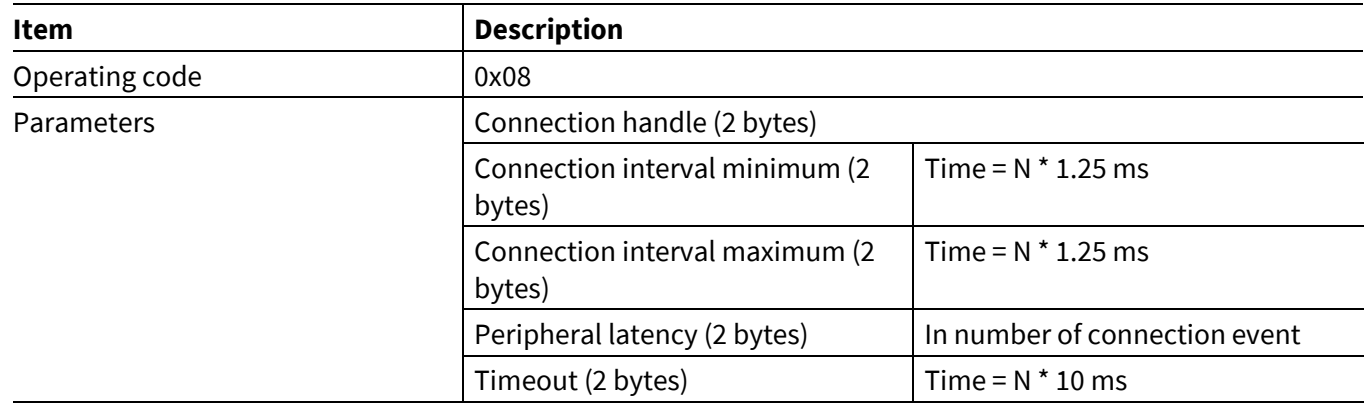

## <span id="page-27-2"></span>**5.2.10 LE Set Raw Advertisement Data**

The MCU can send this command to the CYWxxxxx to set the data used in advertising packets that have a data field. The data is represented in TLV format. The TLVs must fit in 31 bytes. If the last TLV exceeds the 31-byte boundary, the entire TLV will be ignored.

After the CYWxxxxx receives this command, it reports command success or failure in the Command Status event (see **[Command Status](#page-81-2)**).

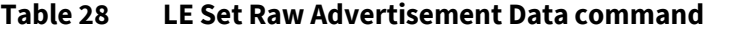

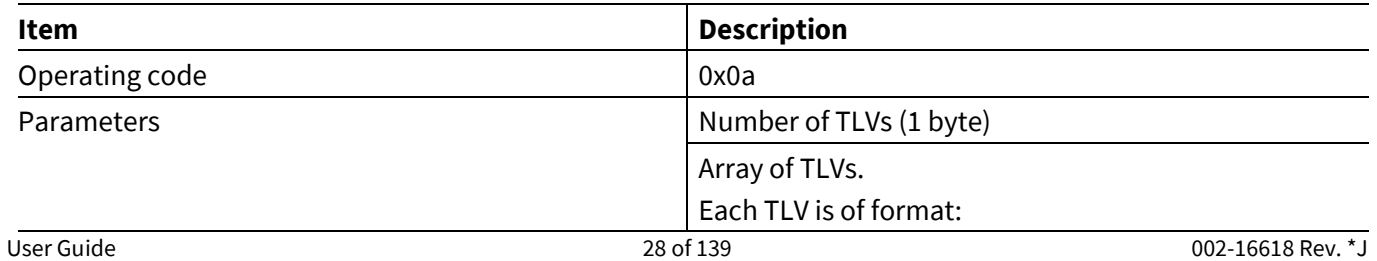

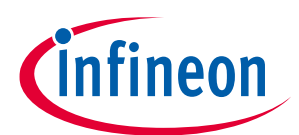

#### **AIROC™ HCI Control Protocol commands**

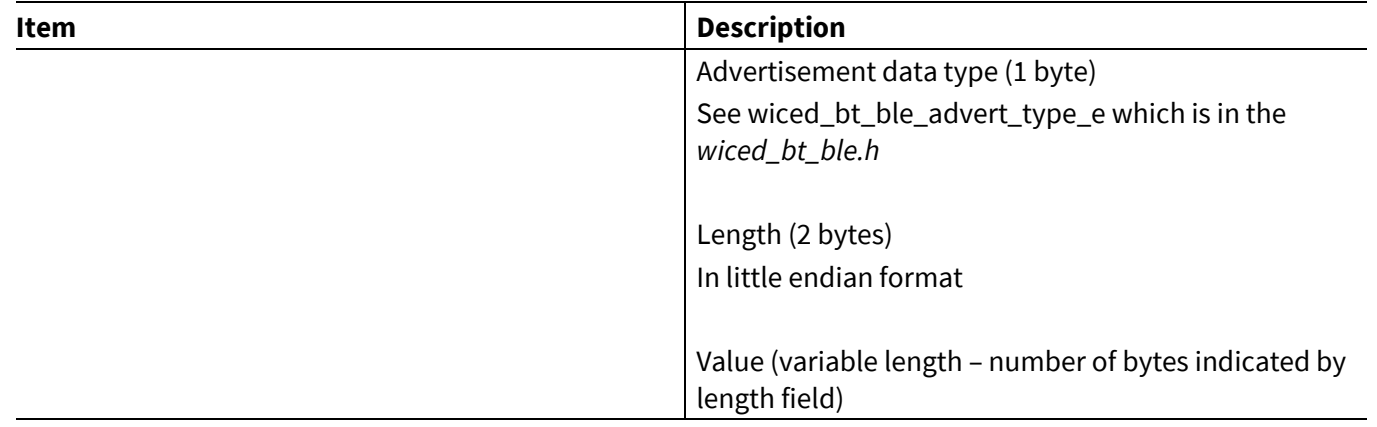

### <span id="page-28-0"></span>**5.3 GATT commands: HCI\_CONTROL\_GROUP\_GATT**

The GATT commands let the MCU perform various Generic Attribute Profile (GATT) procedures using the CYWxxxxx.

### <span id="page-28-1"></span>**5.3.1 GATT Discover Services**

The GATT Discover Services command enables service discovery over an established Bluetooth® LE connection. The connection handle is a two-byte value reported in the LE Connected event (see **LE [Connected](#page-88-1)**).

The *hci\_control* application uses the Discover all primary services GATT procedure. The start and end handles are passed to the GATT Read by group type request.

When the CYWxxxxx receives and processes this command, it takes one of the following actions:

- If the connection does not exist or the device is busy performing another action, such as discovery, reading, writing, and so, it reports the relevant status in the Command Status event (see **[Command Status](#page-81-2)**).
- If the connection exists and the device is not busy performing another action, then it reports Success in the Command Status event and starts the discovery process.

The CYWxxxxx sends a GATT Service Discovered event (see **[GATT Service](#page-91-0) Discovered**) for each discovered service. When a peer reports that there are no more services, the GATT Discovery Complete event (see **[GATT](#page-90-2)  [Discovery](#page-90-2) Complete**) is issued. The MCU should not send any new discovery, read, or write commands until after receiving the GATT Discovery Complete event.

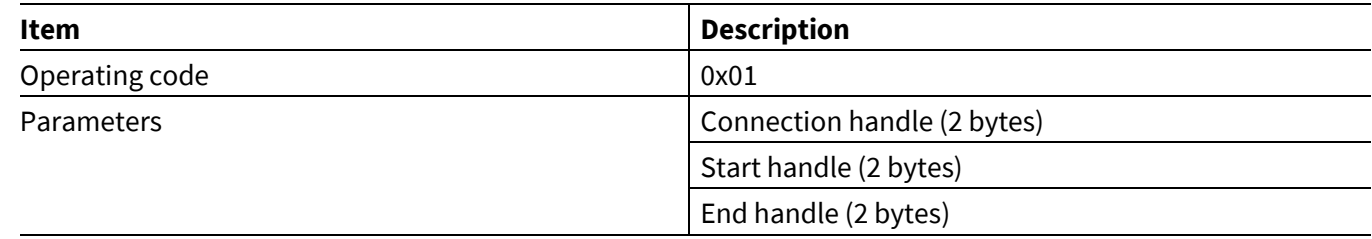

#### **Table 29 GATT Discover Services command**

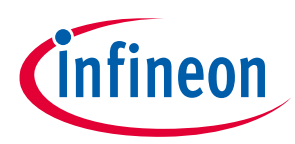

**AIROC™ HCI Control Protocol commands**

### <span id="page-29-0"></span>**5.3.2 GATT Discover Characteristics**

The GATT Discover Characteristics command enables characteristic discovery over an established Bluetooth® LE connection. The connection handle is a two-byte value reported in the LE Connected event (see **[LE](#page-88-1) [Connected](#page-88-1)**).

The *hci\_control* application uses the Discover all characteristics of a service GATT procedure. The start and end handles are passed to the GATT read by type request.

When the CYWxxxxx receives and processes this command, it takes one of the following actions:

- If the connection does not exist or the device is busy performing another action, such as discovery, reading, writing, and so on, it reports the relevant status in the Command Status event (see **[Command Status](#page-81-2)**).
- If the connection exists and the device is not busy performing another action, then it reports Success in the Command Status event and starts the discovery process.

The CYWxxxxx reports a GATT Characteristic Discovered event (see **[GATT Service](#page-91-0) Discovered**) for each discovered characteristic. When a peer reports that there are no more characteristics, the GATT Discovery Complete event (see **[GATT Discovery](#page-90-2) Complete**) is issued. The MCU should not send any new discovery, read, or write commands until after receiving the GATT Discovery Complete event.

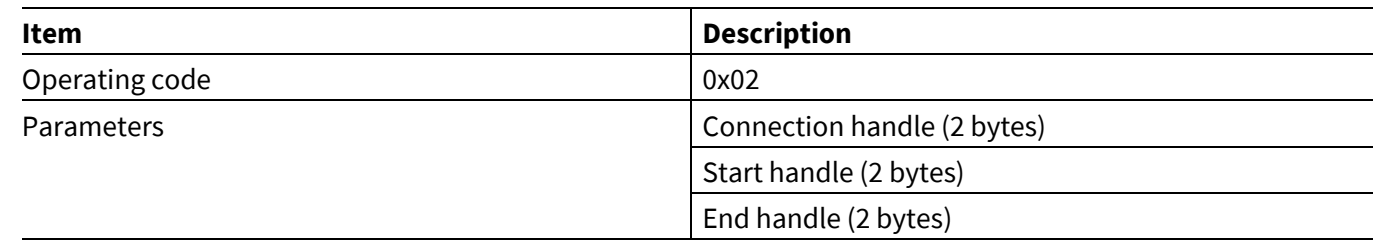

#### **Table 30 GATT Discover Characteristics command**

### <span id="page-29-1"></span>**5.3.3 GATT Discover Descriptors**

The GATT Discover Descriptors command enables characteristic-descriptors discovery over an established Bluetooth® LE connection. The connection handle is a two-byte value reported in the LE Connected event (see **LE [Connected](#page-88-1)**).

The hci\_control application uses the Discover all characteristic descriptors GATT procedure. The start and end handles are passed to the find info request.

When the CYWxxxxx receives and processes this command, it takes one of the following actions:

- If the connection does not exist or the device is busy performing another action, such as discovery, reading, writing, etc., then it reports the relevant status in the Command Status event (see **[Command Status](#page-81-2)**).
- If the connection exists and the device is not busy performing another action, then it reports Success in the Command Status event and starts the discovery process.

The CYWxxxxx reports a GATT Descriptor Discovered event (see **[GATT Service](#page-91-0) Discovered**) for each discovered characteristic descriptor. When a peer reports that there are no more descriptors, the CYWxxxxx sends a GATT Discovery Complete event (see **[GATT Discovery](#page-90-2) Complete**). The MCU should not send any new discovery, read, or write commands until after receiving the GATT Discovery Complete event.

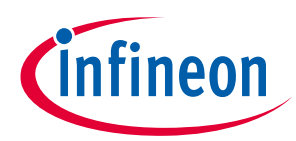

**AIROC™ HCI Control Protocol commands**

#### **Table 31 GATT Discover Descriptors command**

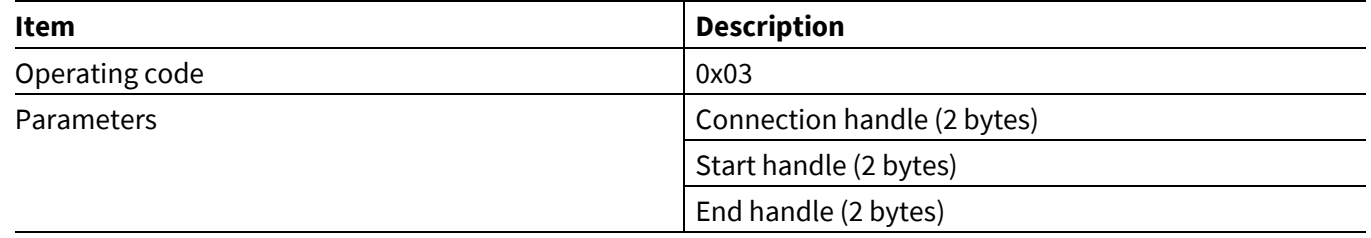

### <span id="page-30-0"></span>**5.3.4 GATT Command Read Request**

The GATT Command Read Request command enables MCU to read a characteristic value or a descriptor value over an established Bluetooth® LE connection. The connection handle is a two-byte value reported in the LE Connected event (see **LE [Connected](#page-88-1)**).

When the CYWxxxxx receives and processes this command, it takes one of the following actions:

- If the connection does not exist or the device is busy performing another action, such as discovery, reading, writing, and so on, then it reports the relevant status in the Command Status event (see **[Command Status](#page-81-2)**).
- If the connection exists and the device is not busy performing another action, then it reports success in the Command Status event and starts the read process.

When a GATT Command Read Request is received over the UART, the *hci\_control* application sends the read request for the attribute handle received in the command.

**[Figure 4](#page-30-1)** shows an example message sequence that takes place when one device (represented as the combination of MCU1 and BT1) requests a static attribute such as the Bluetooth® device name from a second device (represented as the combination of MCU2 and BT2). In this scenario, BT2 has the attribute value and returns it.

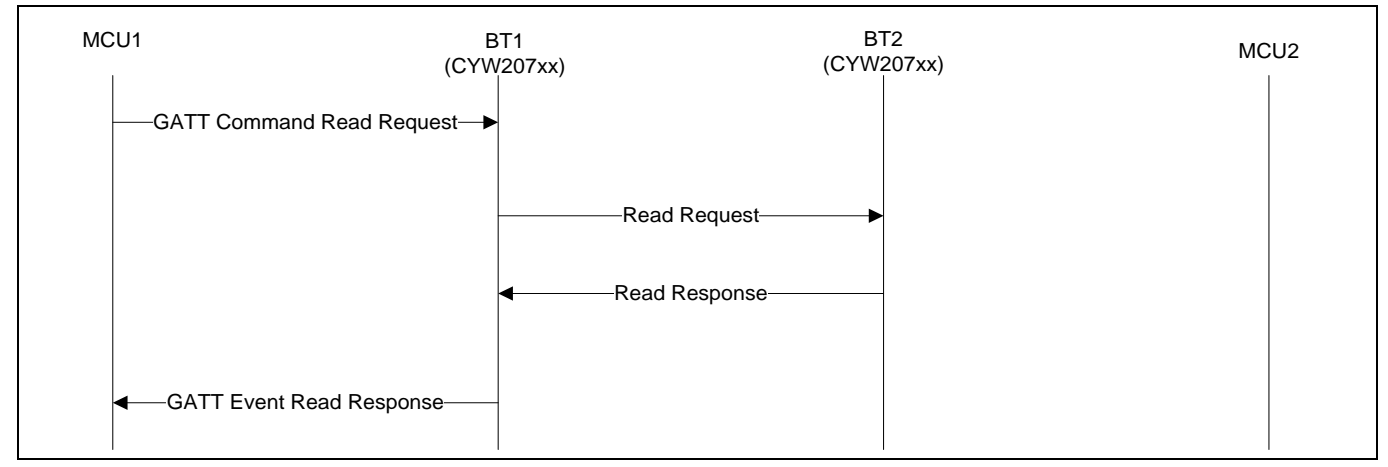

<span id="page-30-1"></span>**Figure 4 Reading a static attribute from a peer**

**[Figure 5](#page-31-1)** shows an example where BT2 must get an attribute value from MCU2.

#### **ModusToolbox™**

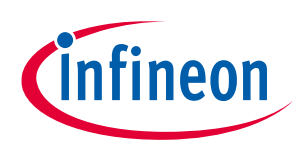

#### **AIROC™ HCI Control Protocol commands**

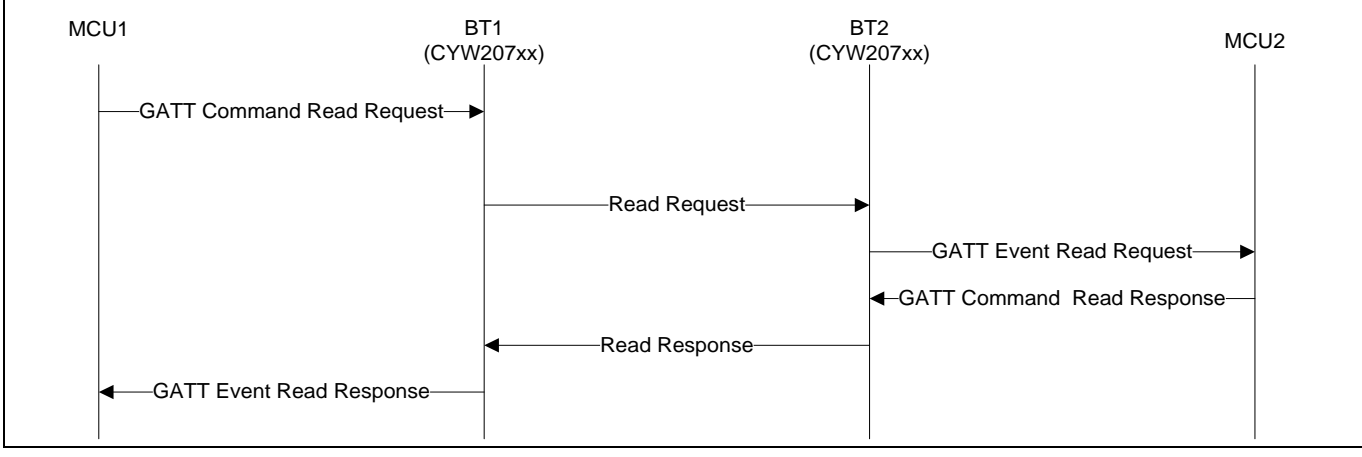

#### <span id="page-31-1"></span>**Figure 5 Reading a dynamic attribute from a peer**

When a GATT Read Response or a GATT Error Response is received over the Bluetooth® link, the *hci\_control* application sends the GATT Event Read Response (see **[GATT Event Read](#page-92-2) Response**). The MCU should not send any new discovery, read, or write commands until after receiving the GATT Event Read Response.

#### **Table 32 GATT Command Read Request**

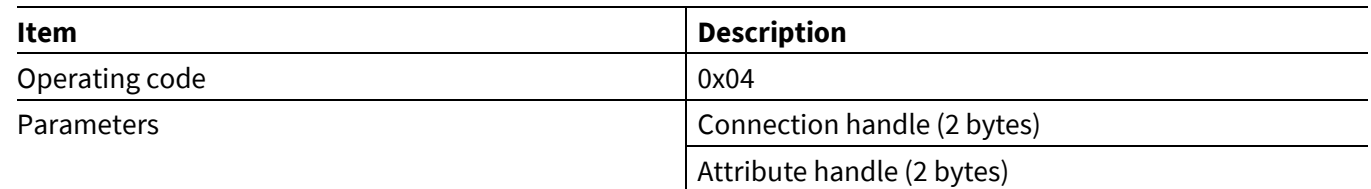

### <span id="page-31-0"></span>**5.3.5 GATT Command Read Response**

The GATT Command Read Response is sent by the MCU in response to a GATT Event Read Request (see **[Figure 5](#page-31-1)** in [GATT Event Write](#page-93-0) Request). The connection and attribute handles are the same 2- byte values that were sent in the GATT Event Read Request.

When the CYWxxxxx receives and processes this command, it takes one of the following actions:

- If the connection does not exist, then it reports the relevant status in the Command Status event (see **[Command Status](#page-81-2)**).
- If the connection exists, then it reports success in the Command Status event and sends the response to the connected Bluetooth® device.

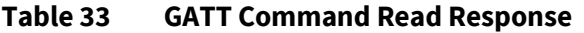

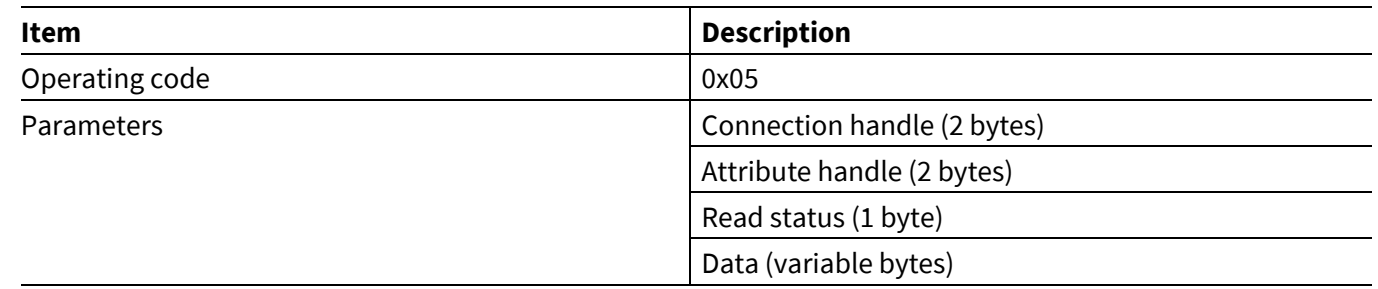

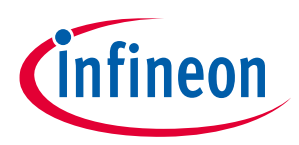

**ModusToolbox™ AIROC™ HCI Control Protocol commands**

### <span id="page-32-0"></span>**5.3.6 GATT Command Write**

The GATT Command Write command enables MCU to schedule transmissions over an established LE connection. The connection handle is a two-byte value reported in the LE Connected event (see **LE [Connected](#page-88-1)**).

When the CYWxxxxx receives and processes this command, it takes one of the following actions:

- If the connection does not exist or the device is busy performing another action, such as discovery, reading, writing, etc., then it reports the relevant status in the Command Status event (see **[Command Status](#page-81-2)**).
- If the connection exists and the device is not busy performing another action, then it reports Success in the Command Status event and starts the write process.

The CYWxxxxx has a limited number of transmit buffers. If the *hci\_control* application is able to allocate a buffer and schedule it for transmission, then the write operation is considered complete and the *hci\_control* application sends the GATT Event Write Response (se[e](#page-93-1)

### **AIROC™ HCI UART Control Protocol ModusToolbox™**

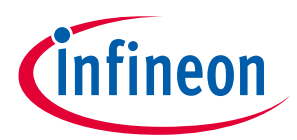

#### **AIROC™ HCI Control Protocol commands**

**[GATT Event Write](#page-93-1)** Response). If all transmit buffers are already allocated and, thus, unavailable, then the *hci\_control* application saves the data received in the command and delays sending the GATT Event Write Response until a transmit buffer becomes available and the data gets scheduled for transmission. The MCU should not send any new discovery, read, or write commands until after receiving the GATT Event Write Response.

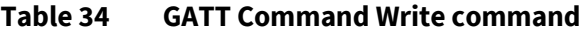

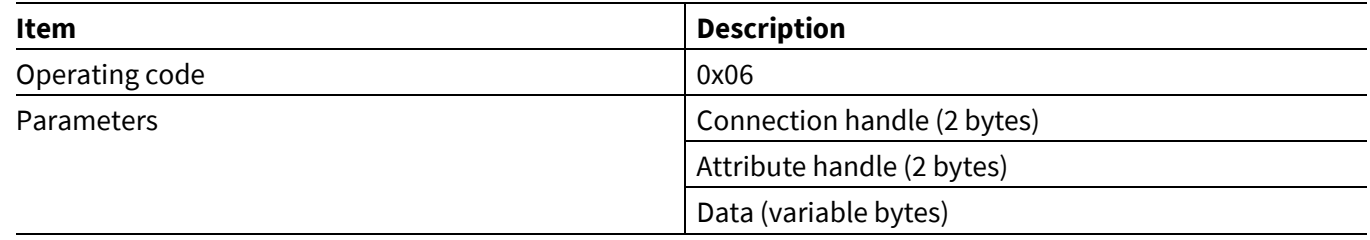

#### **[Figure 6](#page-33-0)** shows an example GATT Command Write message sequence.

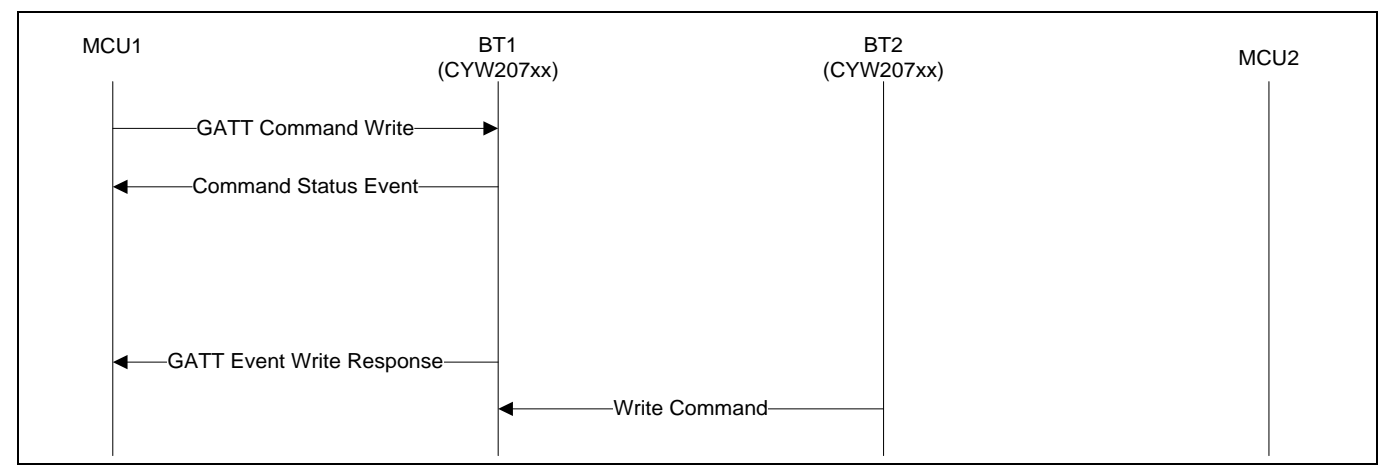

<span id="page-33-0"></span>**Figure 6 GATT Command Write Message sequence**

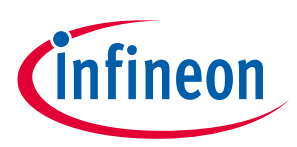

**AIROC™ HCI Control Protocol commands**

**ModusToolbox™**

### <span id="page-34-0"></span>**5.3.7 GATT Command Write Request**

The GATT Command Write Request enables MCU to write a characteristic value or a descriptor value over an established LE connection. The connection handle is a two-byte value reported in the LE Connected event (see **LE [Connected](#page-88-1)**).

When the CYWxxxxx receives and processes this command, it takes one of the following actions:

- If the connection does not exist or the device is busy performing another action, such as discovery, reading, writing, etc., then it reports the relevant status in the GATT Event Write Response event (see **[Command](#page-81-2)  [Status](#page-81-2)**).
- If the connection exists and the device is not busy performing another action, then it reports success in the GATT Event Write Response event and starts the write process.

When the command is received over the UART, the *hci\_control* application sends a GATT Write Request for the attribute handle received in the command. When a GATT Write Response or a GATT Error Response is received from a connected peer device, the hci\_control application sends the GATT Event Write Response (se[e](#page-93-1)

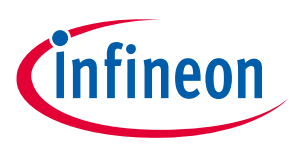

### **AIROC™ HCI Control Protocol commands**

**ModusToolbox™**

**[GATT Event Write](#page-93-1)** Response) to a connected MCU. The MCU should not send any new discovery, read, or write commands until after receiving the GATT Write Completed event.

#### **Table 35 GATT Command Write Request**

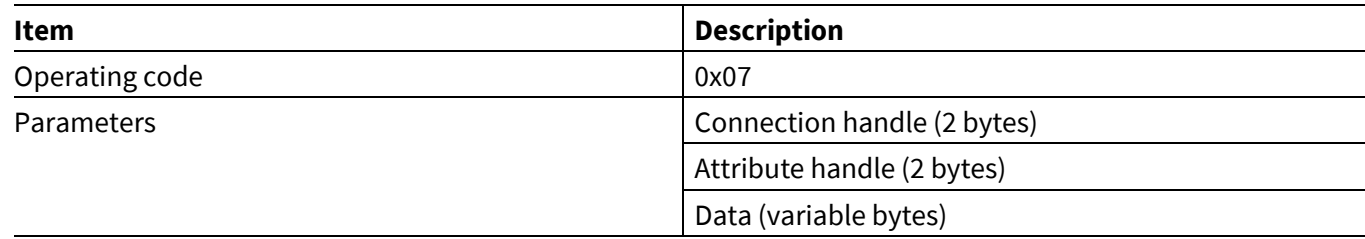

**[Figure 7](#page-35-0)** shows a GATT Command Write Request sequence where the peer device does not require involvement from its MCU.

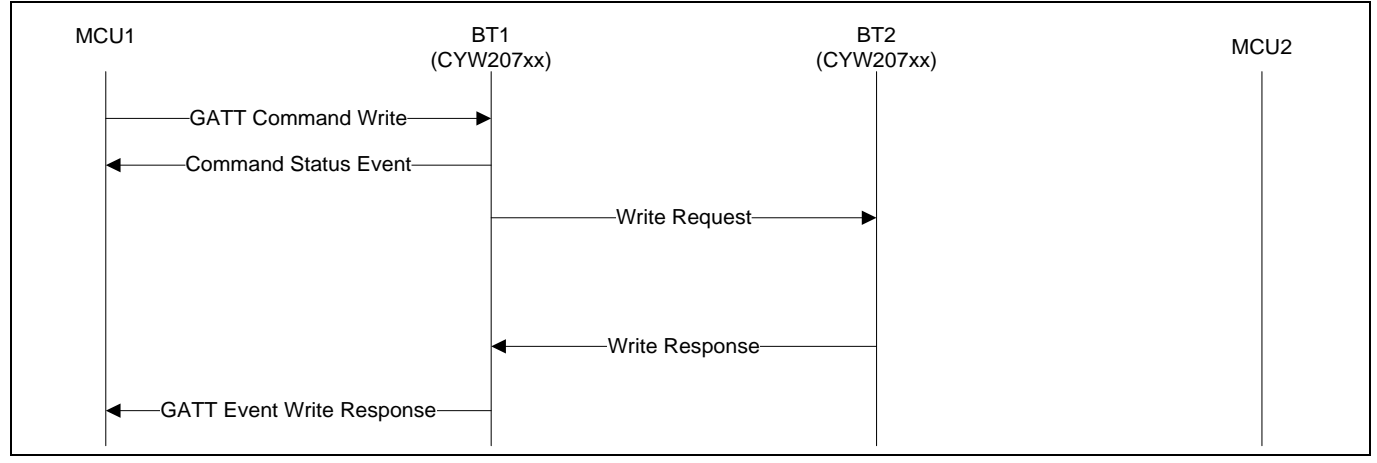

#### <span id="page-35-0"></span>**Figure 7 GATT Command Write Request – peer MCU not involved in the write**

**[Figure 8](#page-35-1)** shows a GATT Command Write Request sequence where the peer device requires involvement from its MCU before executing the write.

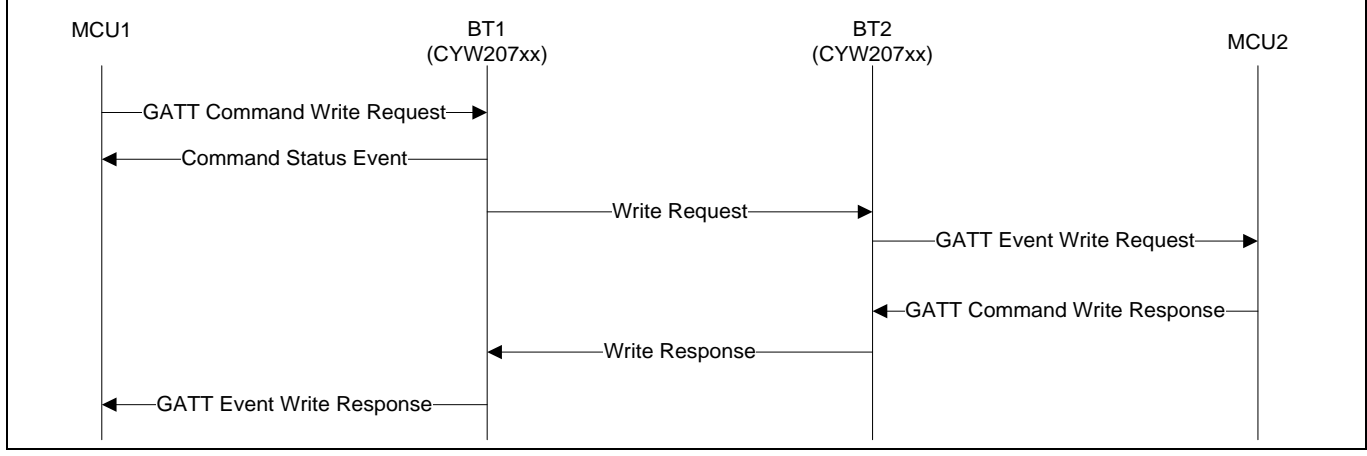

#### <span id="page-35-1"></span>**Figure 8 GATT Command Write Request – MCU is involved in a write**
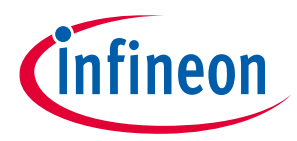

**ModusToolbox™**

## **5.3.8 GATT Command Write Response**

The GATT command Write Response command is used to confirm a received Write Request from a peer device. The connection handle and attribute handle should match the parameters received in GATT Event Write Request (se[e](#page-93-0) 

# **AIROC™ HCI UART Control Protocol ModusToolbox™**

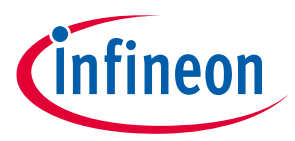

#### **AIROC™ HCI Control Protocol commands**

**[GATT Event Write](#page-93-0)** Response). See **[Figure 8](#page-35-0)** for an example message sequence where this command is used.

When the command is received over the UART, the *hci\_control* application sends a GATT Event Write Response for the attribute handle received in the command.

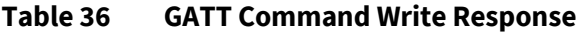

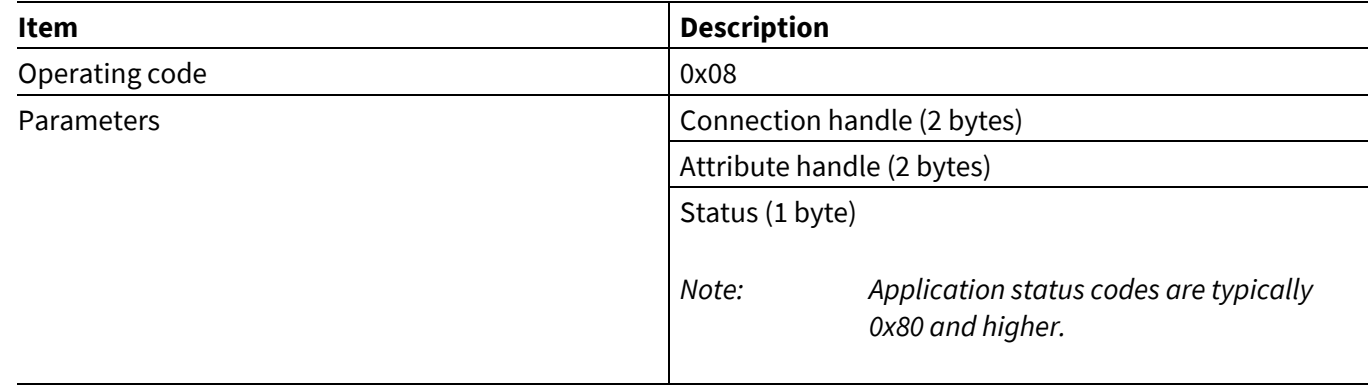

## **5.3.9 GATT Command Notify**

The GATT Command Notify lets an MCU schedule the sending of a notify packet over an established LE connection. The connection handle is a two-byte value reported in the LE Connected event (see **LE [Connected](#page-88-0)**).

When the CYWxxxxx receives and processes this command, it takes one of the following actions:

- If the connection does not exist or the device is busy performing another action, such as discovery, reading, writing, and so on, then it reports the relevant status in the GATT Command Write Request event (see **[Command Status](#page-81-0)**).
- If the connection exists and the device is not busy performing another action, then it reports Success in the Command Status event and starts the notification process.

The *hci* control application sends a notification with the attribute handle received in the command.

The CYWxxxxx has a fixed number of transmit buffers. If the *hci\_control* application allocates a buffer and schedules it for transmission, then the GATT Command Notify operation is considered complete and the *hci\_control* application sends the GATT Event Write Response (se[e](#page-93-0)

# **AIROC™ HCI UART Control Protocol**

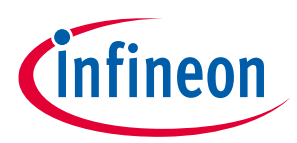

#### **AIROC™ HCI Control Protocol commands**

**ModusToolbox™**

**[GATT Event Write](#page-93-0)** Response). If no transmit buffers are available, then the *hci\_control* application saves the notification data and delays sending the GATT Event Write Response until a transmit buffer becomes available and the data is scheduled for transmission. The MCU should not send new discovery, read, or write commands until after receiving the GATT Event Write Response.

#### **Table 37 GATT Command Notify**

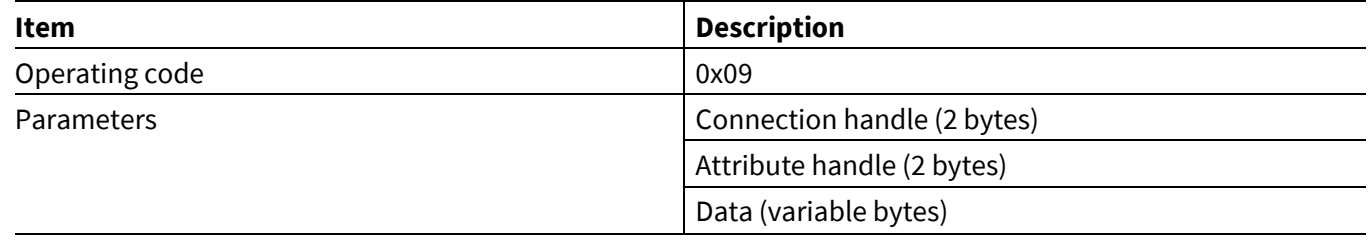

**[Figure 9](#page-38-0)** shows a GATT Command Notify message sequence where a peer server (BT1) is prompted by its MCU (MCU1) to send a characteristic value notification to the client (BT2).

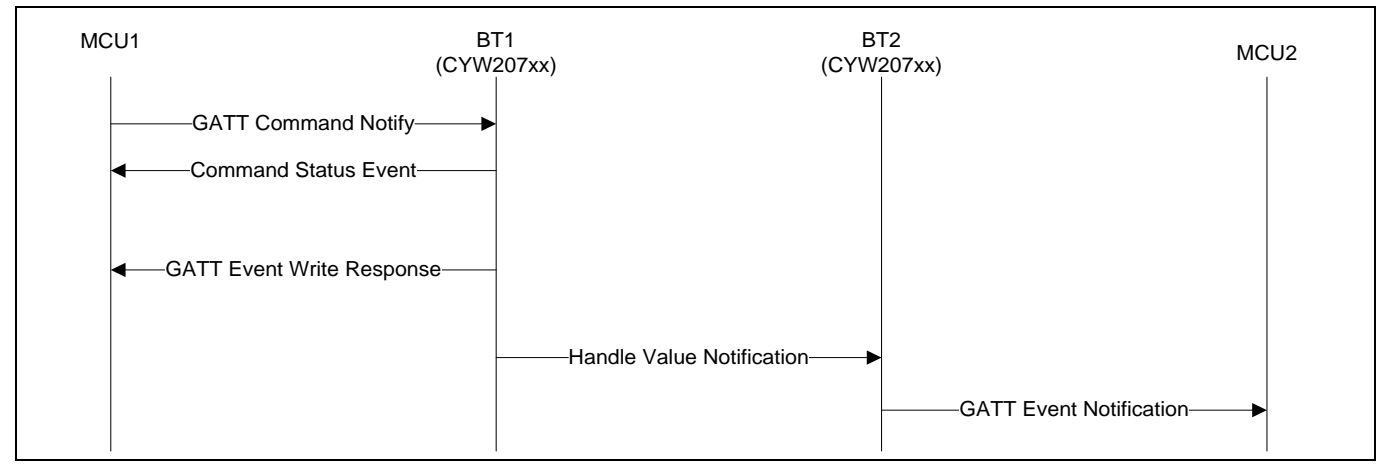

<span id="page-38-0"></span>**Figure 9 GATT Command Notify Message sequence**

## **5.3.10 GATT Command Indicate**

The GATT Command Indicate lets an MCU perform a value indication procedure over an established LE connection. The connection handle is a two-byte value reported in the LE Connected event (see **LE [Connected](#page-88-0)**).

When the CYWxxxxx receives and processes this command, it takes one of the following actions:

- If the connection does not exist or the device is busy performing another action, such as discovery, reading, writing, etc., then it reports the relevant status in the Command Status event (see **[Command Status](#page-81-0)**).
- If the connection exists and the device is not busy performing another action, then it reports success in the Command Status event and starts the indication process.

The hci\_control application sends a Handle value indication with the attribute handle received in the command. When a handle value confirmation is received from the connected device, the *hci\_control* application sends the GATT Event Write Response (se[e](#page-93-0)

# **AIROC™ HCI UART Control Protocol**

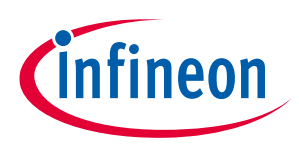

# **ModusToolbox™**

**AIROC™ HCI Control Protocol commands**

**[GATT Event Write](#page-93-0)** Response). The MCU should not send new discovery, read, or write commands until after receiving the GATT Event Write Response.

#### **Table 38 GATT Command Indicate**

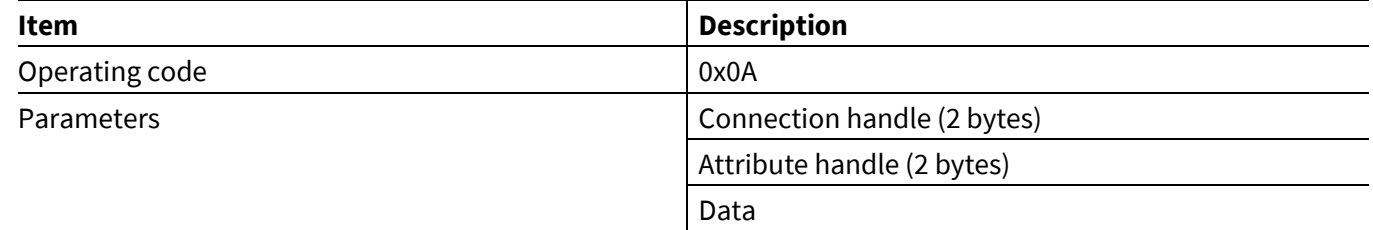

**[Figure 10](#page-39-0)** shows a GATT Command Indicate message sequence where a peer server (BT1) is prompted by its MCU (MCU1) to send a characteristic value indication to the client (BT2).

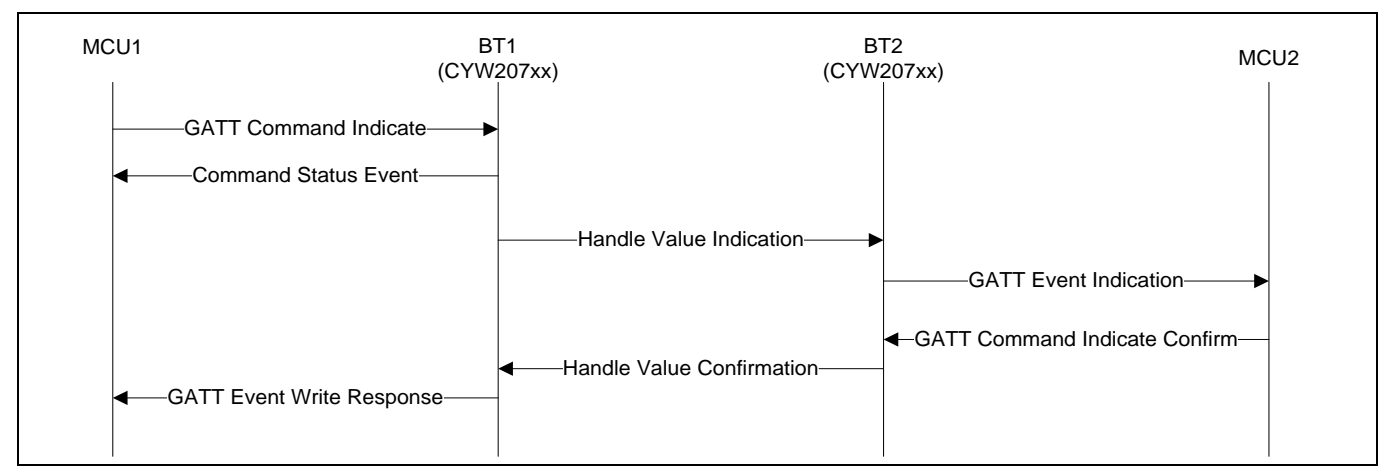

<span id="page-39-0"></span>**Figure 10 GATT Command Indicate message sequence**

## **5.3.11 GATT Command Indicate Confirm**

The GATT Command Indicate Confirm allows the MCU send a confirmation to an indication received from a peer device. The connection handle and attribute handle should match the parameters received in the GATT Event Indicate event (see **[GATT Event](#page-94-0) Indication**).

When the command is received over the UART, the *hci\_control* application sends a Handle value confirmation (see **[Figure 10](#page-39-0)**) for the attribute handle received in the command.

#### **Table 39 GATT Command Indicate Confirm**

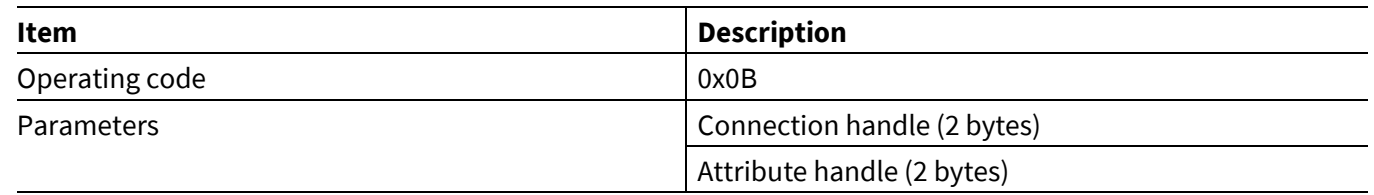

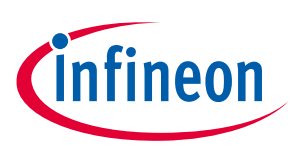

**ModusToolbox™**

# **5.3.12 GATT DB Add Primary Service**

The GATT DB Add Primary Service command instructs the GATT DB app on CYWxxxxx to add a desired primary service into the GATT Database.

## **Table 40 GATT DB Add Primary Service**

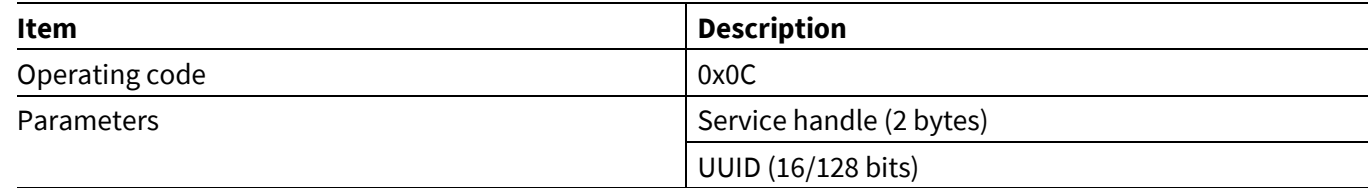

## **5.3.13 GATT DB Add Secondary Service**

The GATT DB Add Secondary Service command instructs the GATT DB app on CYWxxxxx to add a desired secondary service into the GATT Database.

#### **Table 41 GATT DB Add Secondary Service**

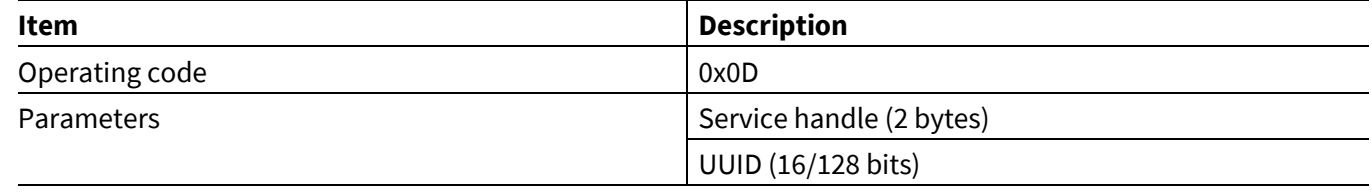

## **5.3.14 GATT DB Add Included Service**

The GATT DB Add Included Service command instructs the GATT DB app on CYWxxxxx to add a desired included service into the GATT Database.

#### **Table 42 GATT DB Add Included Service**

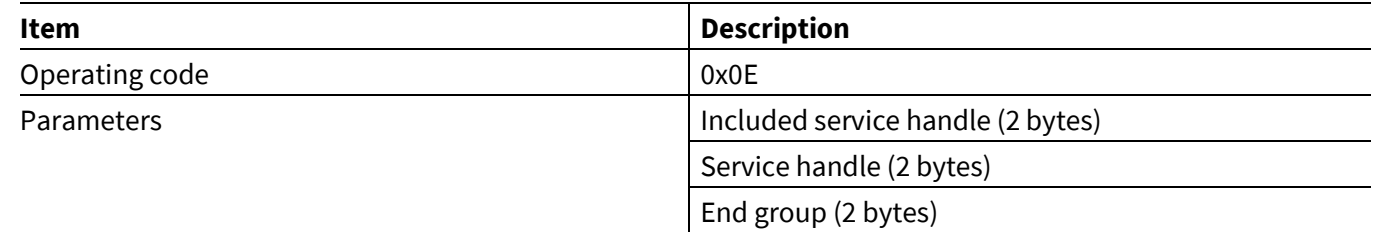

## **5.3.15 GATT DB Add Characteristic**

The GATT DB Add Characteristic command instructs the GATT DB app on CYWxxxxx to add characteristic into the GATT Database.

#### **Table 43 GATT DB Add Characteristic**

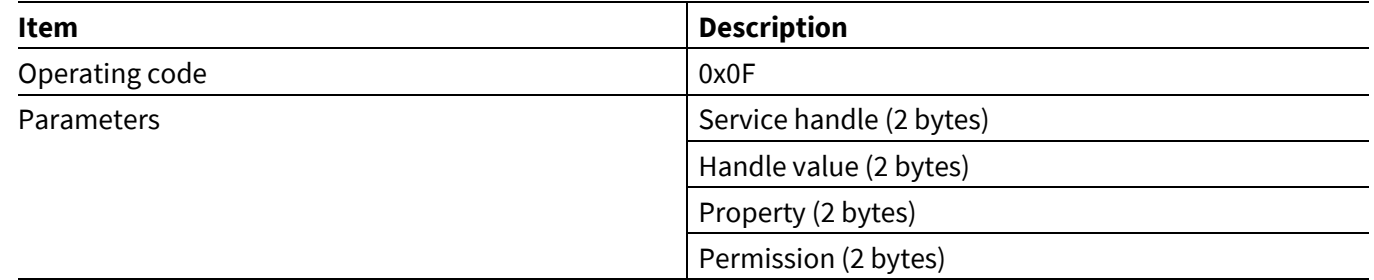

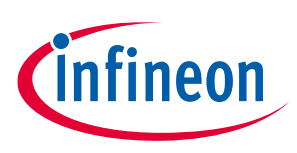

**ModusToolbox™**

# **5.3.16 GATT DB Add Descriptor**

The GATT DB Add Descriptor command instructs the GATT DB app on CYWxxxxx to add descriptor into the GATT Database.

## **Table 44 GATT DB Add Descriptor**

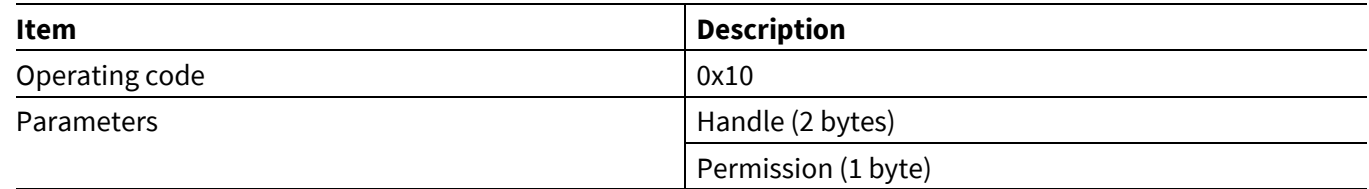

# **5.4 Hands-Free commands— HCI\_CONTROL\_GROUP\_HF**

The Hands-Free (HF) commands instructs the MCU to perform various HF procedures using the CYWxxxxx.

## **5.4.1 HF Connect**

The HF Connect command instructs the CYWxxxxx to establish a connection to a specified Audio Gateway (AG), which is typically a phone.

When a connection is established, the CYWxxxxx sends an HF Open event. The status field of that event tells whether the connection could be established or not.

## **Table 45 HF Connect command**

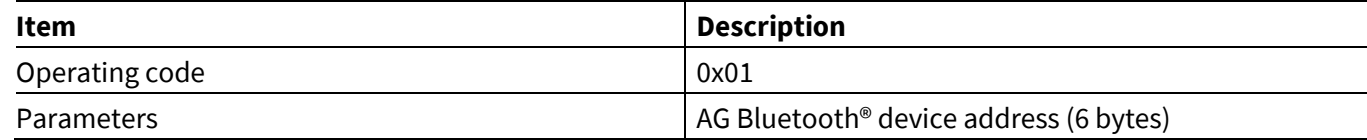

When the CYWxxxxx receives and processes this command, it:

- Allocates a handle for the connection.
- Starts paging the AG using the passed-in address.
- Establishes a Hands-Free profile-defined Service Level Connection (SLC) if the connection is created.
- Sends an HF Open event with the connection assigned handle and success/failure status.
- Sends an HF Connected event if the SLC gets established.

## **5.4.2 HF Disconnect**

The HF Disconnect command instructs the CYWxxxxx to remove an existing connection to an AG.

#### **Table 46 HF Disconnect command**

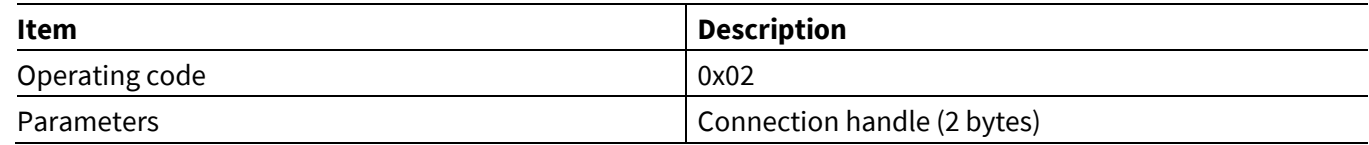

When the CYWxxxxx receives and processes this command, it disconnects the connection identified by the passed handle. When the connection is disconnected, it sends an HF Closed event.

## **AIROC™ HCI UART Control Protocol**

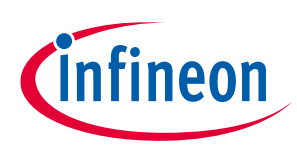

**ModusToolbox™**

**AIROC™ HCI Control Protocol commands**

# **5.4.3 HF Open Audio**

The HF Open Audio command instructs the CYWxxxxx to create an audio connection on the AG identified by the connection handle.

## **Table 47 HF Open Audio command**

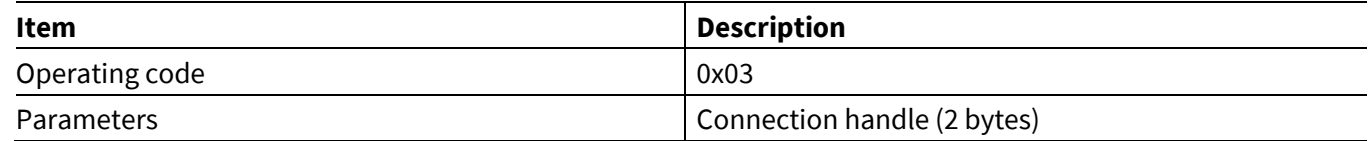

When the CYWxxxxx receives and processes this command, it attempts to open an audio connection on the AG identified by the passed connection handle. When an audio connection is established, it sends an HF Audio Open event.

# **5.4.4 HF Close Audio**

The HF Close Audio command instructs the CYWxxxxx to close the audio connection on the AG identified by the connection handle.

## **Table 48 HF Close Audio command**

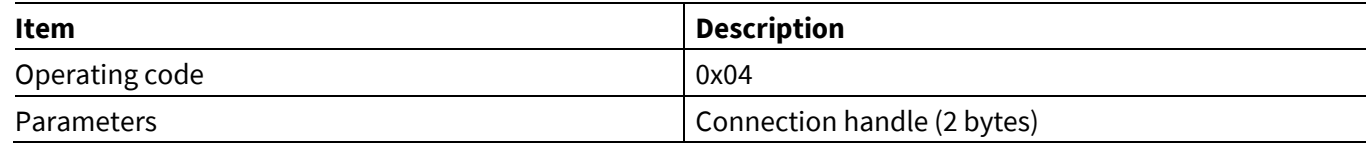

When the CYWxxxxx receives and processes this command, it attempts to close an audio connection on the AG identified by the passed handle connection. When the audio connection is closed, it sends an HF Audio Close event.

# **5.4.5 HF Accept/Reject Audio Connection**

The HF Accept/Reject Audio Connection command instructs the CYWxxxxx to accept or reject the SCO connection request on the AG identified by SCO index.

## **Table 49 HF Accept/Reject Audio Connection command**

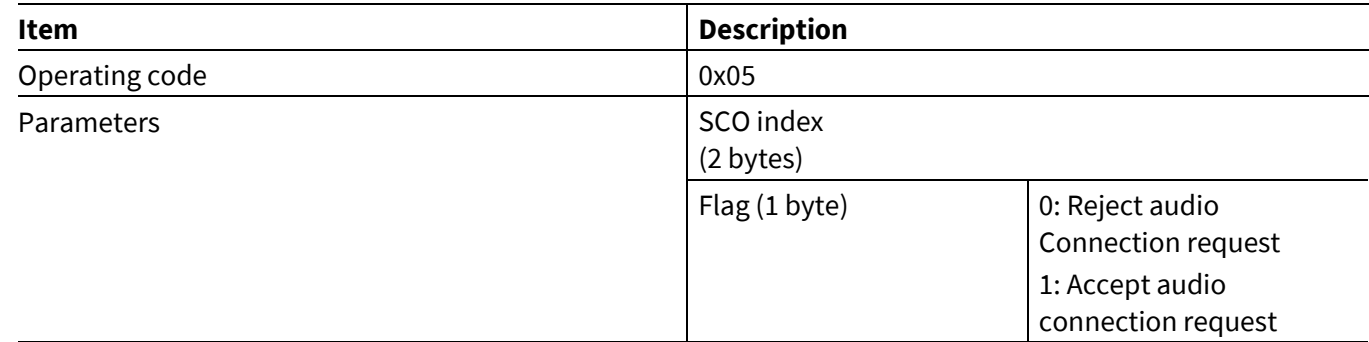

When the CYWxxxxx receives and processes this command, it attempts to accept/reject the SCO connection on the AG identified by the passed handle connection.

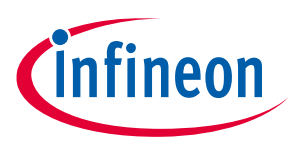

**ModusToolbox™**

## **5.4.6 HF Turn off PCM Clock**

The HF Turn Off PCM Clock command instructs the CYWxxxxx to turn off the PCM clock and reset the PCM settings. This command should be sent on receiving HF Audio Close. This command lets the MCU mute the codec output (or send other commands to codec chip) before CYWxxxxx stops the clock to avoid undesirable artifacts when audio stops.

## **Table 50 HF Turn Off PCM Clock command**

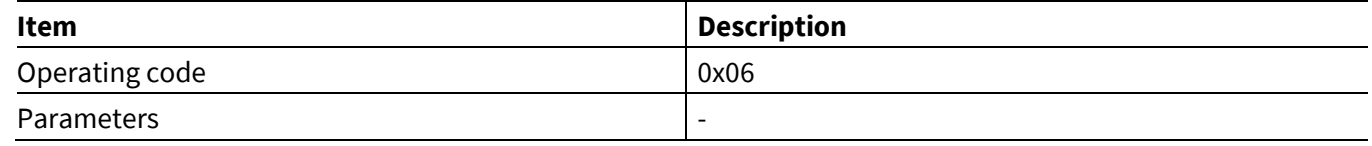

## **5.4.7 HF AT commands**

Each HF AT command instructs the CYWxxxxx to send a specific AT command to an AG.

#### <span id="page-43-0"></span>**Table 51 HF AT command**

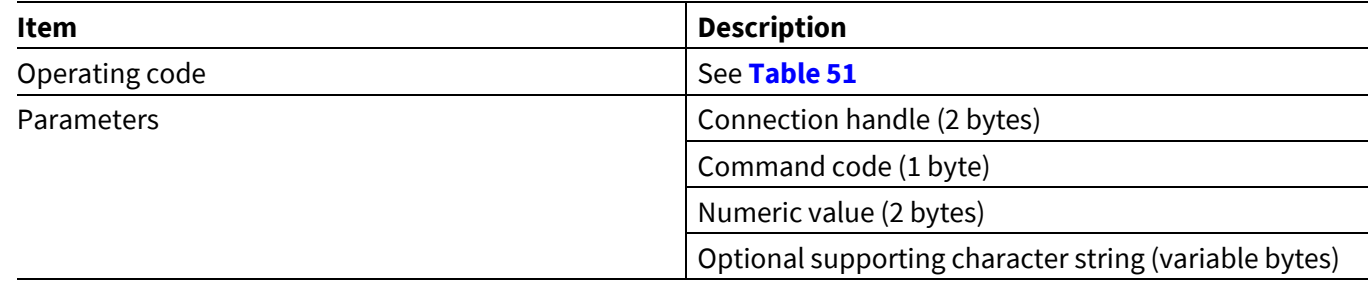

**[Table 51](#page-43-0)** shows various available settings for the command code, numeric value, and optional string parameters of the HF AT command.

#### **Table 52 HF AT command parameters**

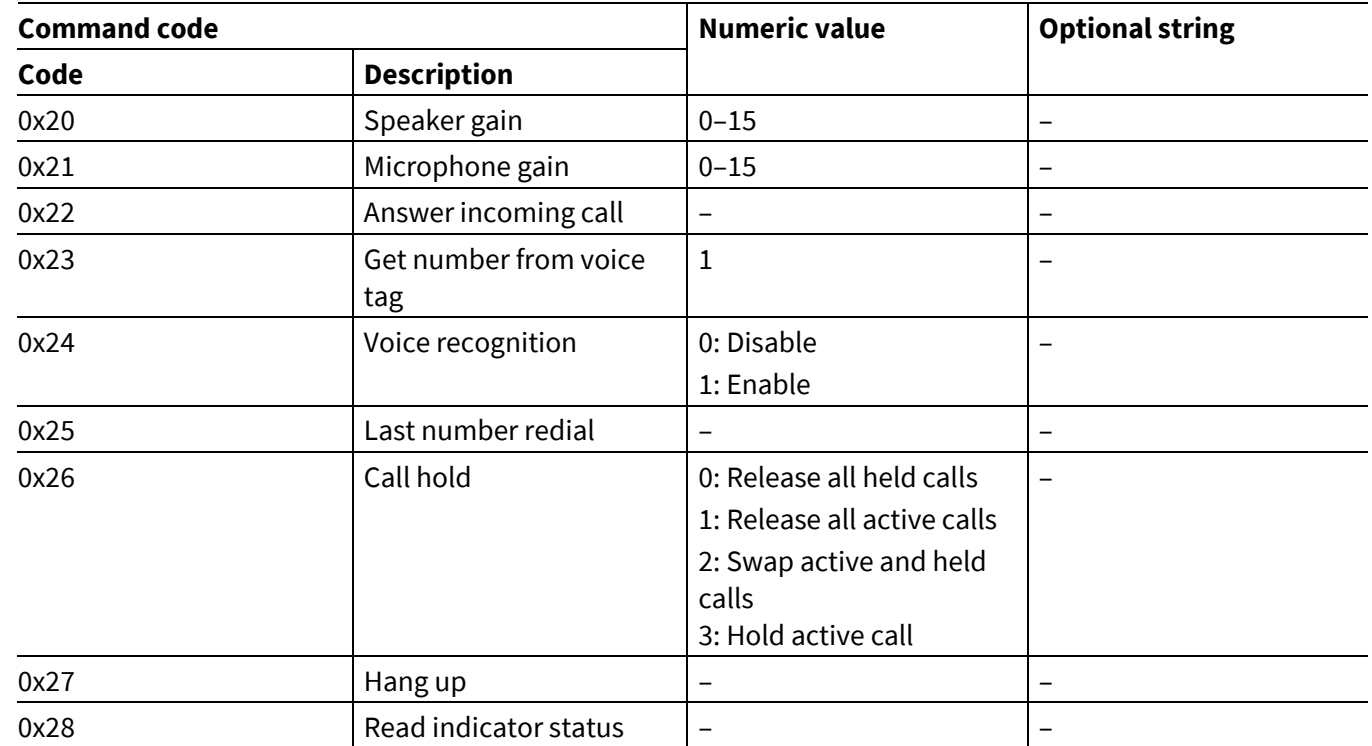

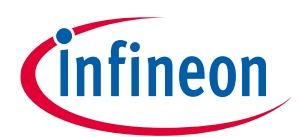

#### **AIROC™ HCI Control Protocol commands**

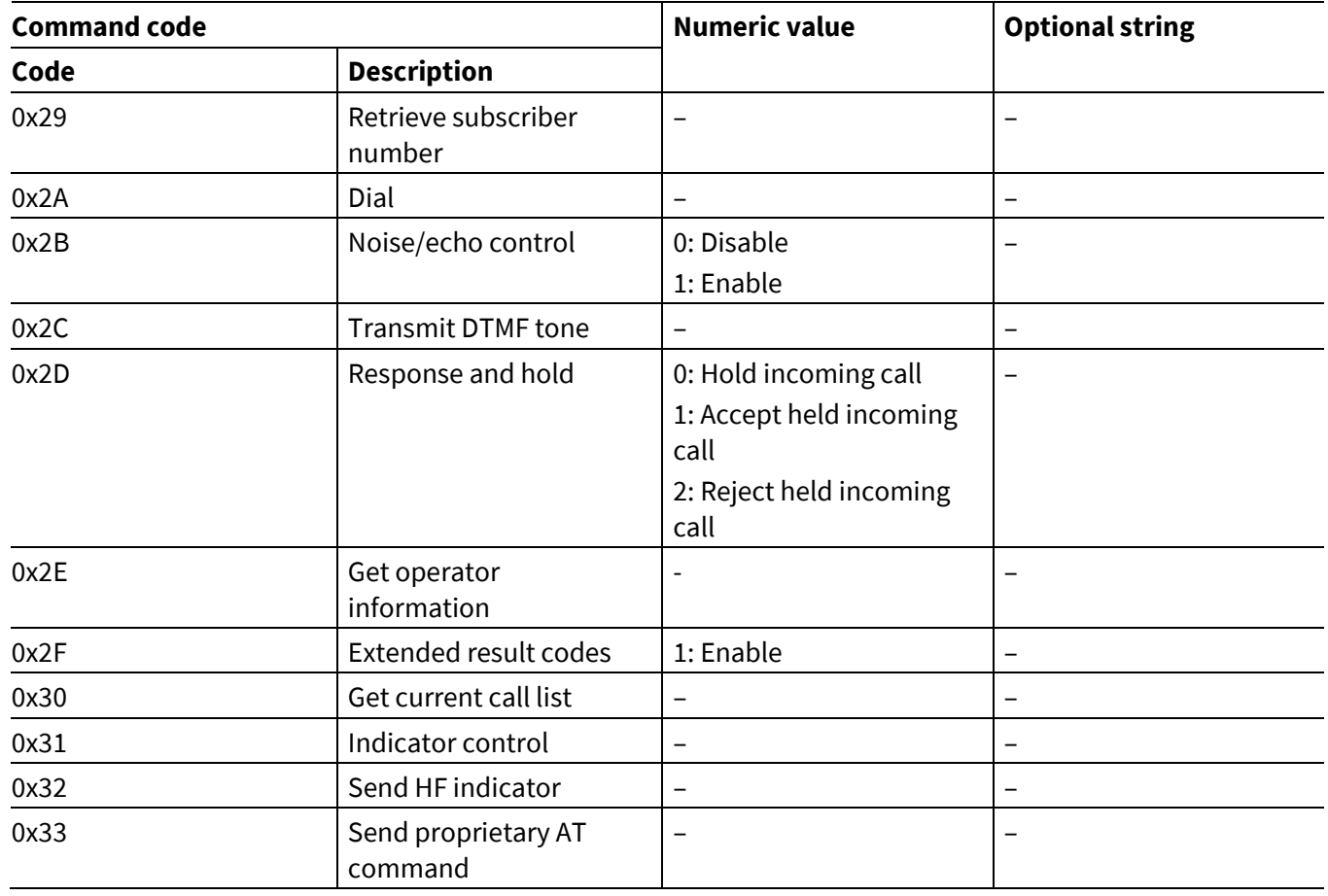

When the CYWxxxxx receives and processes this command, it attempts to send the corresponding AT command to the AG identified by the connection handle. When a response is received from the AG, it is sent back via an HF Response event (see **HF [Response](#page-97-0)**). Another command should not be sent until after the response event is received.

# **5.5 Serial Port Profile commands—HCI\_CONTROL\_GROUP\_SPP**

The Serial Port Profile (SPP) commands instructs the MCU to establish the SPP connection to a peer and send data.

# **5.5.1 SPP Connect**

The MCU can send the SPP Connect command to the CYWxxxxx to establish SPP connection to a specified device. Upon receiving the command, the CYWxxxxx establishes an ACL data connection, performs a Service Discovery Protocol (SDP) search for the RFCOMM service, and establishes an RFCOMM connection to that service.

If the operation is successful, the CYWxxxxx will send the SPP connected event to the MCU. If the operation fails, the SPP Connection Failed or SPP Service Not Found event is sent.

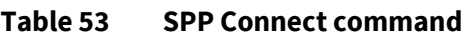

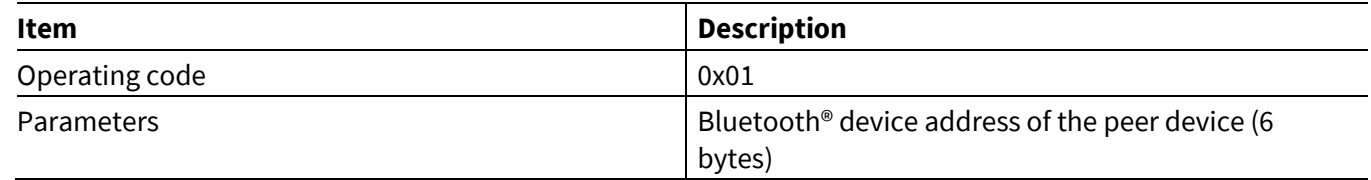

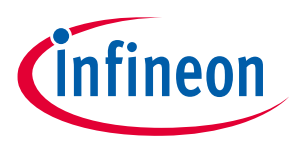

## **5.5.2 SPP Disconnect**

The MCU can send an SPP Disconnect command to disconnect a previously established SPP connection.

#### **Table 54 SPP Disconnect command**

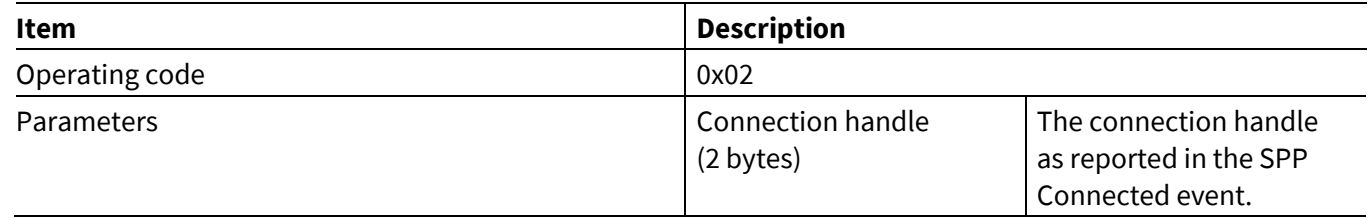

## **5.5.3 SPP Data**

The MCU issues the SPP Data command to send data over an established SPP connection.

Upon receiving an SPP Data command, the CYWxxxxx attempts to allocate a buffer and queue a data packet for transmission. After the packet is enqueued, the CYWxxxxx sends the TX Completed event. If the queue is full because data is received over the UART faster than it can be delivered to the peer, then the TX Completed event is delayed until the operation can be completed.

#### **Table 55 SPP Data command**

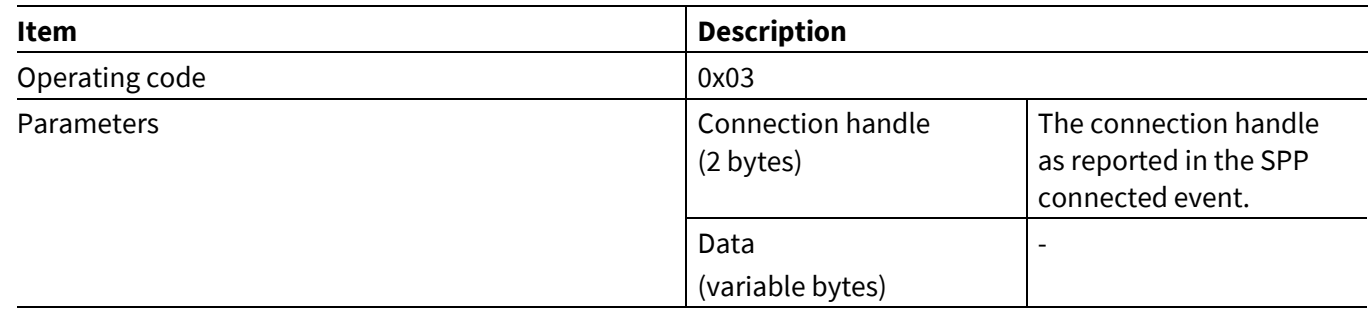

## **5.6 Audio commands— HCI\_CONTROL\_GROUP\_AUDIO**

The audio commands let an MCU establish an AV source connection to a peer device over the AVDT protocol and then send data.

## **5.6.1 Audio Connect**

The MCU can send an Audio Connect command to the CYWxxxxx to establish an AV source connection to a specified device. Upon receiving the command, the CYWxxxxx establishes an ACL data connection, performs Service Discovery Protocol (SDP) searches for the A2DP service, and establishes an AVDTP signaling connection and the data channel.

If the operation succeeds, the CYWxxxxx will send the Audio Connected event to the MCU. If the operation fails, the Audio Connection Failed event, or Audio Service Not Found event is sent.

#### **Table 56 Audio connect command**

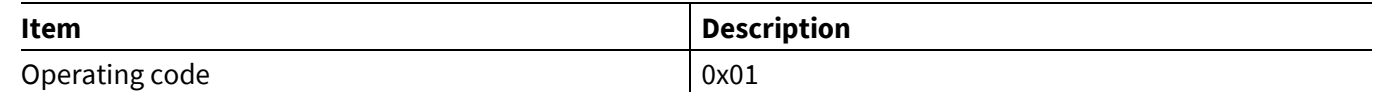

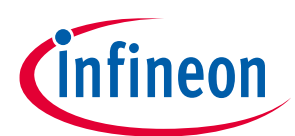

## **AIROC™ HCI Control Protocol commands**

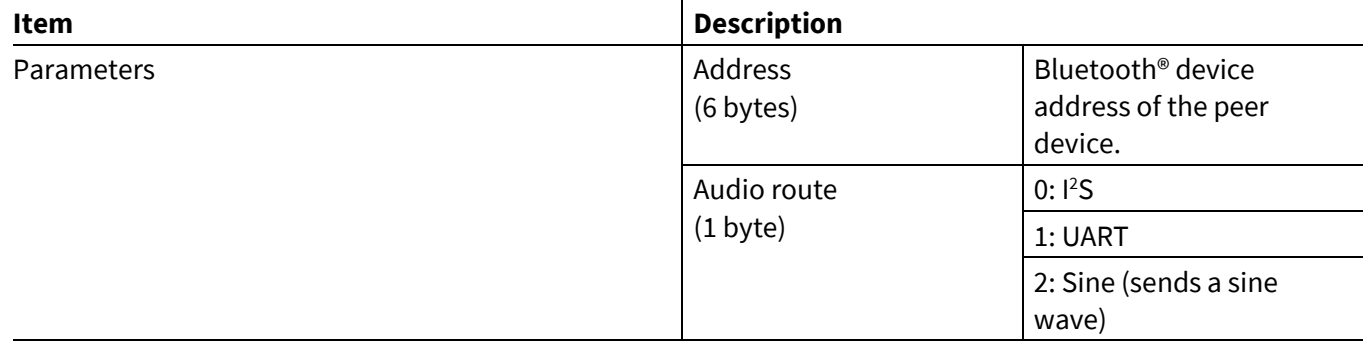

## **5.6.2 Audio Disconnect**

The MCU can send an Audio Disconnect command to disconnect a previously established an AV source connection.

#### **Table 57 Audio Disconnect command**

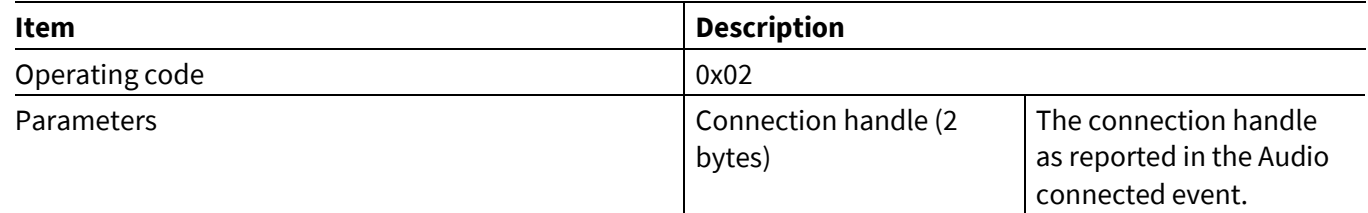

## <span id="page-46-0"></span>**5.6.3 Audio Start**

The MCU can send an Audio Start command to the CYWxxxxx to start streaming audio from the MCU to the remote device. Upon receiving the command, if the CYWxxxxx determines that it's appropriate and necessary, it reconfigures the channel for a new sampling frequency or channel mode. If successful, it begins requesting raw audio data from the MCU.

The MCU can send an Audio Start command only after an audio connection to the peer device has been established; that is, after an Audio Connected event has been received (see **Audio [Connected](#page-101-0)**).

If the MCU was previously streaming data and it issued the Audio Stop command (see **[Audio](#page-47-0) Stop**), it should not send another Audio Start command until after it receives the Audio Stopped event (see **Audio [Stopped](#page-103-0)**).

Sending the Audio Start command configures the CYWxxxxx for specific stream settings, including sample frequency and channel mode. Configured parameters will persist across stream suspend and resume.

If the peer device disconnects and then reconnects (see **Audio [Connected](#page-101-0)** and **Audio [Disconnected](#page-102-0)**), the CYWxxxxx will not start streaming until the MCU resends an Audio Start command.

If the operation is successful, then the CYWxxxxx will send an Audio Started event (see **Audio [Started](#page-103-1)**) back to the MCU. If the operation fails, then an Audio Stopped event (see **Audio [Stopped](#page-103-0)**) will be sent.

#### **Table 58 Audio Start command**

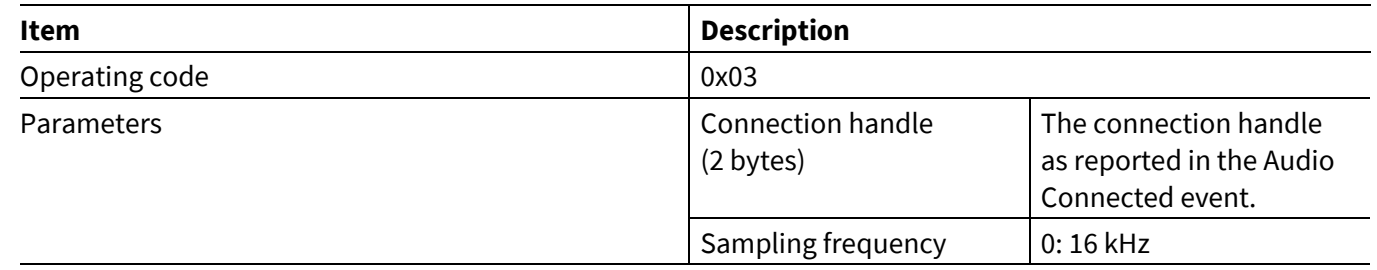

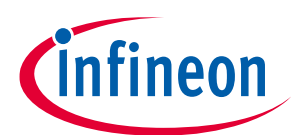

## **AIROC™ HCI Control Protocol commands**

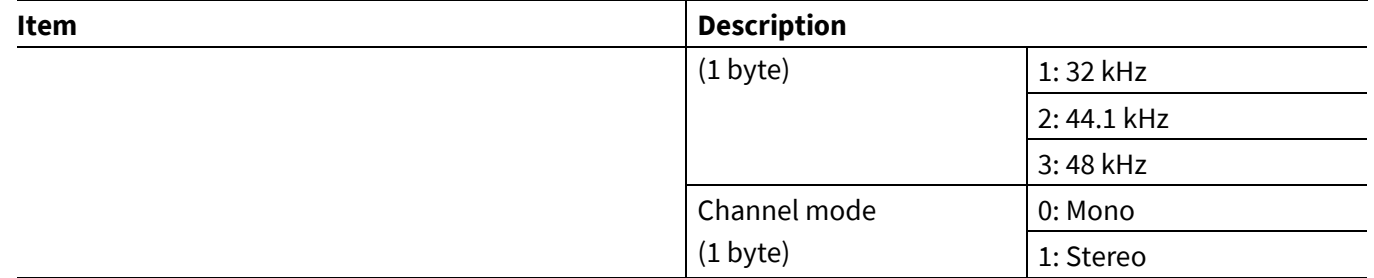

# <span id="page-47-0"></span>**5.6.4 Audio Stop**

The MCU can send an Audio Stop command to the CYWxxxxx to stop streaming audio from the MCU, through the platform, to the remote device. Upon receiving the command, the CYWxxxxx stops requesting audio data buffers from the MCU. When the CYWxxxxx finishes sending queued data, it will send the Audio Stopped event (see **Audio [Stopped](#page-103-0)**) to the MCU and, upon timeout (if not restarted), it will place the AVDTP connection in a suspended state.

## **Table 59 Audio Stop command**

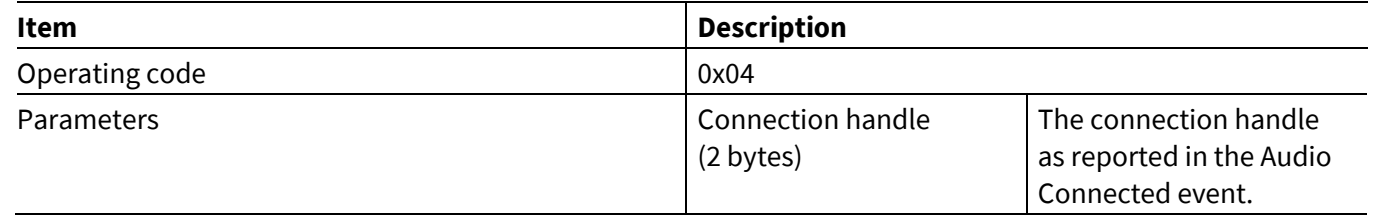

After sending the Audio Stop command, the MCU should not send an Audio Start command until after it receives an Audio Stop event.

## **5.6.5 Audio Data**

The MCU can send an Audio Data command in response to an Audio Data Request event (see **[Audio Data](#page-102-1) [Request](#page-102-1)**). The Audio Data Request indicates the bytes per packet and number of packets that the MCU needs to send.

An Audio Data command from the MCU carries high-priority, real-time data. The type of raw PCM data (stereo/mono, sampling frequency) is set by the MCU in the Audio Start Command (see **[Audio](#page-46-0) Start**).

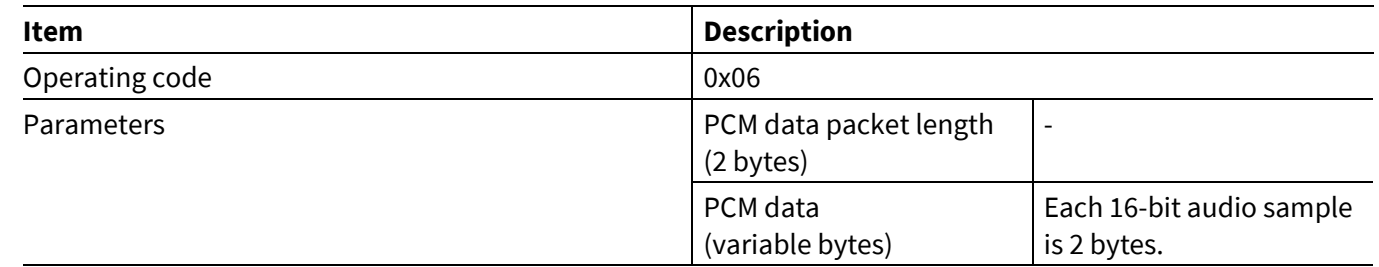

## **Table 60 Audio Data command**

# **5.6.6 Audio Read Statistics**

The MCU can send an Audio Read Statistics command to CYWxxxxx to read audio data streaming statistics. Upon receiving the command, the CYWxxxxx read the audio statistics and it will send Audio Statistics Event in response.

## **Table 61 Audio Read Statistics command**

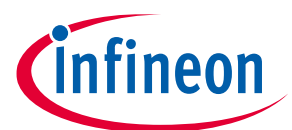

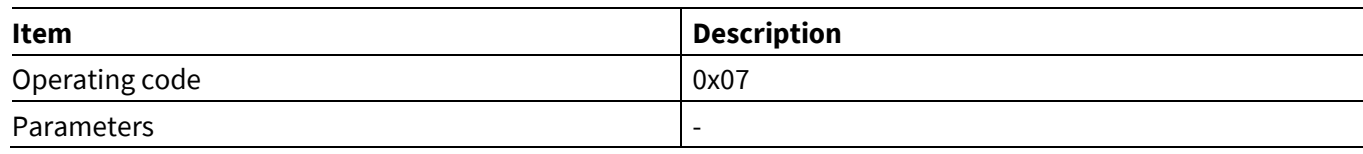

# **5.7 HID Device commands: HCI\_CONTROL\_GROUP\_HIDD**

The HID Device (HIDD) commands let the MCU perform various HIDD-related procedures using the CYWxxxxx.

# **5.7.1 HID Accept Pairing**

The HID Accept Pairing command instructs the CYWxxxxx to enter or exit a discoverable and connectable mode. When the CYWxxxxx is in a discoverable and connectable mode, peer devices can find the device and establish a bonding relationship with it.

## **Table 62 HID Accept Pairing command**

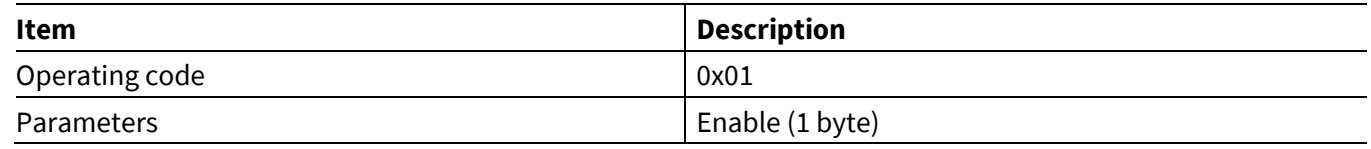

When a peer device establishes a connection, the HID Opened event (see **HID [Opened](#page-113-0)**) will be sent to the MCU. At that time, the MCU can start sending HID reports.

## **5.7.2 HID Send Report**

When a connection is established, the MCU can send a HID report over the HID interrupt or control channel. The report should be a fully formatted packet, including the report ID and the data.

#### **Table 63 HID Send Report command**

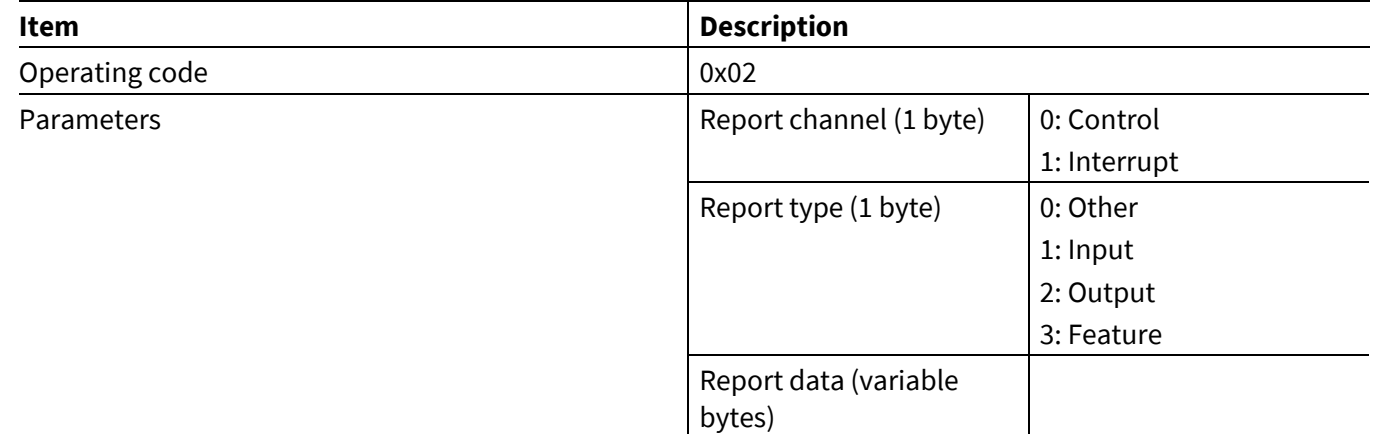

If the CYWxxxxx is not connected to a paired host when it receives a HID send report command, it will try to establish a HID connection. When this happens, the report will be lost.

# **5.7.3 HID Push Pairing Host Info**

If the CYWxxxxx is not connected to an external serial flash, then the MCU is responsible for storing the paired host information. At start-up, the MCU should download the paired host information that it previously received in an NVRAM Data event (see **[NVRAM](#page-82-0) Data**).

## **Table 64 HID Push Pairing Host Info command**

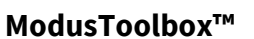

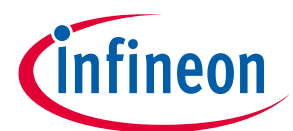

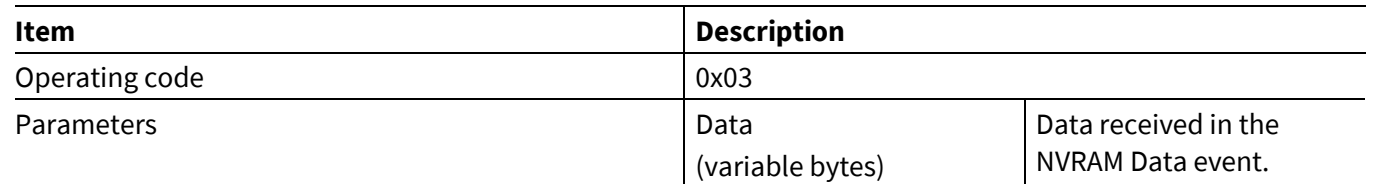

## **5.7.4 HID Connect**

The HID Connect command instructs the CYWxxxxx to establish a connection to a previously paired HID host. Prior to issuing this command, information about the host, including the Bluetooth<sup>®</sup> device address and link key, should be downloaded to the CYWxxxxx using the HID Push Pairing Host Info command.

When a connection is established, the CYWxxxxx sends a HID Opened event (see **HID [Opened](#page-113-0)**).

#### **Table 65 HID Connect command**

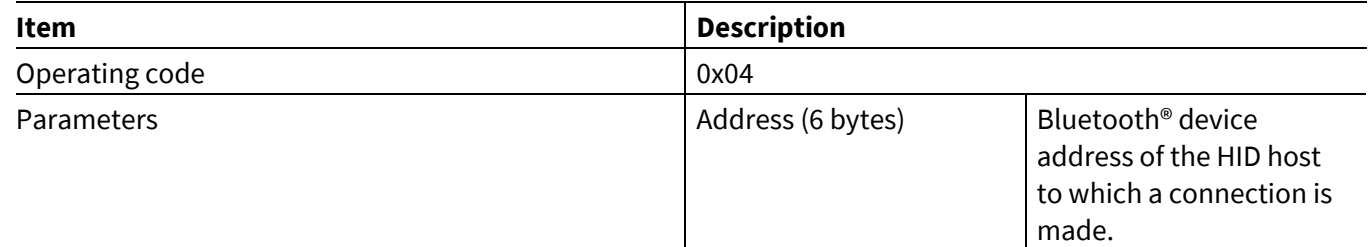

## **5.8 AV Remote Control Target commands: HCI\_CONTROL\_GROUP\_AVRC\_TARGET**

## **5.8.1 AVRC Target Connect**

*Note: This command should only be used in the case of PTS testing. Target side connections are made in conjunction with an audio source connections.*

The MCU can send this to the CYWxxxxx to establish an AV remote control target connection to a specified device. Upon receiving this command, the CYWxxxxx establishes an ACL data connection if one does not exist, performs the Service Discovery Protocol (SDP), searches for the AVRC service, and establishes an AVCTP channel.

If the operation succeeds, the CYWxxxxx sends the AVRC Connected event (see **[AVRC Controller](#page-104-0) Connected**) back to the MCU. If the operation fails, the CYWxxxxx sends the AVRC Disconnected event (see **[AVRC Controller](#page-104-1) [Disconnected](#page-104-1)**).

#### **Table 66 AVRC Target Connect command**

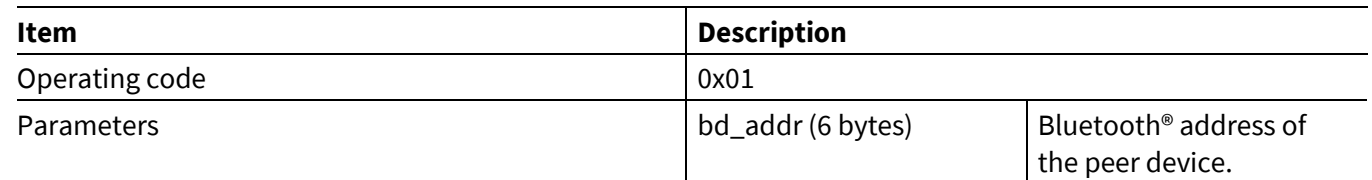

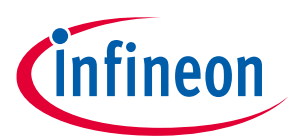

**AIROC™ HCI Control Protocol commands**

## **5.8.2 AVRC Target Disconnect**

*Note: This command should only be used in the case of PTS testing. Target side connections are made in conjunction with an audio source connections.*

The MCU can send this command to disconnect a previously established AV remote control connection.

#### **Table 67 AVRC Target Disconnect command**

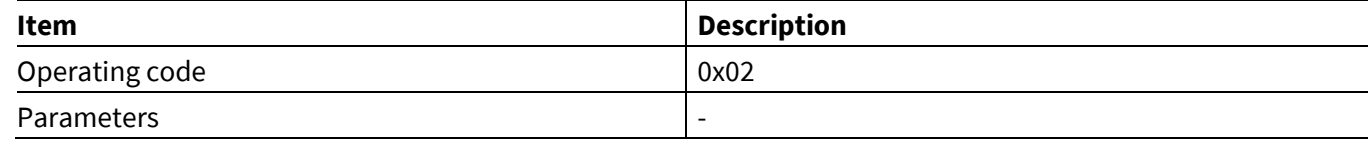

## **5.8.3 AVRC Target Track Information**

The MCU can send this command to inform the CYWxxxxx of the updates to be performed in the track information for the currently playing track. The MCU shall send information about all changed attributes in a single command. The command can include all attributes or it can be limited to one or several attributes. For example, one could send title and track number if only those attributes have changed. If an attribute is not available for the new track, the MCU should include the attribute with length of zero.

#### **Table 68 AVRC Target Track Information command**

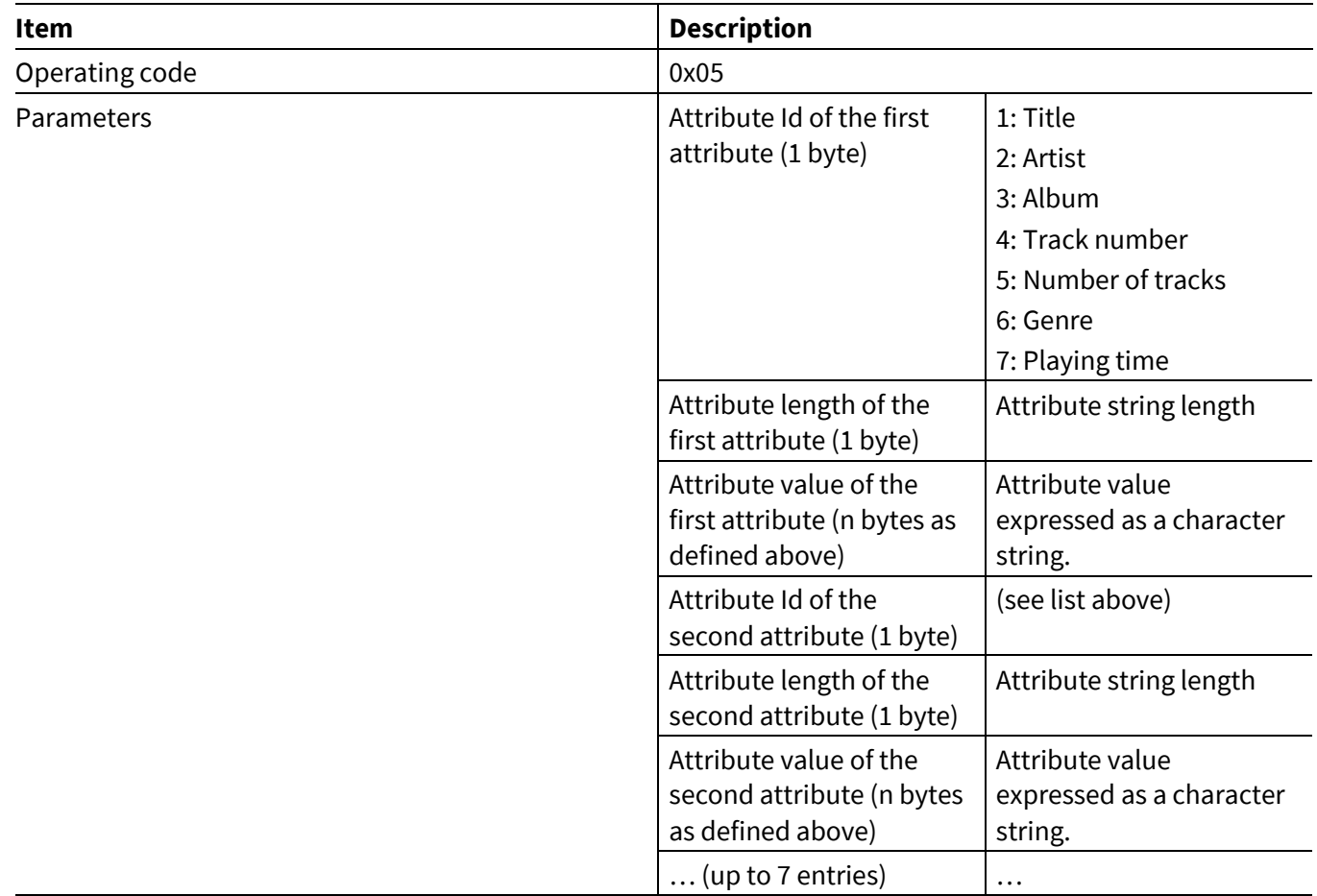

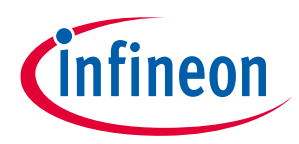

**ModusToolbox™**

## **5.8.4 AVRC Target Player Status**

The MCU can send this command to the CYWxxxxx with the player play state and track position information. It is mandatory for the MCU to send this status update for every change in the playback status of the local player. If last reported status is playing, the CYWxxxxx will assume that the track position on the player is continuously updating 1000 ms every second. The MCU must send the track position only if changes are not due to the standard playback. For example, the command needs to be sent regularly if the player is performing fast forward or rewind operations, or if the position jumps due to the local update on the player.

#### **Table 69 AVRC Target Player Status command**

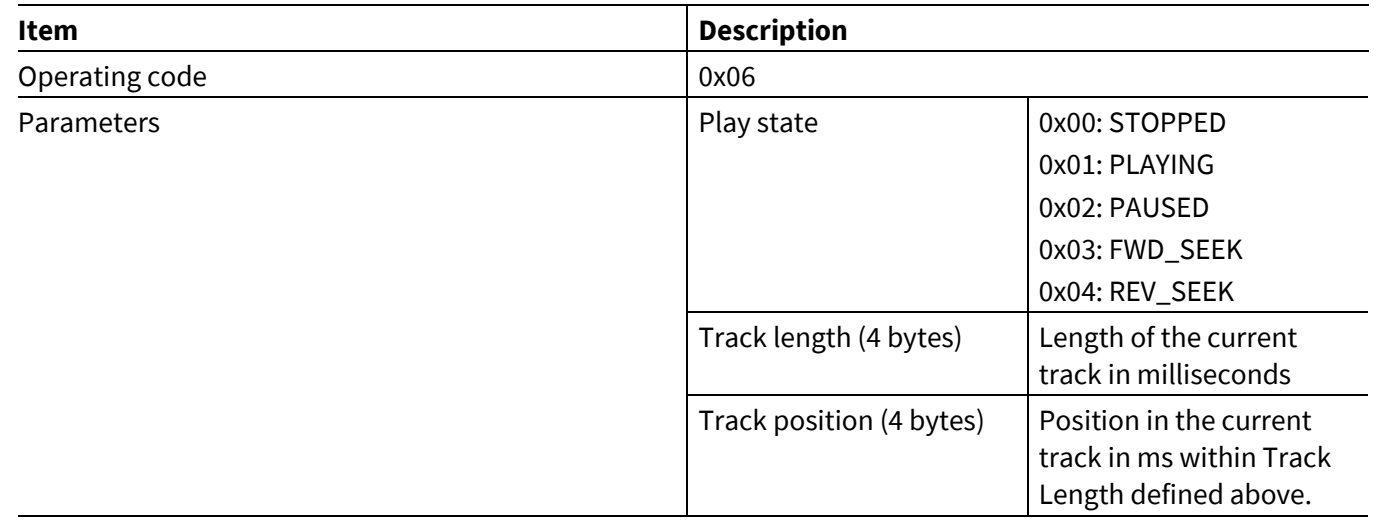

# **5.8.5 AVRC Target Repeat Mode Changed**

The MCU can send this command to the CYWxxxxx to inform the CYWxxxxx of a change in the mode of the local player repeat setting.

## **Table 70 AVRC Target Repeat Mode Changed command**

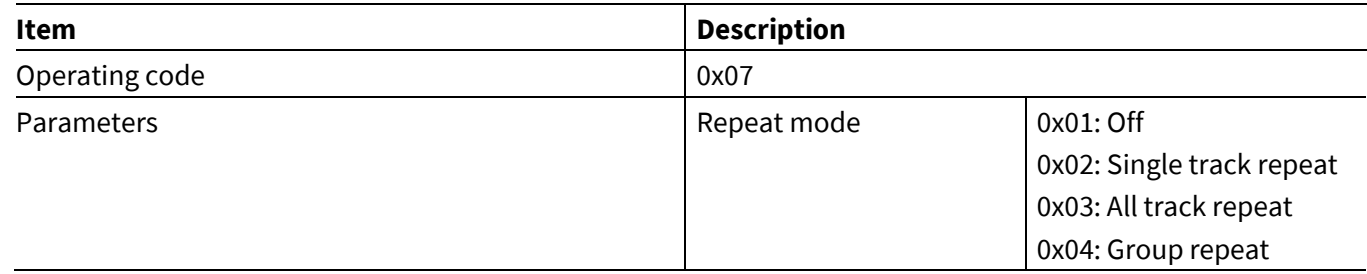

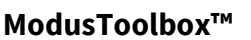

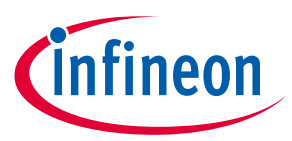

# **5.8.6 AVRC Target Shuffle Mode Changed**

The MCU can send this command and inform CYWxxxxx of a change in the mode of the local player shuffle setting.

#### **Table 71 AVRC Target Shuffle Mode Changed command**

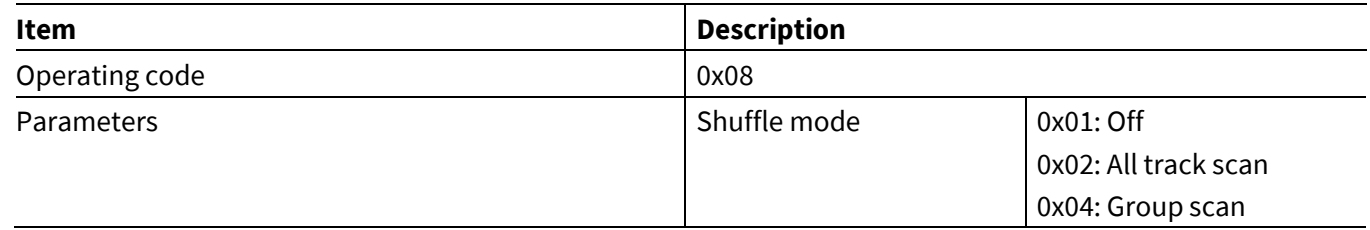

## **5.8.7 AVRC Target Equalizer Status Changed**

The MCU can send this command andinform the CYWxxxxx of a toggle in the ON or OFF status of the local player equalizer.

#### **Table 72 AVRC Target Equalizer Status Changed command**

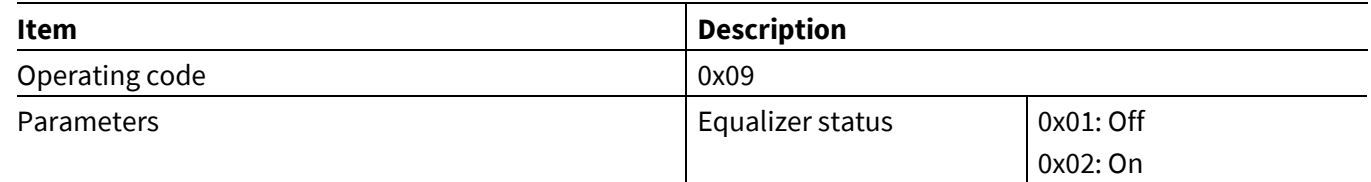

## **5.8.8 AVRC Target Scan Mode Changed**

The MCU can send this command to the CYWxxxxx to reflect the change of the status of the local player scan control setting.

#### **Table 73 AVRC Target Scan Mode Changed command**

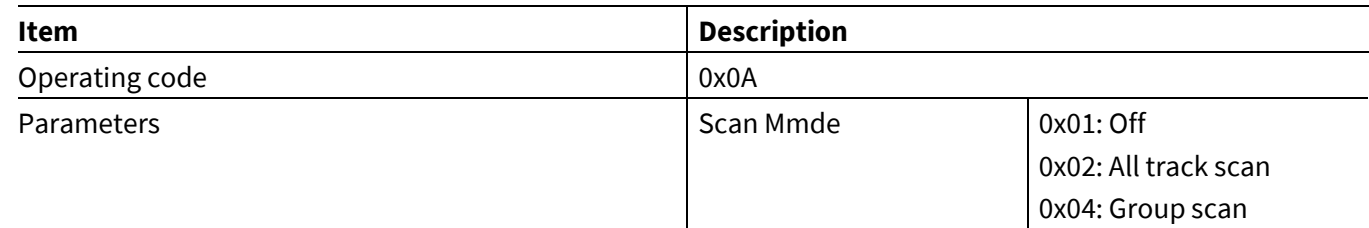

## **5.8.9 AVRC Target Register for Notification**

The MCU can send this command to the CYWxxxxx to register for notifications.

#### **Table 74 AVRC Target Register for Notification command**

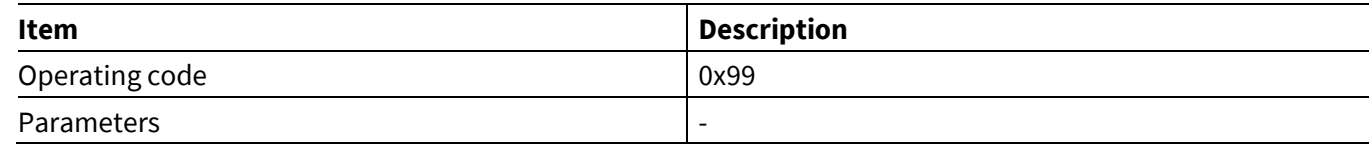

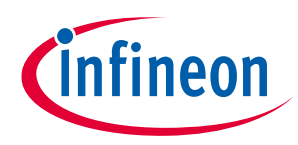

# **5.9 AV Remote Control Controller commands: HCI\_CONTROL\_GROUP\_AVRC\_CONTROLLER**

The AV Remote Control controller group of the commands are used by the MCU when implementing a remotecontrol application. For example, the MCU can send play, pause and other commands to the remote connected Bluetooth® player.

## **5.9.1 AVRC Controller Connect**

The MCU can send this to the CYWxxxxx to establish an AV remote control connection to a specified device. Upon receiving this command, the CYWxxxxx establishes an ACL data connection if one does not exist yet, performs the Service Discovery Protocol (SDP), searches for the AVRC service, and establishes an AVCTP channel.

If the operation succeeds, the CYWxxxxx sends the AVRC Connected event to the MCU. If the operation fails, the CYWxxxxx sends an AVRC Disconnected event.

*Note: This command should only be used in the case of a standalone AVRC controller application. If remote controller functionality is combined with the speaker, the AVRC command will be established automatically when audio connection is established.*

#### **Table 75 AVRC Controller Connect command**

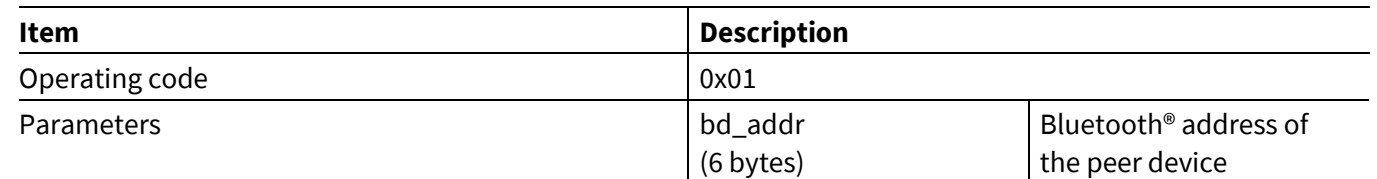

# **5.9.2 AVRC Controller Disconnect**

The MCU can send this command to disconnect a previously established AV remote control connection.

**Table 76 AVRC Controller Disconnect command**

| Item              | <b>Description</b> |                                   |
|-------------------|--------------------|-----------------------------------|
| Operating code    | 0x02               |                                   |
| <b>Parameters</b> | bd_addr            | Bluetooth <sup>®</sup> address of |
|                   | (6 bytes)          | the peer device                   |

## **5.9.3 AVRC Controller Play**

The MCU sends this command to start playing an audio on the connected Bluetooth® media player.

#### **Table 77 AVRC Controller Play command**

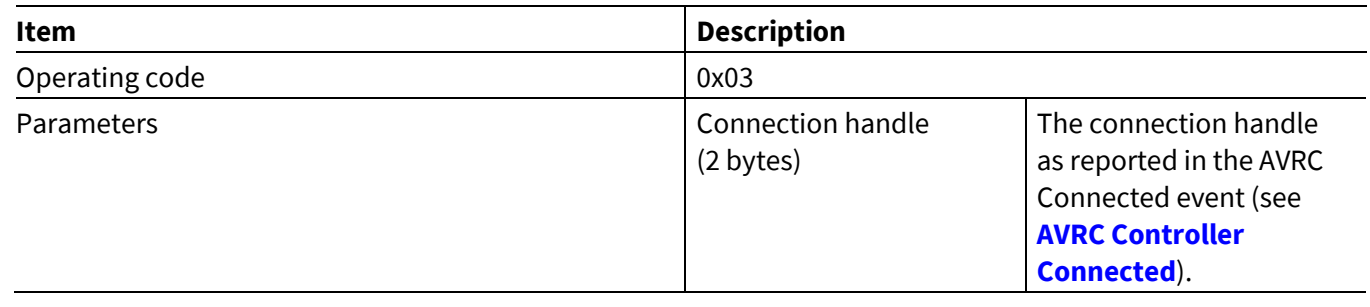

## **AIROC™ HCI UART Control Protocol**

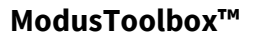

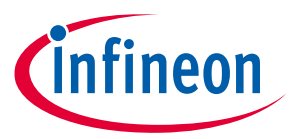

**AIROC™ HCI Control Protocol commands**

## **5.9.4 AVRC Controller Stop**

The MCU sends this command to stop playing an audio on the connected Bluetooth® media player.

#### **Table 78 AVRC Controller Stop command**

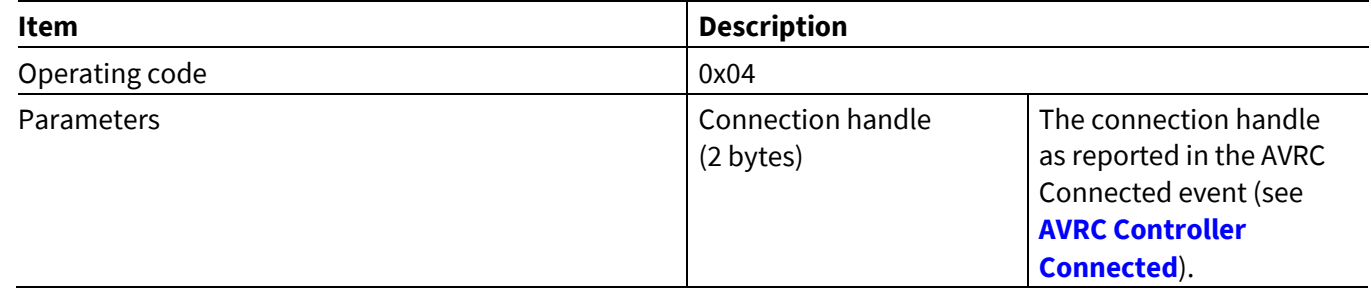

## **5.9.5 AVRC Controller Pause**

The MCU sends this command to pause playing audio on the connected Bluetooth® media player.

#### **Table 79 AVRC Controller Pause command**

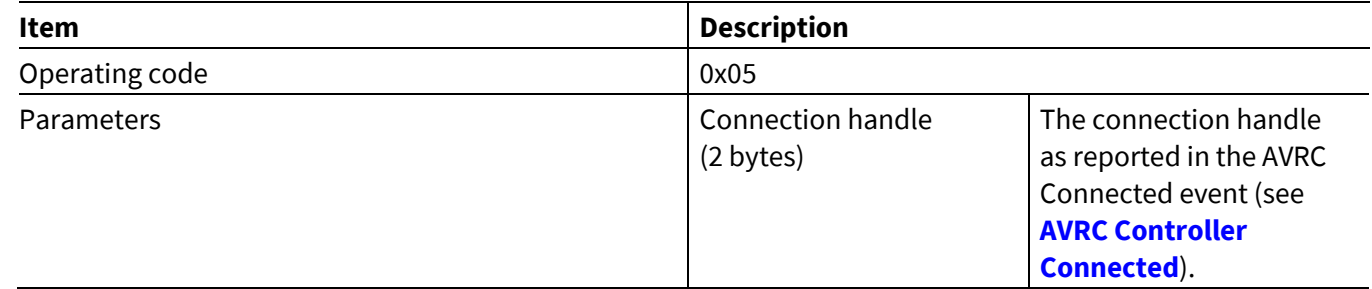

## **5.9.6 AVRC Controller Begin Fast Forward**

The MCU sends this command to begin fast forward operation on the connected Bluetooth® media player. Unlike most of the other AVRC commands, this command initiates the mode where the player plays audio at high speed. Use the AVRC End Fast Forward command to terminate this mode.

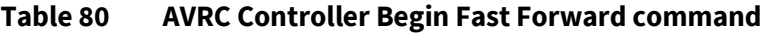

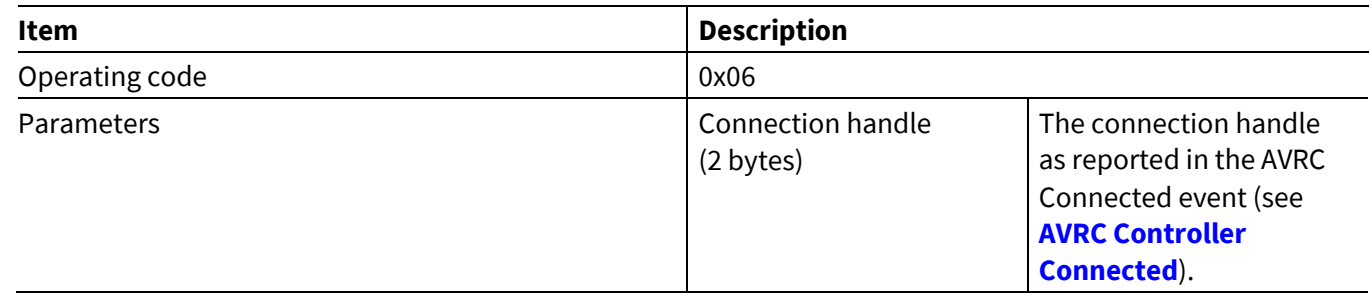

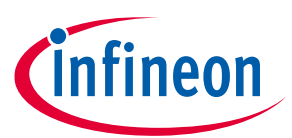

**AIROC™ HCI Control Protocol commands**

## **5.9.7 AVRC Controller End Fast Forward**

The MCU sends this command to terminate fast forward operation on the connected Bluetooth® media player.

#### **Table 81 AVRC Controller End Fast Forward command**

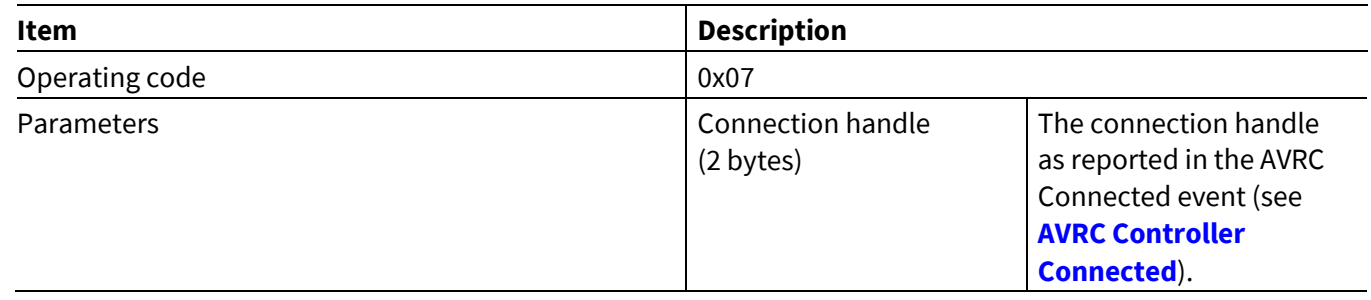

# **5.9.8 AVRC Controller Begin Rewind**

The MCU sends this command to begin rewind operation on the connected Bluetooth® media player. Unlike most of the other AVRC commands, this command initiates the mode where the player plays audio in reverse at high speed. Use the AVRC End Rewind command to terminate this mode.

#### **Table 82 AVRC Controller Begin Rewind command**

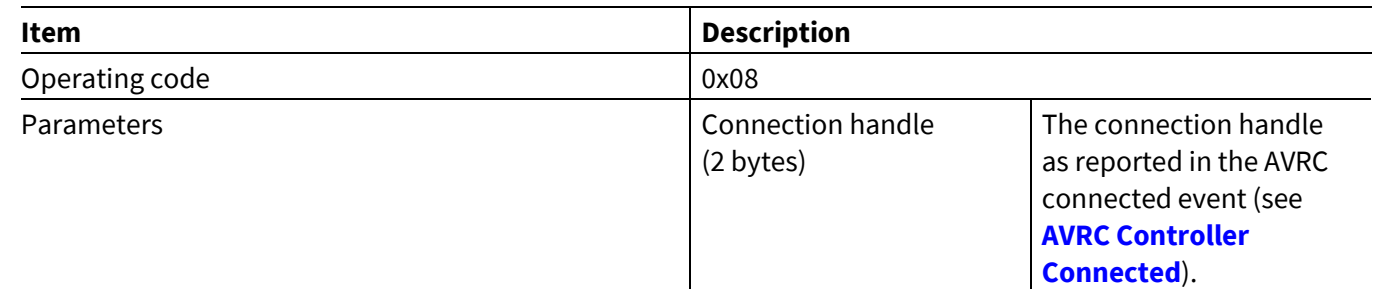

## **5.9.9 AVRC Controller End Rewind**

The MCU sends this command to terminate rewind operation on the connected Bluetooth® media player.

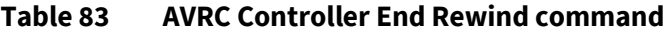

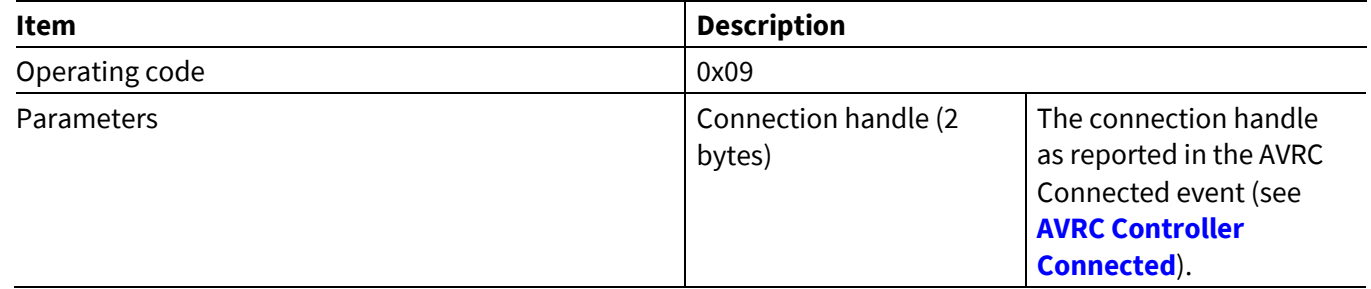

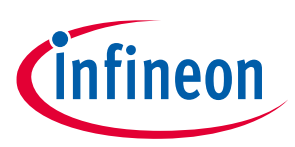

**ModusToolbox™**

## **5.9.10 AVRC Controller Next Track**

The MCU sends this command to instruct the player to move to the next track on the connected Bluetooth® media player.

#### **Table 84 AVRC Controller Next Track command**

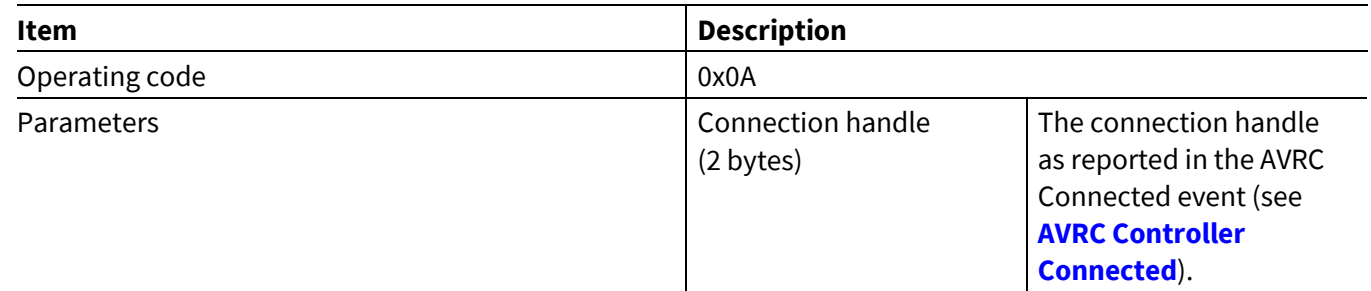

## **5.9.11 AVRC Controller Previous Track**

The MCU sends this command to instruct the player to move to the previous track on the connected Bluetooth® media player.

#### **Table 85 AVRC Controller Previous Track command**

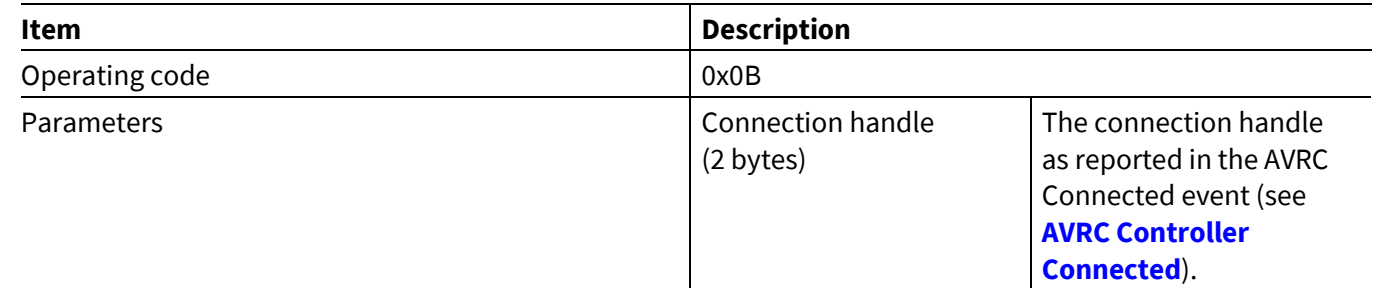

# **5.9.12 AVRC Controller Volume Up**

The MCU can send this command to the CYWxxxxx to request a volume increase on a connected AV player.

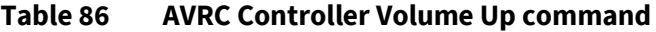

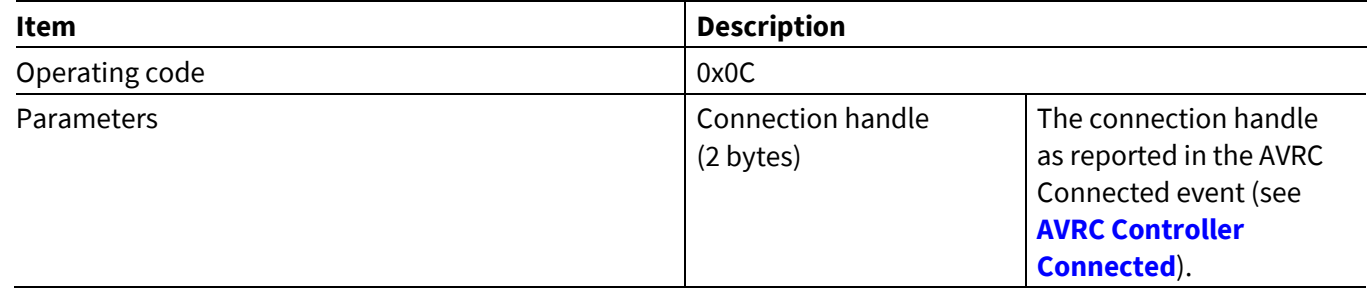

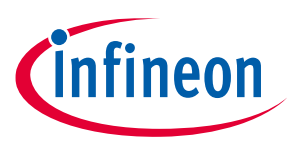

**ModusToolbox™**

## **5.9.13 AVRC Controller Volume Down**

The MCU can send this command to the CYWxxxxx to request a volume decrease on a connected AV player.

#### **Table 87 AVRC Controller Volume Down command**

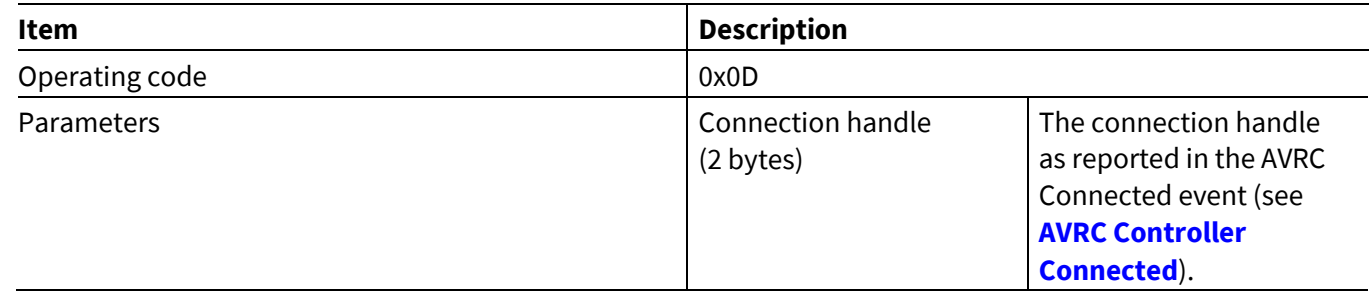

# **5.9.14 AVRC Controller Get Track Information**

This is an optional command that the MCU can send to a CYWxxxxx to retrieve the current track information from the target player. The CYWxxxxx sends a request for the current track attributes to the peer. When the player responds the CYWxxxxx will send an event to the MCU for each of the track elements that it has retrieved. This can be invoked at any time or the MCU can choose to do so when informed by the CYWxxxxx of a track change (see **[AVRC Controller Track Change](#page-106-0)**).

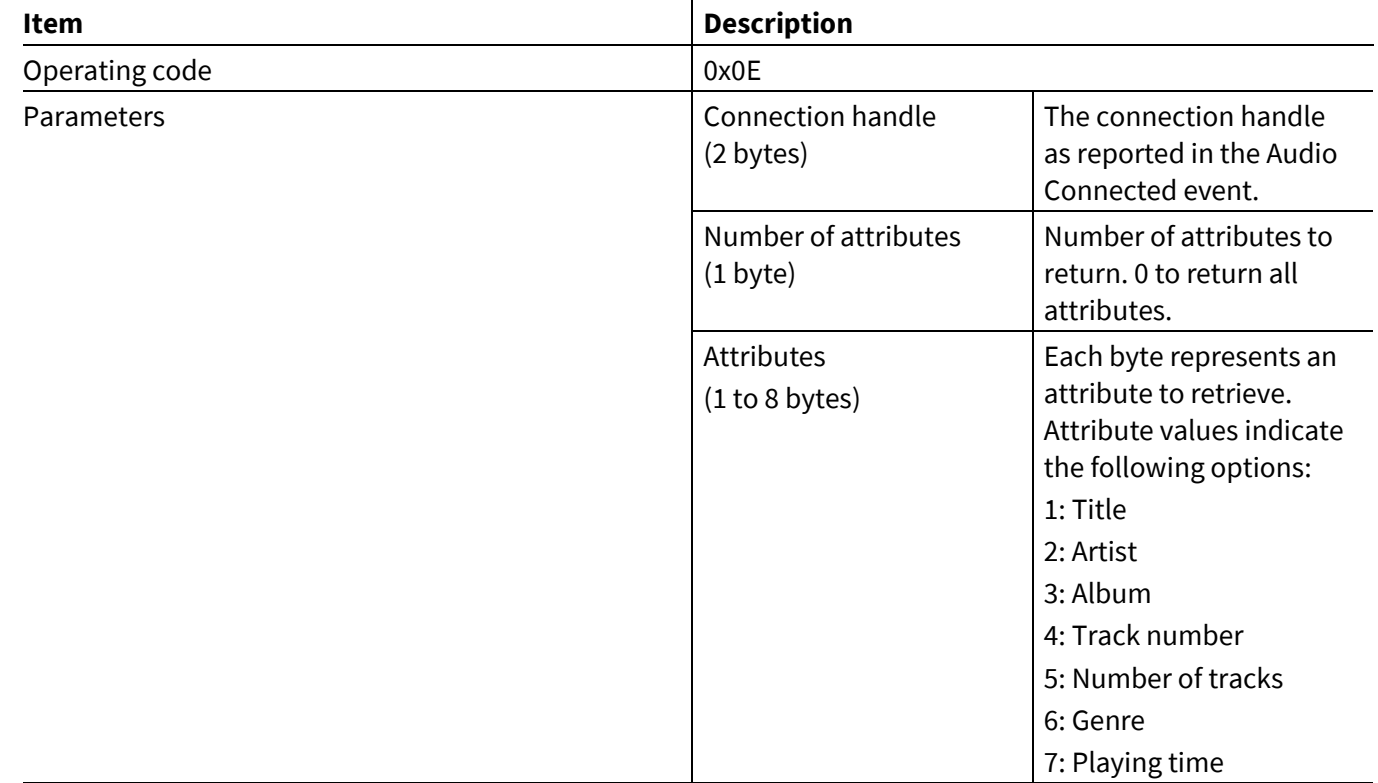

#### **Table 88 AVRC Controller Get Track Information command**

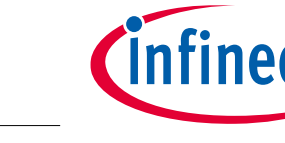

## **AIROC™ HCI Control Protocol commands**

## **5.9.15 AVRC Controller Set Equalizer Status**

The MCU can send this command to the CYWxxxxx to toggle the on/off state of the target player equalizer. The CYWxxxxx reports the initial state of the equalizer and subsequent state changes using the AVRC Setting Change event (see **[AVRC Controller Setting](#page-108-0) Change**).

#### **Table 89 AVRC Controller Set Equalizer Status command**

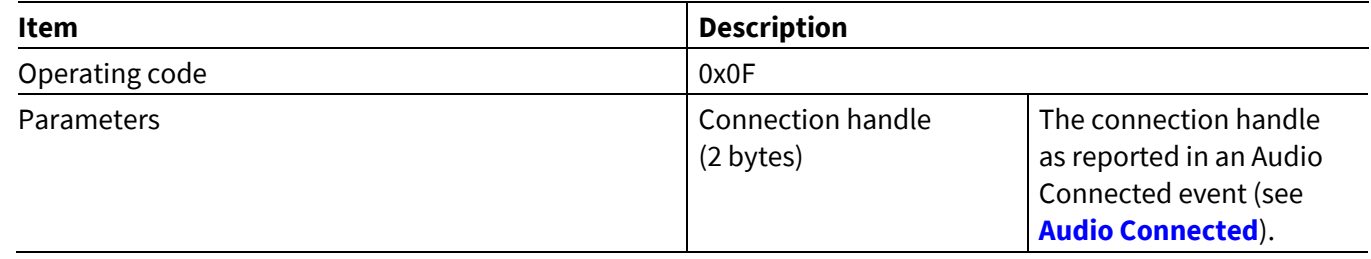

## **5.9.16 AVRC Controller Set Repeat Mode**

The MCU can send this command to the CYWxxxxx to change the repeat mode of the target player. Each command submitted by the MCU will change the setting to the next available on the remote, cycling through all possible settings one at a time. The CYWxxxxx reports the initial repeat-mode state and subsequent state changes using the AVRC Setting Change event (see **[AVRC Controller Setting](#page-108-0) Change**).

#### **Table 90 AVRC Controller Set Repeat Mode Command**

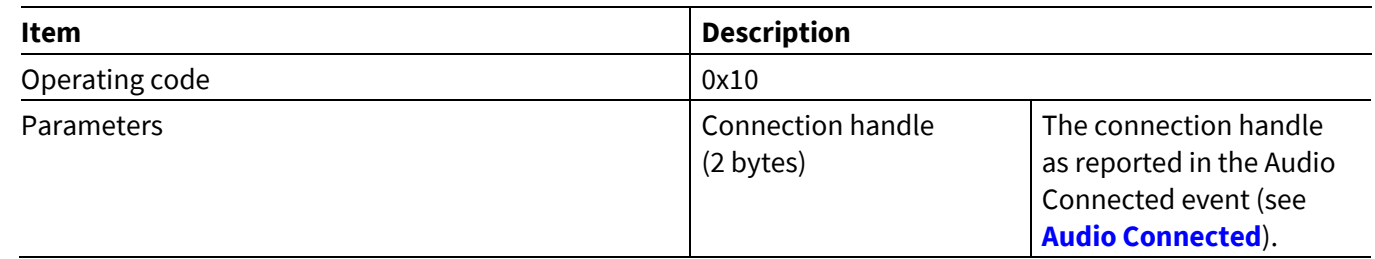

## **5.9.17 AVRC Controller Set Shuffle Mode**

The MCU can send this command to the CYWxxxxx to change the shuffle mode of the target player. Each command submitted by the MCU will change the setting on the remote to the next available setting, cycling through all possible settings one at a time. The CYWxxxxx reports the initial shuffle-mode state and subsequent state changes using the AVRC Setting Change event (see **[AVRC Controller Setting](#page-108-0) Change**).

#### **Table 91 AVRC Controller Set Shuffle Mode command**

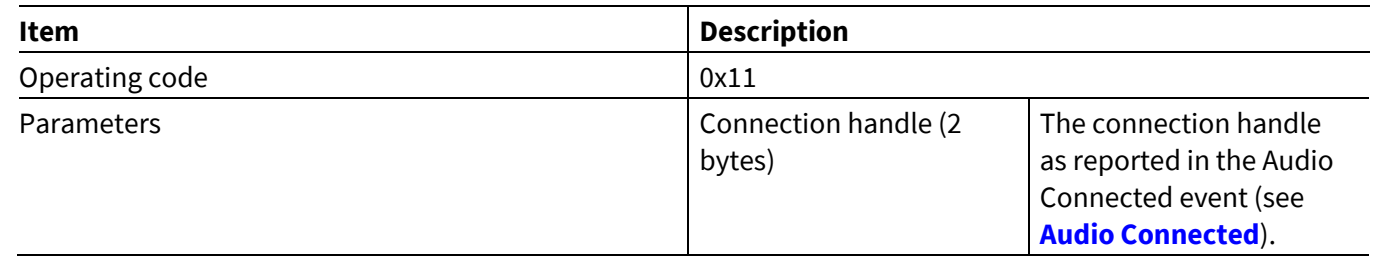

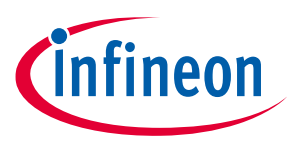

**ModusToolbox™**

## **5.9.18 AVRC Controller Set Scan Status**

The MCU can send this command to the CYWxxxxx to change the scan status of the target player. Each command submitted by the MCU will change the setting on the remote to the next available setting, cycling through all possible settings one at a time. The CYWxxxxx reports the initial scan status and subsequent status changes in the AVRC Setting Change event (see **[AVRC Controller Setting](#page-108-0) Change**).

#### **Table 92 AVRC Controller Set Scan Status command**

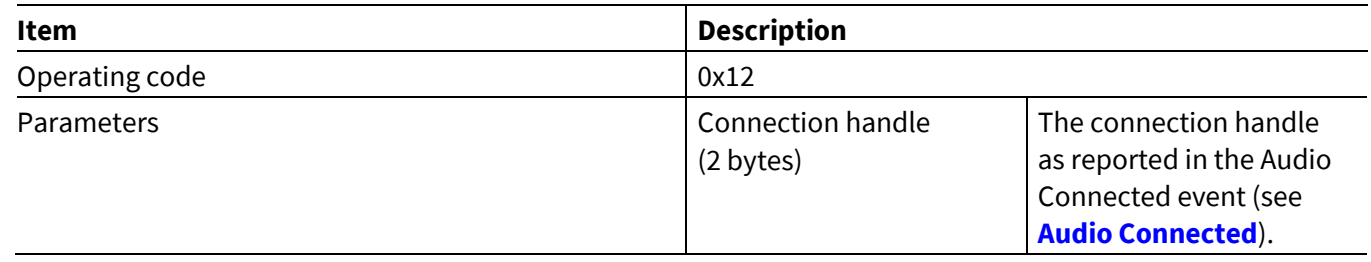

# **5.9.19 AVRC Controller Set Volume**

The MCU can send this command to the CYWxxxxx to pass a new volume setting to the connected AV sink device. An MCU should use this command only if the Absolute volume capable flag is true as indicated in the Audio Connected event (see **Audio [Connected](#page-101-0)**).

#### **Table 93 AVRC Controller Set Volume command**

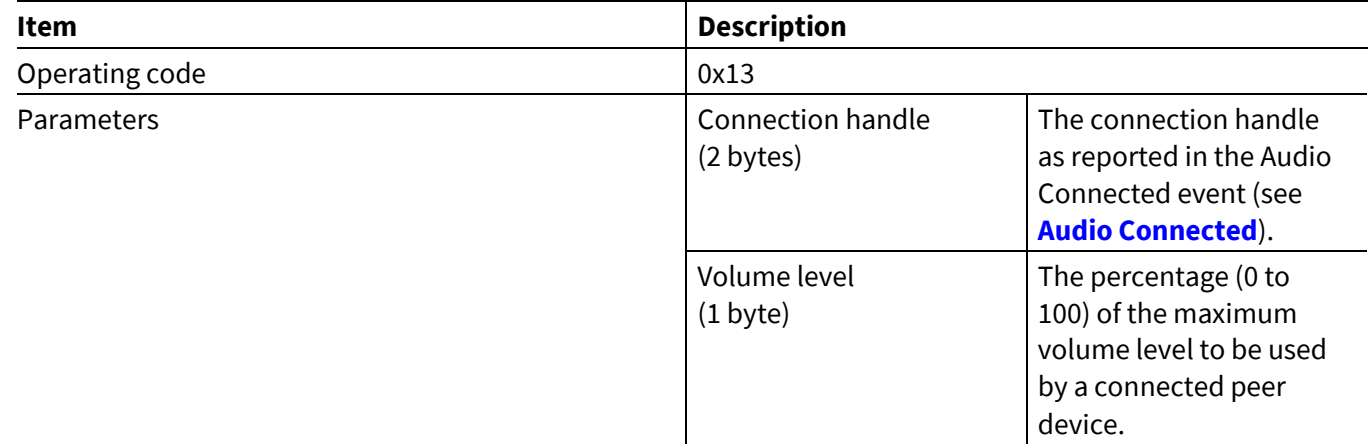

## **5.9.20 AVRC Controller Get Play Status**

The MCU can send this command to the CYWxxxxx to get the status of the currently playing media at the TG.

#### **Table 94 AVRC Controller Get Play Status command**

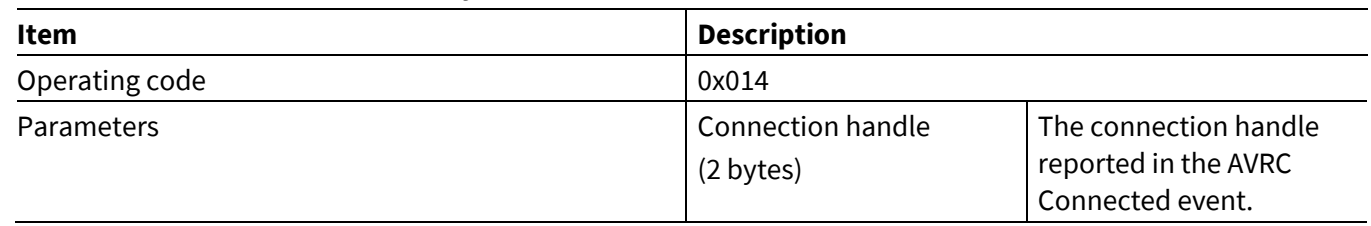

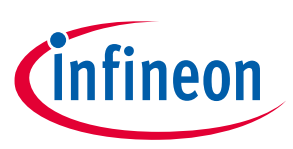

**ModusToolbox™**

# **5.9.21 AVRC Controller Power Passthrough command**

The MCU can send this command to the CYWxxxxx to invoke AVRC Controller Power Passthrough command.

## **Table 95 AVRC Controller Power Passthrough command**

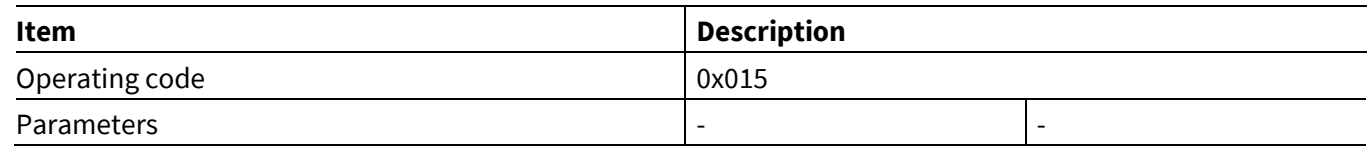

# **5.9.22 AVRC Controller Mute Passthrough command**

The MCU can send this command to the CYWxxxxx to invoke AVRC Controller Mute Passthrough command.

## **Table 96 AVRC Controller Mute Passthrough command**

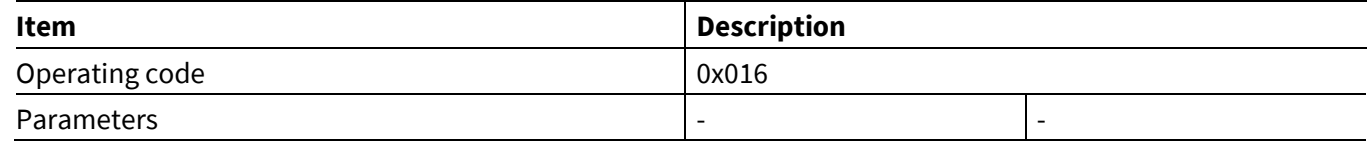

# **5.9.23 AVRC Controller Button Press**

The MCU can use this command to simulate a button press on a stereo headphone.

## **Table 97 AVRC Controller Button Press command**

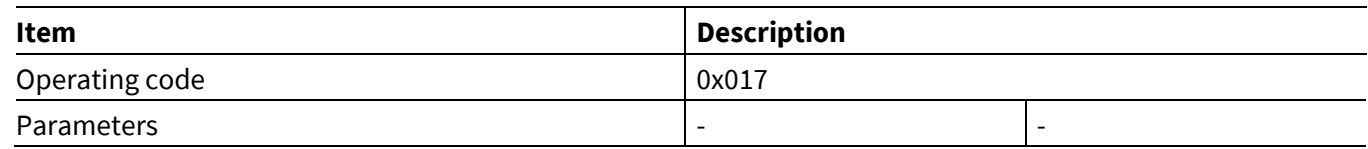

# **5.9.24 AVRC Controller Long Button Press**

The MCU can use this command to simulate a long button press on a stereo headphone.

## **Table 98 AVRC Controller Long Button Press command**

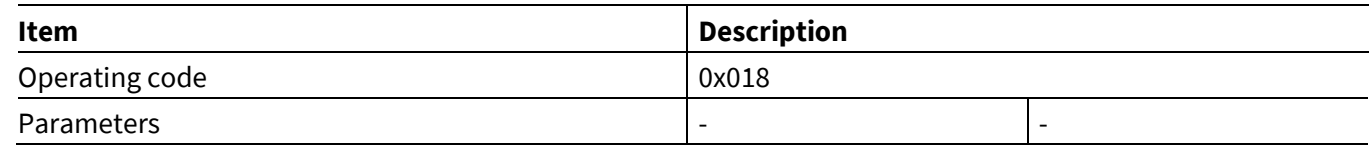

# **5.9.25 AVRC Controller Unit Info**

The MCU can send this command to the CYWxxxxx to send an AVRC Controller Unit Info command.

## **Table 99 AVRC Controller Send Unit Info command**

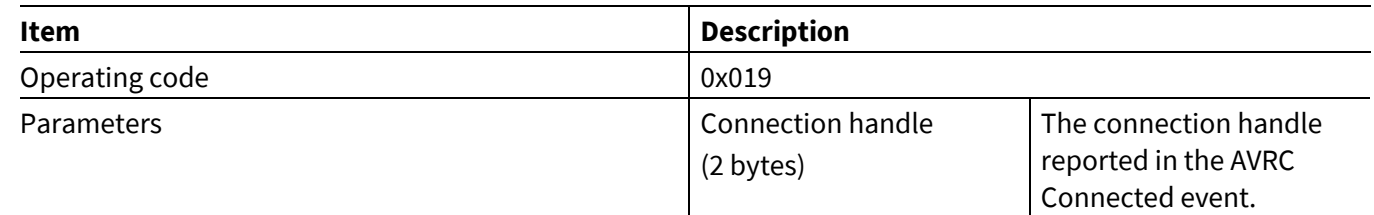

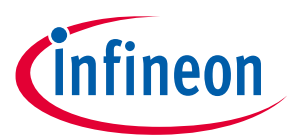

**AIROC™ HCI Control Protocol commands**

## **5.9.26 AVRC Controller Send Sub Unit Info**

The MCU can send this command to the CYWxxxxx to send an AVRC Sub Unit Info command.

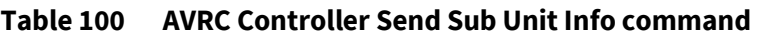

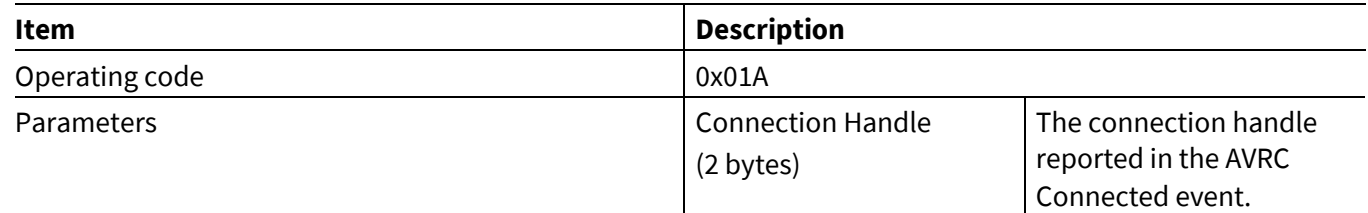

# **5.10 Test commands— HCI\_CONTROL\_GROUP\_TEST**

The Test commands allow the host to execute various tests on the CYWxxxxx.

## **5.10.1 Encapsulated HCI command**

Primarily for manufacturing test purposes, this test command allows the host to send encapsulated HCI commands to the CYWxxxxx to control the Bluetooth® controller for RF test purposes. For example, Bluetooth® LE RF testing usually requires the support of the LE Transmitter Test, LE Receiver Test, and LE Test End HCI commands (see Bluetooth® specification version 4.2 [Vol 2, Part E], Section 7.8.28, 7.8.29, and 7.8.30 **[\[2\]](#page-136-0)** for details). All of which can be formatted into this Encapsulated HCI command.

The CYWxxxxx also provides support for vendor-specific commands (*Radio\_Tx\_Test* and *Radio\_Rx\_Test*) which enable a connectionless transmit and receive mode to send and receive respectively Bluetooth® packets at a specified frequency. See the WMBT tool included in with the *wiced\_btsdk* project under *<USER\_HOME>\mtw\mtb\_shared\wiced\_btsdk\tools\btsdk-utils\<git-branch>\wmbt*.

When the CYWxxxxx receives a test command, it is put into a Test Mode. While in the Test Mode all the events received from the controller are passed to the MCU as Encapsulated HCI events (see **[Encapsulated HCI](#page-117-0)** ) and not processed by the stack. Because of that the CYWxxxxx must be reset and reinitialized to continue normal application operation.

#### **Table 101 Encapsulated HCI command**

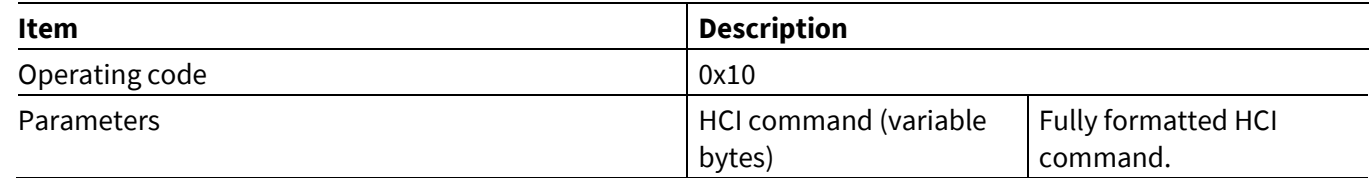

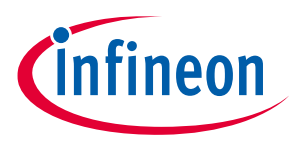

# **5.11 ANCS commands: HCI\_CONTROL\_GROUP\_ANCS**

The Apple Notification Control Service (ANCS) commands let the MCU perform various ANCS-related procedures using the CYWxxxxx. See the Apple ANCS specification **[\[3\]](#page-136-1)** for more information.

# **5.11.1 ANCS Action**

**ModusToolbox™**

This command instructs the CYWxxxxx to pass a positive or negative action with respect to a specific notification sent by the iOS device. The command is sent after the CYWxxxxx reports the notification in the ANCS Notification event (see **ANCS [Notification](#page-117-1)**).

## **Table 102 ANCS Action command**

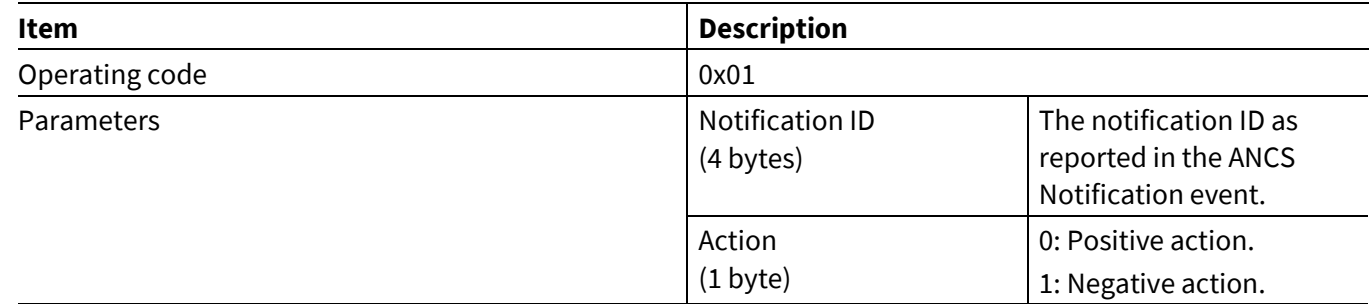

## **5.11.2 ANCS Connect**

This command instructs the CYWxxxxx to activate the ANCS service on the iOS device connected to the given LE Connection Handle. The MCU should not send this command until after it has received the ANCS Service Found event and has verified that the LE connection is Encrypted since the ANCS service requires authentication.

## **Table 103 ANCS Connect command**

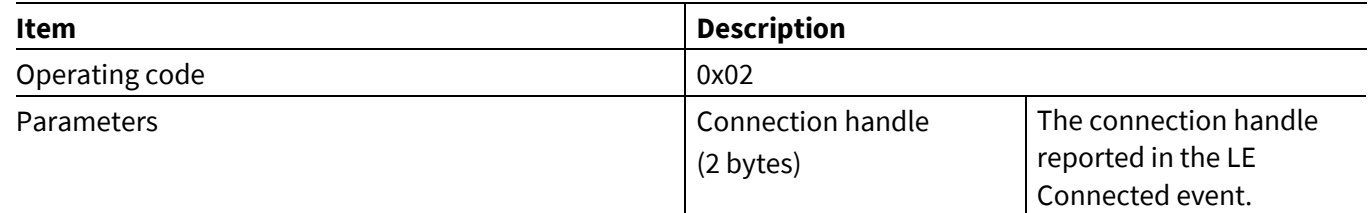

# **5.11.3 ANCS Disconnect**

This command instructs the CYWxxxxx to deactivate the ANCS service on the iOS device connected to the given LE Connection Handle by unsubscribing to notifications for the service.

## **Table 104 ANCS Disconnect command**

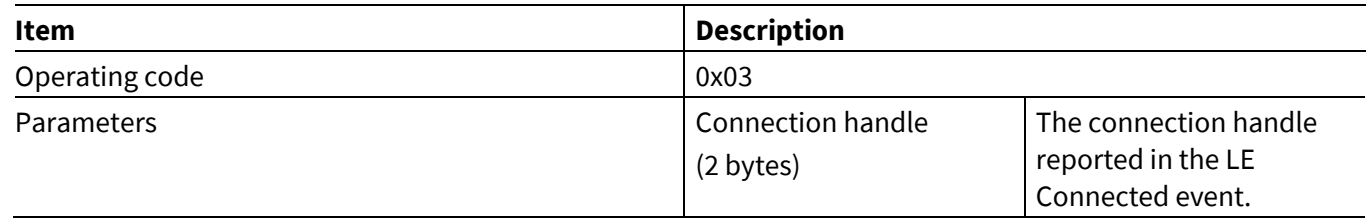

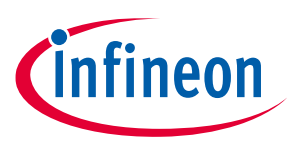

# **5.12 AMS commands: HCI\_CONTROL\_GROUP\_AMS**

The Apple Media Service (AMS) commands instructs the MCU perform various AMS-related procedures using the CYWxxxxx. Refer to the Apple developer AMS Specification **[\[4\]](#page-136-2)** for more information:

# **5.12.1 AMS Connect**

**ModusToolbox™**

This command instructs the CYWxxxxx to activate the AMS service on the iOS device connected to the given LE Connection Handle. The MCU should not send this command until after it has received the AMS Service Found event and has verified that the LE Connection is encrypted since the AMS service requires authentication.

## **Table 105 AMS Connect command**

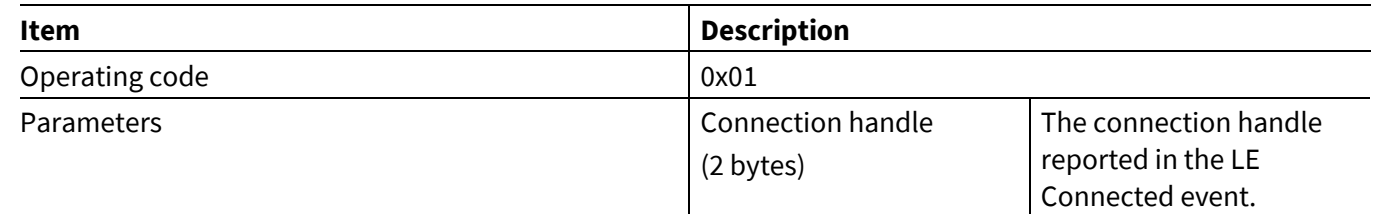

# **5.12.2 AMS Disconnect**

This command instructs the CYWxxxxx to deactivate the AMS service on the iOS device connected to the given LE Connection Handle by unsubscribing to notifications for the service.

**Table 106 AMS Disconnect command**

| <b>Item</b>       | <b>Description</b>             |                                                                 |
|-------------------|--------------------------------|-----------------------------------------------------------------|
| Operating code    | 0x02                           |                                                                 |
| <b>Parameters</b> | Connection handle<br>(2 bytes) | The connection handle<br>reported in the LE<br>Connected event. |

# **5.13 iAP2 commands: HCI\_CONTROL\_GROUP\_IAP2**

The Apple iPod Accessory Protocol (iAP2) commands allows MCU to establish and send data over an iAP2 External Accessory (EA) session implemented on a CYWxxxxx.

# **5.13.1 IAP2 Connect**

The MCU can send this command to the CYWxxxxx to establish an EA session with a specified device. Upon receiving the command, the CYWxxxxx establishes an ACL data connection, performs an SDP search for the iAP2 service, and establishes an EA session to the iAP2 service.

After the EA session is successfully established, the CYWxxxxx will send an IAP2 Connected event (see **[IAP2](#page-121-0) [Connected](#page-121-0)**) back to the MCU. If the operation fails, then either the IAP2 Connection Failed event (see **[IAP2](#page-122-0)  [Connection](#page-122-0) Failed**) or IAP2 Service Not Found event (see **[IAP2 Service Not](#page-122-1) Found**) is sent.

#### **Table 107 IAP2 Connect command**

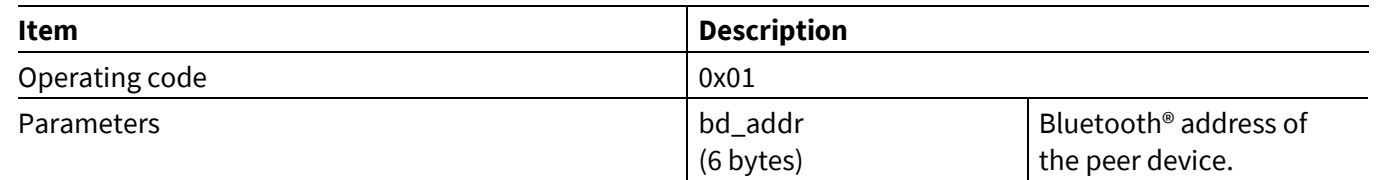

## **AIROC™ HCI UART Control Protocol**

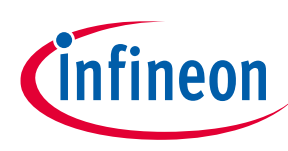

**AIROC™ HCI Control Protocol commands**

**ModusToolbox™**

# **5.13.2 IAP2 Disconnect**

The MCU sends this command to disconnect a previously established EA session.

## **Table 108 IAP2 Disconnect command**

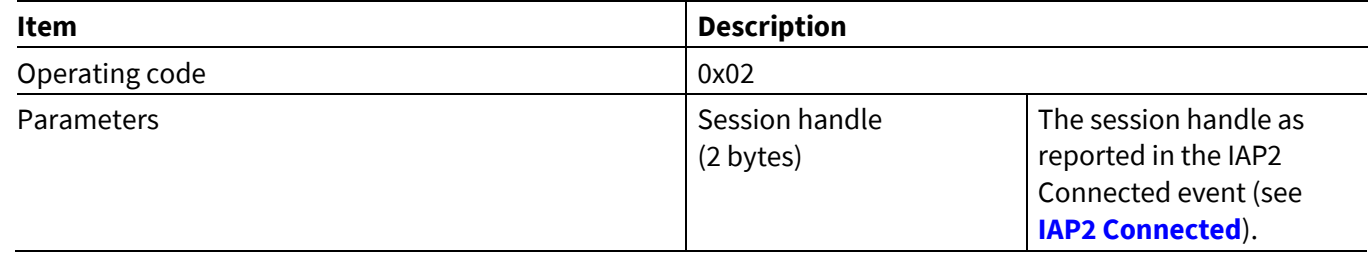

## **5.13.3 IAP2 Data**

The MCU issues this command to send data over an established EA session.

Upon receiving this command, the CYWxxxxx attempts to allocate a buffer and queue a data packet for transmission. After successfully enqueuing a packet, the CYWxxxxx sends the IAP2 TX Complete event (see **[IAP2](#page-122-2)  TX [Complete](#page-122-2)**). If the queue is full because data is received over the UART faster than it can be delivered to the peer, then the sending of the TX Completed event is delayed until after the packet is successfully enqueued.

## **Table 109 IAP2 Data command**

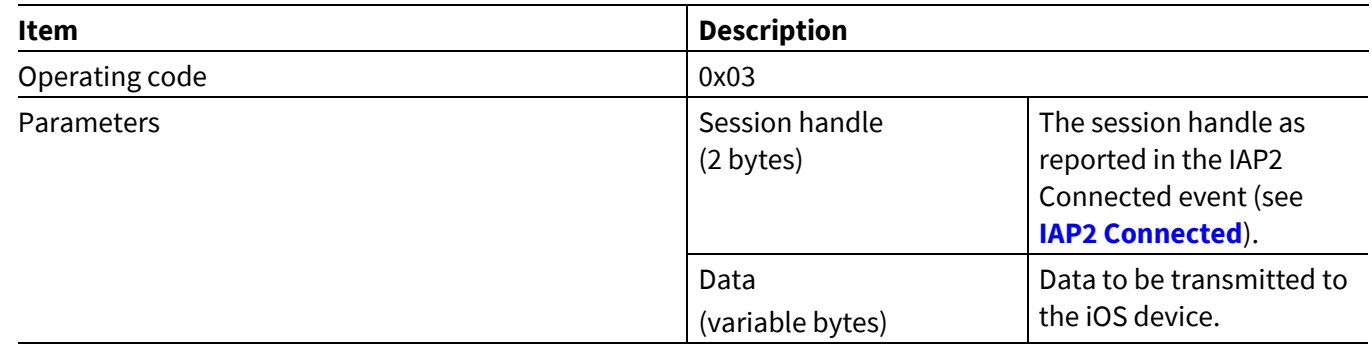

# **5.13.4 IAP2 Get Auth Chip Info**

The MCU sends this command to read the chip information from the authentication coprocessor connected to the CYWxxxxx.

## **Table 110 IAP2 Get Auth Chip Info command**

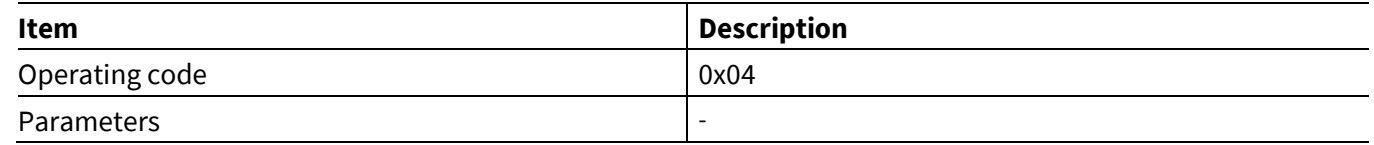

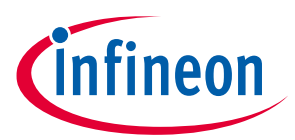

# **5.14 Hands-Free AG commands: HCI\_CONTROL\_GROUP\_AG**

The Hands-Free AG commands instructs the MCU to establish signaling and audio connections to a peer Hands-Free device. The current version of the protocol defined in this document supports a simple implementation that can be used only for voice control and not for actual calls, conferences, and more.

# **5.14.1 AG Connect**

**ModusToolbox™**

the MCU sends this command to the CYWxxxxx to establish a Bluetooth® Hands-Free audio gateway connection to a specified device. Upon receiving the command, the CYWxxxxx establishes an ACL data connection, performs an SDP search for the RFCOMM service, establishes a connection with the RFCOMM service, and establishes a signaling connection with the specified Hands-Free device.

After an AG connection is successfully established, the CYWxxxxx will send the AG Connected event (se[e](#page-124-0) 

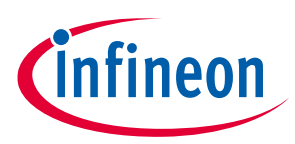

**AG** [Connected\)](#page-124-0) back to the MCU.

#### **Table 111 AG Connect Command**

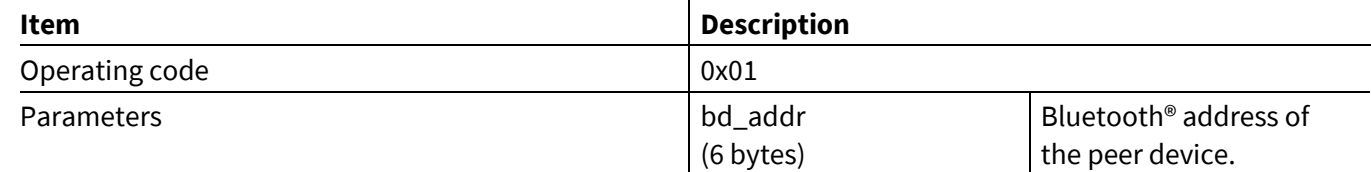

## **5.14.2 AG Disconnect**

The MCU sends this command to disconnect a previously established AG signaling connection.

#### **Table 112 AG Disconnect command**

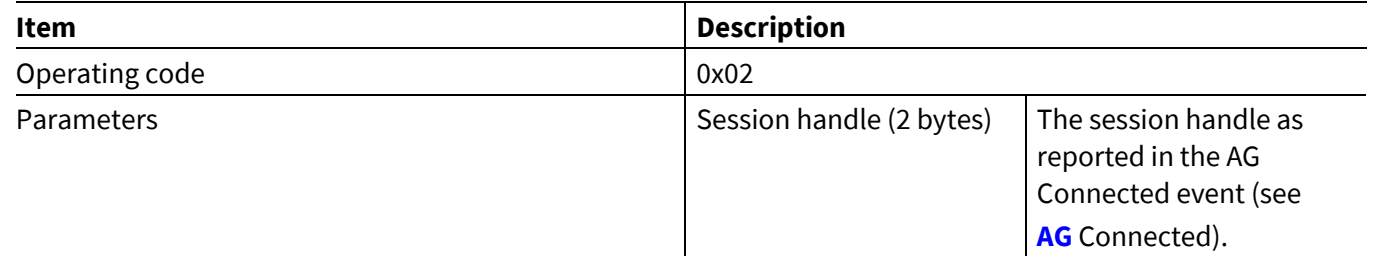

## **5.14.3 AG Audio Connect**

The MCU sends this command to establish an audio channel over a previously established AG signaling connection.

#### **Table 113 AG Audio Connect command**

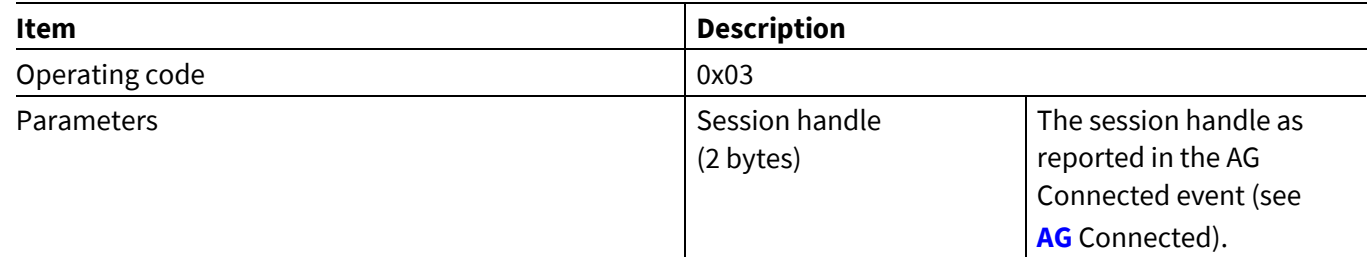

## **5.14.4 AG Audio Disconnect**

The MCU sends this command to disconnect the audio channel previously established over the AG signaling connection.

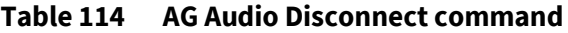

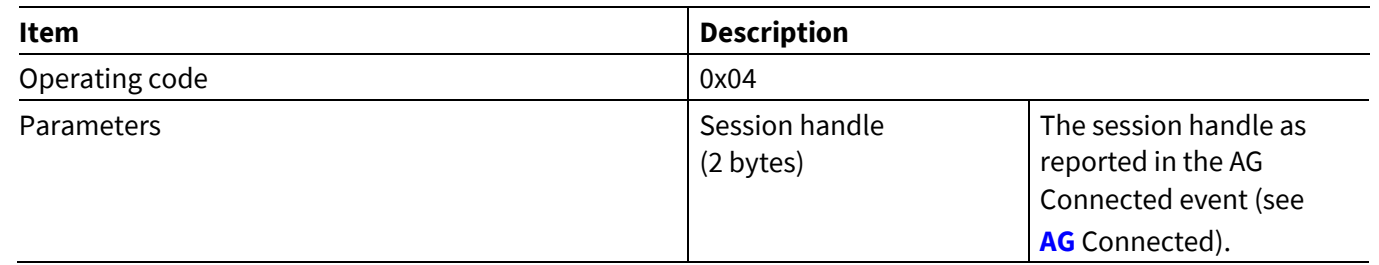

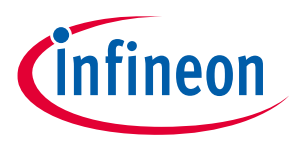

**ModusToolbox™**

# **5.15 AIO Server Commands: HCI\_CONTROL\_GROUP\_AIO\_SERVER**

The Automation IO (AIO) server commands instructs the MCU to perform various AIO server procedures using the CYWxxxxx.

# **5.15.1 AIO Digital Input**

This command allows the MCU to simulate a change in an AIO server digital input.

## **Table 115 AIO Digital Input command**

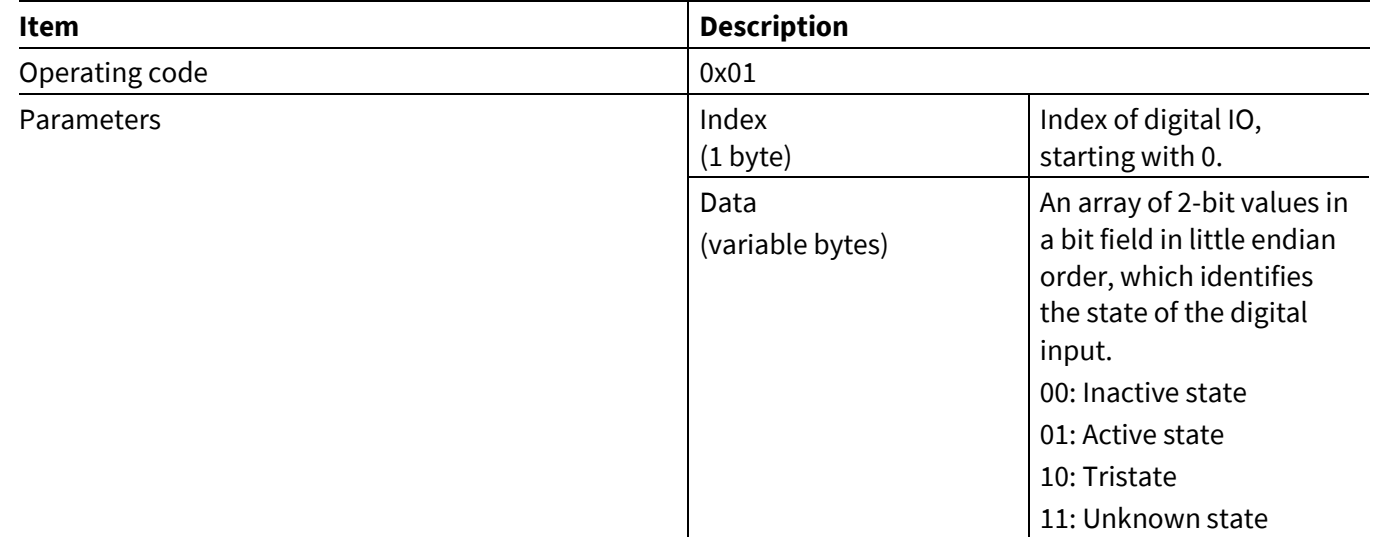

After a CYWxxxxx receives this command, it sets the new value in the database and, if a value/time trigger is set and the condition is met, sends a notification or indication with the new value to the AIO client.

## **AIROC™ HCI UART Control Protocol**

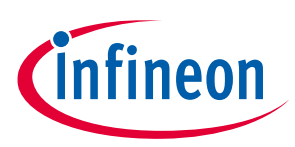

**ModusToolbox™ AIROC™ HCI Control Protocol commands**

## **5.15.2 AIO Analog Input**

This command allows the MCU to indicate a change in an AIO server analog input value.

#### **Table 116 AIO Analog Input command**

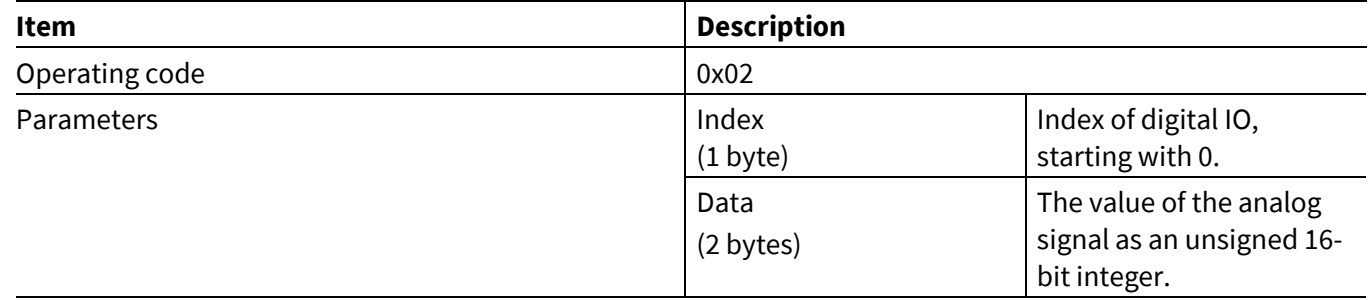

After a CYWxxxxx receives this command, it sets the new value in the database and, if a value/time trigger is set and the condition is met, sends a notification or indication with the new value to the AIO client.

# **5.16 AIO Client commands: HCI\_CONTROL\_GROUP\_AIO\_CLIENT**

The Automation IO client commands instruct the MCU to perform various AIO client procedures using the CYWxxxxx.

## **5.16.1 AIO Connect**

This command instructs the AIO client on a CYWxxxxx to connect to an AIO server.

#### **Table 117 AIO Connect command**

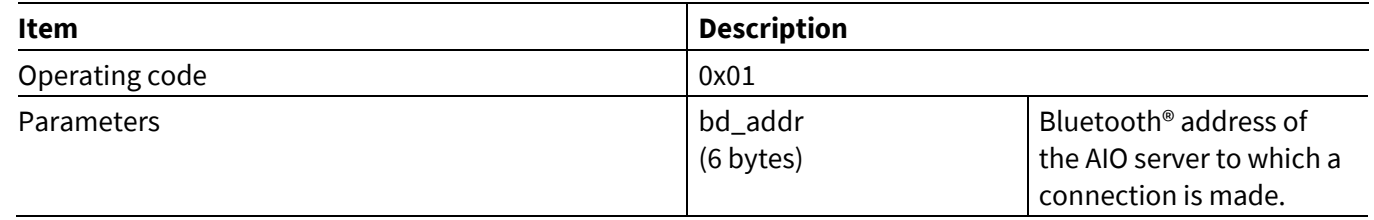

After the CYWxxxxx receives this command, it tries to establish a connection to the specified AIO server. If a Bluetooth® device address is not specified or set to all zeros, it starts LE scanning and connects to the first AIO server it finds. After a connection is established, the CYWxxxxx performs characteristic and characteristic descriptor discoveries.

## **5.16.2 AIO Read**

This command instructs the AIO client on a CYWxxxxx to read a value from the AIO server.

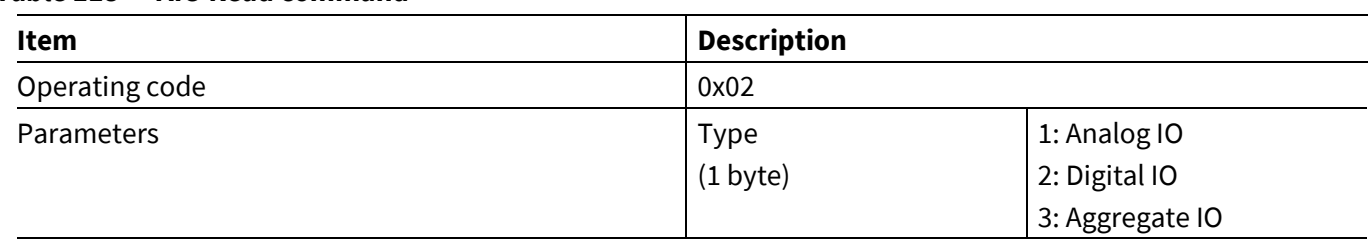

#### **Table 118 AIO Read command**

# fineon

## **AIROC™ HCI Control Protocol commands**

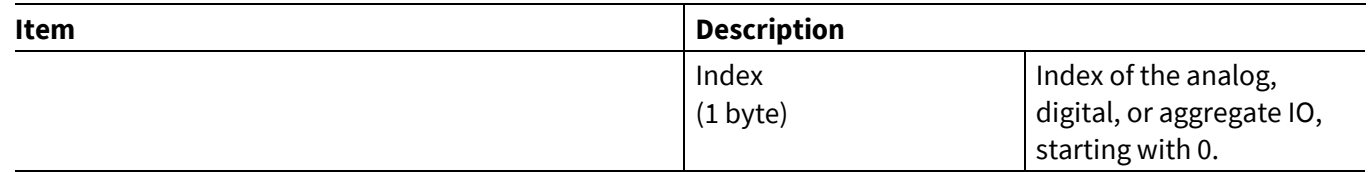

After a CYWxxxxx receives this command, it sends a read request to the AIO server. After a read response comes back from the AIO server, the CYWxxxxx will send the value back to the MCU in an AIO Read Response event (see **AIO Read [Response](#page-115-0)**).

## **5.16.3 AIO Write**

**ModusToolbox™**

This command instructs the AIO client on a CYWxxxxx to write a value to the AIO server.

#### **Table 119 AIO Write command**

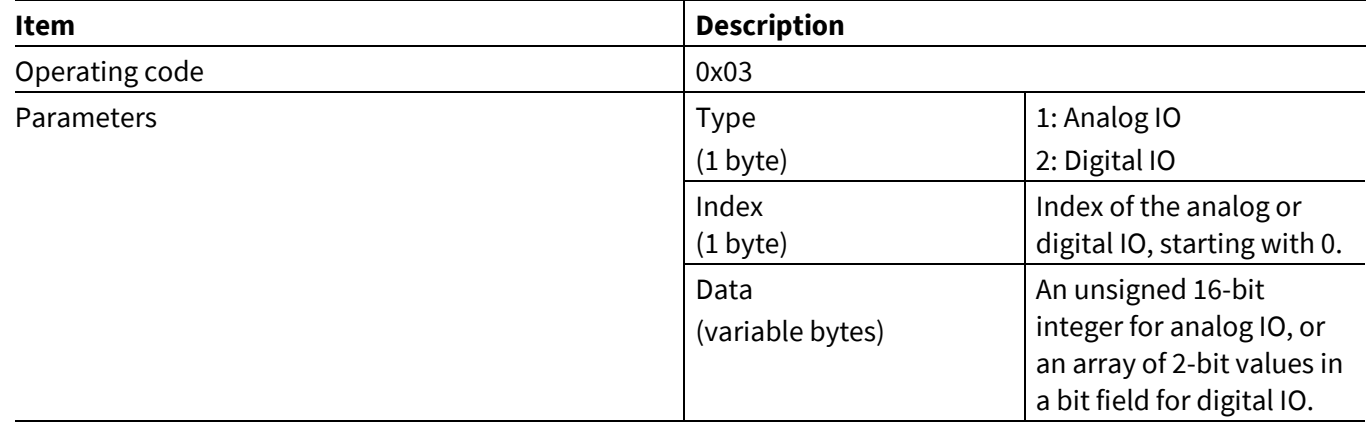

After the CYWxxxxx receives this command, it sends a write request to the AIO server.

# **5.16.4 AIO Register for Notification**

This command instructs the AIO client on a CYWxxxxx to register for notification or indication on the AIO server.

## **Table 120 AIO Register for Notification command**

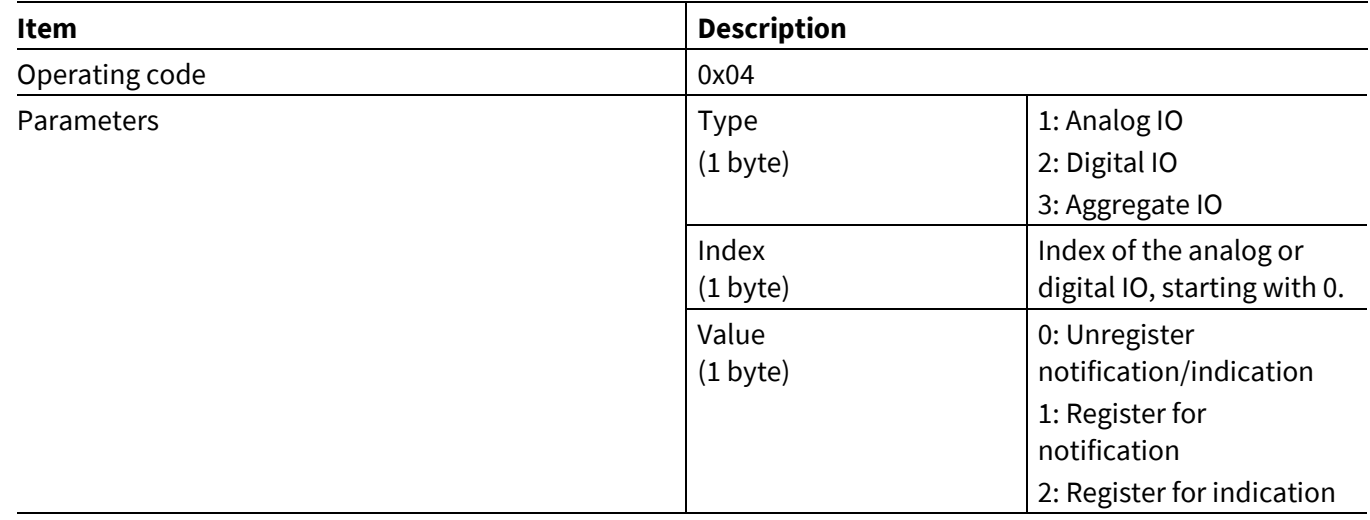

After a CYWxxxxx receives this command, it sends a write request to the AIO server to set a client characteristic configuration descriptor. The notification and/or indication configuration is set through a combination of the client characteristic configuration descriptor and the value and/or time trigger settings. See **[AIO Set Value](#page-70-0)  [Trigger](#page-70-0)** and **[AIO Set Time Trigger](#page-70-1)** for information regarding setting value and time triggers.

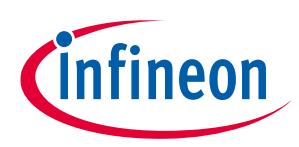

**ModusToolbox™**

# <span id="page-70-0"></span>**5.16.5 AIO Set Value Trigger**

This command instructs the AIO client on a CYWxxxxx to set a value trigger on the AIO server.

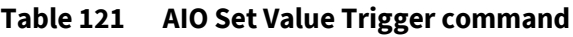

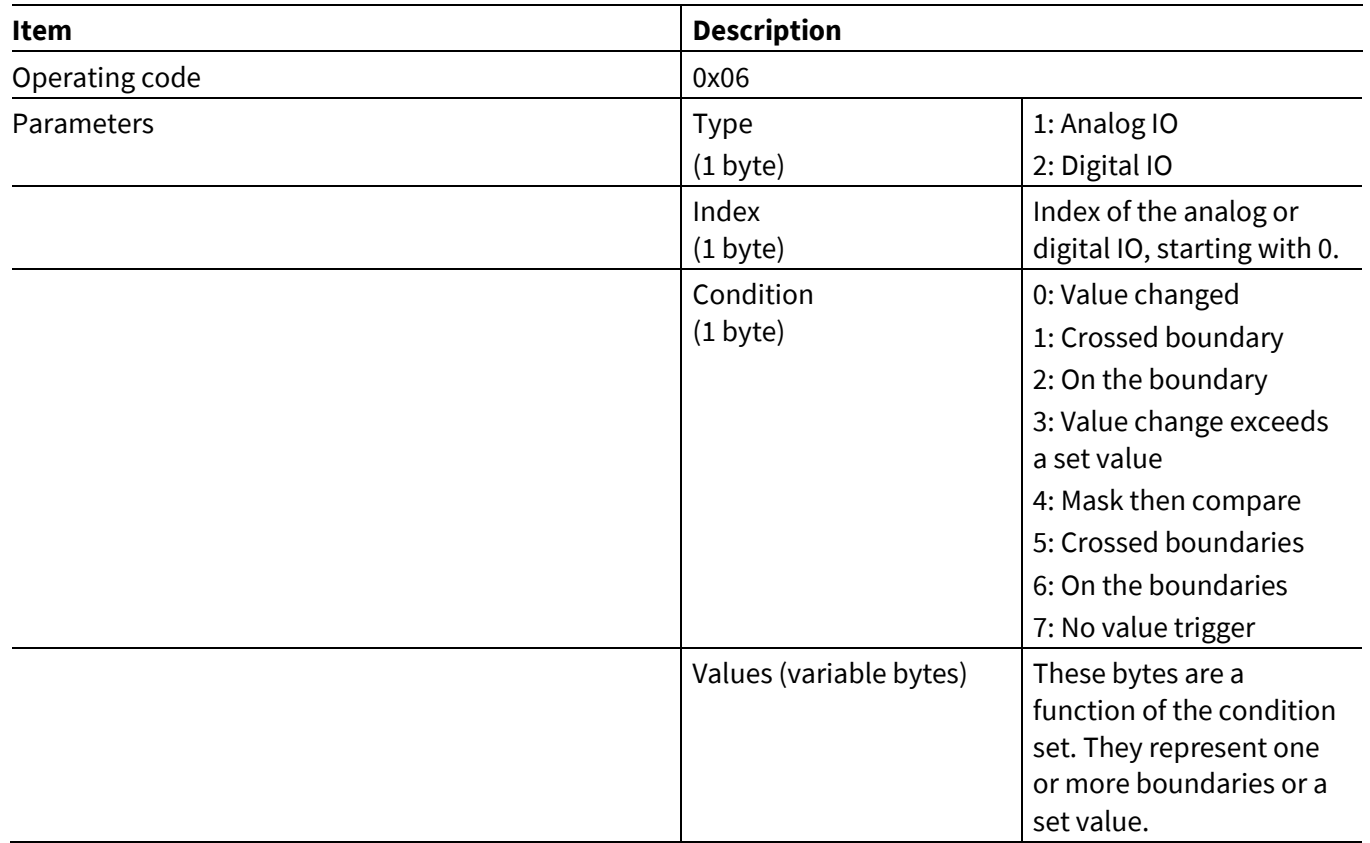

After a CYWxxxxx receives this command, it sends a write request to an AIO server to set a value trigger descriptor.

# <span id="page-70-1"></span>**5.16.6 AIO Set Time Trigger**

This command instructs the AIO client on a CYWxxxxx to set a time trigger on the AIO server.

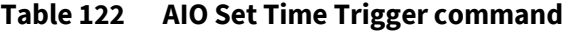

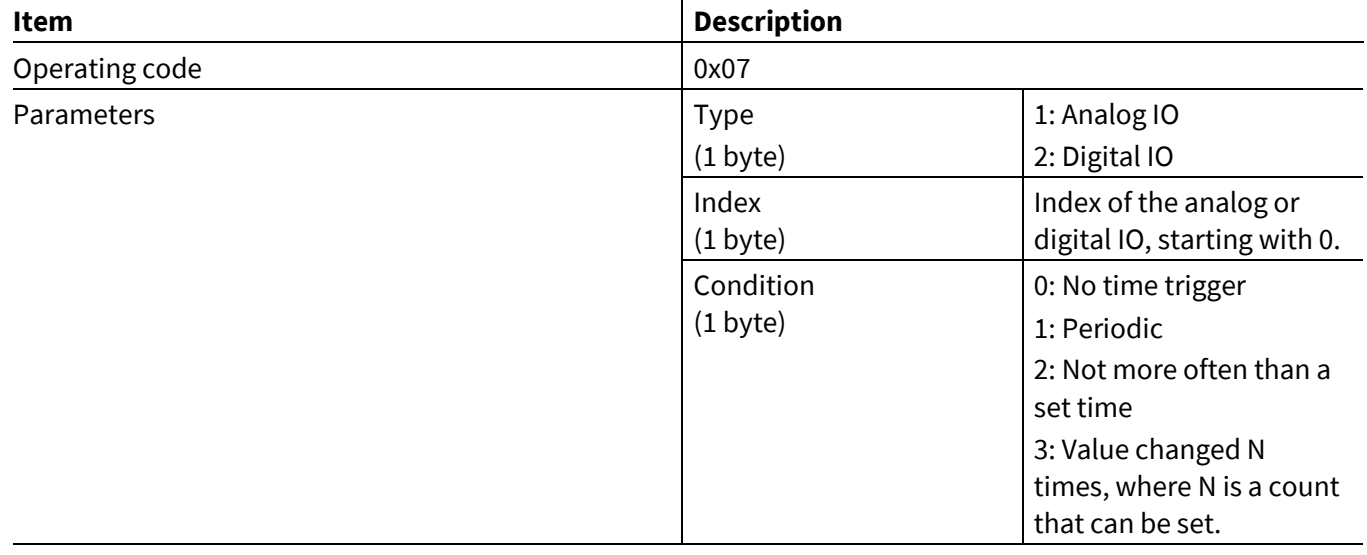

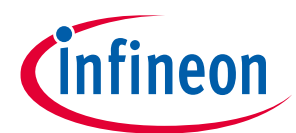

#### **AIROC™ HCI Control Protocol commands**

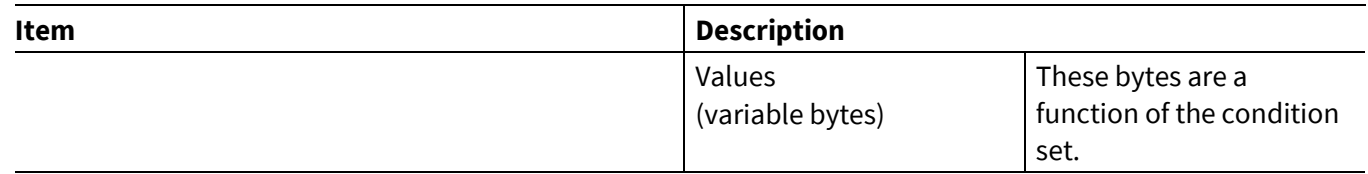

After a CYWxxxxx receives this command, it sends a write request to the AIO server to set a time trigger descriptor.

# **5.16.7 AIO Set User Description**

This command instructs the AIO client on a CYWxxxxx to set the user description on the AIO server.

#### **Table 123 AIO Set User Description command**

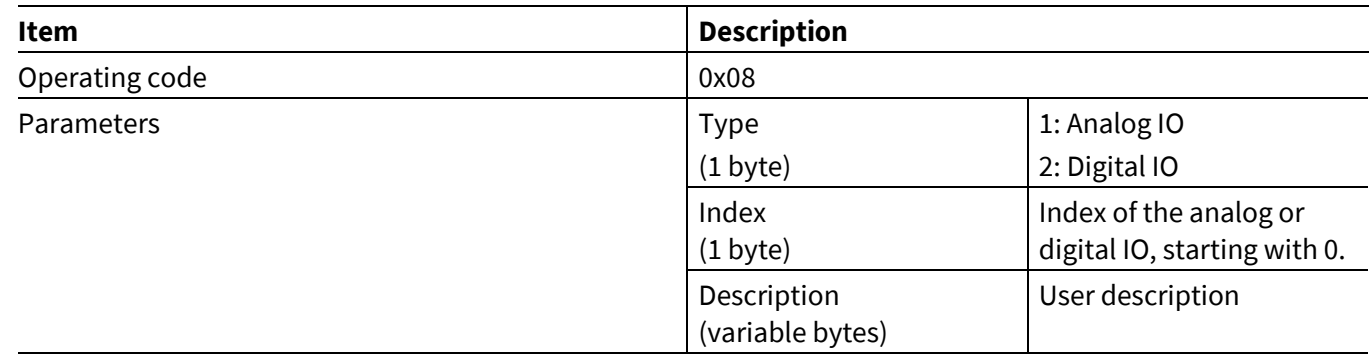

## **5.16.8 AIO Disconnect**

This command instructs the AIO client on a CYWxxxxx to disconnect from the AIO server.

#### **Table 124 AIO Disconnect command**

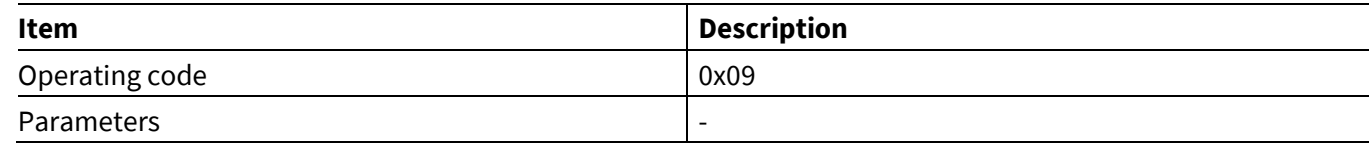

After a CYWxxxxx receives this command, it terminates its connection with the AIO server.
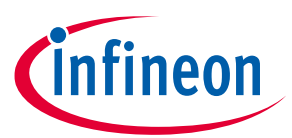

**AIROC™ HCI Control Protocol commands**

# **5.17 Audio Sink commands: HCI\_CONTROL\_GROUP\_AUDIO\_SINK**

The Audio Sink commands let the MCU establish an AV sink connection to a peer device over the AVDT protocol.

# **5.17.1 Audio Sink Connect**

The Audio Sink Connect command instructs the CYWxxxxx to establish an AV Sink connection to a specified device. Upon receiving the command, the CYWxxxxx establishes an ACL data connection, performs Service Discovery Protocol (SDP) searches for the A2DP service, and establishes an AVDTP signaling connection. It is source responsibility to discover and configure streaming endpoint.

If the operation succeeds, the CYWxxxxx will send the Audio Sink Connected event to the MCU. If the operation fails, the Audio Sink Connection Failed event, or Audio Sink ServiceNot Found event is sent.

#### **Table 125 Audio Sink Connect command**

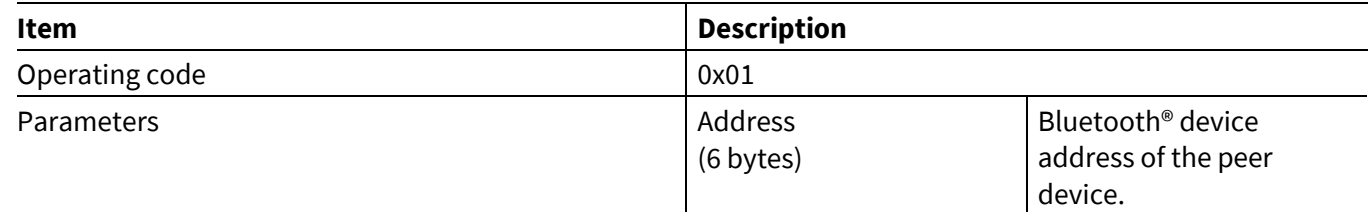

### **5.17.2 Audio Sink Disconnect**

The Audio Sink Disconnect command instructs the CYWxxxxx to disconnect a previously established AV sink connection.

#### **Table 126 Audio Sink Disconnect command**

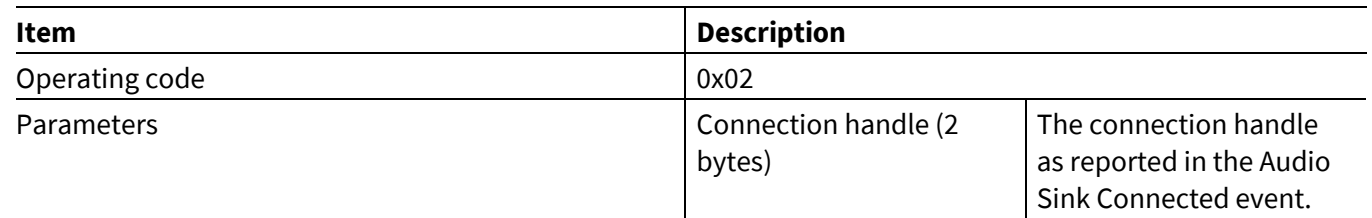

# **5.17.3 Audio Sink Start**

The Audio Sink Start command instructs the CYWxxxxx to send start audio streaming request from the MCU to the remote device. Upon receiving the command, if the CYWxxxxx determines that it's appropriate and necessary, it configures the codec settings, audio route and sends AVDTP START request to peer device.

The MCU can send an Audio Sink Start command only after an audio sink connection to the peer device has been established; that is, after an Audio Sink Connected event has been received (see **Audio [Sink Connected](#page-126-0)**).

If the MCU was streaming data and issued the Audio Sink Stop command (see **Audio [Sink Stop](#page-73-0)**), it should not send another Audio Sink Start command until it receives the Audio sink Stopped event (see **[Audio Sink](#page-127-0)  [Stopped](#page-127-0)**).

If the operation is successful, then the CYWxxxxx will send the Audio Sink Started event (see **[Audio Sink](#page-127-1)  [Started](#page-127-1)**) back to the MCU. If the operation fails, the Audio Stopped event (see **[Audio Sink Stopped](#page-127-0)**) will be sent.

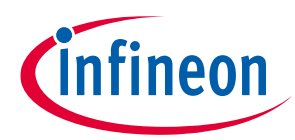

### **AIROC™ HCI Control Protocol commands**

#### **Table 127 Audio Sink Stop command**

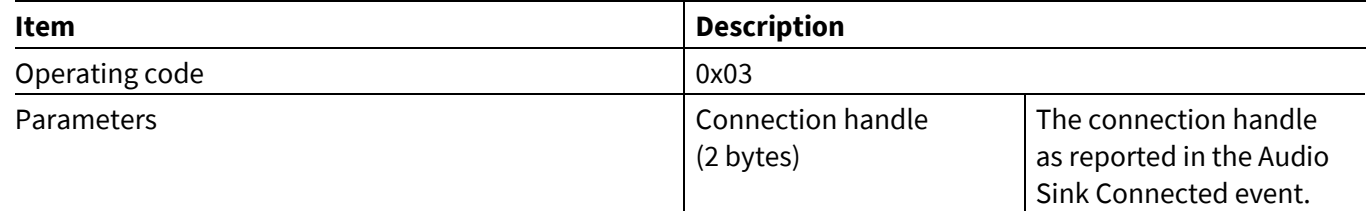

# <span id="page-73-0"></span>**5.17.4 Audio Sink Stop**

The Audio Sink Stop command instructs the CYWxxxxx to stop streaming the audio to the remote device. Upon receiving the command, the CYWxxxxx resets codec and sends AVDTP SUSPEND request to the peer. When the CYWxxxxx receives AVDTP SUSPEND CONFIRM event from peer, it sends the Audio Sink Stopped event (see **[Audio Sink Stopped](#page-127-0)**) to the MCU.

#### **Table 128 Audio Sink Stop command**

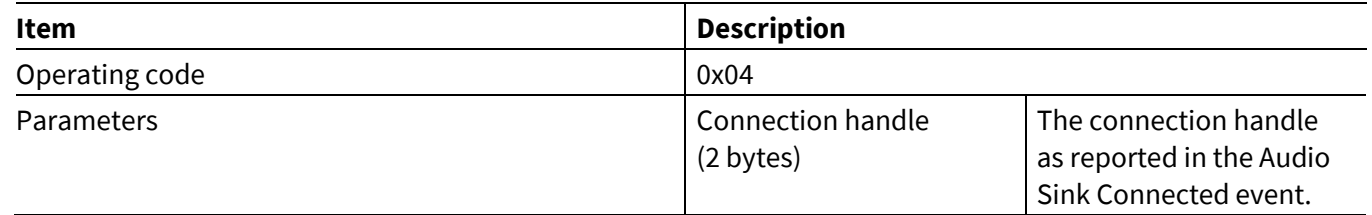

# **5.17.5 Audio Sink Start Response**

The Audio Sink Start Response command instructs the CYWxxxxx to acceptor reject the audio stream sSstart request identified by connection handle.

#### **Table 129 Audio Sink Start Response command**

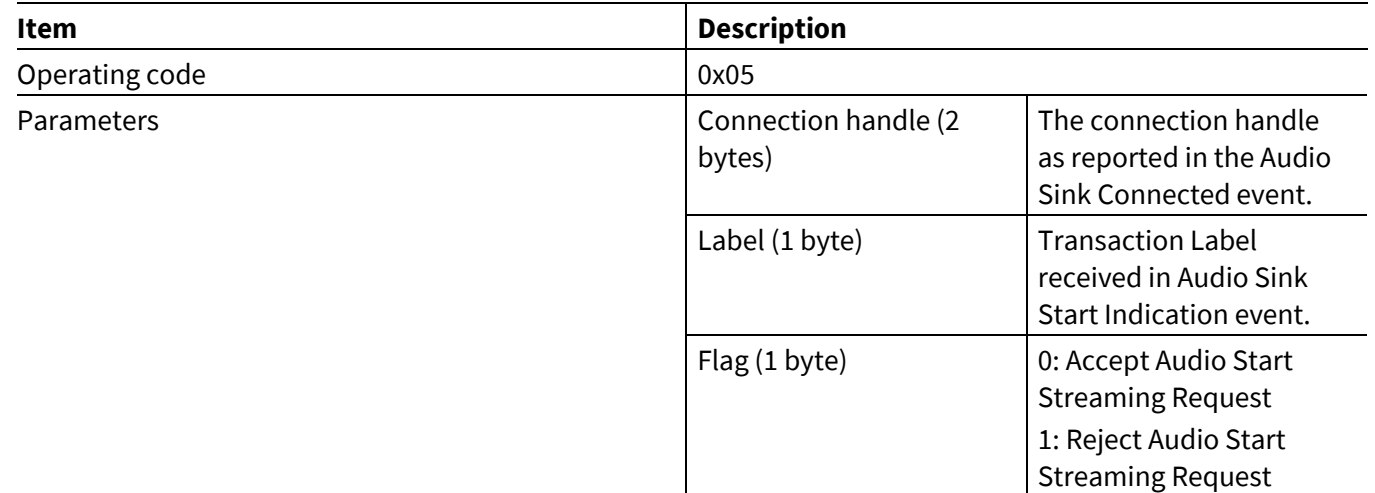

When the CYWxxxxx receives and processes this command, it attempts to accept or reject the audio stream start request identified by the passed handle.

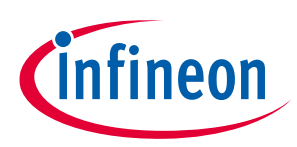

**AIROC™ HCI Control Protocol commands**

**ModusToolbox™**

# **5.17.6 Audio Sink Change Route**

The Audio Sink Change Route command instructs the CYWxxxxx to change the output data route identified by connection handle.

The MCU can send an Audio Sink Change Route command only after an Audio Sink Connection to the peer device has been established and before audio streaming is started. This command should be sent on receiving [Audio Sink Codec Configured](#page-127-2) event.

#### **Table 130 Audio Sink Change Route**

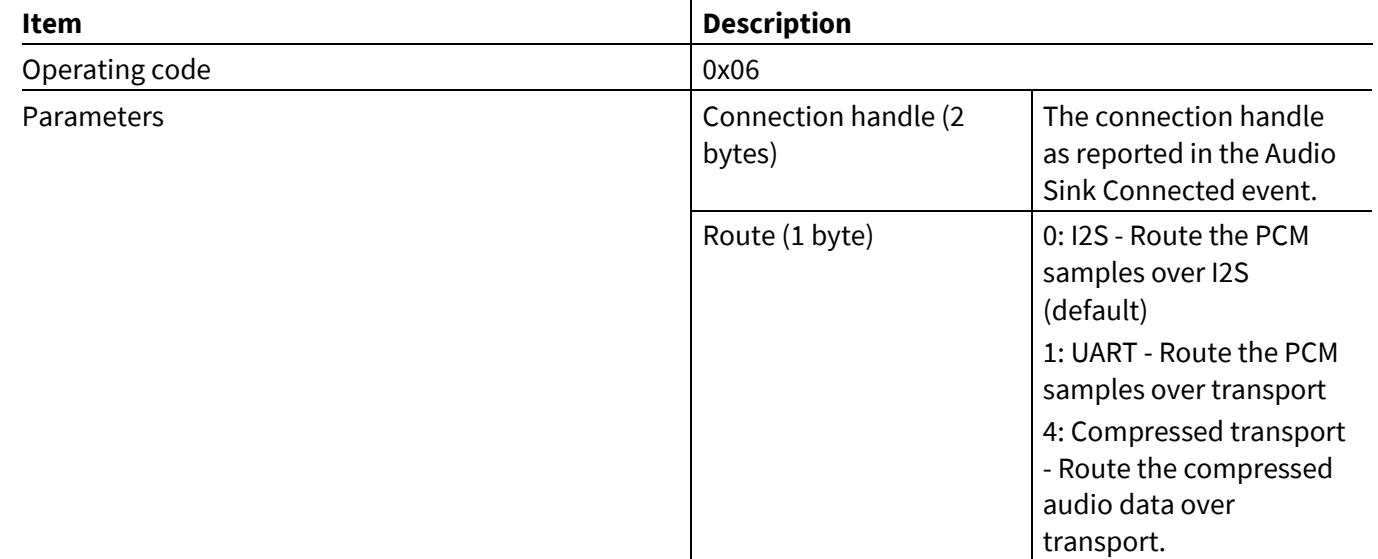

# **5.18 LE COC commands: HCI\_CONTROL\_GROUP\_LE\_COC**

The LE COC commands let an MCU establish a LE COC connection and send/receive data over LE COC channels.

# **5.18.1 Connect**

The Connect command instructs the CYWxxxxx to establish a LE COC connection to a specified device. Upon receiving the command, the CYWxxxxx establishes a LE COC connection on the PSM set by the MCU.

If the operation succeeds, the CYWxxxxx will send the LE COC Connected event back to the MCU.

#### **Table 131 LE COC Connect**

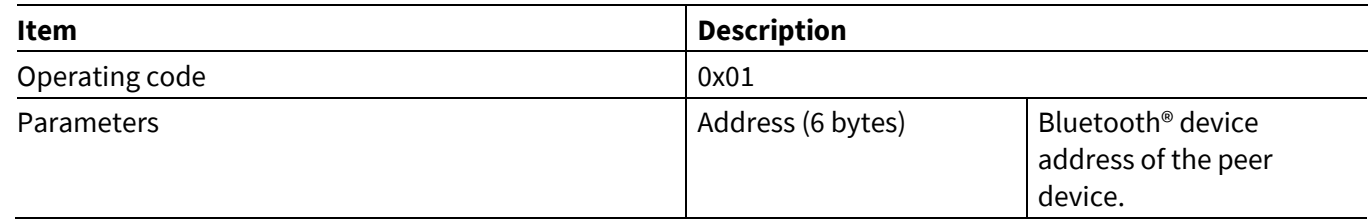

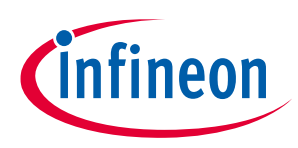

**AIROC™ HCI Control Protocol commands**

## **5.18.2 Disconnect**

**ModusToolbox™**

The LE COC Disconnect command instructs the CYWxxxxx to disconnect a previously established COC connection.

#### **Table 132 LE COC Disconnect**

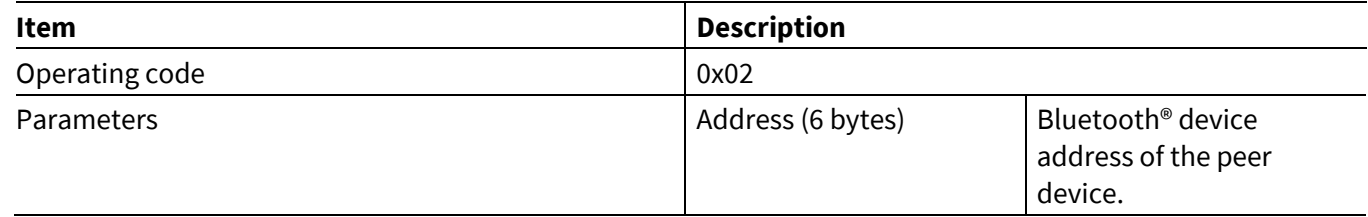

### **5.18.3 Send Data**

The LE COC Send Data command instructs the CYWxxxxx to send data to peer on the established COC connection.

#### **Table 133 LE COC Send data**

![](_page_75_Picture_192.jpeg)

### **5.18.4 Set MTU**

The LE COC Set MTU command instructs the CYWxxxxx to indicate the MTU supported to peer during connection establishment.

#### **Table 134 Set MTU**

![](_page_75_Picture_193.jpeg)

### **5.18.5 Set PSM**

The LE COC Set PSM command instructs the CYWxxxxx to establish connection on the given PSM.

#### **Table 135 Set PSM**

![](_page_75_Picture_194.jpeg)

![](_page_76_Picture_1.jpeg)

**AIROC™ HCI Control Protocol commands**

## **5.18.6 Enable LE2M**

The LE COC Enable LE2M command instructs the CYWxxxxx to use LE 2M PHY instead of 1M PHY for data transfer.

#### **Table 136 Set LE2M**

**ModusToolbox™**

![](_page_76_Picture_220.jpeg)

## **5.19 ANS commands: HCI\_CONTROL\_GROUP\_ANS**

The Alert Notification Service (ANS) commands let an MCU perform various ANS-related procedures using the CYWxxxxx.

## **5.19.1 Set Supported New Alert Category**

The Set Supported New Alert Category command instructs the CYWxxxxx to configure the new alerts. New alert type would include simple alert, SMS, Email, news etc.

#### **Table 137 Set Supported New Alert Category**

![](_page_76_Picture_221.jpeg)

# **5.19.2 Set Supported Unread Alert Category**

The Set Supported Unread Alert Category command instructs the CYWxxxxx to configure the unread alerts. Unread alert type would include simple alert, SMS, Email, news, and so on.

**Table 138 Set Supported Unread Alert Category**

| <b>Item</b>       | <b>Description</b>     |                        |
|-------------------|------------------------|------------------------|
| Operating code    | 0x02                   |                        |
| <b>Parameters</b> | Unread alert (2 bytes) | Supported unread alert |
|                   |                        | categories             |

# **5.19.3 Generate Alerts**

The Generate Alerts command instructs the CYWxxxxx to generate a specific type of alert. This can be used to generate both New Alert and Unread Alert of a specific category.

**Table 139 Generate Alerts**

| Item              | <b>Description</b> |                                         |
|-------------------|--------------------|-----------------------------------------|
| Operating code    | 0x03               |                                         |
| <b>Parameters</b> | Alert (1 byte)     | Generate the Required<br>type of alert. |

![](_page_77_Picture_1.jpeg)

**ModusToolbox™**

**AIROC™ HCI Control Protocol commands**

# **5.19.4 Clear Alerts**

The Clear Alert command instructs the CYWxxxxx to clear the previously generated alert count. This can be used to clear previously received alert count for both New Alert and Unread Alert of a specific category.

#### **Table 140 Clear Alerts**

![](_page_77_Picture_172.jpeg)

# **5.20 ANC commands: HCI\_CONTROL\_GROUP\_ANC**

The Alert Notification Client commands instructs the MCU to perform various ANC related procedures using the CYWxxxxx.

# **5.20.1 Read Server Supported New Alerts**

The Read Server Supported New Alerts command instructs CYWxxxxx to read the supported new alert category from Alert Notification Server.

*Note: New alerts radio button should be selected before issuing the command.*

#### **Table 141 Read Server Supported New Alerts**

![](_page_77_Picture_173.jpeg)

# **5.20.2 Read Server Supported Unread Alerts**

The Read Server Supported Unread Alerts command instructs CYWxxxxx to read the supported unread alert category from Alert Notification Server.

*Note: Unread alerts radio button should be selected before issuing the command.*

#### **Table 142 Read Server Supported Unread Alerts**

![](_page_77_Picture_174.jpeg)

![](_page_78_Picture_1.jpeg)

**AIROC™ HCI Control Protocol commands**

## **5.20.3 Control Alerts**

The Control Alert command instructs CYWxxxxx to enable, disable, notify all the pending alerts.

#### **Table 143 Control Alerts**

**ModusToolbox™**

![](_page_78_Picture_201.jpeg)

### **5.20.4 Enable New Alert**

The Enable New Alert command instructs CYWxxxxx to enable new alert type notifications.

#### **Table 144 Enable New Alert**

![](_page_78_Picture_202.jpeg)

## **5.20.5 Enable Unread Alert**

The Enable Unread Alert command instructs CYWxxxxx to enable unread alert type notifications.

#### **Table 145 Enable Unread Alert**

![](_page_78_Picture_203.jpeg)

# **5.20.6 Disable New Alert**

The Disable New Alert command instructs CYWxxxxx to disable new alert type notifications.

#### **Table 146 Disable New Alert**

![](_page_78_Picture_204.jpeg)

### **5.20.7 Disable Unread Alert**

The Disable Unread Alert command instructs CYWxxxxx to disable unread alert type notifications.

### **Table 147 Disable Unread Alert**

![](_page_78_Picture_205.jpeg)

![](_page_79_Picture_2.jpeg)

**AIROC™ HCI Control Protocol commands**

# **5.21 DFU commands: HCI\_CONTROL\_GROUP\_DFU**

The DFU commands are used to perform Firmware upgrades via HCI.

# **5.21.1 Get Configuration**

This DFU command requests the configuration information from the device that can be useful for firmware upgrades over HCI. Once issued, the expected response is a DFU Configuration event containing the requested data. Currently, the expected response is the efficient size that should be used for subsequent data transfers. This size will vary depending on the flash memory used with the device and kit.

#### **Table 148 Get Configuration command**

![](_page_79_Picture_182.jpeg)

# **5.21.2 Write command**

This DFU command passes a command to the Firmware upgrade library by calling hci fw upgrade handle command(). The first octet after the operating code is the command code. Depending on the command code further parameters may be needed.

#### **Table 149 Write command**

![](_page_79_Picture_183.jpeg)

![](_page_80_Picture_1.jpeg)

**ModusToolbox™**

**AIROC™ HCI Control Protocol commands**

# **5.21.3 Send Data**

This DFU command is used to transfer data to the Firmware Upgrade library. This data is expected to be consecutive blocks of the firmware upgrade binary, except for the last transfer the size should be limited to the value returned by the Get Configuration response event.

#### **Table 150 Send Data command**

![](_page_80_Picture_167.jpeg)

# **5.22 Miscellaneous commands: HCI\_CONTROL\_GROUP\_MISC**

The miscellaneous commands allow the host to send the general commands as defined by the CYWxxxxx.

# **5.22.1 Ping Request**

This miscellaneous command sends a Ping Request to the CYWxxxxx. The application running on the CYWxxxxx is expected to respond back with a Ping Reply event (see **[Ping Request](#page-135-0) Reply**). The Ping Reply event is expected to return the data sent as part of the Ping Request.

### **Table 151 Ping Request Command**

![](_page_80_Picture_168.jpeg)

# **5.22.2 Get Version**

This miscellaneous command requests the CYWxxxxx to report the ModusToolbox™ version used to build the embedded application. The application running on the CYWxxxxx is expected to respond back with a Version Info event (see **[Version Info](#page-135-1)**).

#### **Table 152 Get Version command**

![](_page_80_Picture_169.jpeg)

**ModusToolbox™**

![](_page_81_Picture_2.jpeg)

**AIROC™ HCI Control Protocol events**

# **6 AIROC™ HCI Control Protocol events**

# **6.1 Device events: HCI\_CONTROL\_GROUP\_DEVICE**

The device events are general events and state transitions reported by the CYWxxxxx.

# <span id="page-81-0"></span>**6.1.1 Command Status**

The Command Status event indicates to the MCU that execution of the command has been started or that a command has been rejected due to the state of the *hci\_control* application.

![](_page_81_Picture_177.jpeg)

#### **Table 153 Command Status event**

![](_page_82_Picture_1.jpeg)

## **6.1.2 AIROC™ Trace**

When tracing is enabled (see **Trace [Enable](#page-18-0)**), the CYWxxxxx sends WICED\_BT\_TRACE statements over UART for the MCU to display.

#### **Table 154 AIROC™ Trace event**

![](_page_82_Picture_227.jpeg)

### **6.1.3 HCI Trace**

When tracing is enabled (see **Trace [Enable](#page-18-0)**), the CYWxxxxx sends binary data with the HCI commands, events, and data over UART for the MCU to display.

#### **Table 155 HCI Trace event**

![](_page_82_Picture_228.jpeg)

### **6.1.4 NVRAM Data**

For the situations when the CYWxxxxx does not have internal persistent storage, an application running on the CYWxxxxx can send data to the MCU in the NVRAM Data events.

#### **Table 156 NVRAM Data event**

![](_page_82_Picture_229.jpeg)

## **AIROC™ HCI UART Control Protocol ModusToolbox™**

![](_page_83_Picture_1.jpeg)

**AIROC™ HCI Control Protocol events**

## **6.1.5 Device Started**

The *hci\_control* application sends a Device Started event at the end of application initialization. Upon receiving the event, the MCU can assume that there are no active connections. The application logic determines the initial Bluetooth® LE scanning or advertising state and whether the Bluetooth® device is discoverable and/or connectable.

### **Table 157 Device Started event**

![](_page_83_Picture_224.jpeg)

## **6.1.6 Inquiry result**

The *hci\_control* application sends an Inquiry Result event when the CYWxxxxx is performing the inquiry procedure and information is received about a discoverable peer device.

#### **Table 158 Inquiry result event**

![](_page_83_Picture_225.jpeg)

# **6.1.7 Inquiry complete**

The *hci\_control* application sends an Inquiry Complete event on completion of the inquiry process.

#### **Table 159 Inquiry Complete Event**

![](_page_83_Picture_226.jpeg)

# **6.1.8 Pairing Completed**

The *hci\_control* application sends a Pairing Completed event when a secure bond with the peer device has been established or when an attempt to establish a bond has failed.

#### **Table 160 Pairing Complete event**

![](_page_83_Picture_227.jpeg)

### **AIROC™ HCI Control Protocol events**

![](_page_84_Picture_3.jpeg)

![](_page_84_Picture_189.jpeg)

# **6.1.9 Encryption Changed**

The *hci\_control* application sends an Encryption Changed event when a link to the peer device has been encrypted or when encryption has been turned OFF.

### **Table 161 Encryption Changed event**

![](_page_84_Picture_190.jpeg)

# **6.1.10 Connected Device Name**

The application running on the CYWxxxxx can send this command to inform the MCU of the friendly name of the connected device.

![](_page_84_Picture_191.jpeg)

![](_page_84_Picture_192.jpeg)

![](_page_85_Picture_1.jpeg)

**ModusToolbox™**

## **6.1.11 User Confirmation Request**

The application running on the CYWxxxxx device can be written to support numerical-comparison pairing or require a user permission to pair with another device. For these cases, the application sends this event to the MCU.

#### **Table 163 User Confirmation Request event**

![](_page_85_Picture_209.jpeg)

### **6.1.12 Device Error**

The CYWxxxxx sends this event when it runs into a situation where it cannot proceed and needs to reset to recover. This can occur if the controller or the embedded application detects that it has entered a bad state.

#### **Table 164 Device Error event**

![](_page_85_Picture_210.jpeg)

## **6.1.13 Local Bluetooth® Device Address**

The CYWxxxxx sends this event in response to the Read Local Bluetooth® Device Address command.

#### **Table 165 Local Bluetooth® Device Address event**

![](_page_85_Picture_211.jpeg)

## **6.1.14 Maximum Number of Paired Devices Reached**

The CYWxxxxx sends this event if the maximum number of keys stored for paired devices is reached. When this event occurs, the CYWxxxxx will also disable pairing since there are no more buffers available to store more pairing keys. The host will need to delete one or more NVRAM entries and enable pairing to pair with more devices.

![](_page_85_Picture_212.jpeg)

![](_page_85_Picture_213.jpeg)

![](_page_86_Picture_1.jpeg)

**ModusToolbox™**

# **6.1.15 Buffer Pool Usage Statistics**

The CYWxxxxx sends this event when the Read Buffer Pool Usage Statistics is received. The Buffer Pool Usage Statistics event message provides the buffer pool usage since the start of the application running on the CYWxxxxx. This event message provides all buffer pool information such as the number of buffers allocated at the instance of receiving the Read Buffer Pool Usage Statistics command, the maximum number of buffers in use at a given time since the start of the system, and the total number of buffers in a pool. The actual number of pools are application dependent.

#### **Table 167 Buffer Pool Usage Statistics event**

![](_page_86_Picture_209.jpeg)

# **6.1.16 Key Press Notification event**

The CYWxxxxx sends this event when the user has been entered or erased the keys on the peer device during passkey entry protocol pairing process.

### **Table 168 Key Press Notification event**

![](_page_86_Picture_210.jpeg)

# **6.1.17 Connection Status event**

The CYWxxxxx sends this event when ACL connection status changed (i.e. ACL connection up/down).

![](_page_86_Picture_211.jpeg)

![](_page_86_Picture_212.jpeg)

#### **ModusToolbox™**

#### **AIROC™ HCI Control Protocol events**

![](_page_87_Picture_221.jpeg)

# **6.2 LE events—HCI\_CONTROL\_GROUP\_LE**

The LE events are related to the Bluetooth® LE GAP profile and reported by the CYWxxxxx.

## **6.2.1 LE Command Status**

This event indicates to the MCU that LE command execution has started or that a command has been rejected due to the state of the *hci\_control* application.

#### **Table 170 LE Command Status event**

![](_page_87_Picture_222.jpeg)

## **6.2.2 LE Scan Status**

The *hci\_control* application sends a Scan Status event when the CYWxxxxx enters a new scanning state. A scanning state transition can be caused by a received LE Scan Command or internal application or stack logic.

#### **Table 171 LE Scan Status event**

![](_page_87_Picture_223.jpeg)

### **6.2.3 LE Advertisement Report**

The *hci\_control* application sends an LE Advertisement Report event when the CYWxxxxx is scanning and it receives an advertisement or a scan response from a peer device.

#### **Table 172 LE Advertisement Report event**

| Item              | <b>Description</b>                                                            |
|-------------------|-------------------------------------------------------------------------------|
| Operating code    | 0x03                                                                          |
| <b>Parameters</b> | Event type indicating the type of advertisement<br>report (1 byte)            |
|                   | Address type indicating the Bluetooth <sup>®</sup> address type<br>$(1$ byte) |
|                   | Bluetooth <sup>®</sup> device address (6 bytes)                               |
|                   | RSSI of the advertisement (1 byte)                                            |
|                   | Advertisement data (variable bytes)                                           |

<sup>&</sup>lt;sup>1</sup> The high-duty-cycle and low-duty-cycle scan parameters for each state are defined in the wiced\_bt\_cfg.c file, which is included in every application.

l

![](_page_88_Picture_1.jpeg)

![](_page_88_Picture_2.jpeg)

**AIROC™ HCI Control Protocol events**

### **6.2.4 LE Advertisement State**

The *hci\_control* application sends an LE Advertisement State event when the CYWxxxxx enters a new advertisement state. An advertisement state change can be caused by an LE Advertise Command received from the MCU or by internal application or stack logic.

![](_page_88_Picture_201.jpeg)

![](_page_88_Picture_202.jpeg)

# **6.2.5 LE Connected**

The *hci\_control* application sends the LE Connected event when the CYWxxxxx establishes a connection with a peer Bluetooth® LE device identified by address type and address. The connection handle identifies the connection and can be used in consecutive requests to disconnect or transfer data. If the Role parameter is zero, then the CYWxxxxx performs in the central role in a newly established connection. Otherwise, the CYWxxxxx performs as a peripheral. If the CYWxxxxx is performing as a GATT client, then the MCU can issue the GATT Command Read Request, GATT Command Write, or GATT Command Write Request commands to send data to the peer. Otherwise, the GATT Command Notify or GATT Command Indicate commands should be used.

![](_page_88_Picture_203.jpeg)

### **Table 174 LE Connected event**

 $\overline{\phantom{a}}$ 

User Guide 89 of 139 002-16618 Rev. \*J 2021-11-30 <sup>1</sup> The advertisement intervals and durations for each state are defined in the wiced\_bt\_cfg.c file, which is included in every application.

![](_page_89_Picture_1.jpeg)

**ModusToolbox™ AIROC™ HCI Control Protocol events**

## **6.2.6 LE Disconnected**

When the Bluetooth® LE connection with a peer device is disconnected, the *hci\_control* application sends the LE Disconnected event. The connection handle and disconnection reason are passed as parameters.

#### **Table 175 LE Disconnected event**

![](_page_89_Picture_190.jpeg)

# **6.2.7 LE Identity Address**

When the LE Get Identity Address is called, the resolved Identity Address of the peer is returned via this event message.

#### **Table 176 LE Identity Address event**

![](_page_89_Picture_191.jpeg)

### **6.2.8 LE Peer MTU**

When the CYWxxxxx receives a Client MTU Request, this event will be passed to the MCU indicating the negotiated MTU size.

#### **Table 177 LE Peer MTU Event**

![](_page_89_Picture_192.jpeg)

![](_page_90_Picture_1.jpeg)

**ModusToolbox™**

## **6.2.9 LE Connection Parameters**

When the CYWxxxxx receives a connection update complete event from a peer device, this LE Connection Parameters event will be passed to the MCU indicating the negotiated connection parameters or error code reflected by the status byte.

![](_page_90_Picture_210.jpeg)

![](_page_90_Picture_211.jpeg)

## **6.3 GATT events**

The GATT events are related to the GATT profile and reported by the CYWxxxxx.

# **6.3.1 GATT Command Status**

This event indicates to the MCU that GATT command execution has started or that a command has been rejected due to the state of the *hci\_control* application.

#### **Table 179 GATT Command Status event**

![](_page_90_Picture_212.jpeg)

# **6.3.2 GATT Discovery Complete**

The GATT Discovery Complete event indicates to an MCU that all results from a previously issued GATT Discover Services, GATT Discover Characteristics, or GATT Discover Descriptors command have been delivered. After receiving this event, the MCU can start a new discovery procedure.

![](_page_90_Picture_213.jpeg)

![](_page_90_Picture_214.jpeg)

![](_page_91_Picture_1.jpeg)

fineon

**ModusToolbox™**

**AIROC™ HCI Control Protocol events**

# **6.3.3 GATT Service Discovered**

While performing a service discovery, the *hci\_control* application sends the GATT Service Discovered event for every service found on a peer device. The connection handle identifies the connection to the peer device. The start and end handles identify the handles used by the service. The UUID identifies the remote service and can be either 2 or 16 bytes.

### **Table 181 GATT Service Discovered event**

![](_page_91_Picture_247.jpeg)

# **6.3.4 GATT Characteristic Discovered**

While performing a characteristic discovery, the *hci\_control* application sends the GATT Characteristic Discovered event for every characteristic discovered on the peer device. The connection handle identifies the connection to the peer device. The value handle can be used by the MCU in consecutive GATT Read, GATT Write command, GATT Write Request, GATT Notify, or GATT Indicate calls to send data to the peer. The UUID identifies the remote characteristic and can be either 2 or 16 bytes.

### **Table 182 GATT Characteristic Discovered event**

![](_page_91_Picture_248.jpeg)

![](_page_92_Picture_1.jpeg)

**ModusToolbox™**

# **6.3.5 GATT Descriptor Discovered**

While performing a characteristic descriptor discovery, the *hci\_control* application sends the GATT Descriptor Discovered event for every characteristic descriptor discovered on the peer device. The connection handle identifies the connection to the peer device. The handle can be used by the MCU in consecutive GATT Read or GATT Write Request commands to set or get a descriptor value. The UUID identifies the remote descriptor and can be either 2 or 16 bytes.

#### **Table 183 GATT Descriptor Discovered event**

![](_page_92_Picture_233.jpeg)

# **6.3.6 GATT Event Read Request**

The GATT Event Read Request can be sent to the MCU to provide the value of the specific attribute. The connection handle identifies the connection to the peer device requesting the operation and the attribute handle identifies the attribute requested by the peer device. Upon receiving this request, the MCU should send the GATT Command Read Response (see **[GATT Command Read](#page-31-0) Response**).

#### **Table 184 GATT Event Read Request**

![](_page_92_Picture_234.jpeg)

See **[Figure 5](#page-31-1)** for a message sequence example where the GATT Event Read Request is used.

# **6.3.7 GATT Event Read Response**

The GATT Event Read Response indicates to the MCU that the execution of the GATT Command Read Request has completed. The event includes the received data. The connection handle identifies the connection to the peer device for which the read procedure has been performed.

#### **Table 185 GATT Event Read Response**

![](_page_92_Picture_235.jpeg)

![](_page_93_Picture_2.jpeg)

#### **AIROC™ HCI Control Protocol events**

![](_page_93_Picture_169.jpeg)

See **[Figure 4](#page-30-0)** and **[Figure 5](#page-31-1)** for message sequence examples where the GATT Event Read Response is used.

# **6.3.8 GATT Event Write Request**

The GATT Event Write Request indicates to the MCU that a write request from a connected peer has been received. The connection handle identifies the connection of the peer device that issued the write request and the attribute handle identifies the characteristic to be written.

The CYWxxxxx application can be designed to wait for the GATT Command Write Response (see **[GATT](#page-36-0)  [Command Write](#page-36-0) Response**) or to reply automatically to indicate the success of the write operation to the peer. Waiting for the GATT Command Write Response is required when the MCU needs to be able to reject peer write attempts.

#### **Table 186 GATT Event Write Request**

![](_page_93_Picture_170.jpeg)

See **[Figure 8](#page-35-0)** for a message sequence example where the GATT Event Write Request is used.

![](_page_94_Picture_1.jpeg)

**ModusToolbox™**

## **6.3.9 GATT Event Write Response**

The GATT Event Write Response indicates to the MCU that the execution of a GATT Command Write, GATT Command Write Request, GATT Command Notify, or GATT Command Indicate has completed. The event includes the result of the write operation. The connection handle identifies the connection to the peer device for which the procedure has been performed.

For the GATT Command Write Request and GATT Command Indicate commands, issuance of the GATT Event Write Response indicates that the write has completed and that the peer has confirmed receiving the data. For the GATT Command Write and GATT Command Notify commands, issuance of the GATT Event Write Response indicates that the buffer has been allocated and a command has been scheduled for transmission.

#### **Table 187 GATT Event Write Response**

![](_page_94_Picture_224.jpeg)

See **[Figure 8](#page-35-0)** for a message sequence example where the GATT Event Write Response is used.

# **6.3.10 GATT Event Indication**

The GATT Event Indication event passes data received from a peer-sent GATT Indication to the MCU. The connection handle identifies the connection to the peer device from which the GATT Indication was received. The attribute handle identifies the characteristic value or descriptor to which data has been written.

The application running on the CYWxxxxx can behave in one of the following two ways after receiving a GATT Indication:

- It can reply automatically (with the success).
- In a flow-controlled scenario, it can pass the event up to the MCU and wait for the GATT Command Indicate Confirm from the MCU before replying.
- LE Connection Parameters event

#### **Table 188 GATT Event Indication event**

![](_page_94_Picture_225.jpeg)

See **[Figure 10](#page-39-0)** for a message sequence example where the GATT Event Indication is used.

![](_page_95_Picture_1.jpeg)

**ModusToolbox™**

## **6.3.11 GATT Event Notification**

The GATT Event Notification forwards data received from a peer-sent GATT Command Notify to the MCU. The connection handle identifies the connection to the peer device from which the GATT Command Notify was received. The attribute handle identifies the characteristic value to which data has been written.

### **Table 189 GATT Event Notification event**

![](_page_95_Picture_228.jpeg)

See **[Figure 9](#page-38-0)** for a message sequence example where the GATT Event Notification is used.

## **6.3.12 GATT Event Read Error**

The GATT Event Read Error message will be sent to the MCU in the case where a GATT Read Request command resulted in an error. This event message will include the received read result GATT error code, for example, Insufficient authentication.

### **Table 190 GATT Event Read Error**

![](_page_95_Picture_229.jpeg)

## **6.3.13 GATT Event Write Request Error**

The GATT Event Write Request Error message will be sent to the MCU in the case where a GATT Write Request command resulted in an error. This event message will include the received read result GATT error code, for example, Insufficient authentication.

#### **Table 191 GATT Event Write Request Error**

![](_page_95_Picture_230.jpeg)

![](_page_96_Picture_2.jpeg)

**AIROC™ HCI Control Protocol events**

# **6.4 HF events: HCI\_CONTROL\_GROUP\_HF**

These events sent by the CYWxxxxx pertain to the functionality of the Hands-Free profile.

### **6.4.1 HF Open**

This event is sent when an RFCOMM connection is established with an AG. At this point, the Service Level Connection (SLC) is still not established, so commands cannot yet be sent. The Bluetooth® device address and connection handle are passed as parameters. The connection handle can be used by the MCU to send commands or to identify a peer device that caused the event.

#### **Table 192 HF Open event**

![](_page_96_Picture_204.jpeg)

### **6.4.2 HF Close**

This event is sent when an RFCOMM connection with an AG is closed.

#### **Table 193 HF Close event**

![](_page_96_Picture_205.jpeg)

### **6.4.3 HF Connected**

This event is sent when the Hands-Free device and the AG have completed the protocol exchange necessary to establish an SLC. At this point, the application can send any commands to the CYWxxxxx.

#### **Table 194 HF Connected event**

![](_page_96_Picture_206.jpeg)

### **6.4.4 HF Audio Open**

This event is sent when an audio connection with an AG is opened.

#### **Table 195 HF Audio Open event**

![](_page_96_Picture_207.jpeg)

![](_page_97_Picture_1.jpeg)

**ModusToolbox™**

# **6.4.5 HF Audio Close**

This event is sent when an audio connection with an AG is closed.

#### **Table 196 HF Audio Close event**

![](_page_97_Picture_242.jpeg)

## **6.4.6 HF Audio Connection Request**

This event is sent to the MCU on receiving an audio connection request from the AG. The MCU shall use the [HF](#page-42-0)  Accept/Reject [Audio Connection](#page-42-0) command to accept/reject the connection request.

#### **Table 197 HF Audio Connection Request event**

![](_page_97_Picture_243.jpeg)

## **6.4.7 HF Response**

The HF Response events are sent when a response is received from the AG for a command sent by the application.

#### <span id="page-97-1"></span>**Table 198 HF Response event format**

![](_page_97_Picture_244.jpeg)

**[Table 199](#page-97-0)** shows various available values for the operating code, numeric value, and optional string parameters of **[Table 198](#page-97-1)**.

#### <span id="page-97-0"></span>**Table 199 HF Response event details**

![](_page_97_Picture_245.jpeg)

### **ModusToolbox™**

![](_page_98_Picture_2.jpeg)

### **AIROC™ HCI Control Protocol events**

![](_page_98_Picture_246.jpeg)

![](_page_99_Picture_2.jpeg)

### **AIROC™ HCI Control Protocol events**

![](_page_99_Picture_238.jpeg)

# **6.5 SPP events— HCI\_CONTROL\_GROUP\_SPP**

These events sent by the CYWxxxxx pertain to the functionality of the Serial Port Profile (SPP).

# **6.5.1 SPP Connected**

This event is sent when an SPP connection has been established with a peer device. The Bluetooth® device address and connection handle are passed as parameters. The connection handle can be used by the MCU for future commands to send commands or data and to identify a peer device that has sent data.

#### **Table 200 SPP Connected event**

![](_page_99_Picture_239.jpeg)

# **6.5.2 SPP Service Not Found**

This event is sent when a CYWxxxxx is able to connect to a peer device and perform SDP discovery, but the SPP service is not found.

#### **Table 201 SPP Service Not Found event**

![](_page_99_Picture_240.jpeg)

# **6.5.3 SPP Connection Failed**

A CYWxxxxx sends this event when a connection attempt requested by an MCU is unsuccessful.

### **Table 202 SPP Connection Failed event**

![](_page_99_Picture_241.jpeg)

![](_page_100_Picture_1.jpeg)

**ModusToolbox™**

# **6.5.4 SPP Disconnected**

This event is sent when an SPP connection has been dropped.

#### **Table 203 SPP Disconnected event**

![](_page_100_Picture_206.jpeg)

# **6.5.5 SPP TX Complete**

A CYWxxxxx sends this event after a data packet received from an MCU, in an SPP send data command, has been queued for transmission. The MCU should not send another data packet until it has received this event for the previous packet.

#### **Table 204 SPP TX Complete event**

![](_page_100_Picture_207.jpeg)

### **6.5.6 SPP RX Data**

A CYWxxxxx forwards SPP data received from a peer device in the SPP RX Data event.

#### **Table 205 SPP RX Data event**

![](_page_100_Picture_208.jpeg)

# **6.5.7 SPP Command Status**

This event indicates to the MCU that a SPP command execution has started or that a command has been rejected due to the state of the *hci\_control* application.

#### **Table 206 SPP Command Status event**

![](_page_100_Picture_209.jpeg)

**ModusToolbox™**

![](_page_101_Picture_2.jpeg)

**AIROC™ HCI Control Protocol events**

# **6.6 Audio events—HCI\_CONTROL\_GROUP\_AUDIO**

These events sent by the CYWxxxxx pertain to audio (A2DP) profile functionality.

# **6.6.1 Audio Command Status**

This event indicates to the MCU that an Audio command execution has started or that a command has been rejected due to the state of the *hci\_control* application.

#### **Table 207 Audio Command Status event**

![](_page_101_Picture_226.jpeg)

# **6.6.2 Audio Connected**

This event is sent when an audio connection has been established with a peer device. The Bluetooth® device address and connection handle are passed as parameters. The connection handle can be used by the MCU to send commands or data, and to identify a peer device that has sent data.

The Absolute Volume Capable flag indicates to the MCU whether a peer device can accept commands to set the volume.

![](_page_101_Picture_227.jpeg)

#### **Table 208 Audio Connected event**

# **6.6.3 Audio Service Not Found**

A CYWxxxxx sends this event when it is able to connect to a peer device and perform SDP discovery, but there is no A2DP service.

### **Table 209 Audio Service Not Found event**

![](_page_101_Picture_228.jpeg)

![](_page_102_Picture_1.jpeg)

![](_page_102_Picture_2.jpeg)

**AIROC™ HCI Control Protocol events**

# **6.6.4 Audio Connection Failed**

A CYWxxxxx sends this event when a connection attempt requested by the MCU is unsuccessful.

#### **Table 210 Audio Connection Failed event**

![](_page_102_Picture_226.jpeg)

# **6.6.5 Audio Disconnected**

A CYWxxxxx sends this event when an audio connection has been dropped.

#### **Table 211 Audio Disconnected event**

![](_page_102_Picture_227.jpeg)

### **6.6.6 Audio Data Request**

A CYWxxxxx sends this event when an audio stream is configured to send audio data over UART. The host is expected to maintain and send the number of packets requested as well as the number of bytes per packet.

#### **Table 212 Audio Data Request event**

![](_page_102_Picture_228.jpeg)

![](_page_103_Picture_1.jpeg)

**AIROC™ HCI Control Protocol events**

**ModusToolbox™**

### **6.6.7 Audio Started**

A CYWxxxxx sends this event when an audio stream has been started by an MCU-sent Audio Start command (see **[Audio](#page-46-0) Start**).

#### **Table 213 Audio Started event**

![](_page_103_Picture_210.jpeg)

### **6.6.8 Audio Stopped**

A CYWxxxxx sends this event when an audio stream has been stopped by an MCU-sent an audio stop command (see **[Audio](#page-47-0) Stop**).

#### **Table 214 Audio Stopped event**

![](_page_103_Picture_211.jpeg)

## **6.6.9 Audio Statistics**

A CYWxxxxx sends this event in response to the Audio Read Statistics command (see Audio [Read Statistics](#page-47-1)**)**.

### **Table 215 Audio Statistics event**

![](_page_103_Picture_212.jpeg)

![](_page_104_Picture_1.jpeg)

# **6.7 AV Remote Control Controller events: HCI\_CONTROL\_GROUP\_AVRC\_CONTROLLER**

# <span id="page-104-0"></span>**6.7.1 AVRC Controller Connected**

A CYWxxxxx sends the AVRC Connected event to an MCU when a peer device establishes an AVRC connection or after a connection requested by an AVRC Connect command has been successfully established.

### **Table 216 AVRC Controller Connected event**

![](_page_104_Picture_232.jpeg)

# **6.7.2 AVRC Controller Disconnected**

A CYWxxxxx sends the AVRC Disconnected event to an MCU to indicate that the AVRC connection has been terminated.

#### **Table 217 AVRC Controller Disconnected event**

![](_page_104_Picture_233.jpeg)

# **6.7.3 AVRC Controller Current Track Info**

A CYWxxxxx sends this event when it receives information about new attributes of the track playing on the connected player. Each attribute reported by the player will be passed to the MCU in a separate AVRC Controller Current Track Info event.

![](_page_104_Picture_234.jpeg)

![](_page_104_Picture_235.jpeg)

# **AIROC™ HCI Control Protocol events**

![](_page_105_Picture_3.jpeg)

![](_page_105_Picture_163.jpeg)

# **6.7.4 AVRC Controller Play Status**

A CYWxxxxx sends the AVRC Controller Play Status event when a connected player reports a change in player status.

#### **Table 219 AVRC Controller Play Status event**

![](_page_105_Picture_164.jpeg)

![](_page_106_Picture_1.jpeg)

# **6.7.5 AVRC Controller Play Position**

A CYWxxxxx sends an AVRC Controller Play Status event when a connected player reports a change in the play position.

### **Table 220 AVRC Controller Play Position event**

![](_page_106_Picture_206.jpeg)

## **6.7.6 AVRC Controller Track Change**

A CYWxxxxx sends an AVRC Controller Track Change event when a connected player reports a track change. It is incumbent upon the MCU to request the updated track information.

#### **Table 221 AVRC Controller Track Change event**

![](_page_106_Picture_207.jpeg)

## **6.7.7 AVRC Controller Track End**

A CYWxxxxx sends an AVRC Controller Track End event when a connected player reports reaching the end of a track.

#### **Table 222 AVRC Controller Track End event**

![](_page_106_Picture_208.jpeg)

![](_page_107_Picture_2.jpeg)

**AIROC™ HCI Control Protocol events**

# **6.7.8 AVRC Controller Track Start**

A CYWxxxxx sends an AVRC Controller Track Start event when a connected player reports starting a new track.

#### **Table 223 AVRC Controller Track Start event**

![](_page_107_Picture_208.jpeg)

# **6.7.9 AVRC Controller Settings Available**

A CYWxxxxx sends an AVRC Controller Settings Available event to report the player settings available for the connected player.

![](_page_107_Picture_209.jpeg)

![](_page_107_Picture_210.jpeg)
#### **ModusToolbox™**

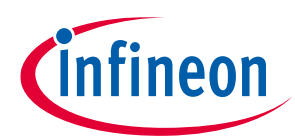

#### **AIROC™ HCI Control Protocol events**

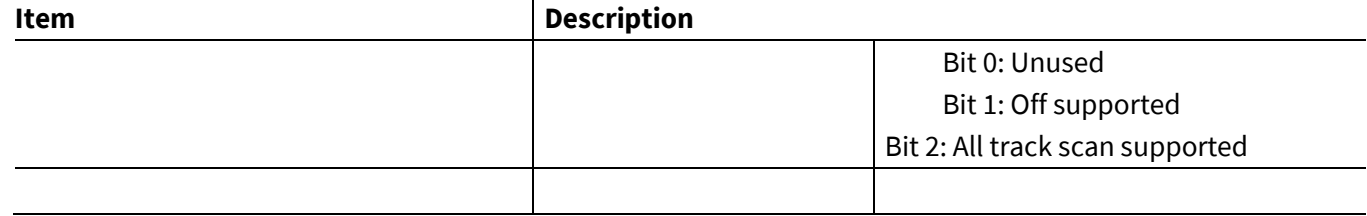

# **6.7.10 AVRC Controller Setting Change**

A CYWxxxxx sends an AVRC Controller Setting Change event to report the initial value or a setting change on a connected player.

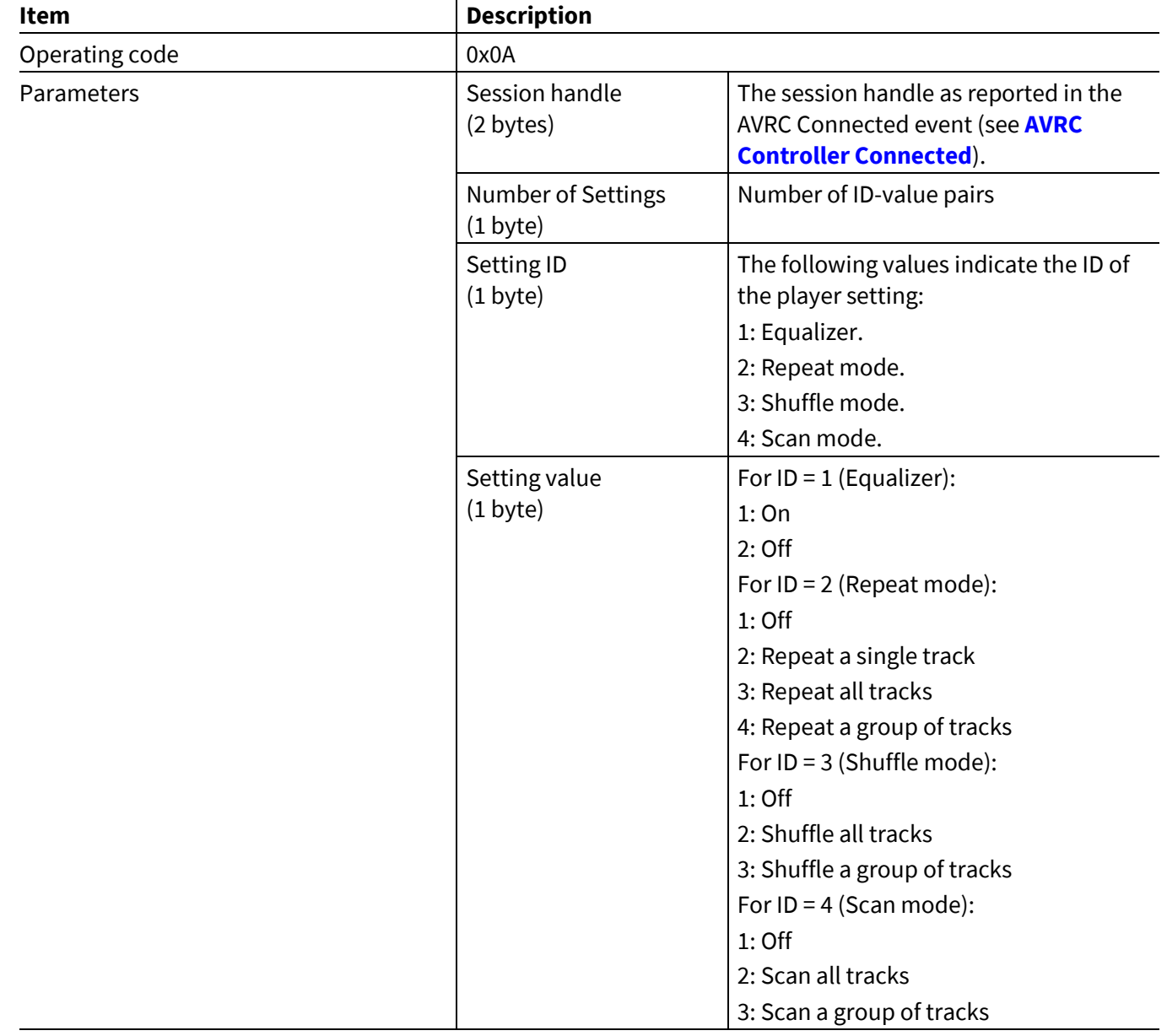

#### **Table 225 AVRC Controller Setting Change event**

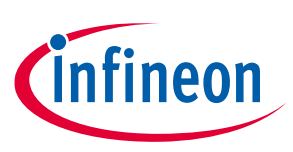

**ModusToolbox™**

### **6.7.11 AVRC Controller Player Change**

A CYWxxxxx sends an AVRC Controller Player change event to report a change in the named connected player.

#### **Table 226 AVRC Controller Player Change event**

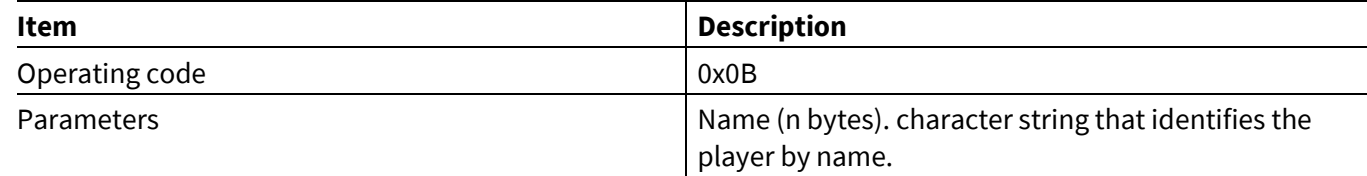

### **6.7.12 AVRC Controller Command Status**

This event indicates to the MCU that an AVRC command execution has started or that a command has been rejected due to the state of the hci\_control application.

#### **Table 227 AVRC Controller Command Status event**

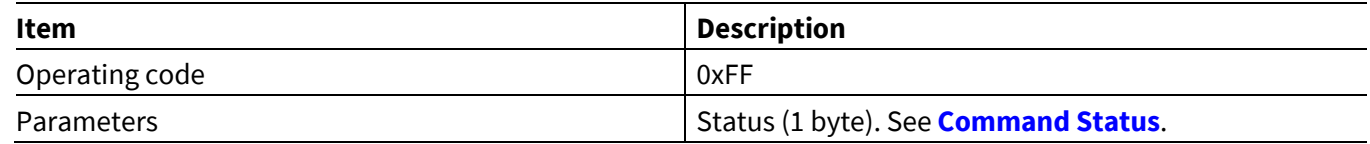

# **6.8 AV Remote Control Target events: HCI\_CONTROL\_GROUP\_AVRC\_TARGET**

### **6.8.1 AVRC Target Connected**

A CYWxxxxx device sends the AVRC Target Connected event to an MCU when a peer device establishes an AVRC connection or after a connection requested by an AVRC Target Connect command is successfully established.

#### **Table 228 AVRC Target Connected event**

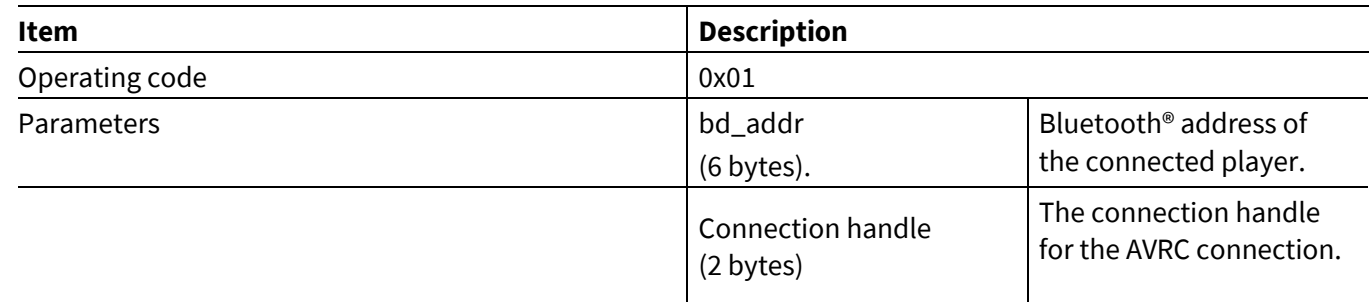

### **6.8.2 AVRC Target Disconnected**

A CYWxxxxx sends the AVRC Target Disconnected event to an MCU to indicate that the AVRC connection has been terminated.

**Table 229 AVRC Target Disconnected event**

| Item              | <b>Description</b> |                         |  |
|-------------------|--------------------|-------------------------|--|
| Operating code    | 0x02               |                         |  |
| <b>Parameters</b> | Connection handle  | The connection handle   |  |
|                   | (2 bytes).         | as reported in the AVRC |  |
|                   |                    | Connected event.        |  |
| User Guide        | 110 of 139         | 002-16618 Rev. *J       |  |

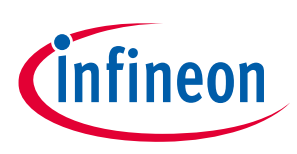

**ModusToolbox™**

**AIROC™ HCI Control Protocol events**

# **6.8.3 AVRC Target Play**

The CYWxxxxx sends this event to the MCU when a play command is received from a connected AVRC controller.

### **Table 230 AVRC Target Play event**

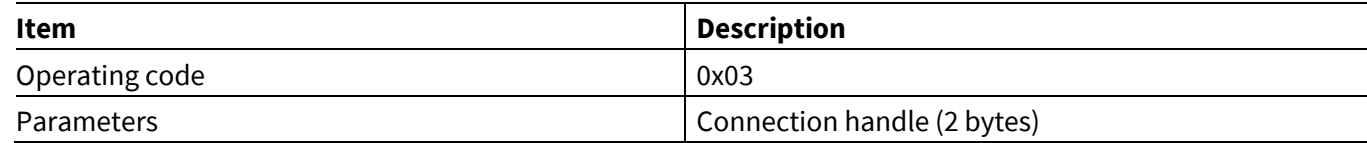

# **6.8.4 AVRC Target Stop**

The CYWxxxxx sends this event to the MCU when a stop command is received from a connected AVRC controller.

### **Table 231 AVRC Target Stop event**

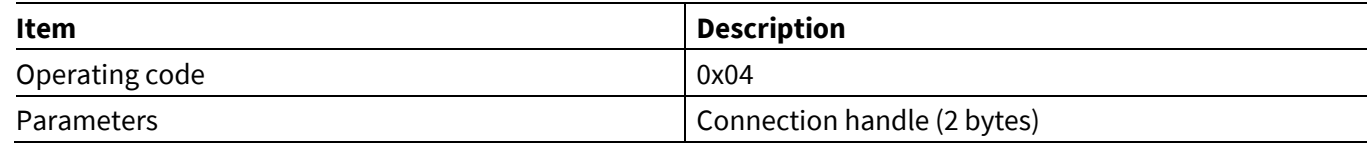

# **6.8.5 AVRC Target Pause**

The CYWxxxxx sends this event to the MCU when a pause command is received from a connected AVRC controller.

#### **Table 232 AVRC Target Pause event**

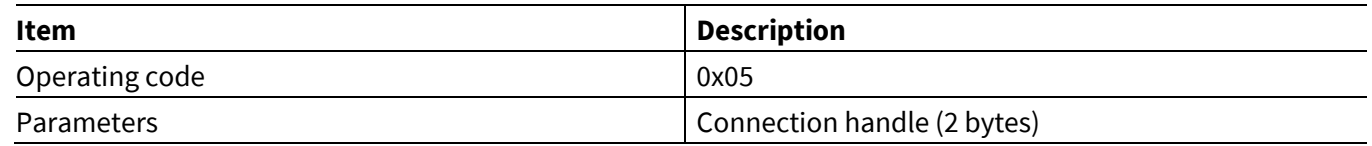

# **6.8.6 AVRC Target Next Track**

The CYWxxxxx sends this event to the MCU when a next track command is received from a connected AVRC controller.

#### **Table 233 AVRC Target Next Track event**

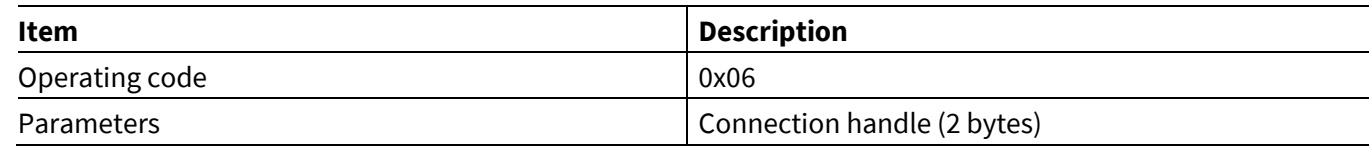

# **6.8.7 AVRC Target Previous Track**

The CYWxxxxx sends this event to the MCU when a previous track command is received from a connected AVRC controller.

### **Table 234 AVRC Target Previous Track event**

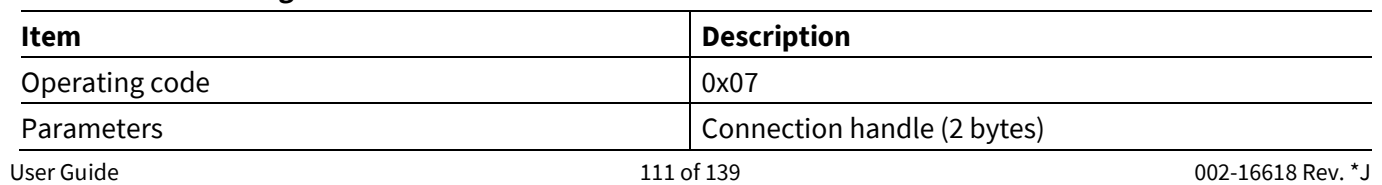

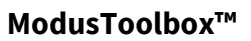

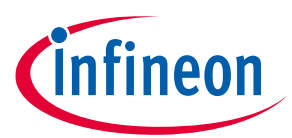

**AIROC™ HCI Control Protocol events**

### **6.8.8 AVRC Target Begin Fast Forward event**

The CYWxxxxx sends this event to the MCU when a connected AVRC controller starts fast-forward operation. The target application should continue the fast-forward operation until the End Fast Forward event is received.

#### **Table 235 AVRC Target Begin Fast Forward event**

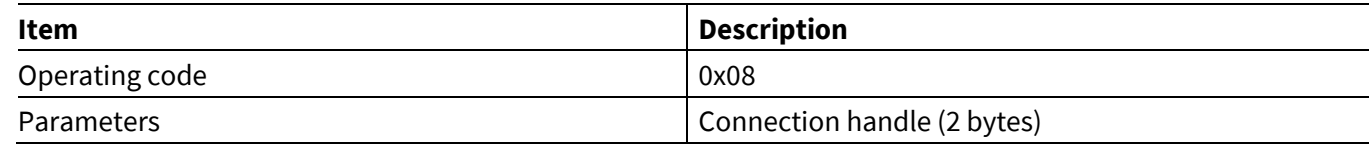

# **6.8.9 AVRC Target End Fast Forward**

The CYWxxxxx sends this event to the MCU when a connected AVRC controller terminates fast-forward operation.

#### **Table 236 AVRC Target End Fast Forward event**

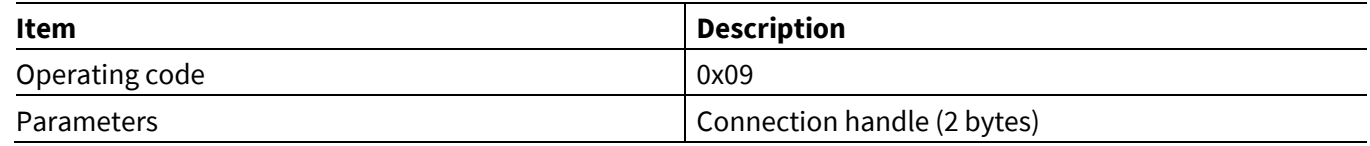

# **6.8.10 AVRC Target Begin Rewind**

The CYWxxxxx sends this event to the MCU when a connected AVRC controller starts rewind operation. The MCU should continue the rewind operation until the AVRC Target End Rewind event is received.

#### **Table 237 AVRC Target Begin Rewind event**

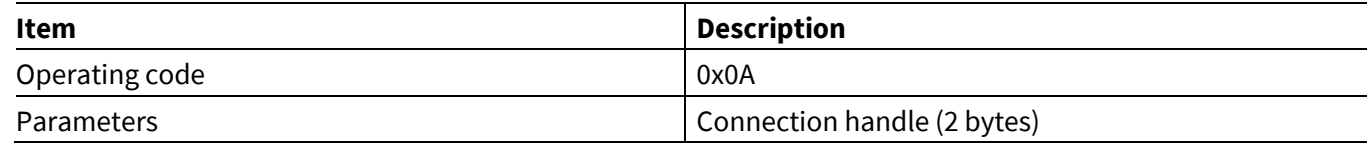

### **6.8.11 AVRC Target End Rewind**

The CYWxxxxx sends this event to the MCU when a connected AVRC controller terminates rewind operation.

#### **Table 238 AVRC Target End Rewind event**

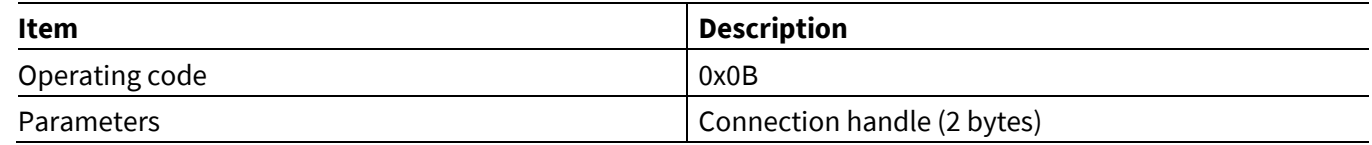

### **6.8.12 AVRC Target Volume Level**

The CYWxxxxx sends this event to the MCU when it receives a volume-level indication from a connected AVRC controller.

#### **Table 239 AVRC Target Volume Level event**

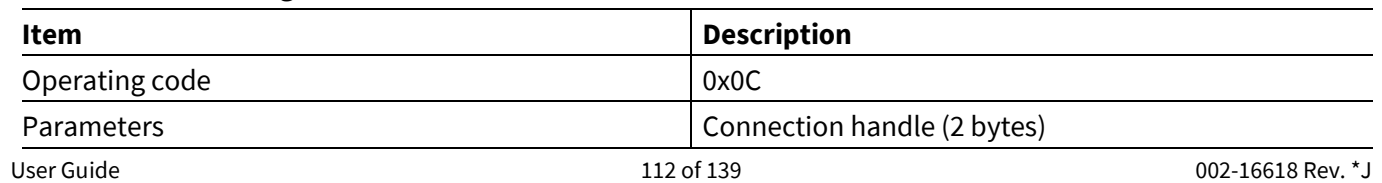

### **ModusToolbox™**

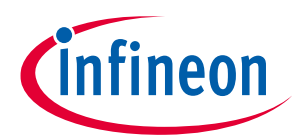

#### **AIROC™ HCI Control Protocol events**

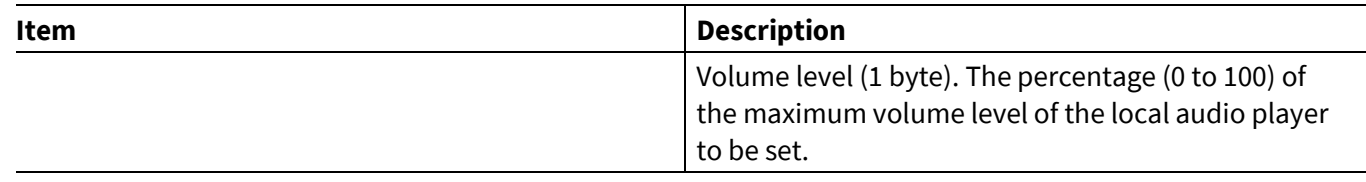

### **6.8.13 AVRC Target Repeat Settings**

The CYWxxxxx sends this event to the MCU when a connected remote controller changes the player repeat attribute settings value.

#### **Table 240 AVRC Target Repeat Settings event**

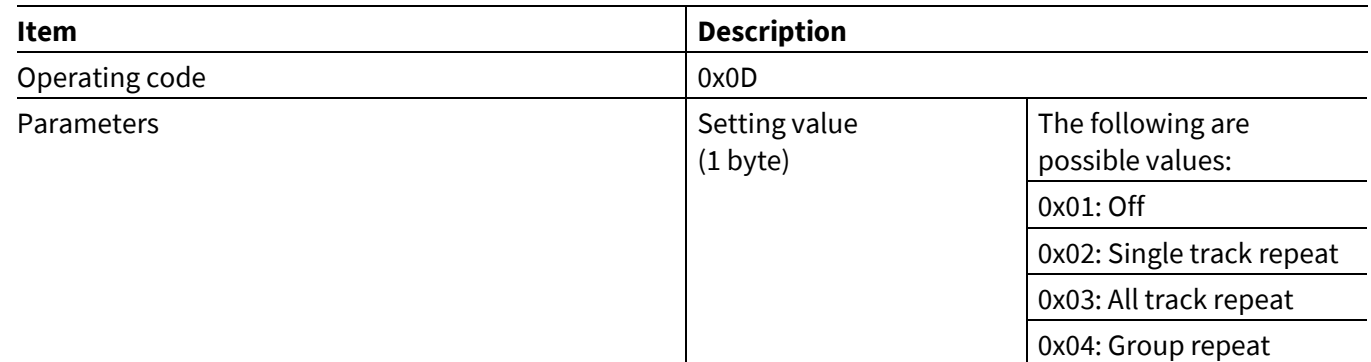

# **6.8.14 AVRC Target Shuffle Settings**

The CYWxxxxx sends this event to the MCU when a connected remote controller changes the player shuffle attribute settings value.

#### **Table 241 AVRC Target Shuffle Setting event**

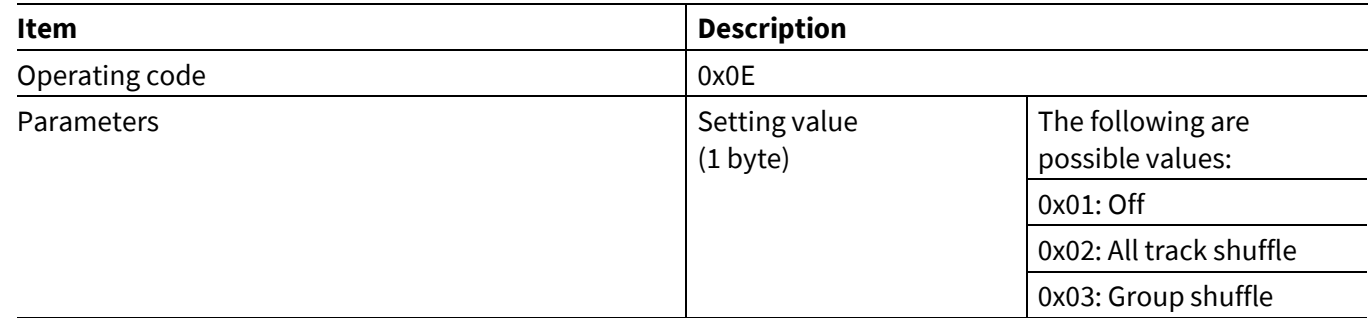

### **6.8.15 AVRC Target Command Status**

This event indicates to the MCU that an AVRC command execution has started or that a command has been rejected due to the state of the *hci\_control* application.

#### **Table 242 AVRC Target Command Status event**

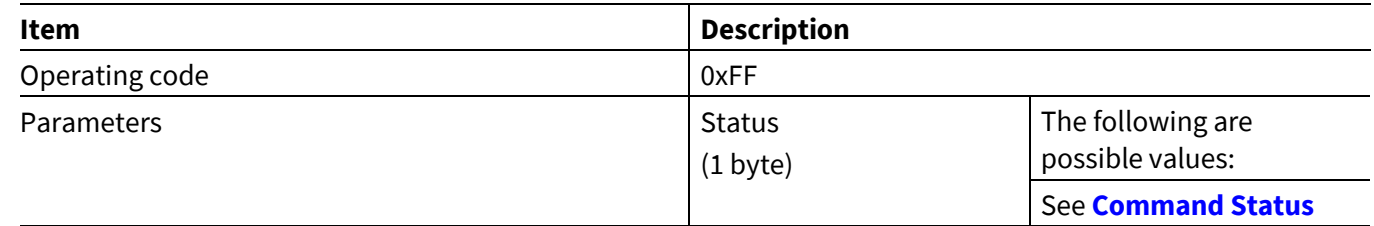

**ModusToolbox™**

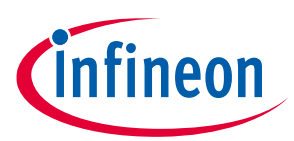

**AIROC™ HCI Control Protocol events**

# **6.9 HID Device events: HCI\_CONTROL\_GROUP\_HIDD**

These events sent by the CYWxxxxx pertain to HID device profile functionality.

### **6.9.1 HID Opened**

This event is sent when a HID connection has been fully established with a peer device, including control and interrupt channels.

#### **Table 243 HID Opened event**

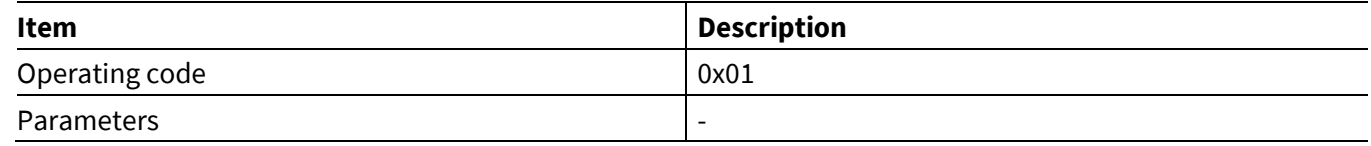

### **6.9.2 HID Virtual Cable Unplugged**

The CYWxxxxx sends this event when a connected host sends a Virtual Cable Unplug message over the HID Control channel.

#### **Table 244 HID Virtual Cable Unplugged event**

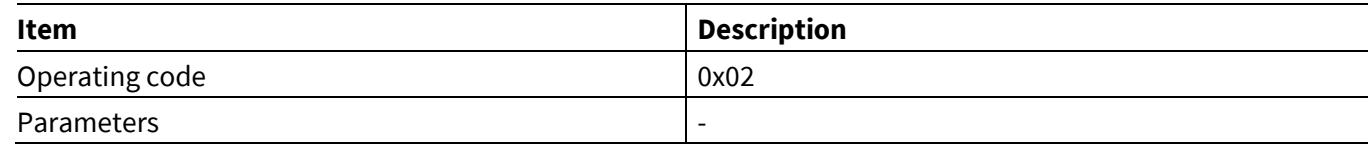

### **6.9.3 HID Data**

The CYWxxxxx sends a HID data event after receiving a HID report on either the control or interrupt channel.

#### **Table 245 HID Data event**

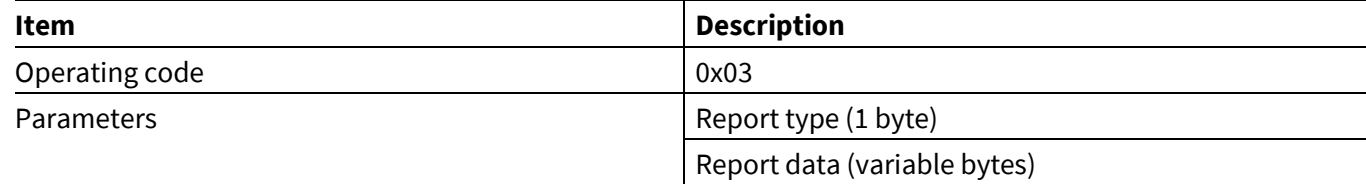

### **6.9.4 HID Closed**

The CYWxxxxx sends this event when a HID connection has been disconnected.

#### **Table 246 HID Closed event**

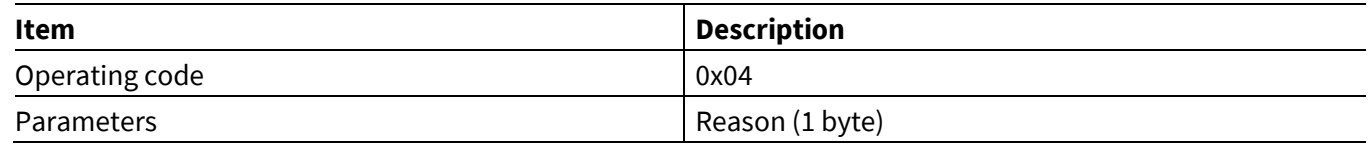

#### **ModusToolbox™**

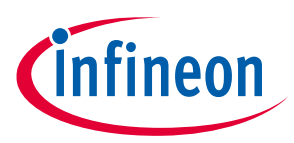

**AIROC™ HCI Control Protocol events**

# **6.10 AIO Server events: HCI\_CONTROL\_GROUP\_AIO\_SERVER**

These events sent by a CYWxxxxx pertain to AIO server functionality.

# **6.10.1 AIO Digital Output**

This event sends a digital output value to an MCU.

#### **Table 247 AIO Digital Output event**

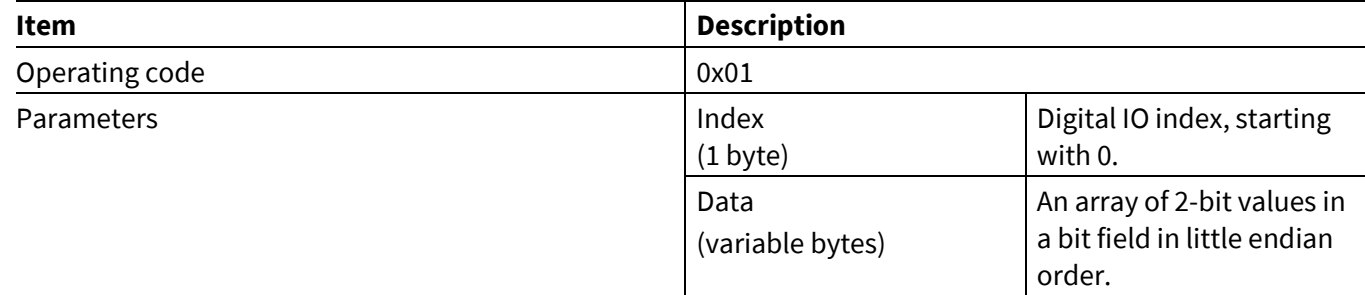

### **6.10.2 AIO Analog Output**

This event sends an analog output value to an MCU.

#### **Table 248 AIO Analog Output event**

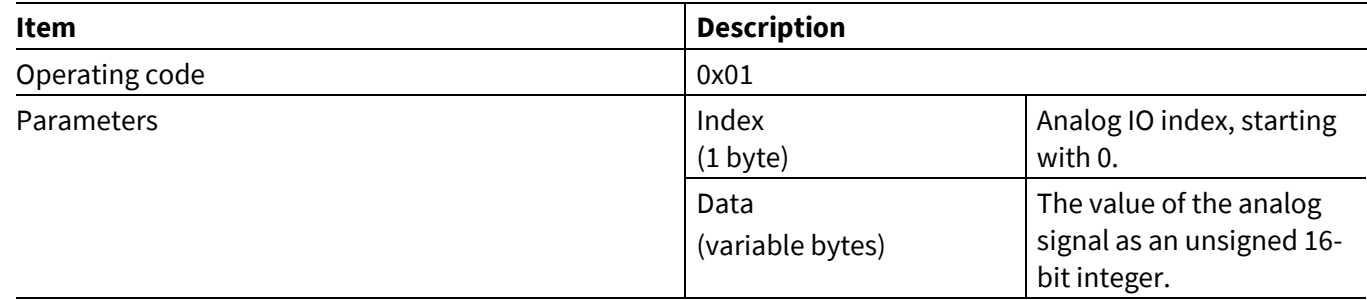

# **6.11 AIO Client events: HCI\_CONTROL\_GROUP\_AIO\_CLIENT**

These events sent by a CYWxxxxx pertain to AIO client functionality.

### **6.11.1 AIO Command Status**

This event indicates to the MCU that AIO command execution has started or that a command was rejected due to the state of the application.

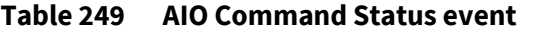

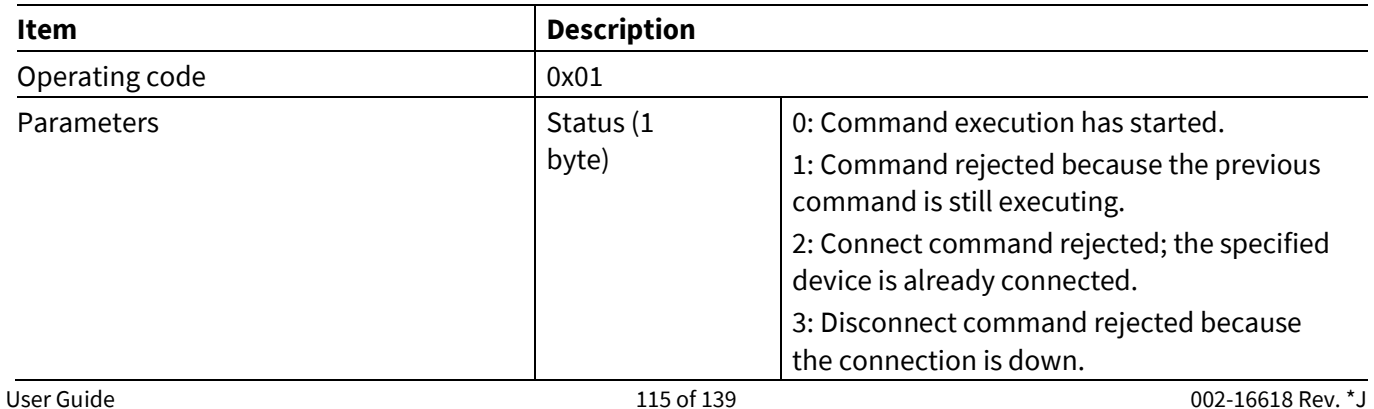

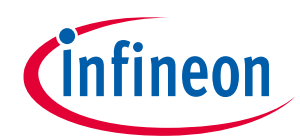

**ModusToolbox™**

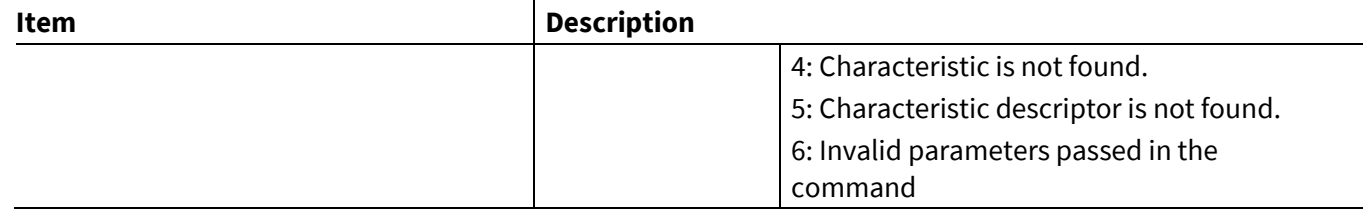

### **6.11.2 AIO Connected**

This event instructs the MCU that a connection with an AIO server had been created.

#### **Table 250 AIO Connected event**

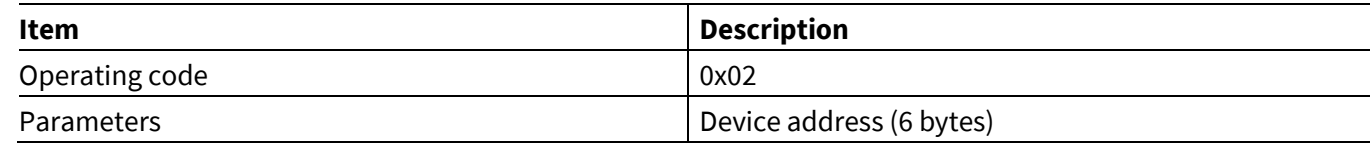

### **6.11.3 AIO Read Response**

This event sends a read response to an MCU.

#### **Table 251 AIO Read Response event**

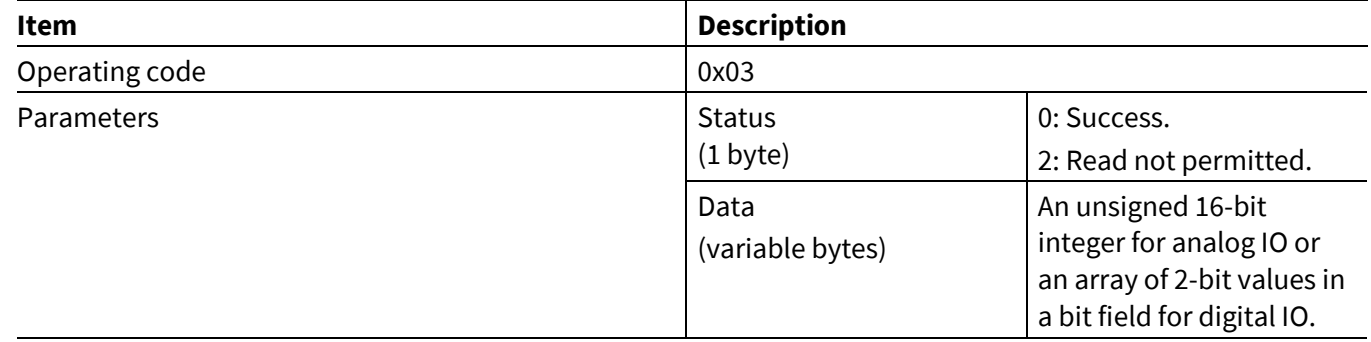

### **6.11.4 AIO Write Response**

This event sends a write response to the MCU.

#### **Table 252 AIO Write Response event**

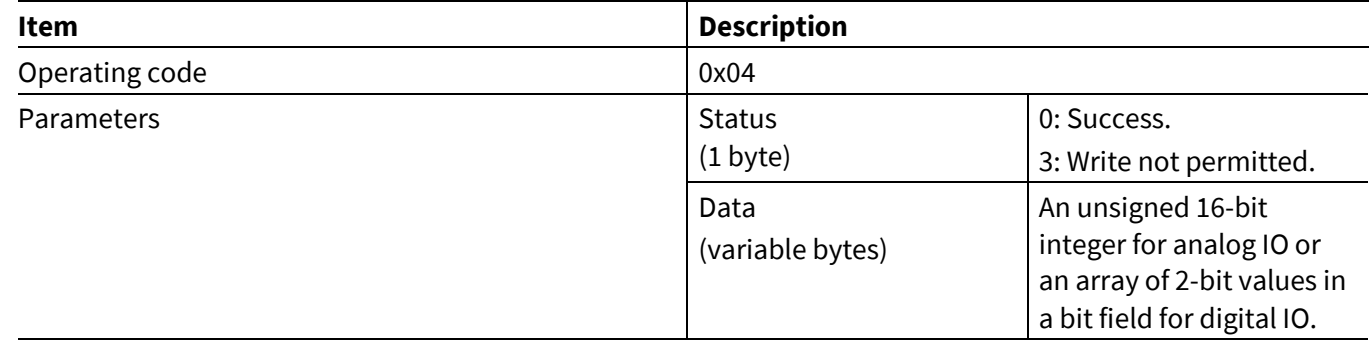

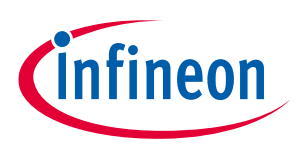

**AIROC™ HCI Control Protocol events**

### **6.11.5 AIO Input**

**ModusToolbox™**

The AIO client sends this event to the MCU after it receives notification about an IO module input change on the server.

#### **Table 253 AIO Input event**

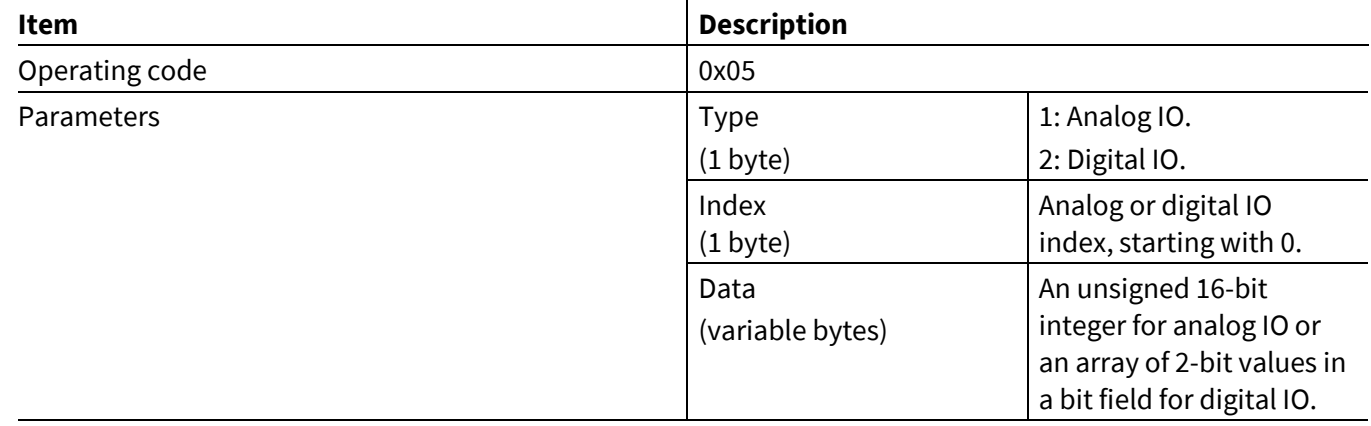

### **6.11.6 AIO Disconnected**

This event informs the MCU that an AIO server has been disconnected.

#### **Table 254 AIO Disconnected event**

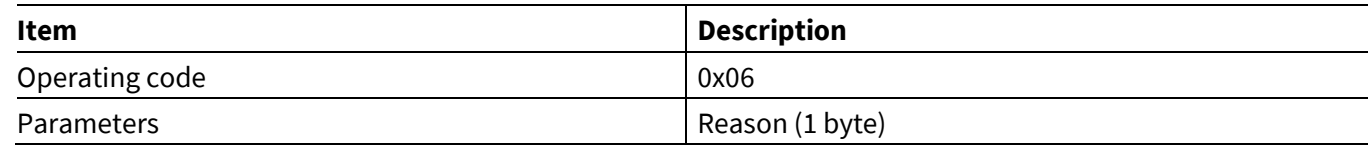

### **6.12 Current Time events: HCI\_CONTROL\_GROUP\_TIME**

### **6.12.1 Time Update**

An application running on a CYWxxxxx sends this event to the MCU when it can to connect to a peer device and retrieve the current time via a current-time service or when a current-time service running on a peer device sends a time update notification (for example, a notification that daylight savings time [DST] has taken an effect).

The date and time values are the local date and time reported by the server device. The time that the server device provides is normally the correct time for the location adjusted for time zone and DST.

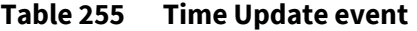

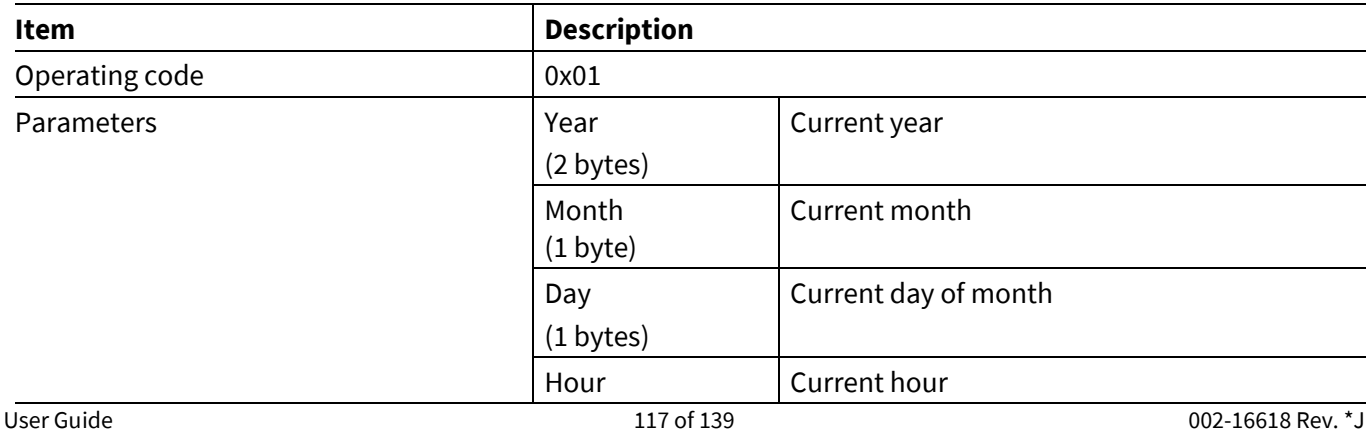

### **ModusToolbox™**

#### **AIROC™ HCI Control Protocol events**

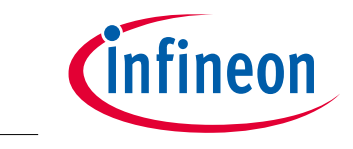

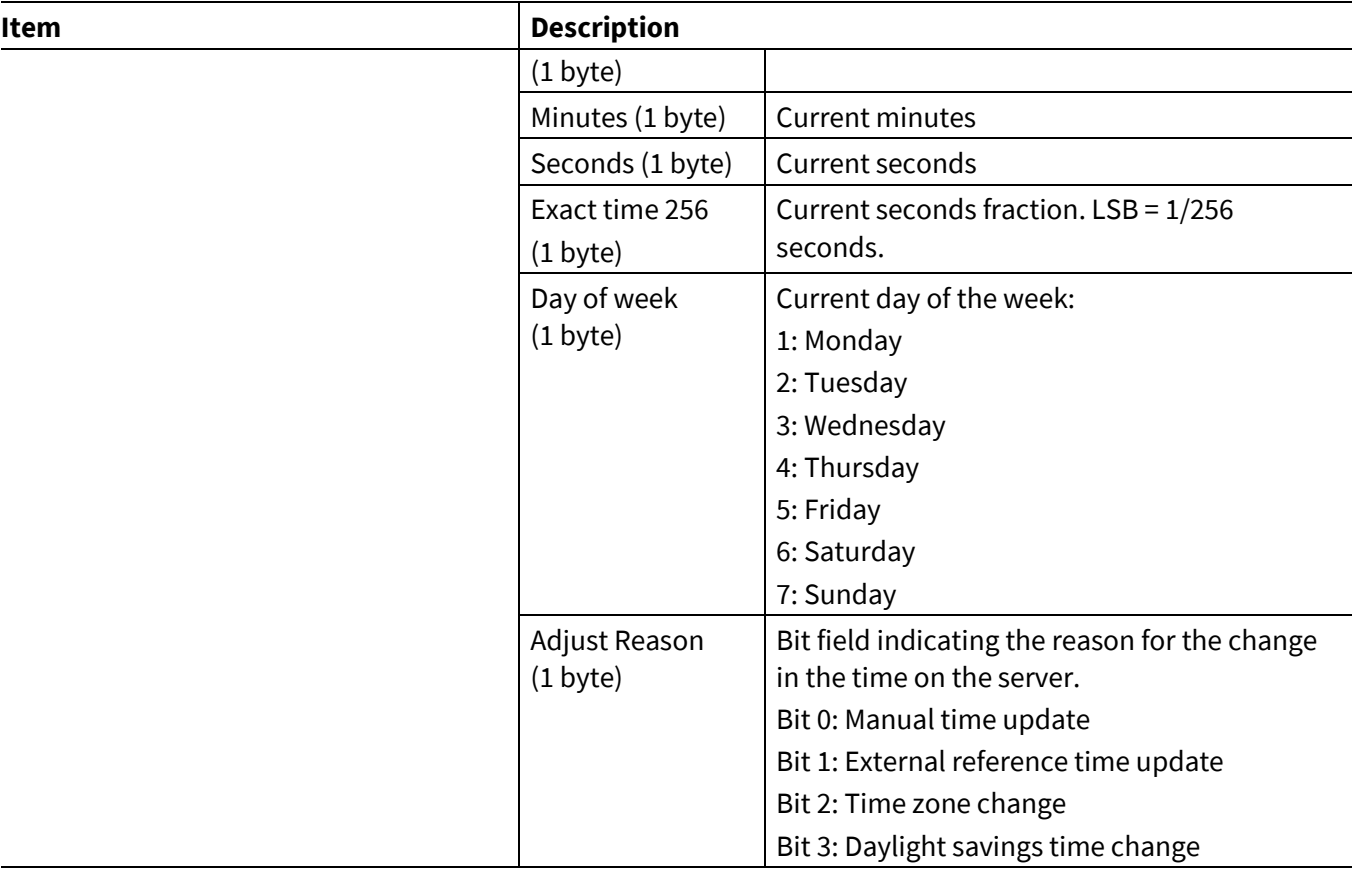

### **6.13 Test events: HCI\_CONTROL\_GROUP\_TEST**

The Test events pertain to the test command functionality to allow the host to execute various tests on the CYWxxxxx.

### **6.13.1 Encapsulated HCI event**

While in the Test mode, the application encapsulates all the HCI events received from the controller in the Encapsulated HCI events and sends them to the MCU.

#### **Table 256 Encapsulated HCI event**

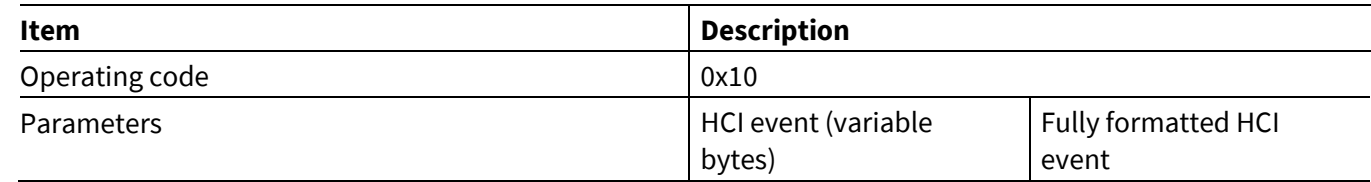

# **6.14 ANCS events: HCI\_CONTROL\_GROUP\_ANCS**

The Apple Notification Control Service (ANCS) events pertain to the ANCS commands that let the MCU perform various ANCS-related procedures using the CYWxxxxx. See the Apple ANCS specification **[\[3\]](#page-136-0)** for more information.

# **6.14.1 ANCS Notification**

An application running on a CYWxxxxx sends this event to the MCU when it receives a notification from a connected iOS device.

### **ModusToolbox™**

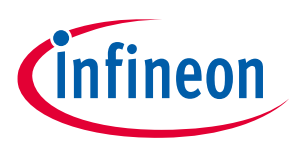

# **AIROC™ HCI Control Protocol events**

### **Table 257 ANCS Notification event**

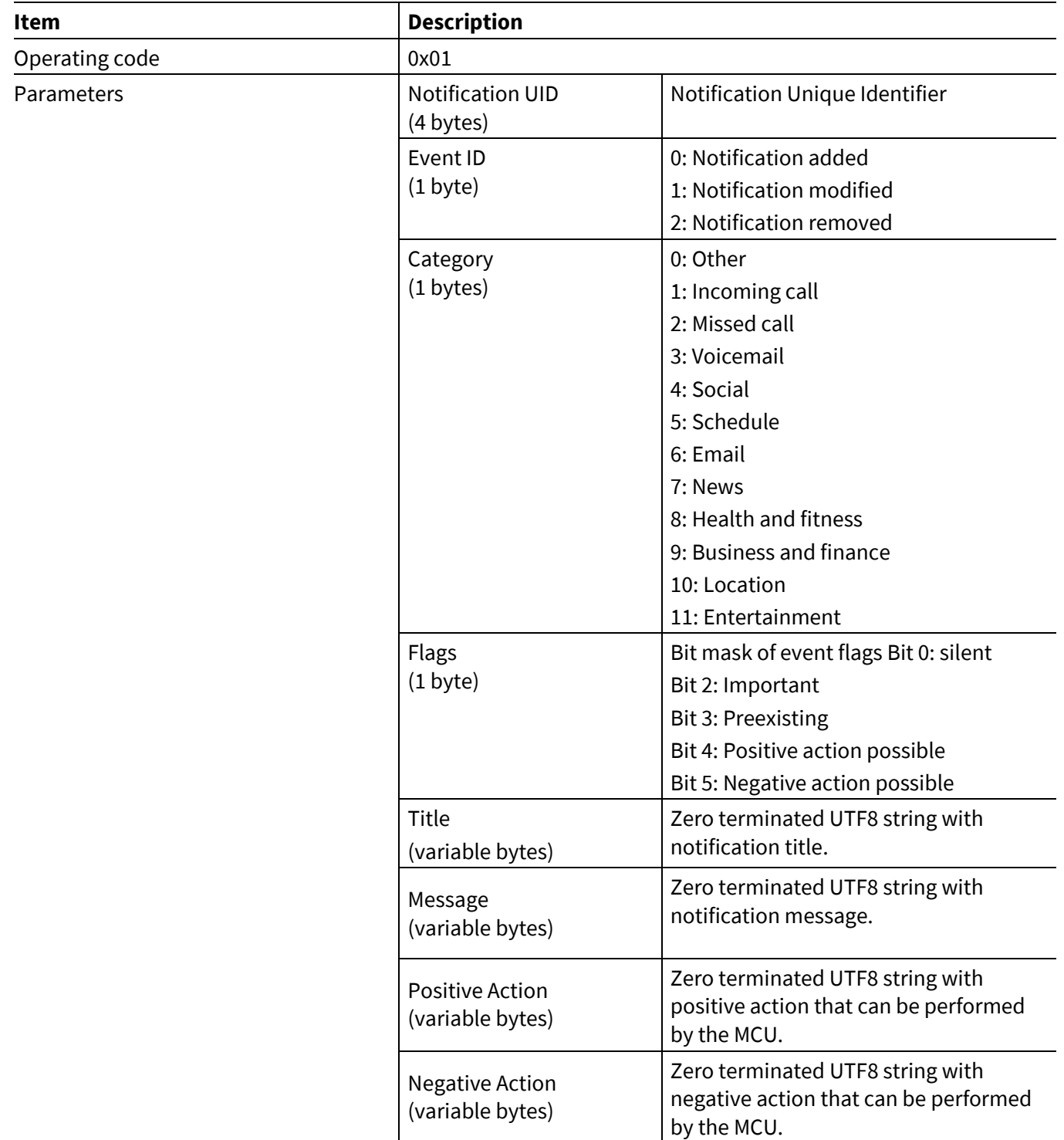

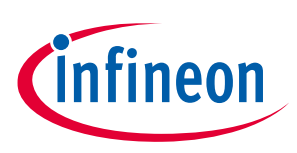

**ModusToolbox™**

### **6.14.2 ANCS Command Status**

This event indicates to the MCU that ANCS command execution has started or a command has been rejected due to the state of the application.

#### **Table 258 ANCS Command Status event**

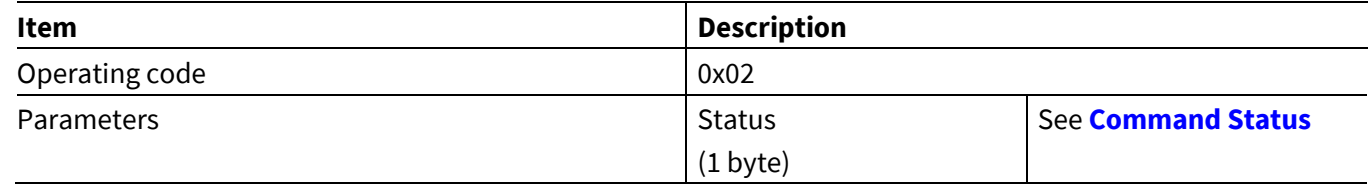

### **6.14.3 ANCS Service Found**

This event indicates to the MCU that the ANCS service has been found on the given LE Connection Handle.

#### **Table 259 ANCS Service Found event**

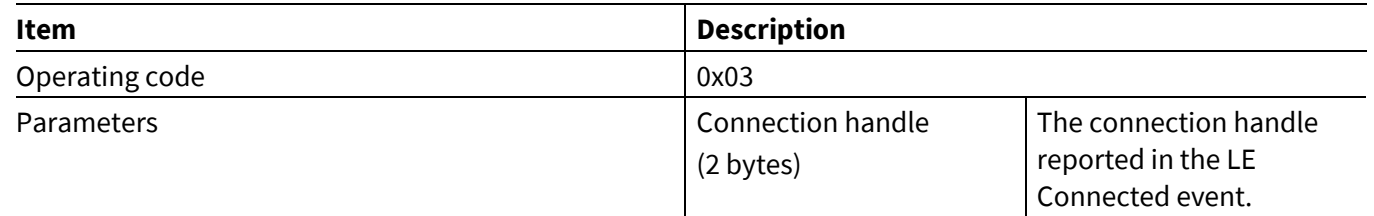

### **6.14.4 ANCS Connected**

This event indicates to the MCU that ANCS service has started. The MCU can expect to start receiving ANCS Notification events after the ANCS Connected event has occurred.

#### **Table 260 ANCS Connected event**

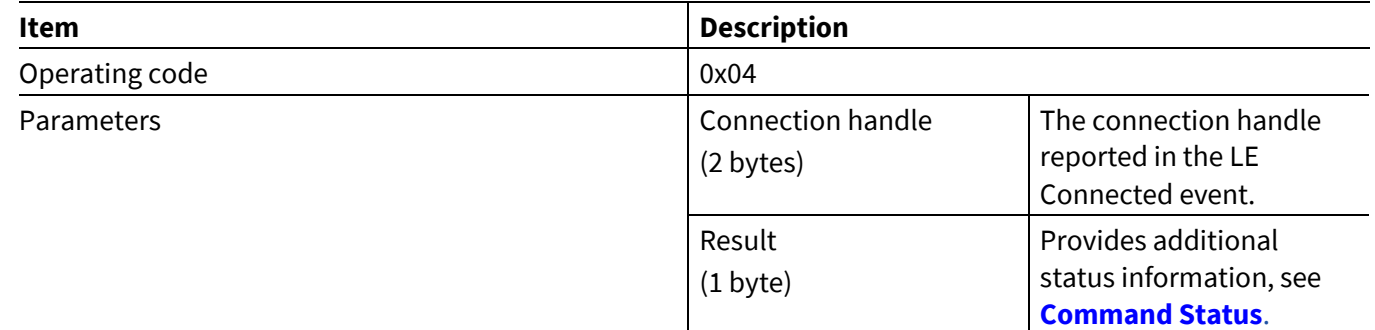

### **6.14.5 ANCS Disconnected**

This event indicates to the MCU that ANCS service has stopped or has been unsubscribed. ANCS Notification events shall not occur after the ANCS service has been disconnected.

**Table 261 ANCS Disconnected event**

| <b>Item</b>       | <b>Description</b>             |                                                                 |  |
|-------------------|--------------------------------|-----------------------------------------------------------------|--|
| Operating code    | 0x05                           |                                                                 |  |
| <b>Parameters</b> | Connection handle<br>(2 bytes) | The connection handle<br>reported in the LE<br>Connected event. |  |

#### **ModusToolbox™**

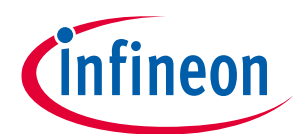

**AIROC™ HCI Control Protocol events**

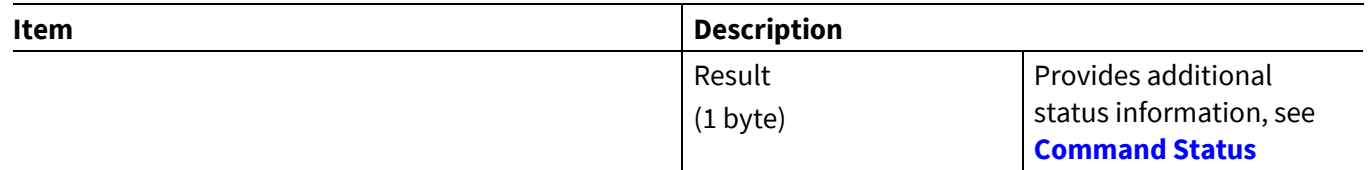

### **6.15 AMS events: HCI\_CONTROL\_GROUP\_AMS**

The Apple Media Service (AMS) events pertain to the AMS commands that let an MCU perform various AMSrelated procedures using the CYWxxxxx. See the Apple developer AMS specification **[\[4\]](#page-136-1)** for more information:

### **6.15.1 AMS Command Status**

This event indicates to the MCU that AMS command execution has started or a command has been rejected due to the state of the application.

#### **Table 262 AMS Command Status event**

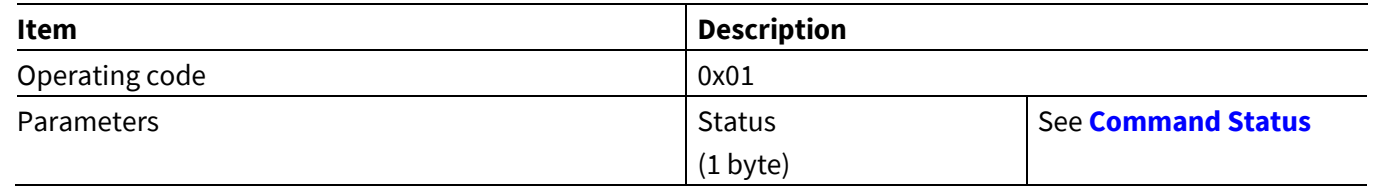

### **6.15.2 AMS Service Found**

This event indicates to the MCU that the AMS service has been found on the given LE Connection Handle.

#### **Table 263 AMS Service Found event**

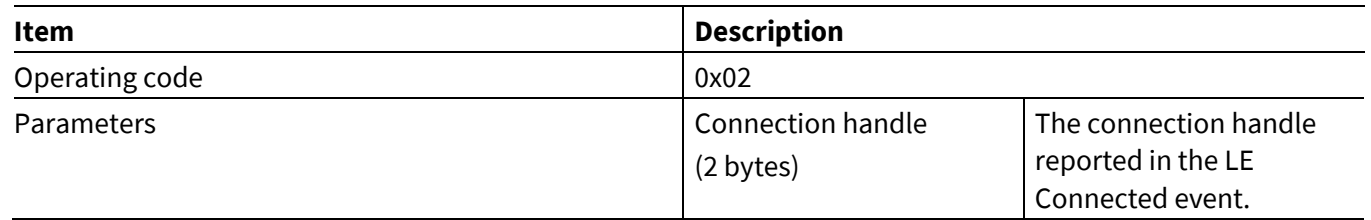

### **6.15.3 AMS Connected**

This event indicates to the MCU that AMS service has started.

#### **Table 264 AMS Connected event**

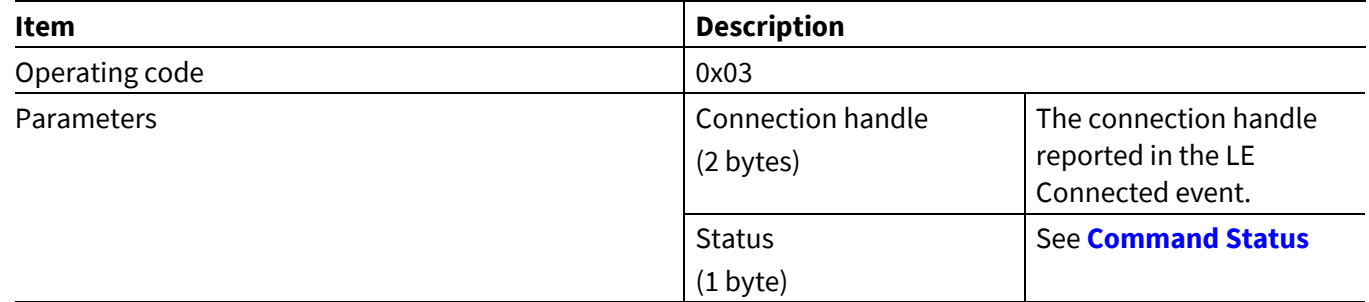

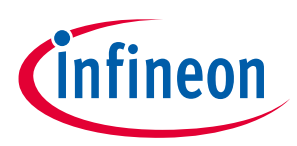

**AIROC™ HCI Control Protocol events**

**ModusToolbox™**

### **6.15.4 AMS Disconnected**

This event indicates to the MCU that AMS service has stopped or has been unsubscribed.

#### **Table 265 ANCS Disconnected event**

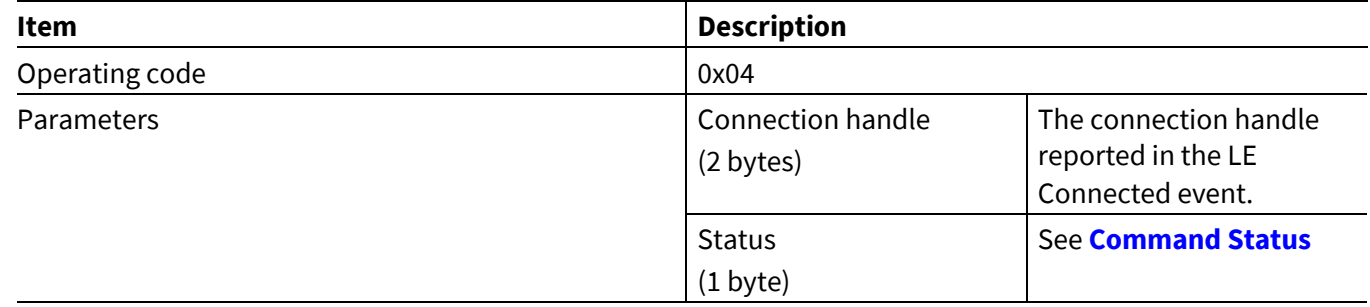

### **6.16 Alert events: HCI\_CONTROL\_GROUP\_ALERT**

### **6.16.1 Alert Notification**

An application running on a CYWxxxxx forwards alerts received from a peer device in this event.

#### **Table 266 Alert Notification event**

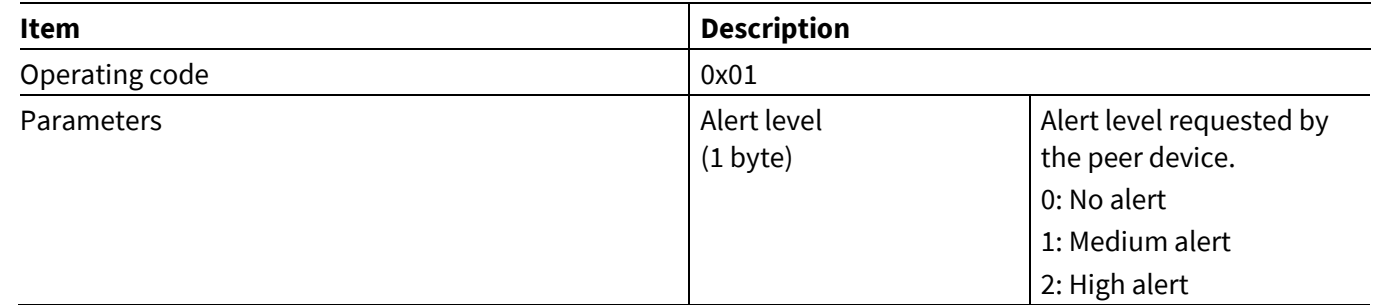

# **6.17 iAP2 events: HCI\_CONTROL\_GROUP\_IAP2**

The CYWxxxxx uses Apple iPod Accessory Protocol (iAP2) events to provide an MCU with protocol status changes and data received over an iAP2 External Accessory (EA) session.

# **6.17.1 IAP2 Connected**

This event is sent when an EA session has been established with a peer device. The Bluetooth® device address and connection handle are passed as parameters. The connection handle can be used by the MCU when sending subsequent commands or data and for identifying a peer device that has sent data.

This event can be sent for a connection originated by the MCU or by a peer iOS device.

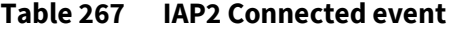

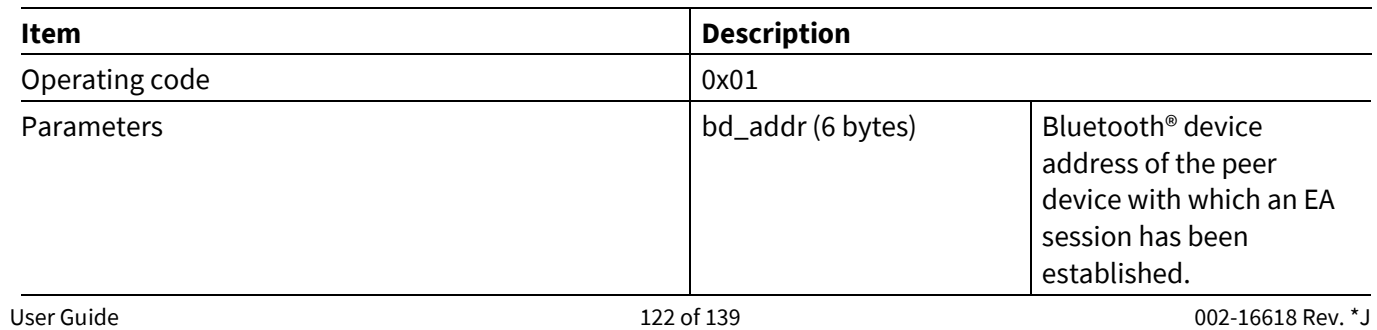

#### **ModusToolbox™**

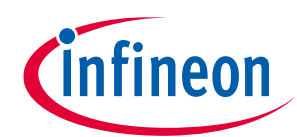

#### **AIROC™ HCI Control Protocol events**

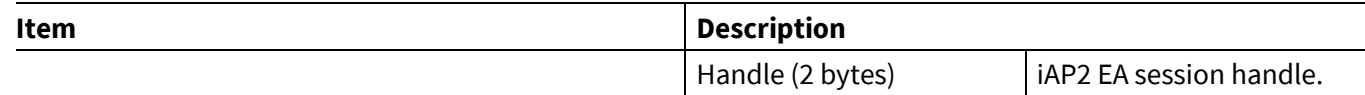

### **6.17.2 IAP2 Service Not Found**

A CYWxxxxx sends this event when it is able to connect to a peer device and perform SDP discovery, but the iAP2 service is not found.

#### **Table 268 IAP2 Service Not Found event**

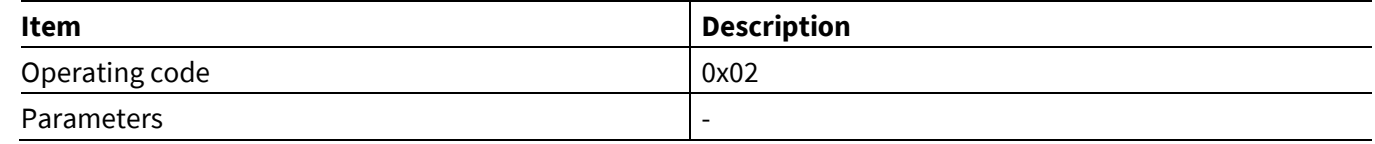

# **6.17.3 IAP2 Connection Failed**

The CYWxxxxx sends this event when a connection attempt requested by the MCU is unsuccessful.

#### **Table 269 IAP2 Connection Failed event**

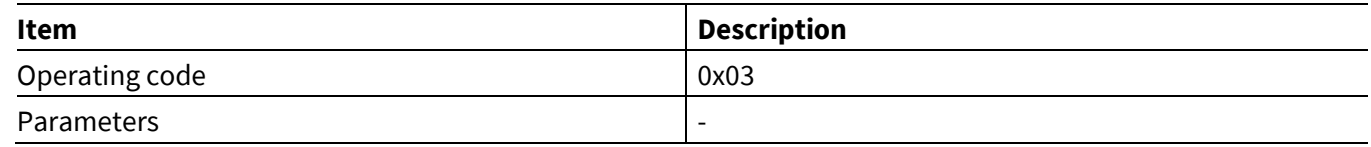

### **6.17.4 IAP2 Disconnected**

This event is sent when a previously established EA session is disconnected.

#### **Table 270 IAP2 Disconnected event**

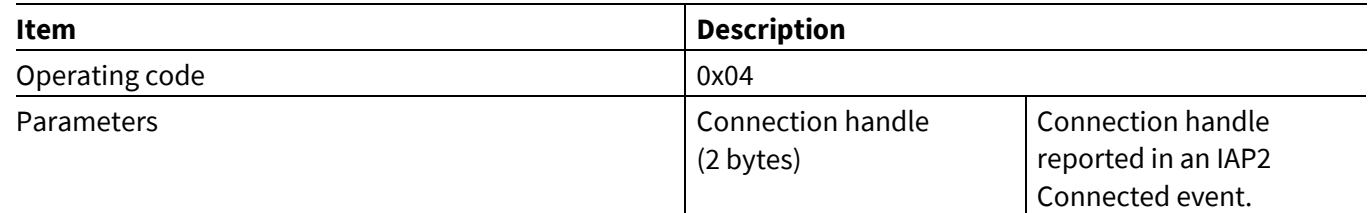

# **6.17.5 IAP2 TX Complete**

A CYWxxxxx sends this event after a data packet received from an MCU in an IAP2 Send Data command has been queued for transmission. After sending the IAP2 Send Data command, the MCU should not send another data packet until it has received this event.

#### **Table 271 IAP2 TX Complete event**

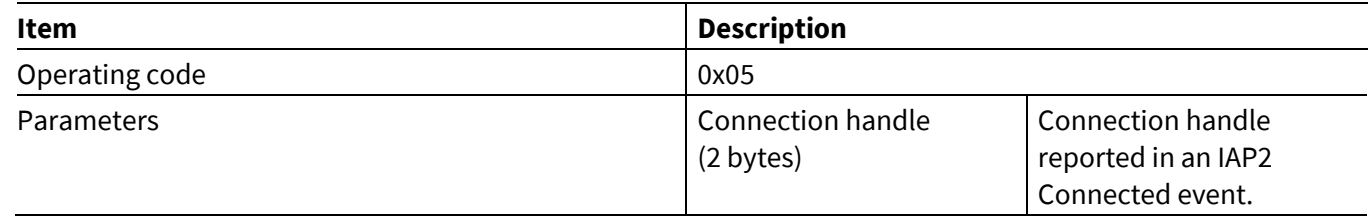

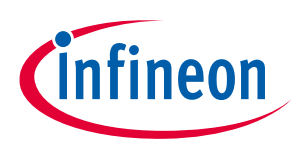

**AIROC™ HCI Control Protocol events**

**ModusToolbox™**

### **6.17.6 IAP2 RX Data**

A CYWxxxxx sends this event to forward iAP2 data received from a peer device during an EA session.

#### **Table 272 IAP2 RX Data event**

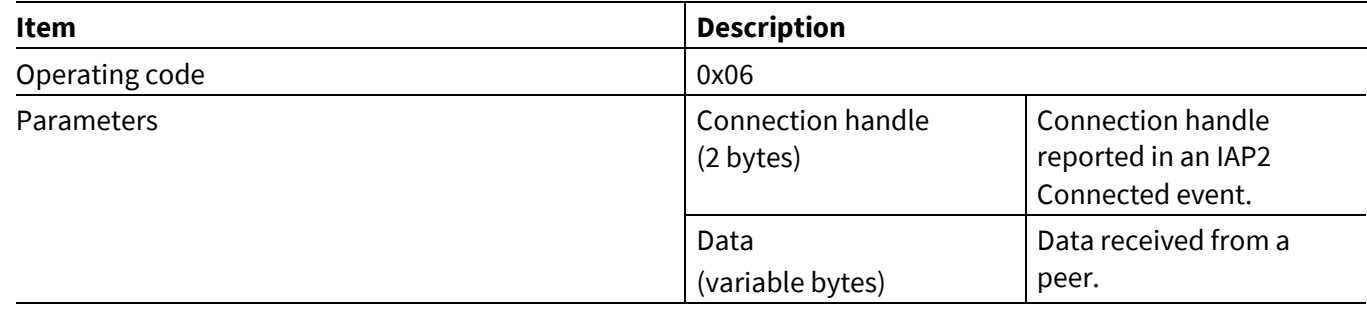

# **6.17.7 IAP2 Auth Chip Info**

The CYWxxxxx sends this event after successfully processing an IAP2 Get Auth Chip Info command with chip information received from the authentication coprocessor.

#### **Table 273 IAP2 Auth Chip Info event**

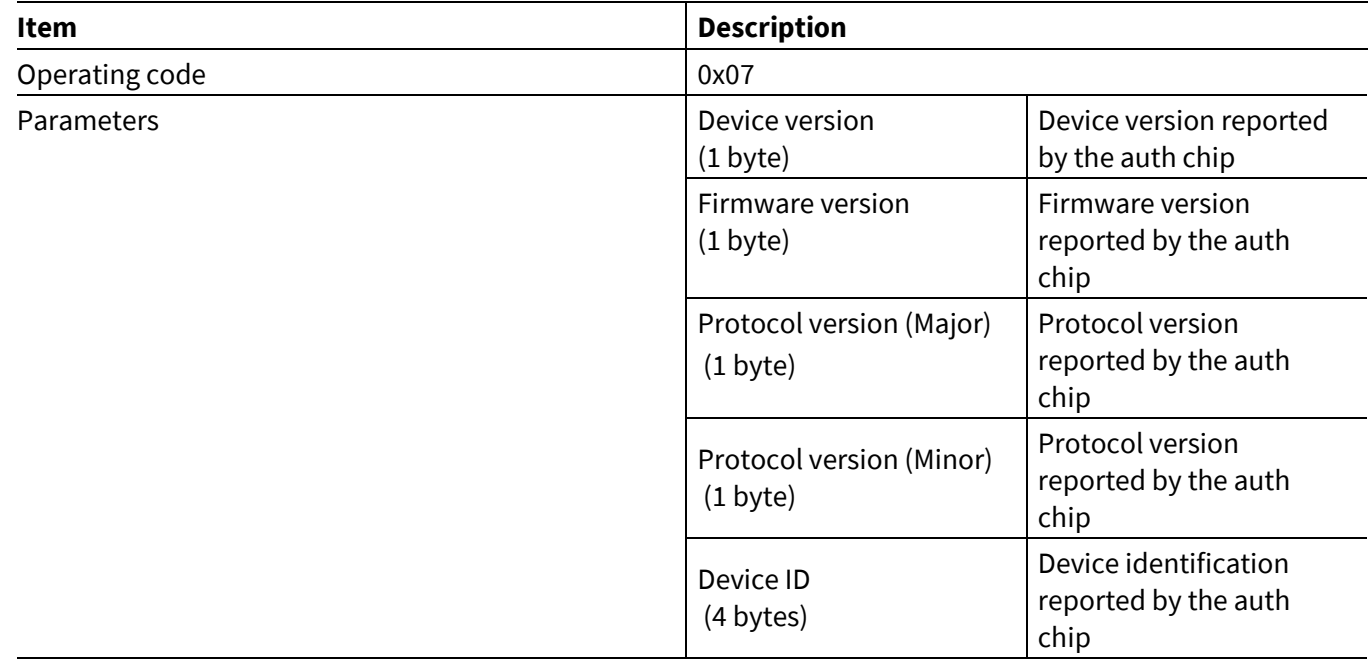

# **6.17.8 IAP2 Auth Chip Certificate**

The CYWxxxxx sends this event after successfully receiving IAP2 Auth Chip Certificate.

#### **Table 274 IAP2 Auth Chip Certificate event**

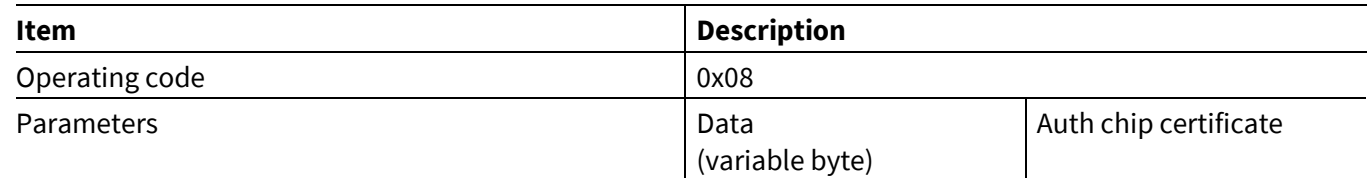

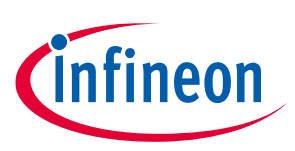

**ModusToolbox™**

# **6.17.9 IAP2 Auth Chip Signature**

The CYWxxxxx sends this event after successfully receiving IAP2 Auth Chip Signature.

### **Table 275 IAP2 Auth Chip Signature event**

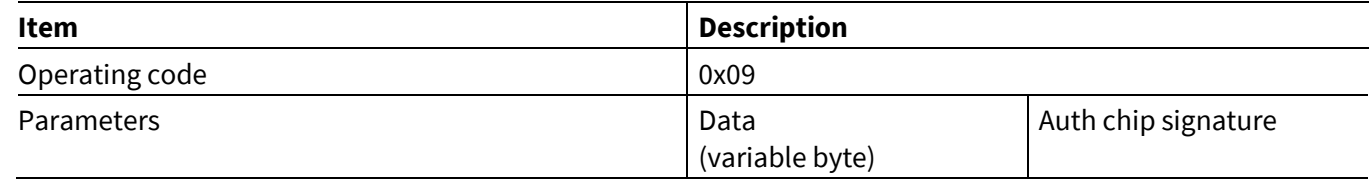

### **6.18 AG events: HCI\_CONTROL\_GROUP\_AG**

These events sent by the CYWxxxxx pertain to the functionality of the Hands-Free Profile Audio Gateway.

### **6.18.1 AG Open**

This event is sent when RFCOMM connection is established with a Hands-Free device. At this point, the Service Level Connection (SLC) is still not established, so commands cannot be sent. The Bluetooth® device address and connection handle are passed as parameters. The connection handle can be used by the MCU to send commands or to identify a peer device that caused the event.

#### **Table 276 AG Open event**

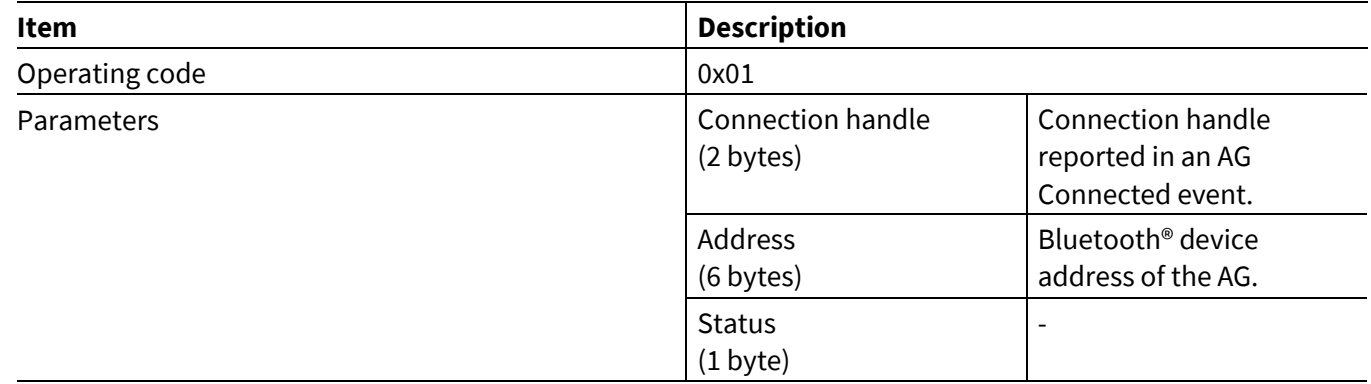

# **6.18.2 AG Close**

This event is sent when the RFCOMM connection with a Hands-Free device is closed.

#### **Table 277 AG Close event**

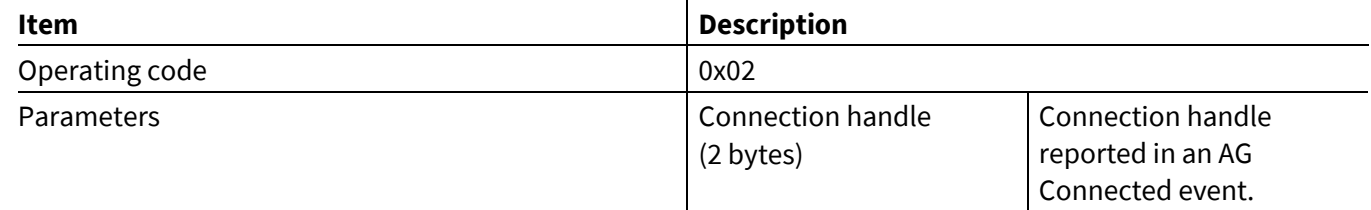

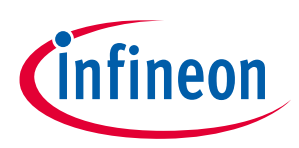

**ModusToolbox™ AIROC™ HCI Control Protocol events**

### **6.18.3 AG Connected**

This event is sent when the Hands-Free device and the AG have completed the protocol exchange necessary to establish an SLC. At this point, the application can send a command to establish an audio connection to the CYWxxxxx.

### **Table 278 AG Connected event**

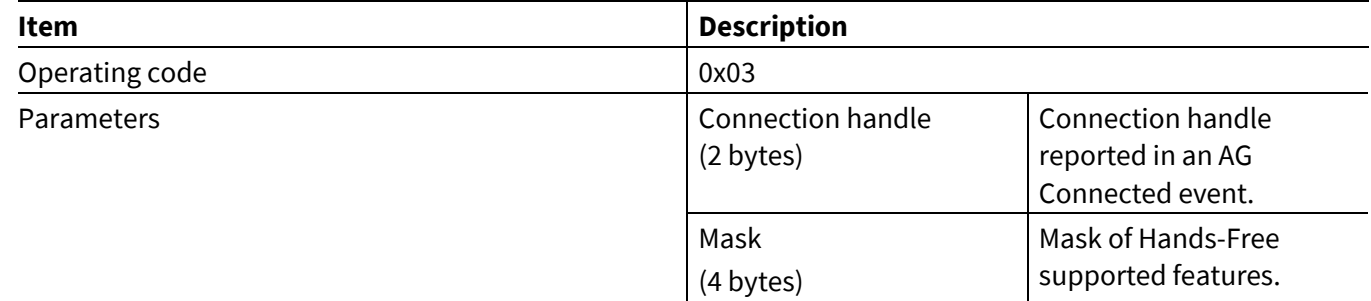

# **6.18.4 AG Audio Open**

This event is sent when an audio connection with a Hands-Free device is opened.

#### **Table 279 AG Audio Open event**

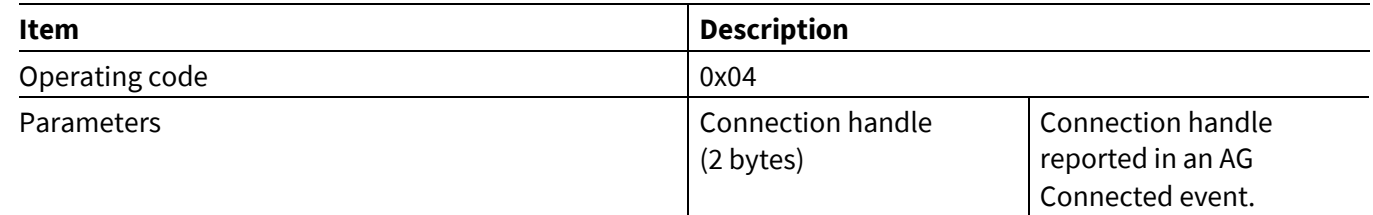

### **6.18.5 AG Audio Close**

This event is sent when an audio connection with a Hands-Free device is closed.

#### **Table 280 AG Audio Close event**

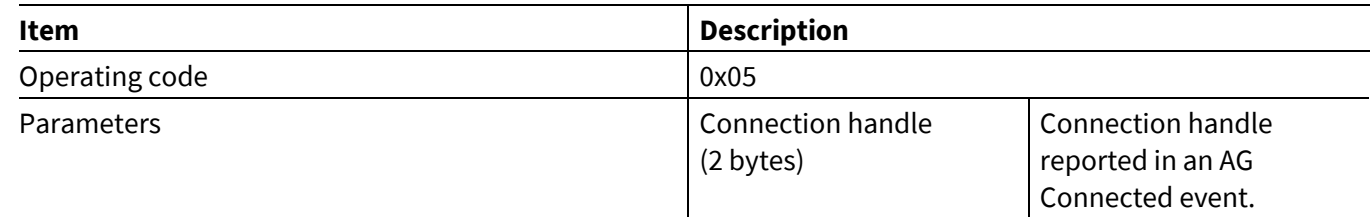

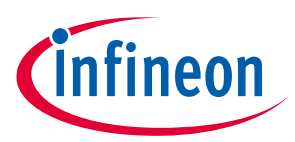

# **6.19 Audio Sink events: HCI\_CONTROL\_GROUP\_AUDIO\_SINK**

These events sent by the CYWxxxxx pertain to audio (A2DP) profile functionality.

# **6.19.1 Audio Sink Command Status**

This event indicates to the MCU that an Audio Sink command execution has started or a command has been rejected due to the state of the *hci\_control* application.

#### **Table 281 Audio Sink Command Status event**

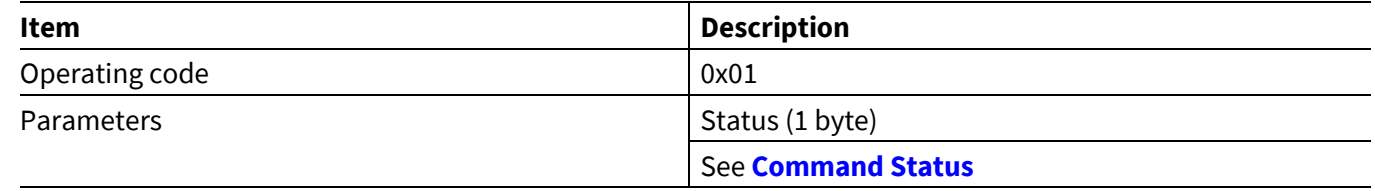

# **6.19.2 Audio Sink Connected**

This event is sent when an audio sink connection has been established with a peer device. The Bluetooth® device address and connection handle are passed as parameters. The connection handle can be used by the MCU to send commands or data, and to identify a peer device that has sent data.

#### **Table 282 Audio Sink Connected event**

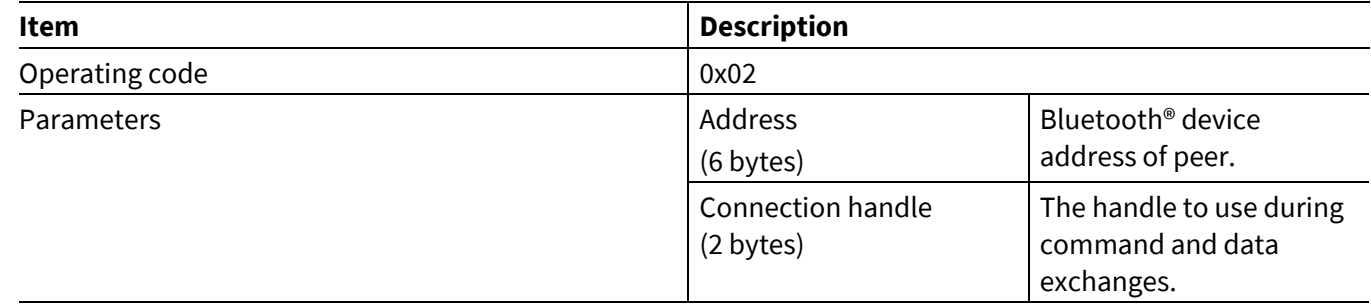

### **6.19.3 Audio Sink Service Not Found**

A CYWxxxxx sends this event when it can connect to a peer device and perform SDP discovery, but there is no A2DP service.

#### **Table 283 Audio Sink Service Not Found event**

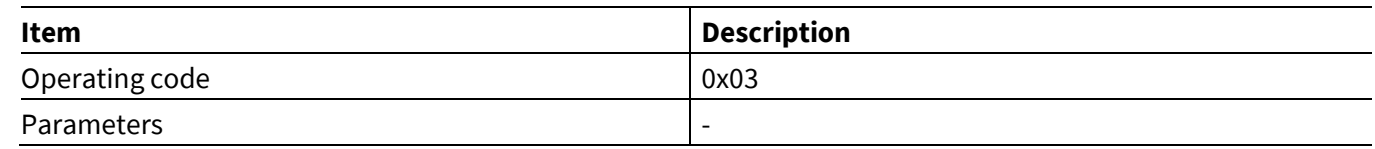

# **6.19.4 Audio Sink Connection Failed**

A CYWxxxxx sends this event when a connection attempt requested by the MCU is unsuccessful.

#### **Table 284 Audio Sink Connection Failed event**

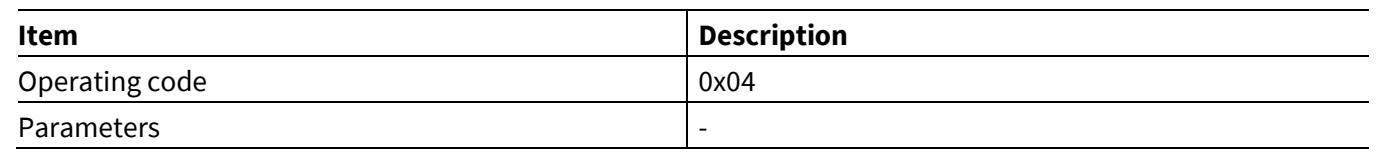

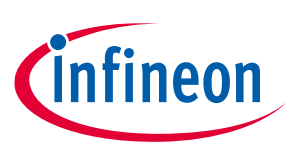

**ModusToolbox™**

# **6.19.5 Audio Sink Disconnected**

A CYWxxxxx sends this event when an audio sink connection has been dropped.

### **Table 285 Audio Sink Disconnected event**

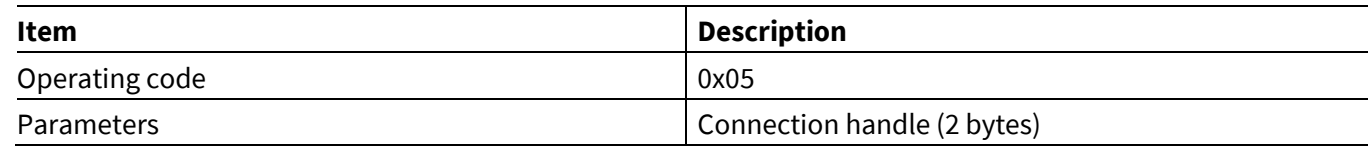

# **6.19.6 Audio Sink Started**

A CYWxxxxx sends this event when an audio stream has been started by the MCU that sent the Audio Sink Start command (see **Audio [Sink Start](#page-72-0)**) or accept Audio Start Streaming request sent by peer (see **Audio [Sink Start](#page-73-0)  [Response](#page-73-0)**).

#### **Table 286 Audio Sink Started event**

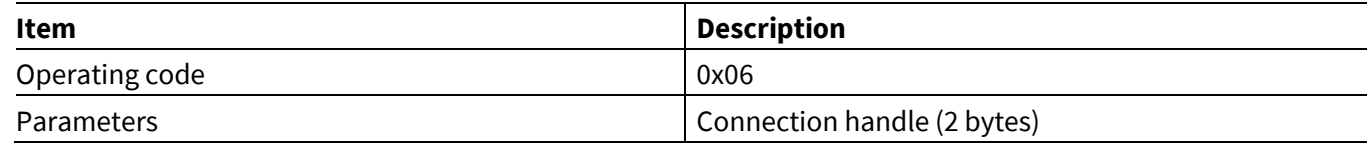

# **6.19.7 Audio Sink Stopped**

A CYWxxxxx sends this event when an audio stream has been stopped by the MCU that sent the Audio Stop command (see **Audio [Sink Connect](#page-72-1)**) or peer remote device stop audio streaming.

#### **Table 287 Audio Sink Stopped event**

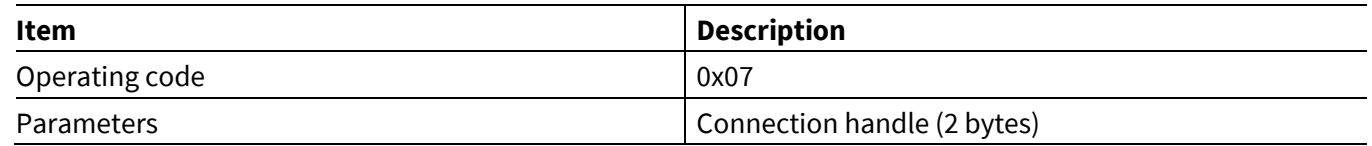

### **6.19.8 Audio Sink Codec Configured**

A CYWxxxxx sends this event when it receives AVDT SETCONFIG or AVDT RECONFIG command from peer audio source device in stream configuration process. On receiving this command, MCU can configure the codec setting based on the received parameter.

#### **Table 288 Audio Sink Codec Configured event**

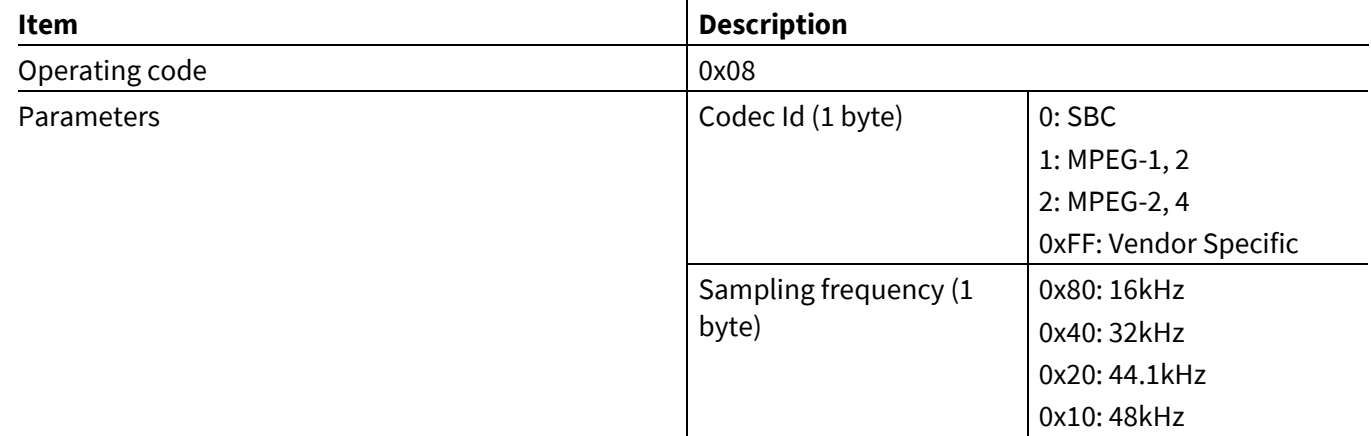

#### **ModusToolbox™**

### **AIROC™ HCI Control Protocol events**

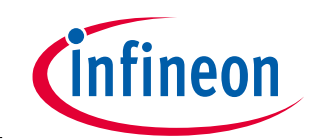

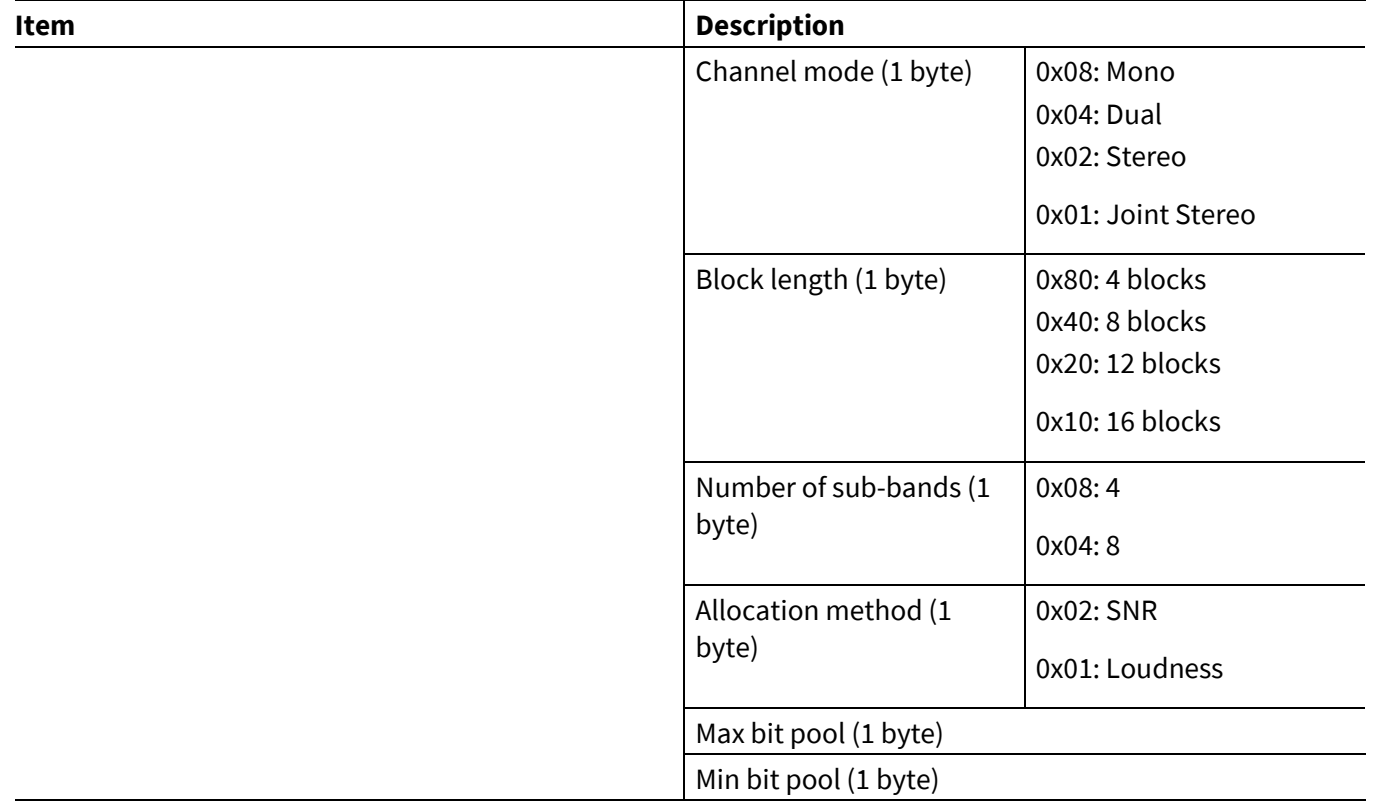

### **6.19.9 Audio Sink Start Indication**

This event is sent to the MCU on receiving an audio sink start request from the audio source device. The MCU will use the **Audio [Sink Start Response](#page-73-0)** command to acceptor reject the audio stream start request.

#### **Table 289 Audio Sink Start Indication event**

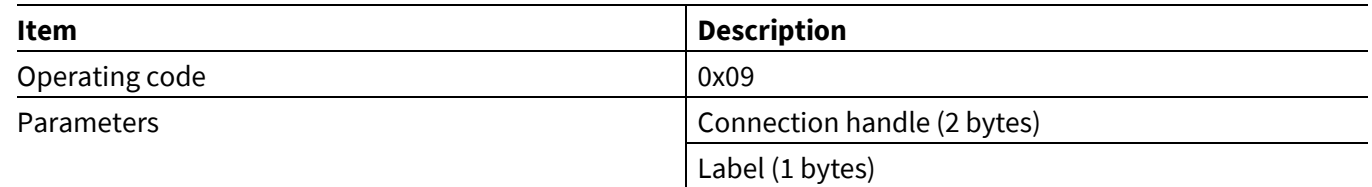

# **6.19.10 Audio Sink Data**

This event is sent to the MCU on receiving audio steaming data from the audio source, when audio route is not I2S. Data can be encoded or decoded based on the audio route selected (see **Audio [Sink Start Response](#page-73-0)**).

#### **Table 290 Audio Sink Data event**

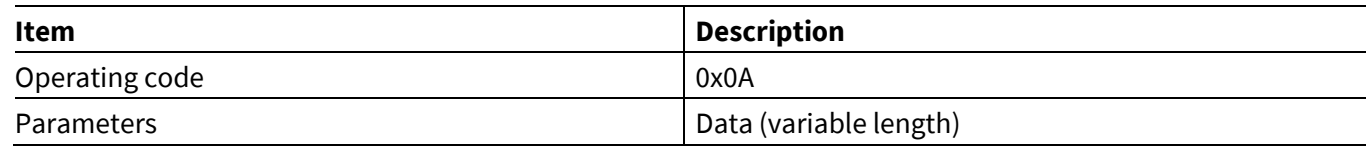

**ModusToolbox™**

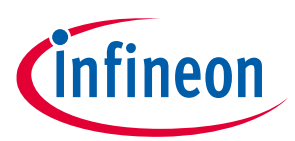

**AIROC™ HCI Control Protocol events**

# **6.20 LE COC events: HCI\_CONTROL\_GROUP\_LE\_COC**

### **6.20.1 Connected**

This event indicates to MCU that LE COC connection is established successfully.

#### **Table 291 Connected event**

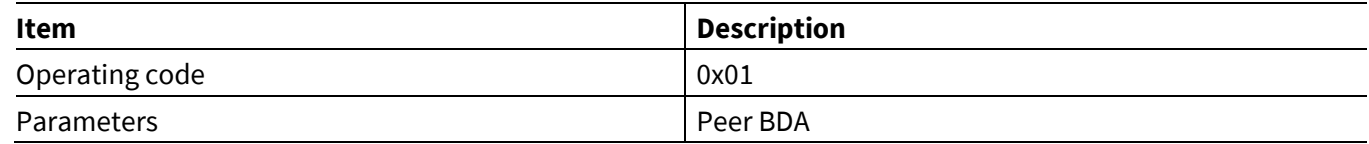

### **6.20.2 Disconnected**

This event indicates to MCU that LE COC connection is disconnected.

#### **Table 292 Disconnected event**

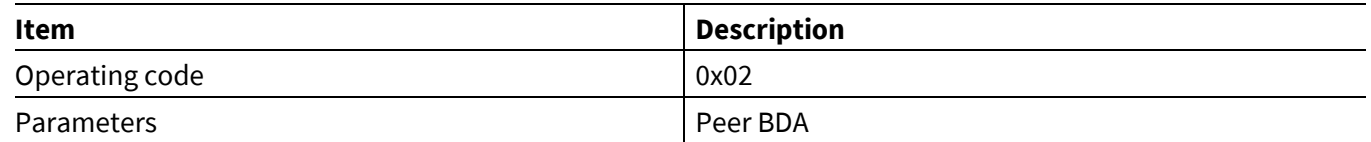

### **6.20.3 Received Data**

This event indicates to MCU that data is received from peer over the LE COC connection.

#### **Table 293 Data Received event**

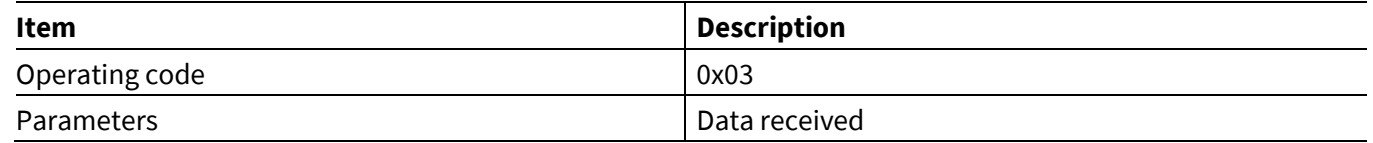

### **6.20.4 Transfer complete**

This event indicates to MCU that the data transfer to peer over the established LE COC connection is successful.

#### **Table 294 Transfer Complete event**

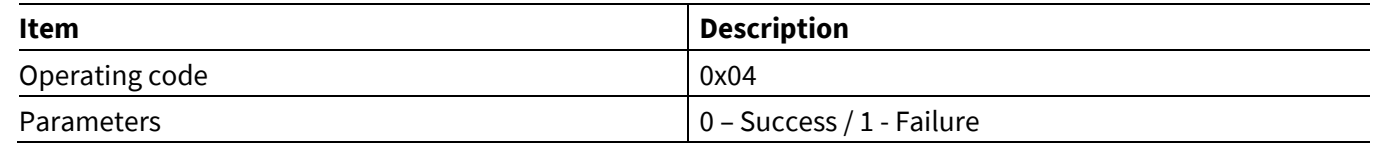

# **6.20.5 Advertisement Status**

This event indicates to MCU that current status of the advertisements (whether advertising is enabled/disabled).

### **Table 295 Advertisement Status event**

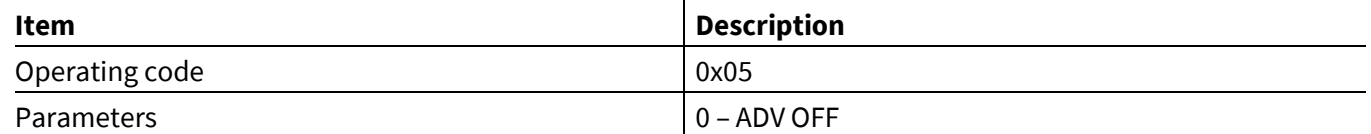

**ModusToolbox™**

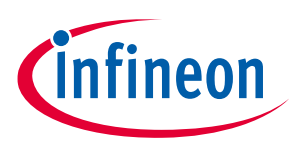

**AIROC™ HCI Control Protocol events**

### **6.21 ANS events: HCI\_CONTROL\_GROUP\_ANS**

These events sent by the CYWxxxxx pertain to ANS profile functionality.

### **6.21.1 Command Status**

This event indicates to the MCU that an ANS command execution has started or a command has been rejected due to the state of the *hci\_control* application.

#### **Table 296 ANS Command Status event**

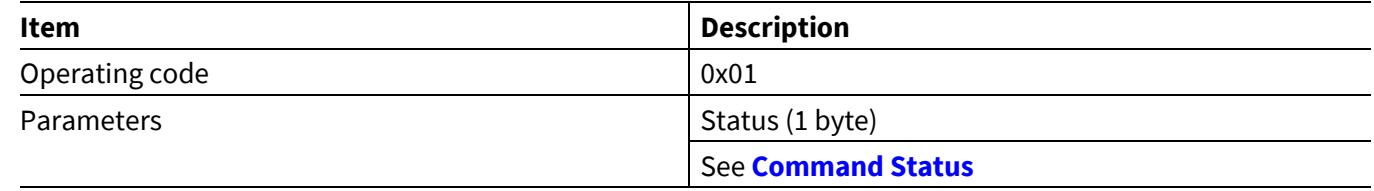

### **6.21.2 ANS Enabled event**

This event indicates to MCU that an ANS functionality has been initialized with the current supported categories.

#### **Table 297 ANS Enabled event**

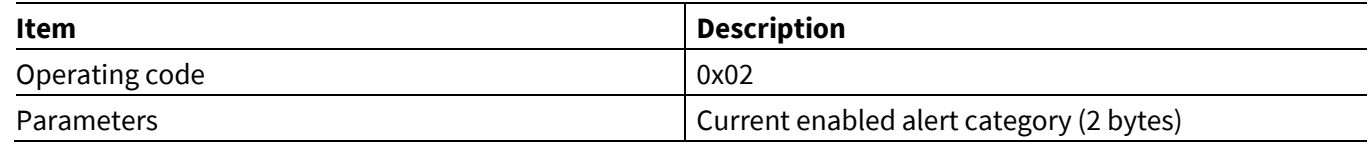

### **6.21.3 Connection Up**

This event indicates to MCU that the connection with Alert Notification Client is established.

#### **Table 298 ANS Connection Up event**

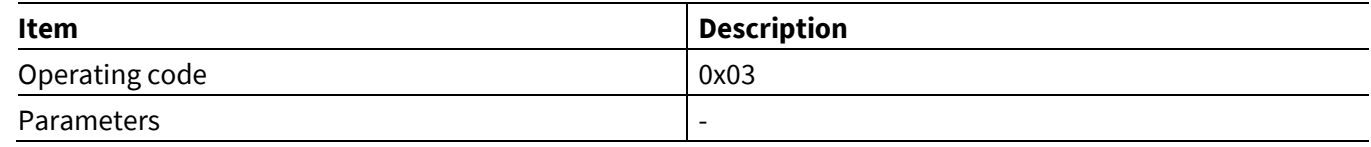

### **6.21.4 Connection Down**

This event indicates to the MCU that Alert Notification Server is disconnected from Alert Notification Client.

#### **Table 299 ANS Connection Down event**

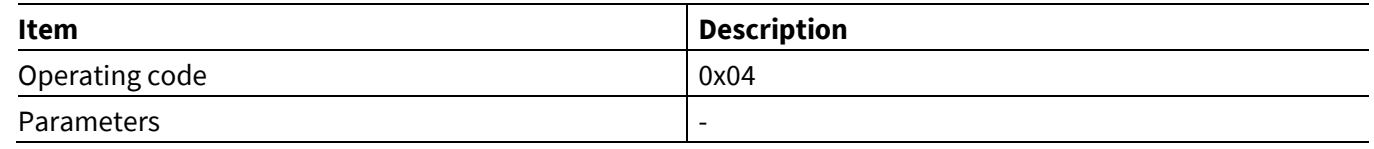

**ModusToolbox™**

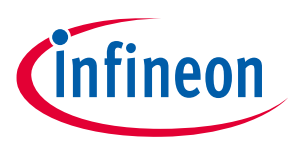

**AIROC™ HCI Control Protocol events**

# **6.22 ANC events: HCI\_CONTROL\_GROUP\_ANC**

These events sent by the CYWxxxxx pertain to an ANC profile functionality.

### **6.22.1 ANC Enabled event**

This event indicates to the MCU that connection with Alert Notification Server is established.

#### **Table 300 ANC Enabled event**

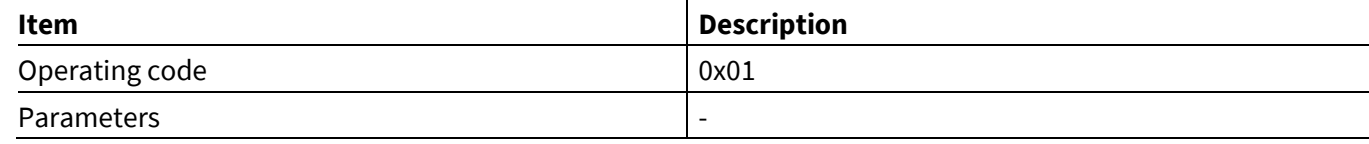

### **6.22.2 Server Supported New Alerts**

This event indicates to MCU that the Read Server Supported New Alerts is complete.

#### **Table 301 Server Supported New Alerts event**

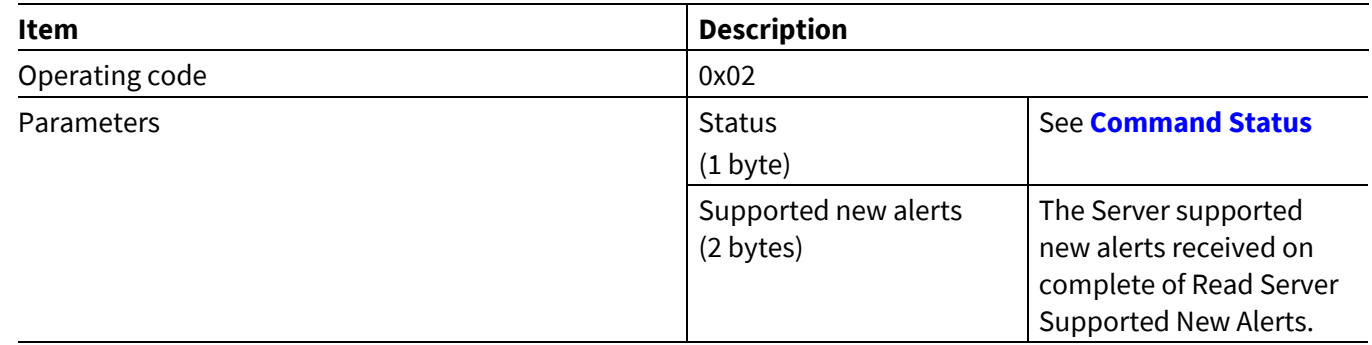

### **6.22.3 Server Supported Unread Alerts**

This event indicates to the MCU that the Read Server Supported Unread Alerts is complete.

#### **Table 302 Server Supported Unread Alerts event**

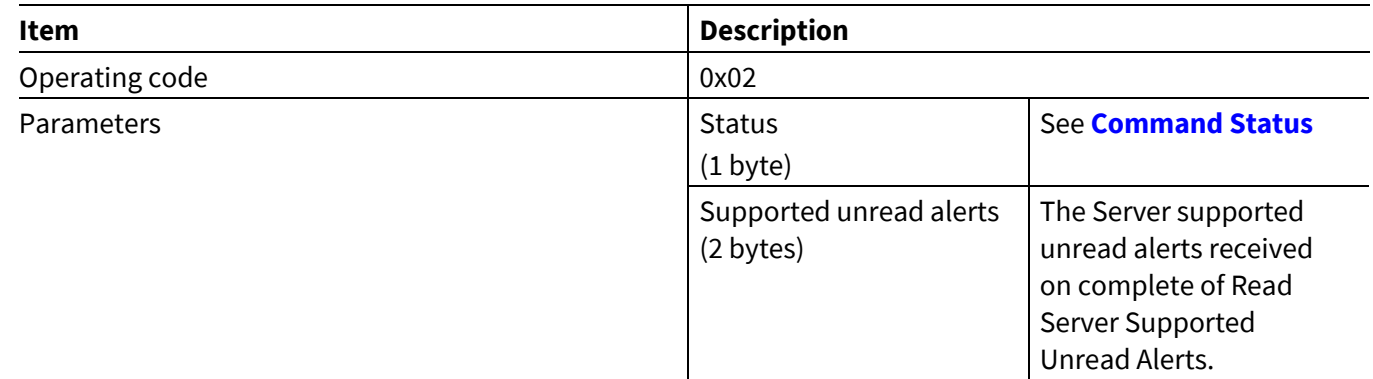

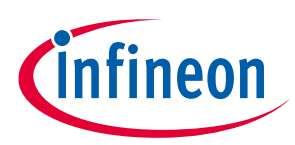

**AIROC™ HCI Control Protocol events**

**ModusToolbox™**

### **6.22.4 Control Alerts**

This event indicates to the MCU that the Control Alerts configuration for a specific Alert type is complete.

#### **Table 303 Control Alerts event**

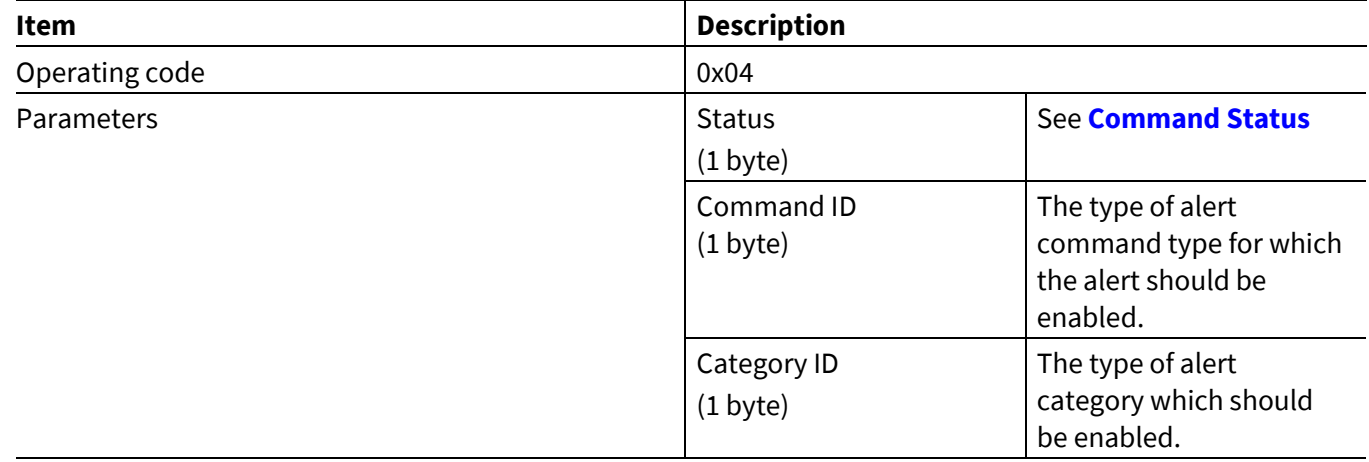

### **6.22.5 Enable New Alerts**

This event indicates to the MCU that Enabling New Alerts is complete.

#### **Table 304 Enable New Alerts event**

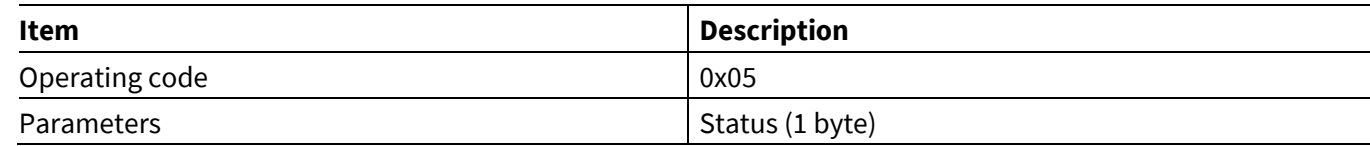

### **6.22.6 Disable New Alerts**

This event indicates to the MCU that Disabling New Alerts is complete.

#### **Table 305 Disable New Alerts event**

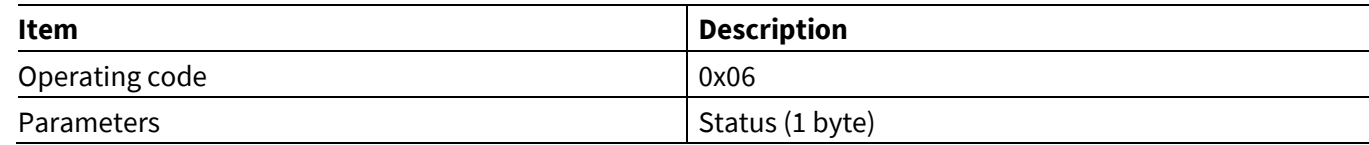

### **6.22.7 Enable Unread Alerts**

This event indicates to the MCU that Enable Unread Alerts is complete.

#### **Table 306 Enable Unread Alerts event**

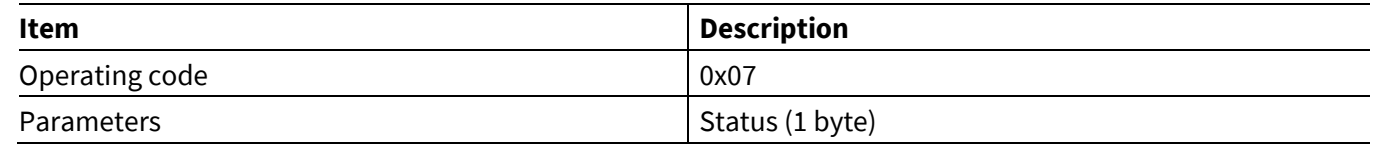

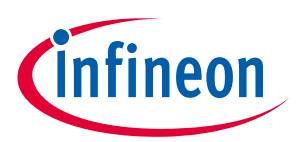

### **6.22.8 Disable Unread Alerts**

This event indicates to the MCU that Disabling Unread Alerts is complete.

#### **Table 307 Disable Unread Alerts event**

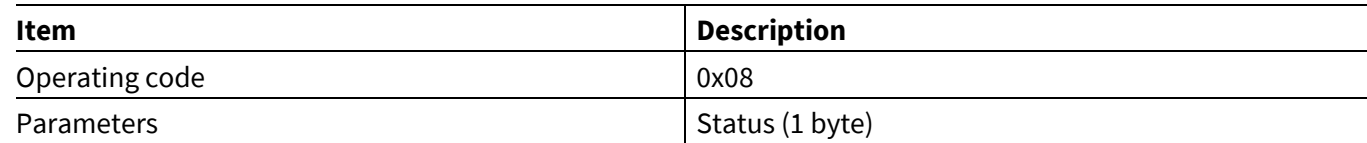

### **6.22.9 ANC Disabled Event**

This event indicates to the MCU that there is a disconnection with the Alert Notification Server.

#### **Table 308 ANC Disabled event**

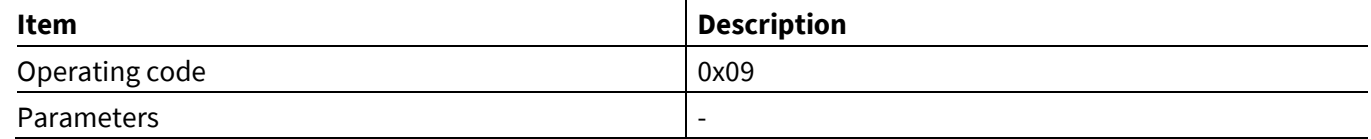

### **6.22.10 Command Status**

This event indicates to the MCU, the command status for the requested operation.

#### **Table 309 Command Status event**

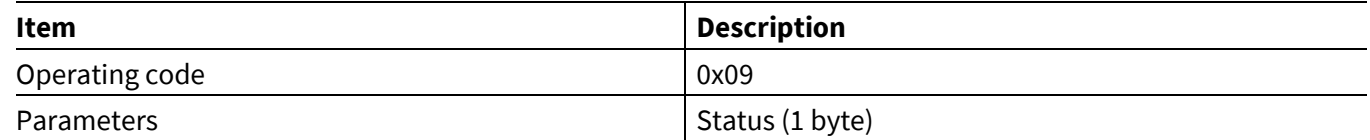

### **6.23 DFU events: HCI\_CONTROL\_GROUP\_DFU**

These events are sent in response to the DFU command group.

### **6.23.1 DFU Configuration Reply event**

This DFU event is sent as a response to the Get Configuration command (see **[Get Configuration](#page-79-0)**).

#### **Table 310 DFU Configuration Reply event**

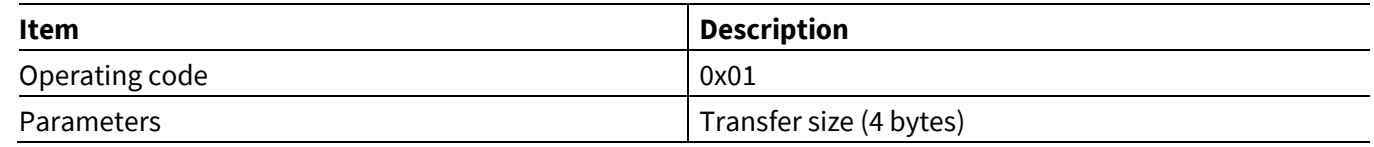

### **6.23.2 DFU Write Command Prepare event**

This DFU event is sent when the firmware upgrade library is prepared for starting the process.

#### **Table 311 DFU Write Command Prepare event**

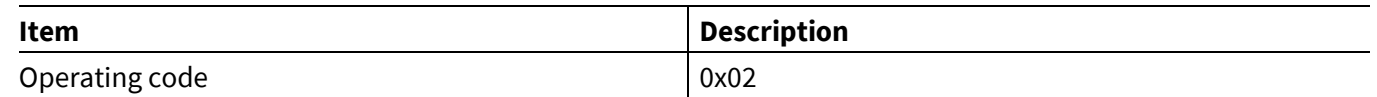

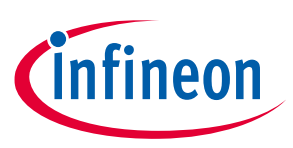

**ModusToolbox™**

# **6.23.3 DFU Send Data Complete event: HCI\_CONTROL\_DFU\_EVENT\_DATA**

This DFU event is sent in response to a data transfer command. The event indicates that the library is ready for the next data transfer command.

### **Table 312 DFU Send Data Complete event**

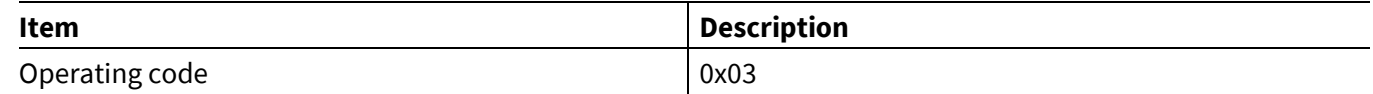

### **6.23.4 DFU Write Command Verify event**

This DFU event is sent when the verification process is started in response to a verify command. The time it will take for verification to complete depends on the upgrade image size flash read time and computation required for verification. Verification methods supported include CRC-32 or ECDSA signature.

#### **Table 313 DFU Write Command Verify event**

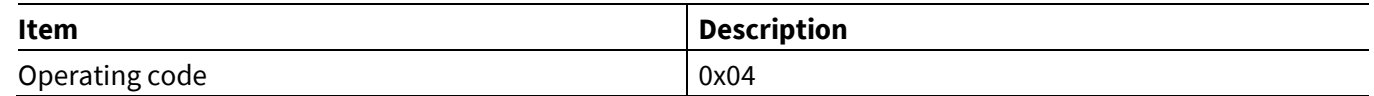

### **6.23.5 DFU Verification Complete event**

If the verification process completes successfully, then this DFU event is sent. After a verification success, the device will reboot to use the upgraded firmware.

#### **Table 314 DFU Verification Complete event**

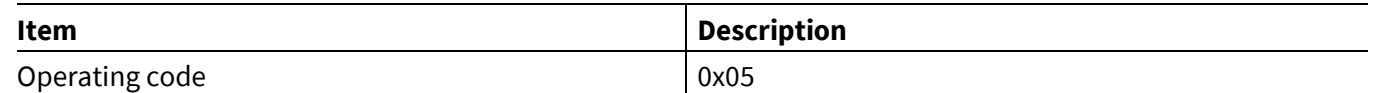

### **6.23.6 DFU Aborted event**

This DFU event is sent in response to an abort command, or when the verification has failed. After the abort event is received, the device can restart the firmware upgrade process.

#### **Table 315 DFU Aborted event**

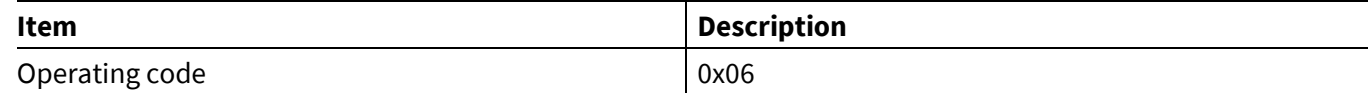

#### **ModusToolbox™**

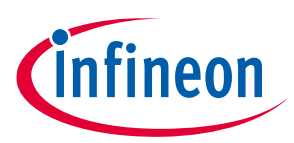

**AIROC™ HCI Control Protocol events**

# **6.24 Miscellaneous events: HCI\_CONTROL\_GROUP\_MISC**

These events sent by the CYWxxxxx pertain to miscellaneous group of commands.

# **6.24.1 Ping Request Reply**

This miscellaneous event is sent when the host sends a Ping Request (see **Ping [Request](#page-80-0)**). The CYWxxxxx device responds with the exact data received in the Ping [Request.](#page-80-0)

#### **Table 316 Ping Request Reply event**

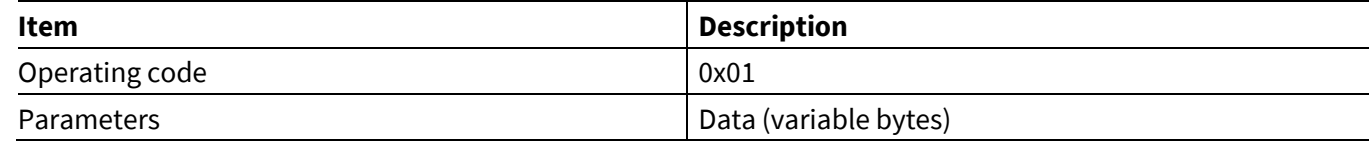

### <span id="page-135-0"></span>**6.24.2 Version Info**

The Version Info miscellaneous event is sent in reply to the MCU sending Get Version command (see **[Get](#page-80-1)  [Version](#page-80-1)**).

#### **Table 317 Version Info event**

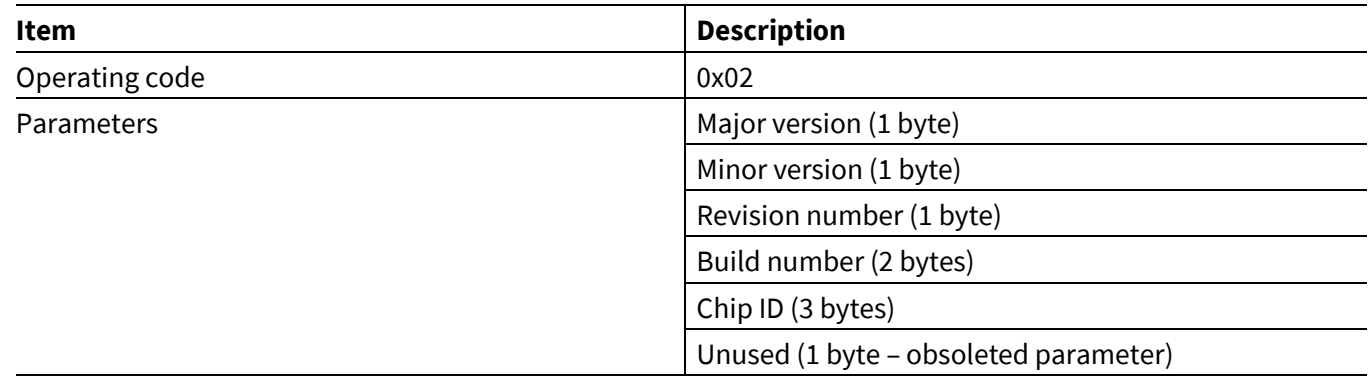

For example, an application that runs on a CYW20819 with power class 1 and built using ModusToolbox™ version 1.1.0.225 would report 0x01, 0x01, 0x00, 0xE1, 0x00, 0x53, 0x51, 0x00, 0x00.

**References**

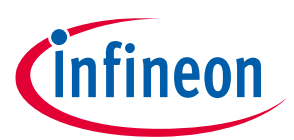

### **References**

- [1] **[CYW920819EVB-02 Evaluation kit user guide](community.cypress.com)**
- [2] **Bluetooth® [Core specification, version 4.2](http://www.bluetooth.org/)**
- <span id="page-136-0"></span>[3] **[Apple ANCS specification](https://developer.apple.com/library/ios/documentation/CoreBluetooth/Reference/%20AppleNotificationCenterServiceSpecification/Specification/Specification.html)**
- <span id="page-136-1"></span>[4] **[Apple AMS specification](https://developer.apple.com/library/ios/documentation/CoreBluetooth/Reference/AppleMediaService_Reference/Specification/Specification.html)**

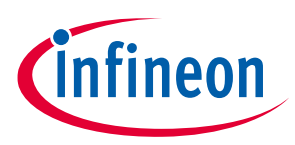

# **Revision history**

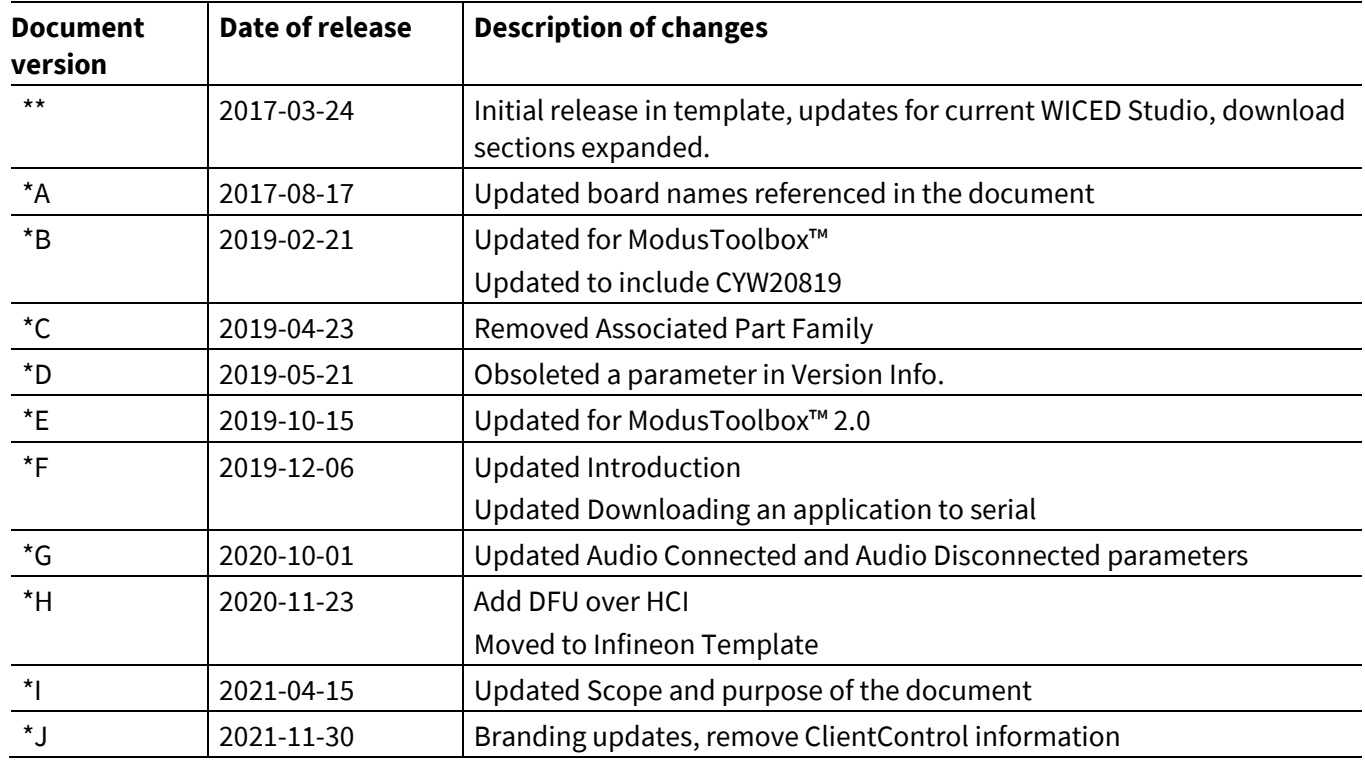

#### **Trademarks**

All referenced product or service names and trademarks are the property of their respective owners.

**Published by Infineon Technologies AG 81726 Munich, Germany**

**Edition 2021-11-30**

**© 2021 Infineon Technologies AG. All Rights Reserved.**

**Do you have a question about this document? Go to [www.cypress.com/support](https://www.cypress.com/support)**

**Document reference 002-16618 Rev. \*J**

#### **IMPORTANT NOTICE**

The information given in this document shall in no event be regarded as a guarantee of conditions or characteristics ("Beschaffenheitsgarantie") .

With respect to any examples, hints or any typical values stated herein and/or any information regarding the application of the product, Infineon Technologies hereby disclaims any and all warranties and liabilities of any kind, including without limitation warranties of non-infringement of intellectual property rights of any third party.

In addition, any information given in this document is subject to customer's compliance with its obligations stated in this document and any applicable legal requirements, norms and standards concerning customer's products and any use of the product of Infineon Technologies in customer's applications.

The data contained in this document is exclusively intended for technically trained staff. It is the responsibility of customer's technical departments to evaluate the suitability of the product for the intended application and the completeness of the product information given in this document with respect to such application.

For further information on the product, technology, delivery terms and conditions and prices please contact your nearest Infineon Technologies office (**[www.infineon.com](http://www.infineon.com/)**).

#### **WARNINGS**

Due to technical requirements products may contain dangerous substances. For information on the types in question please contact your nearest Infineon Technologies office.

Except as otherwise explicitly approved by Infineon Technologies in a written document signed by authorized representatives of Infineon Technologies, Infineon Technologies' products may not be used in any applications where a failure of the product or any consequences of the use thereof can reasonably be expected to result in personal injury.